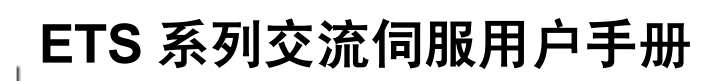

(版本号:V1.06)

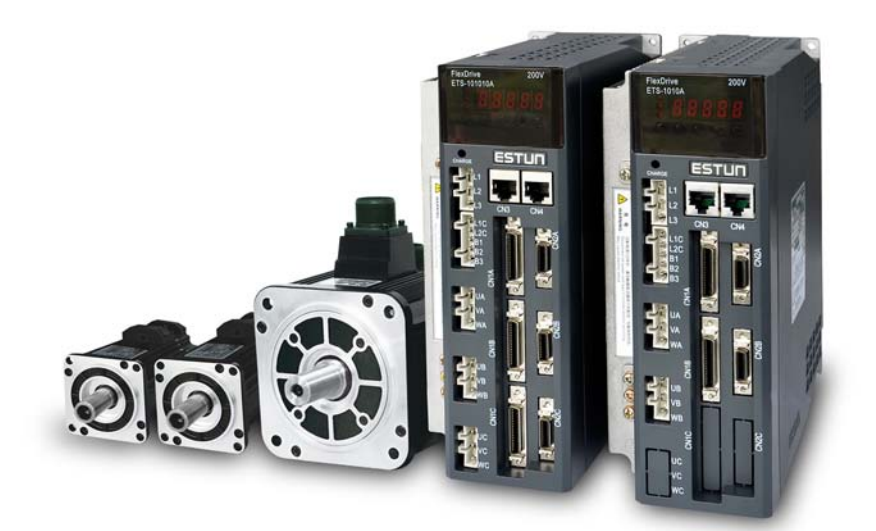

# 南京埃斯顿自动控制技术有限公司

# 修订记录

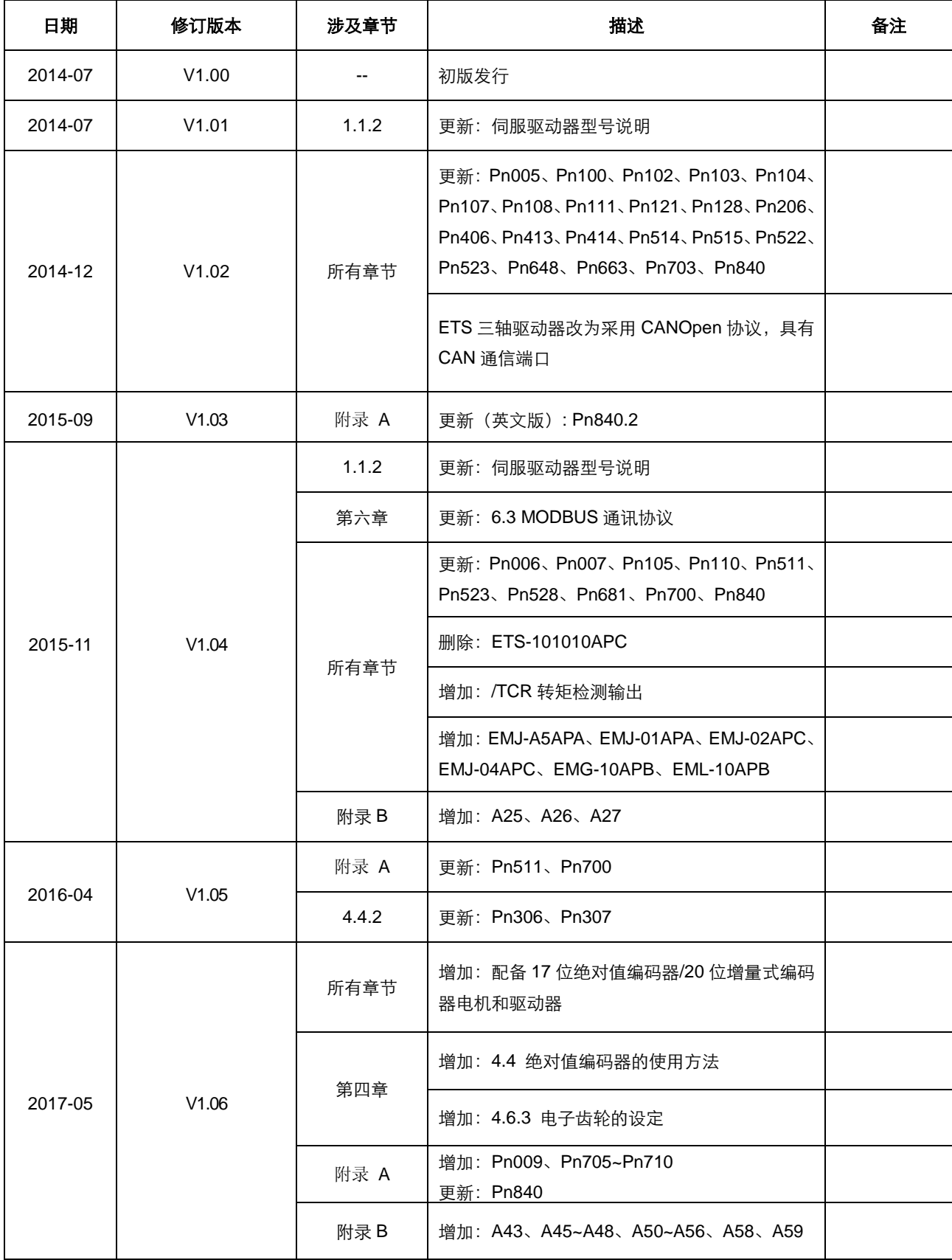

版权所有 © 2014南京埃斯顿自动控制技术有限公司

# <span id="page-3-0"></span>手册概要

■ 本手册以ETS用户为对象, 就下列内容作以说明: ·伺服驱动器及伺服电机的到货确认及规格型号 ·伺服驱动器及伺服电机的安装方法 ·伺服驱动器及伺服电机的配线方法 ·伺服驱动器的运行方法 ·面板操作器的使用方法 ·通讯协议 ·伺服驱动器及伺服电机的技术规格和特性 ■ 本手册的适用阅读对象如下:

·ETS交流伺服的程序设计及详细设计工作者 ·ETS交流伺服的安装及配线工作者 ·ETS交流伺服的试运行及调整工作者 ·ETS交流伺服的维护及检修工作者

# <span id="page-4-0"></span>使用前的注意事项

#### ■严禁将伺服电机直接与市网电源连接。

严禁将伺服电机直接与市网电源连接,极易损坏伺服电机。伺服电机没有伺服驱动器的支持,不能旋转。

#### ■接通电源后禁止插、拔驱动器上的接插件。

带电插、拔极易损坏驱动器的内部电路和电机编码器,请在断电后再插、拔接插件。

#### ■断电 5 分钟后才能进行伺服系统的检查作业。

即使切断电源,伺服驱动器内部的电容中仍然存储有相当的电量,为了防止触电事故的发生,建议在确认 CHARGE 指示灯 灭之后,再过 5 分钟才能开始进行伺服系统的检查操作。

#### ■伺服驱动器与电柜中其它设备的安装间隔需保持在 **10mm** 以上。

伺服驱动器易发热,应尽可能选择有利于散热的安装布局,与电柜中其它设备的横向间隔最好在 10mm 以上,纵向间隔最 好在 50mm 以上,安装环境最好不受结露、振动、冲击的影响。

#### ■抗干扰处理和接地。

信号线上的干扰极易造成机械的振动和运行异常,务必严格遵守如下的规定:

- 1. 强电线缆和弱电线缆分开走线。
- 2. 尽量缩短走线长度。
- 3. 伺服电机和伺服驱动器的安装应采用单点接地,接地阻抗在 100Ω 以下。
- 4. 伺服电机和伺服驱动器之间严禁使用电源输入干扰滤波器。

#### ■漏电保护器,应使用快速反应型的漏电保护器。

请使用快速反应型漏电保护器或指定 PWM 逆变器使用的漏电保护器,严禁使用延时型漏电保护器。

#### ■避免极端的调整或变更。

不宜对伺服驱动器的参数进行极端的调整或变更,否则极易引起机械的剧烈震荡,造成不必要的财产损失。

#### ■不要直接使用电源的通/断来运行伺服电机。

电源频繁地通/断将使得伺服驱动器内部组件迅速老化,降低驱动器的使用寿命,应使用指令信号来控制伺服电机的运行。

#### ■请务必确认电机电缆正确连接至驱动器上的对应轴电机连接端子,连接错误会造成不可逆后果。

#### ■警告:驱动器各轴不允许匹配不同分辨率编码器的电机,匹配不当会造成机械损伤等不可逆后果。

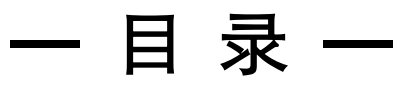

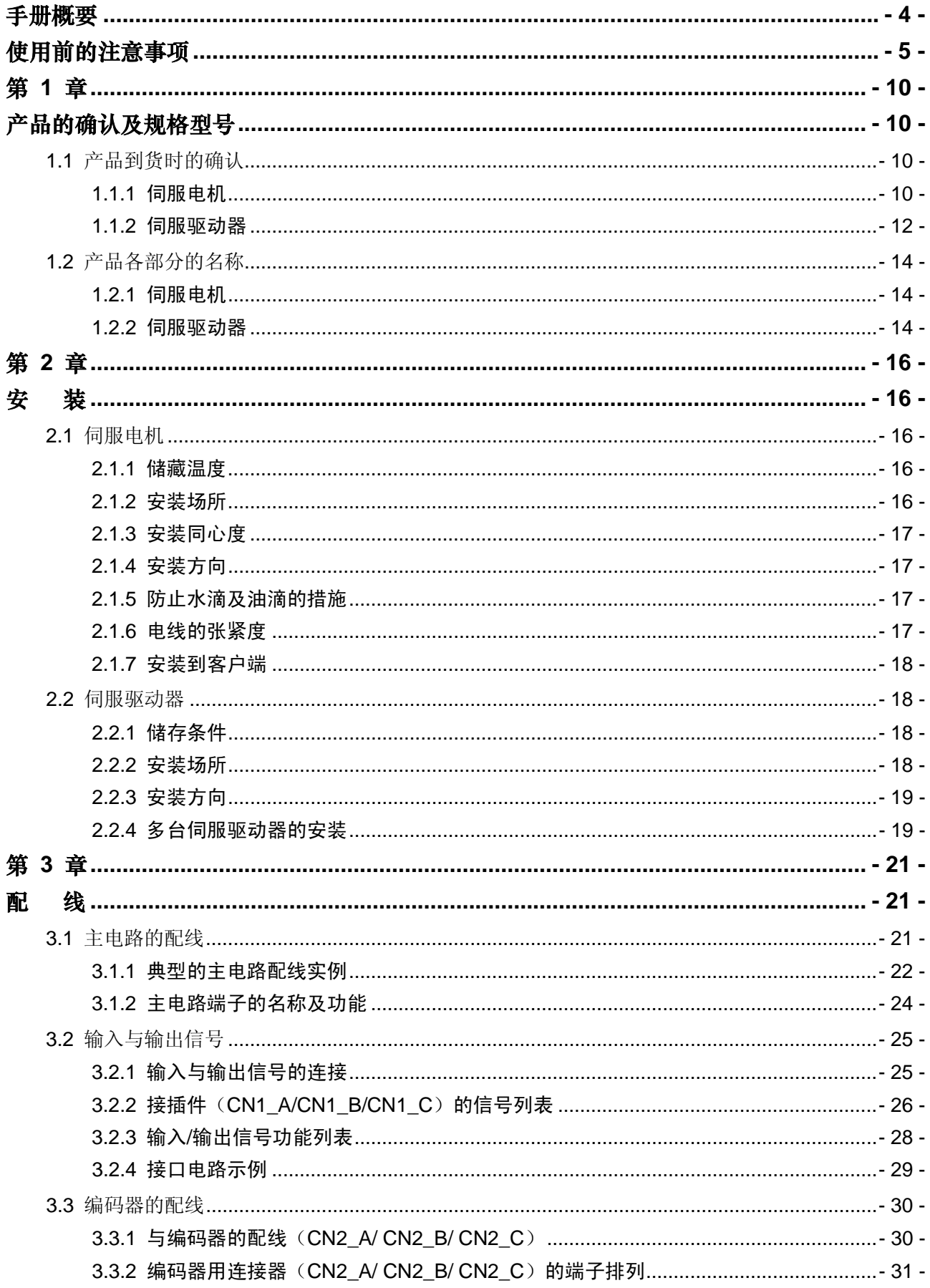

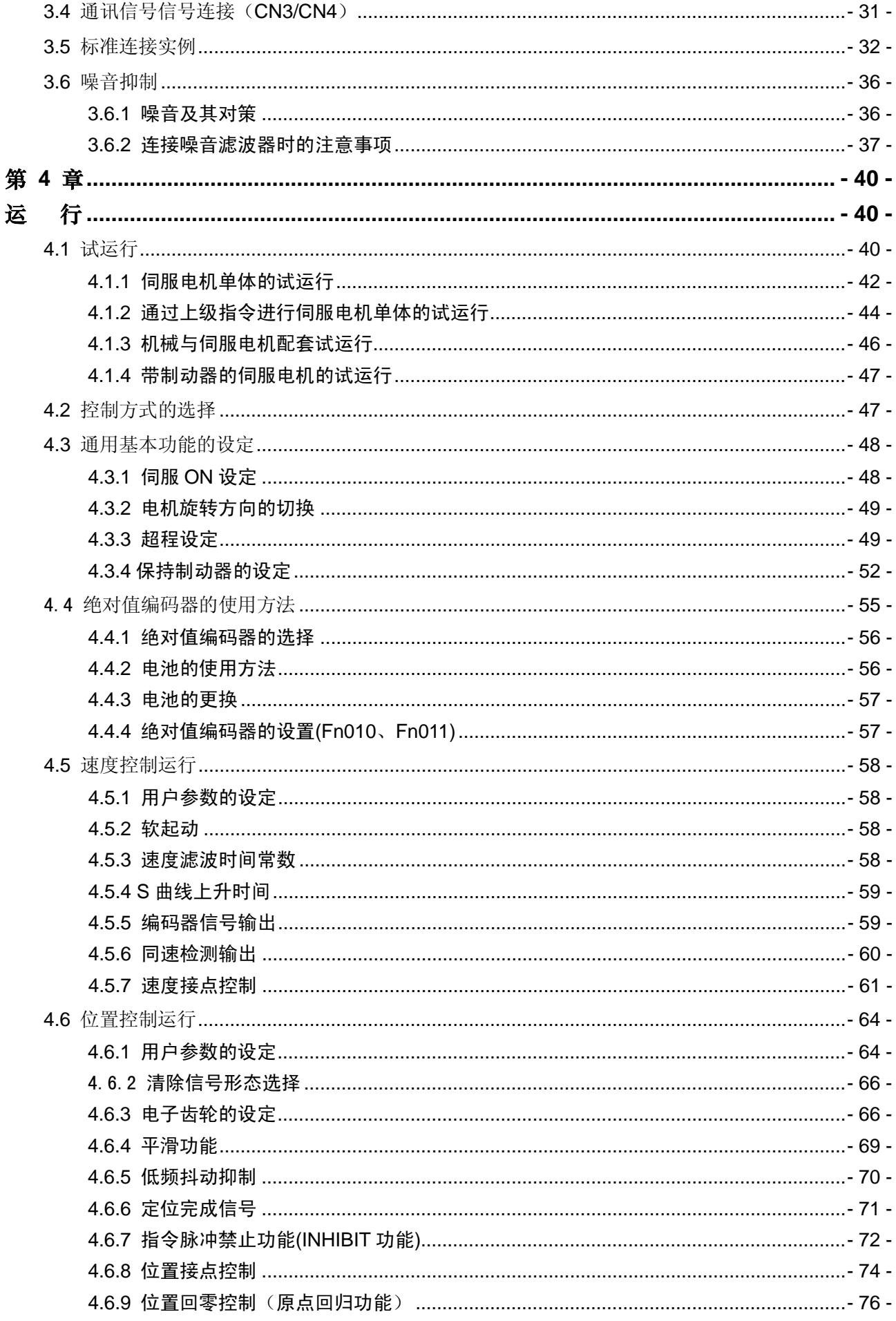

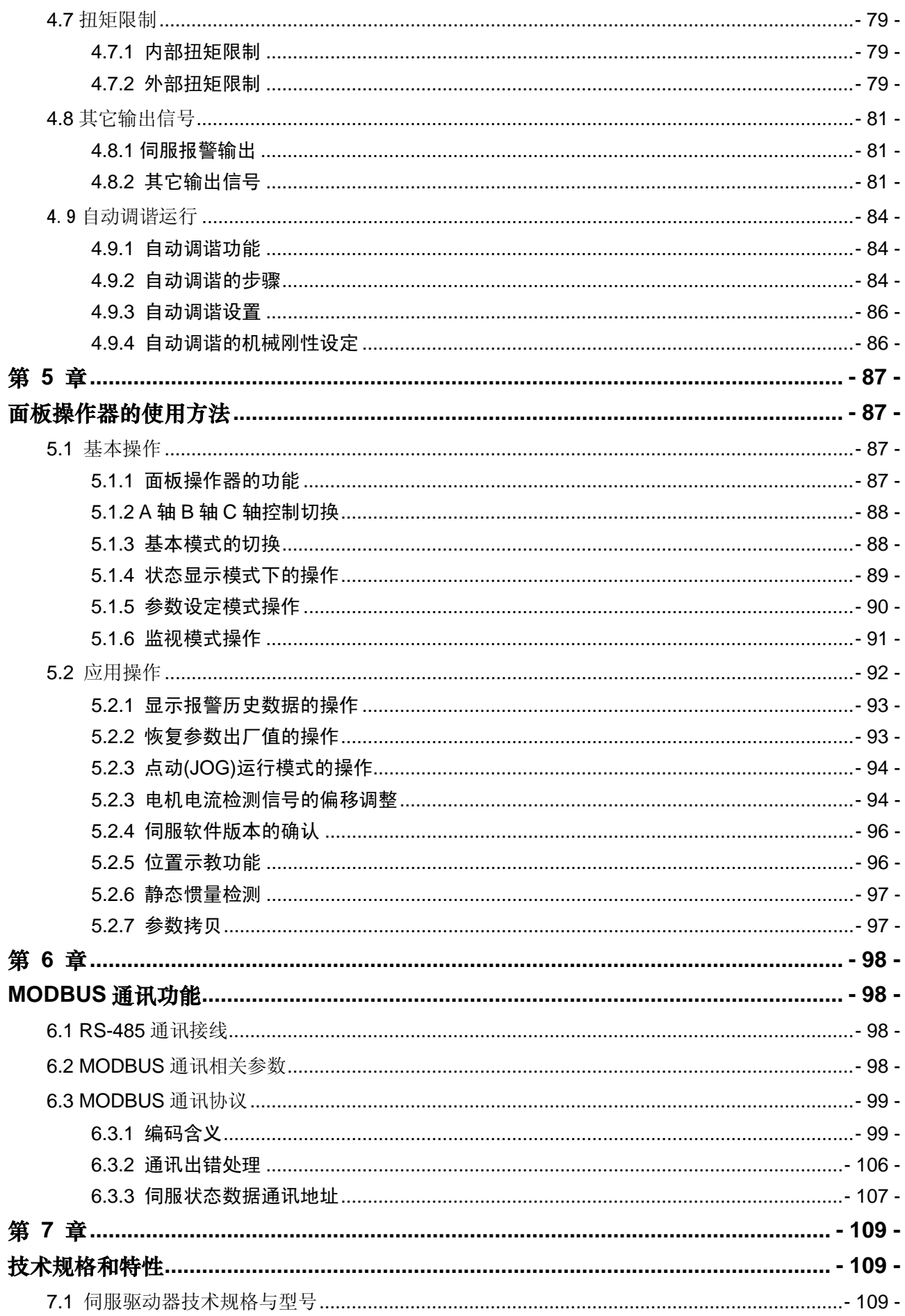

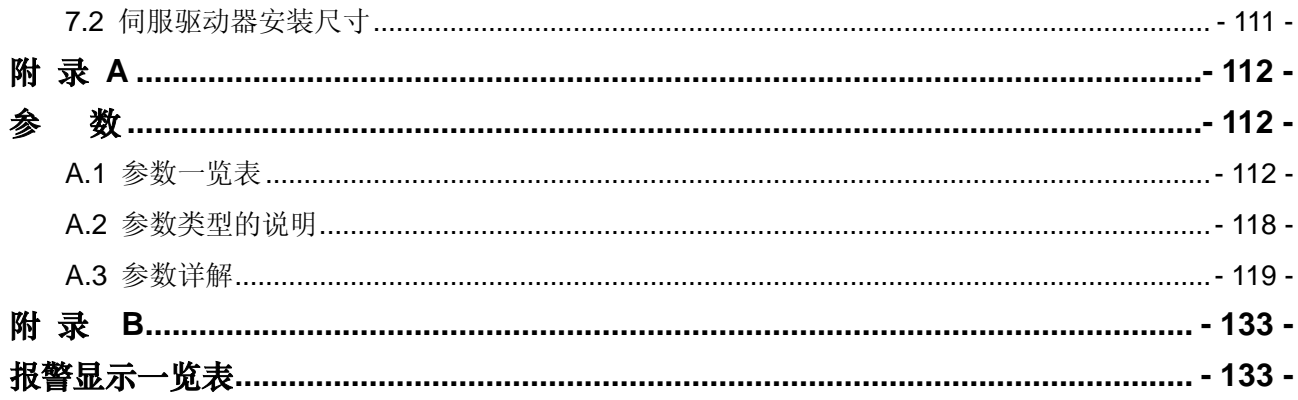

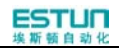

# <span id="page-9-0"></span>第 **1** 章

# 产品的确认及规格型号

## <span id="page-9-2"></span><span id="page-9-1"></span>1.1 产品到货时的确认

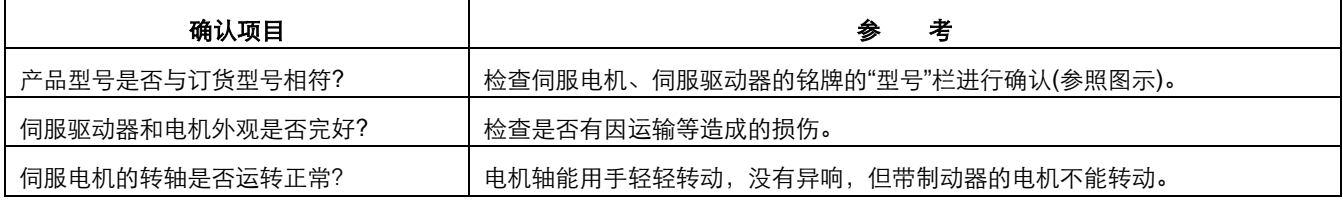

在以上各项的确认中,如发现有不妥之处,请及时与经销商或本公司的服务人员联系。

### <span id="page-9-3"></span>1.1.1 伺服电机

### 外观示例及铭牌说明

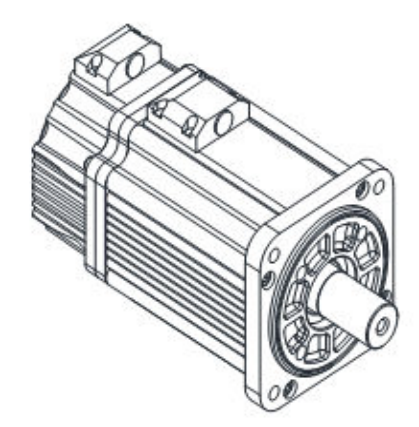

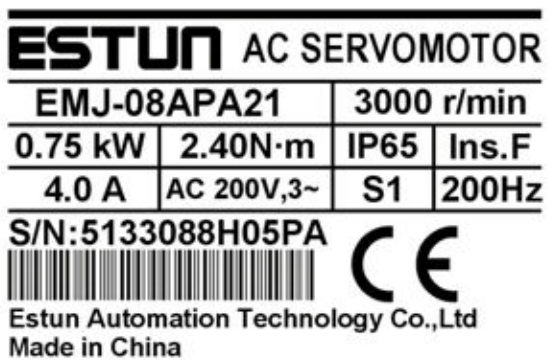

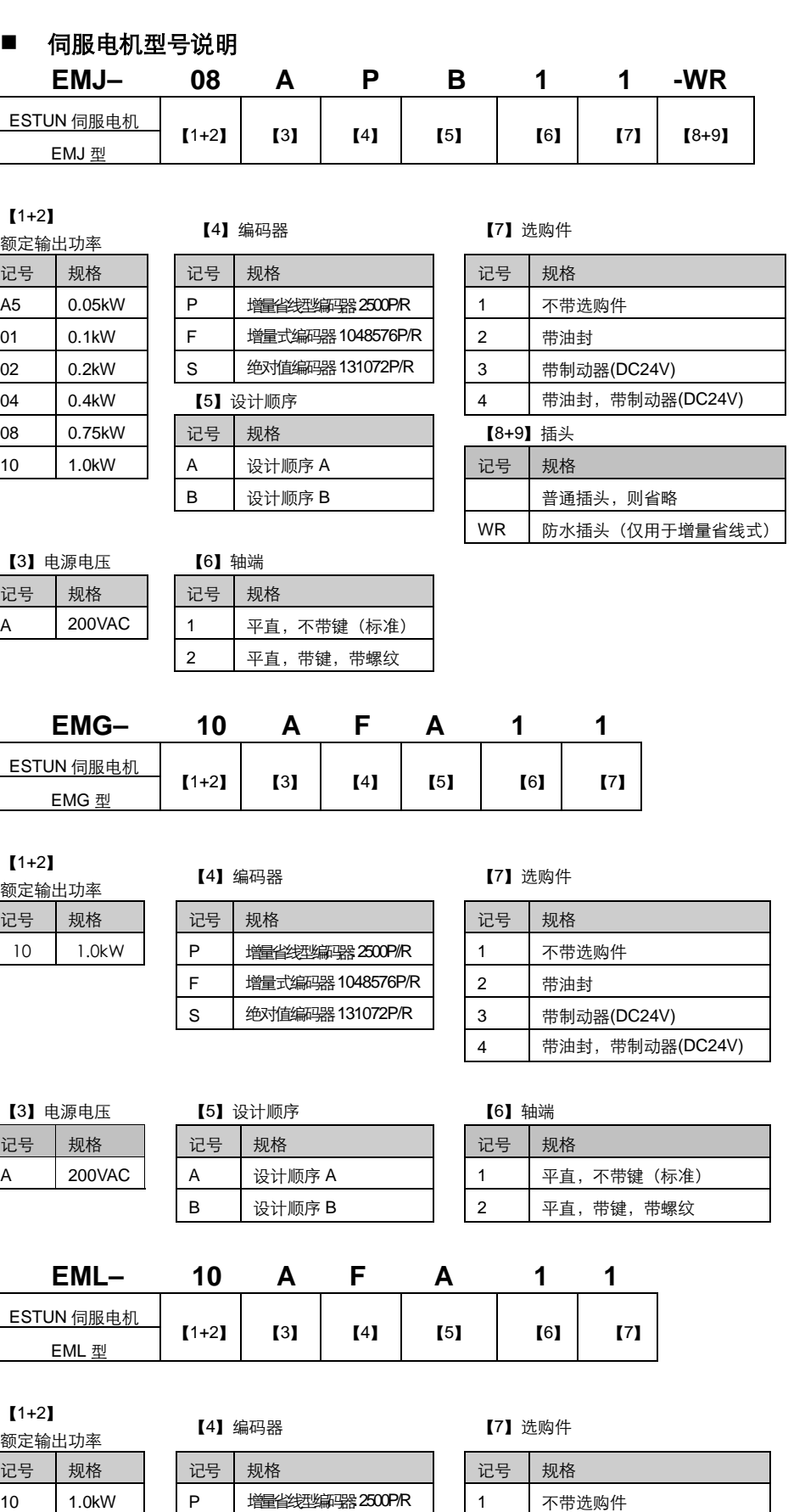

F 増量式编码器 1048576P/R 2 带油封 S 多 绝对值编码器 131072P/R 3 带制动器(DC24V) 4 带油封,带制动器(DC24V)

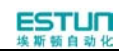

### 【3】电源电压

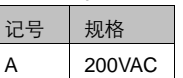

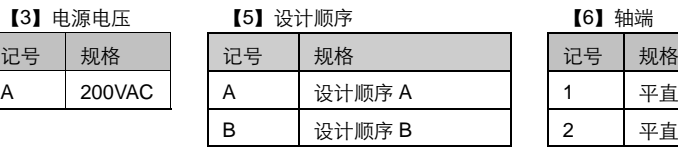

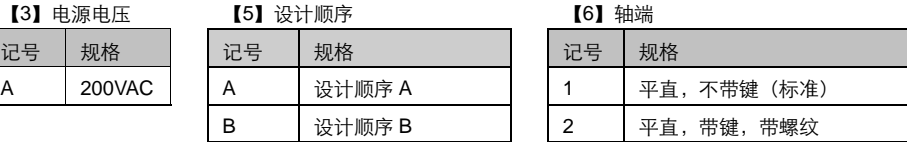

### <span id="page-11-0"></span>1.1.2 伺服驱动器

■ 外观示例及铭牌示例

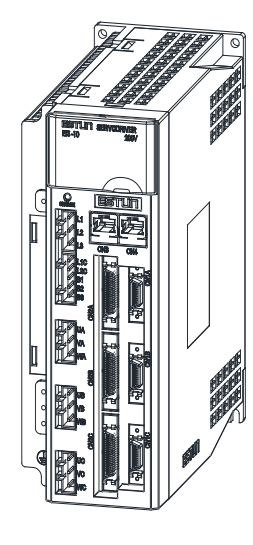

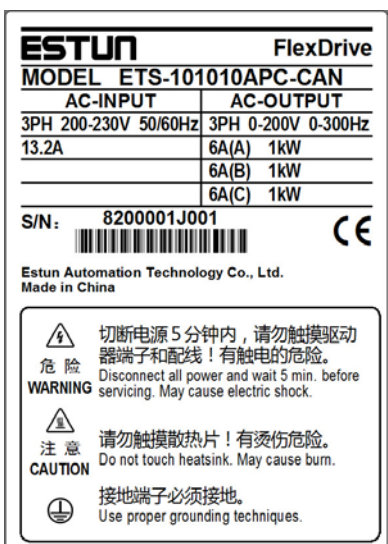

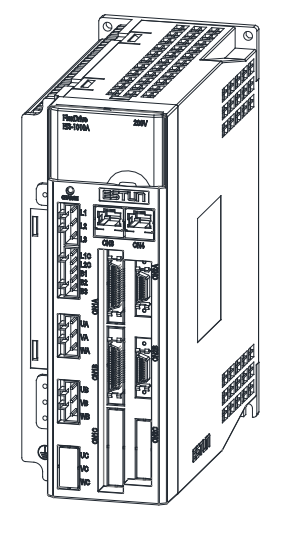

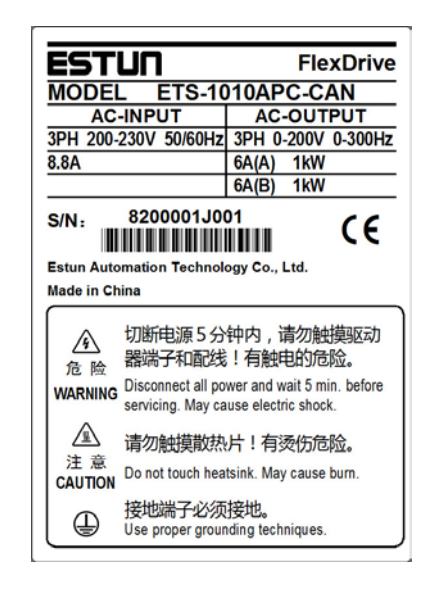

■ 伺服驱动器型号说明

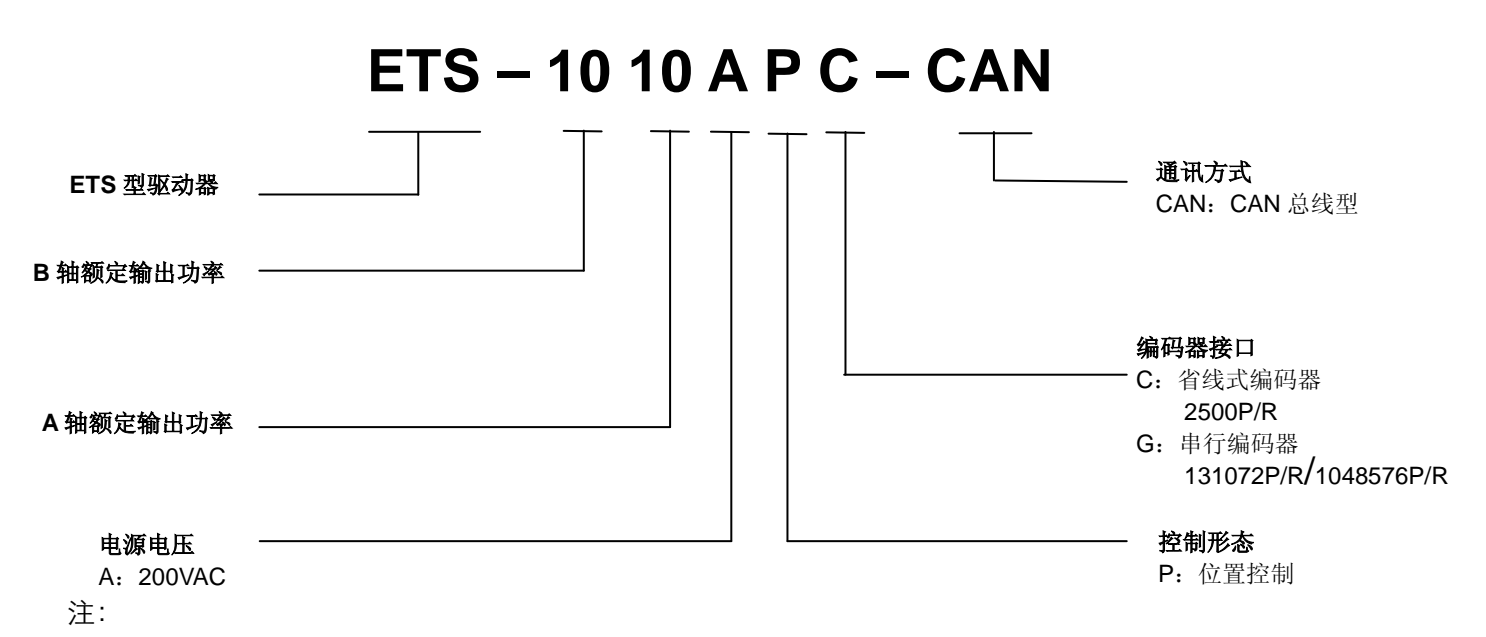

ETS 两轴驱动器每个轴适配电机功率为 50W、100W、200W、400W、750W、1.0kW,且满足三倍过 载能力。

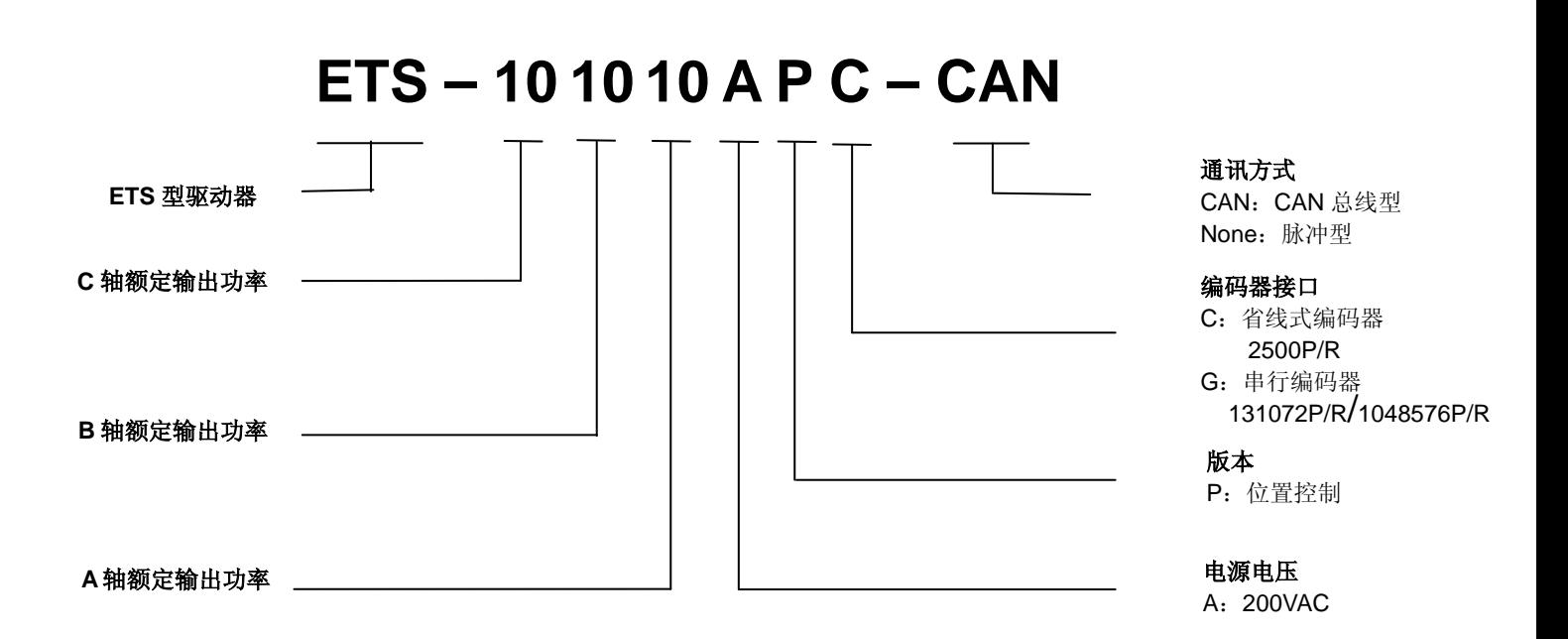

注:

ETS 三轴驱动器每个轴话配电机功率为 50W、100W、200W、400W、750W、1.0kW , 日满足三倍 过载能力。

## <span id="page-13-0"></span>1.2 产品各部分的名称

### <span id="page-13-1"></span>1.2.1 伺服电机

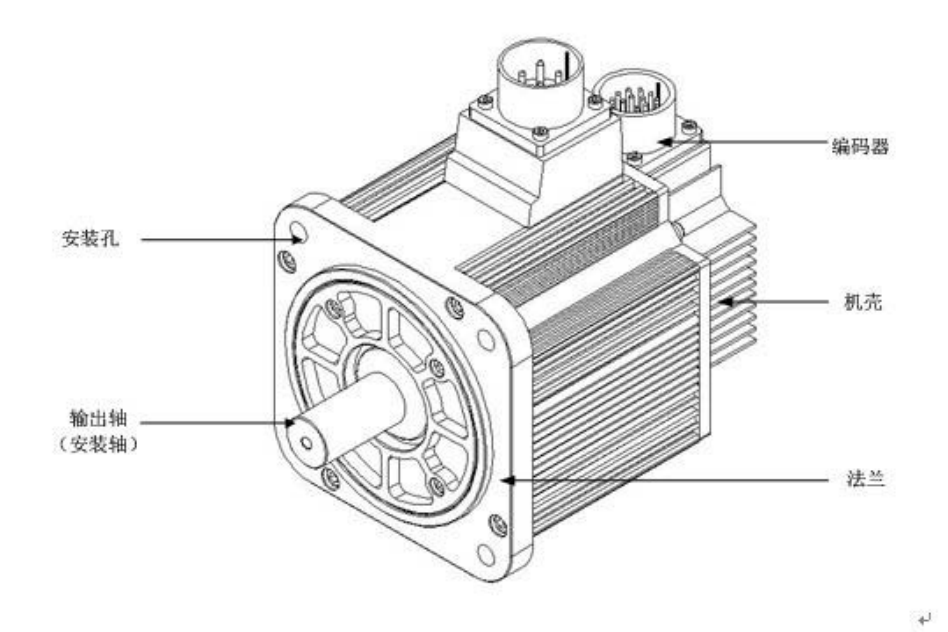

### <span id="page-13-2"></span>1.2.2 伺服驱动器

#### **ETS** 两轴驱动器

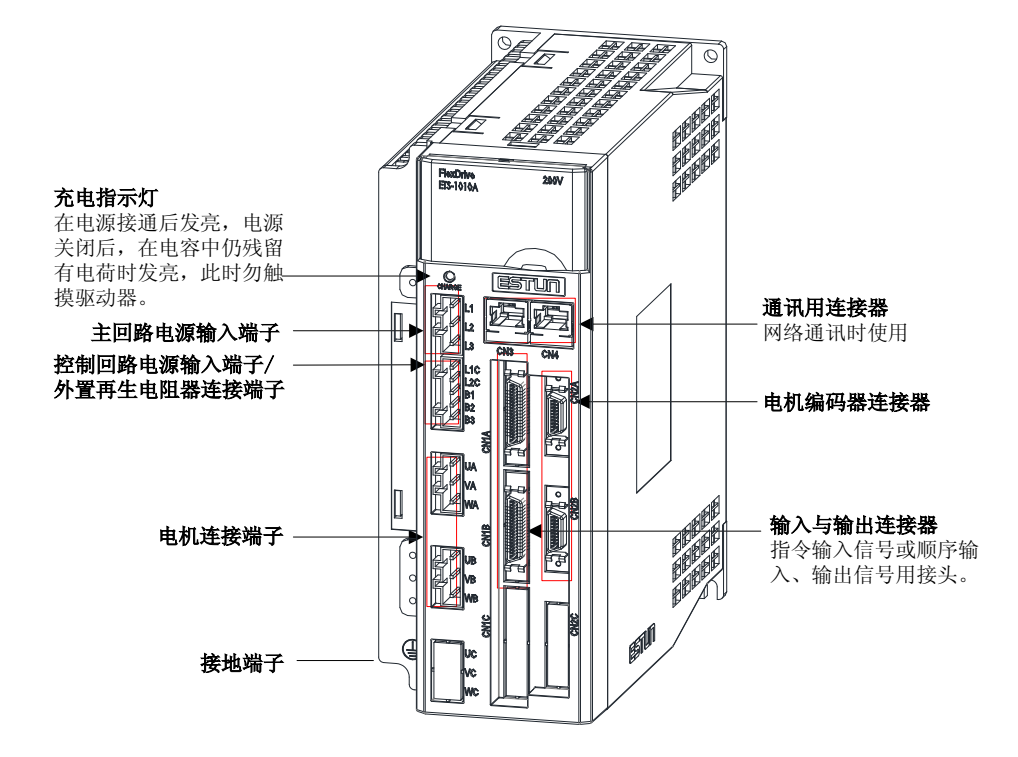

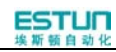

#### ■ ETS 三轴驱动器

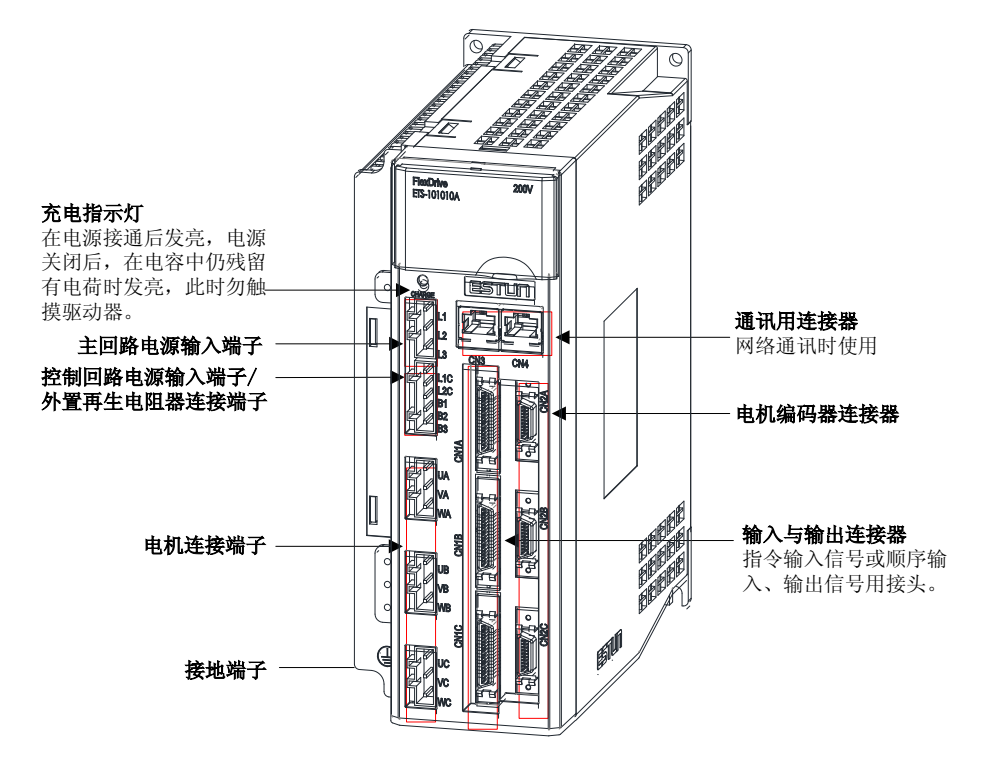

# <span id="page-15-0"></span>第 **2** 章

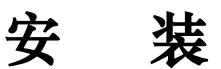

## <span id="page-15-2"></span><span id="page-15-1"></span>2.1 伺服电机

伺服电机可以在水平、垂直方向上安装;但是,如果安装时机械配合有误,就会严重缩短伺服电机的使用寿命,也可能 引发意想不到的事故。

请按照下述的注意事项,进行正确安装。

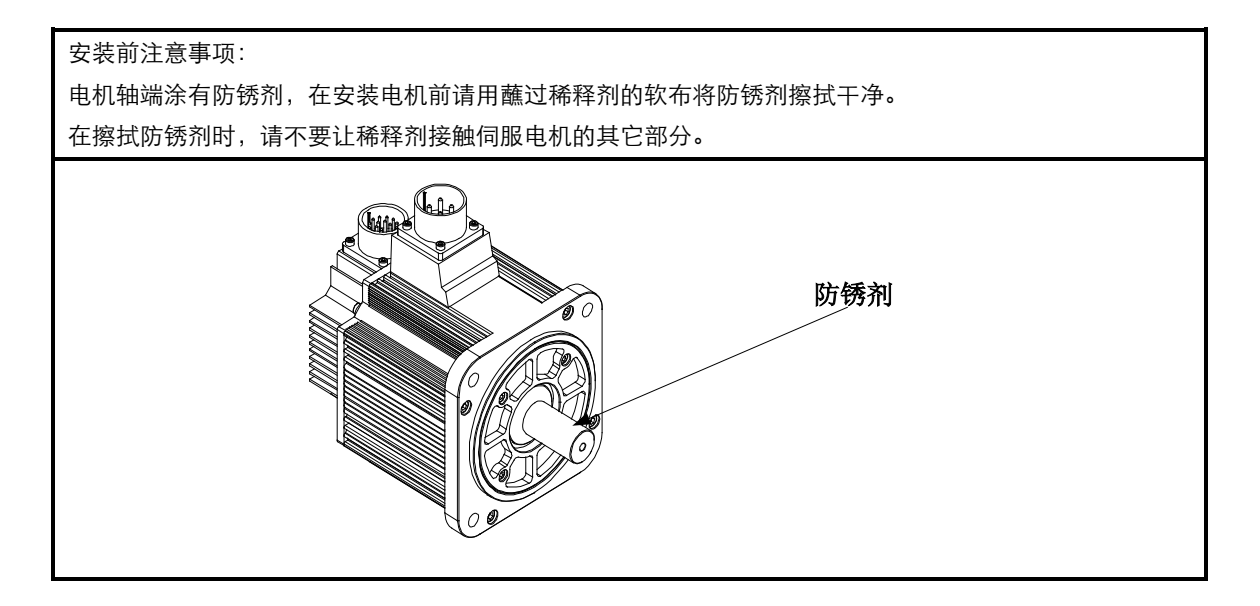

### <span id="page-15-3"></span>2.1.1 储藏温度

伺服电机不使用时,应在温度为[-20~+60]℃的环境中保管。

### <span id="page-15-4"></span>2.1.2 安装场所

伺服电机应安装在室内,并满足以下环境条件。

- 无腐蚀性或易燃、易爆气体
- 通风良好、少粉尘、环境干燥
- 环境温度在0~40℃范围
- 相对湿度在26%~80%RH范围内, 不结露
- 便于检修、清扫

### <span id="page-16-0"></span>2.1.3 安装同心度

在与机械进行连接时,应尽量使用弹性联轴器,并使伺服电机的轴心与机械负载的轴心保持在一条直线上。安装伺服电 机时,应使其符合下图中同心度公差的要求。

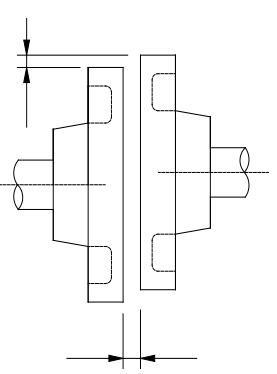

在一圈的四等分处进行测定,最大与最小的差小于 0.03mm。(与联轴器一起旋转)

如果同心度偏差过大,会引起机械振动,使伺服电机轴承受到损伤。

安装联轴器时,严禁轴向敲击,否则极易损坏伺服电机的编码器。

<span id="page-16-1"></span>2.1.4 安装方向

伺服电机可以采取水平、垂直或任意方向安装。

### <span id="page-16-2"></span>2.1.5 防止水滴及油滴的措施

在有水滴、油滴或结露的场所使用时,需要对电机进行特殊处理才能达到防护要求;但是需要电机出厂时就满足对轴贯 通部的防护要求,应指定带油封的电机型号。

轴贯通部指的是电机端伸长与端面法兰间的间隙。

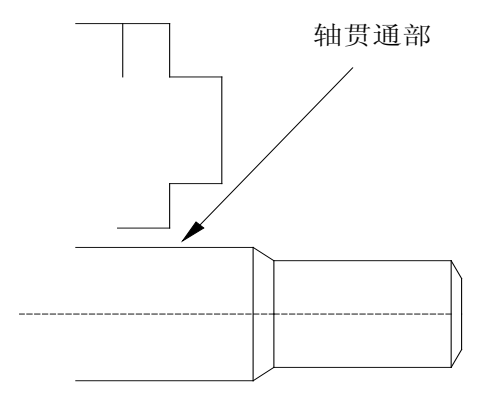

### <span id="page-16-3"></span>2.1.6 电线的张紧度

连接线缆时弯曲半径不宜过小,也不宜对线缆施加过大的张力。

特别是信号线的芯线线径通常为0.2、0.3 mm, 非常细, 配线时不宜张拉过紧。

### <span id="page-17-0"></span>2.1.7 安装到客户端

将伺服电机安装到客户端法兰时,请使用四个带弹簧垫圈的螺钉,按下图所示方向固定。

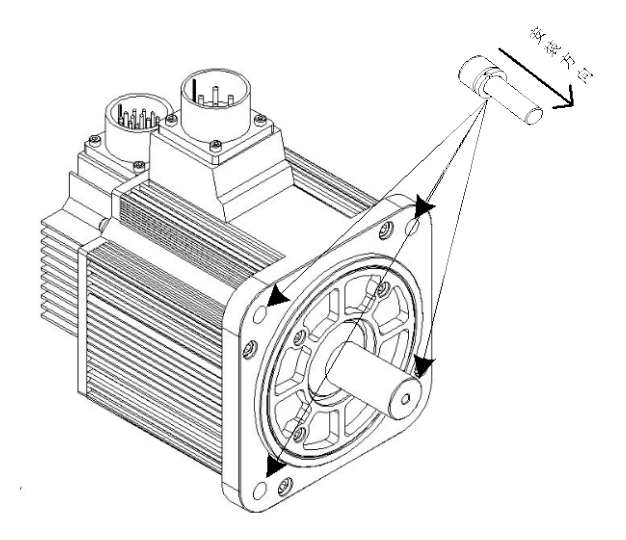

### <span id="page-17-1"></span>2.2 伺服驱动器

ETS伺服驱动器是基座安装型。如果安装不当,也可能会出现故障,请根据下述的注意事项进行正确安装。

### <span id="page-17-2"></span>2.2.1 储存条件

伺服驱动器不使用时,应在温度为[-20~+85]℃的环境中保存。

### <span id="page-17-3"></span>2.2.2 安装场所

关于安装场所的注意事项如下:

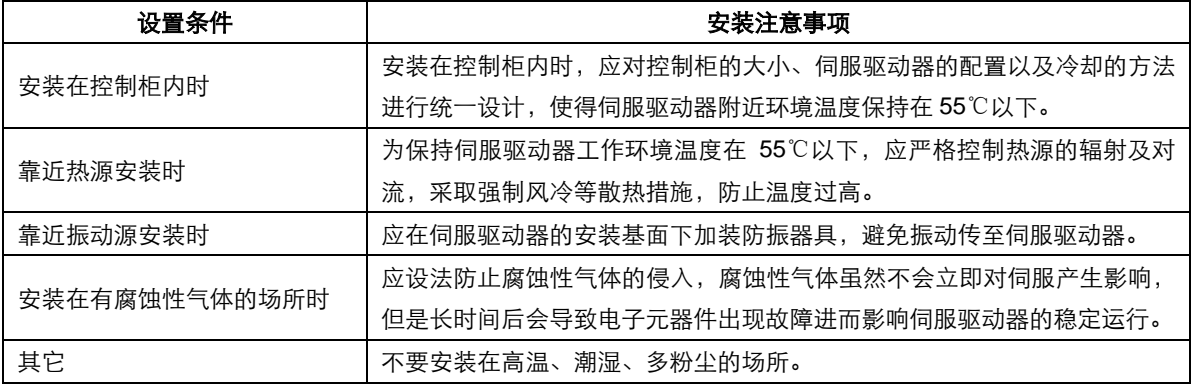

### <span id="page-18-0"></span>2.2.3 安装方向

如下图所示,安装的方向需与安装面垂直,使用两处安装孔,将伺服驱动器牢固地固定在安装基面上。

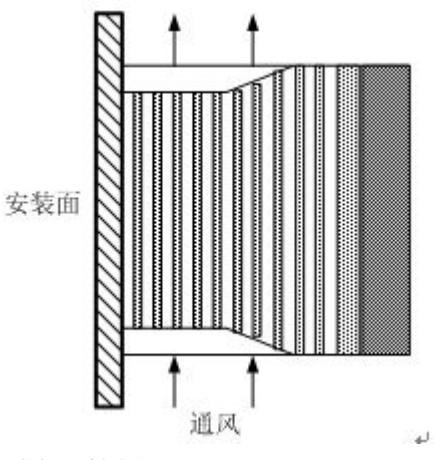

如果需要,可以加装风扇对伺服驱动器进行强制冷却。

### <span id="page-18-1"></span>2.2.4 多台伺服驱动器的安装

如需将多个伺服驱动器并排安装在控制柜内,请务必遵照下图所示的间距安装。

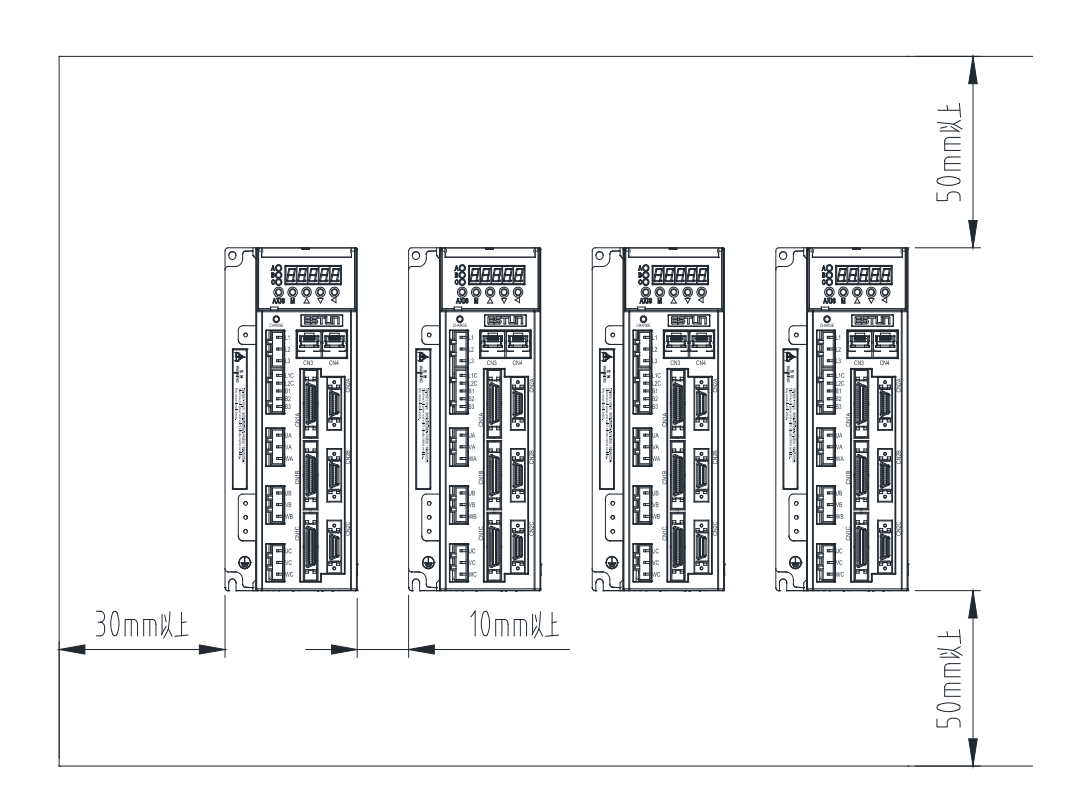

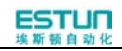

#### **■**伺服驱动器的安装方向

应使伺服驱动器的正面(接线面)面向操作人员,并使其垂直于安装基面。

#### **■**冷却

应在伺服驱动器的周围留有足够的空间,保证通过风扇或自然对流进行冷却的效果。

#### **■**并排安装时

如上图所示,应在横向两侧各留30mm以上的空间,驱动器间隔10mm以上,在纵向上下各留50mm以上的空间。应使 控制柜内的温度保持均匀,避免伺服驱动器出现局部温度过高的现象,如有必要,请在伺服驱动器的上部安装强制冷却 对流用风扇。

#### ■伺服驱动器正常工作的环境条件

1.温度:0~ 55℃

2.湿度:90%RH 以下,不结露

3.振动: 4.9m/s<sup>2</sup> 以下

4.为保证长期稳定使用,建议在低于 45℃的环境温度条件下使用。

# <span id="page-20-0"></span>第 **3** 章

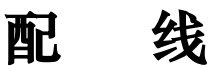

## <span id="page-20-2"></span><span id="page-20-1"></span>3.1 主电路的配线

配线时,请务必遵照下述的注意事项操作:

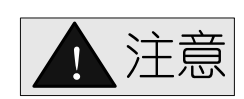

- 请勿使主回路电缆和输入输出信号用电缆/编码器电缆使用同一套管,也不要将其绑扎在一起。接线时,主 回路电缆和输入输出信号用电缆/编码器电缆应离开30cm以上。距离太近会导致误动作。
- 输入输出信号用电缆以及编码器电缆请使用双股绞合线或多芯双股绞合屏蔽线。
- **●** 输入输出信号用电缆的最大接线长度为3m, 编码器电缆的最大接线长度为20m。
- 即使关闭电源, 伺服驱动器内也可能残留有高电压。为了防止触电, 在 5 分钟之内请勿触摸电源端子。放

电完毕后,CHARGE 指示灯会熄灭。请在确认 CHARGE 指示灯熄灭后再进行连接和检查。

### <span id="page-21-0"></span>3.1.1 典型的主电路配线实例

#### **ETS-101010APC-CAN**、**ETS-1010APC-CAN** 的主电路的配线

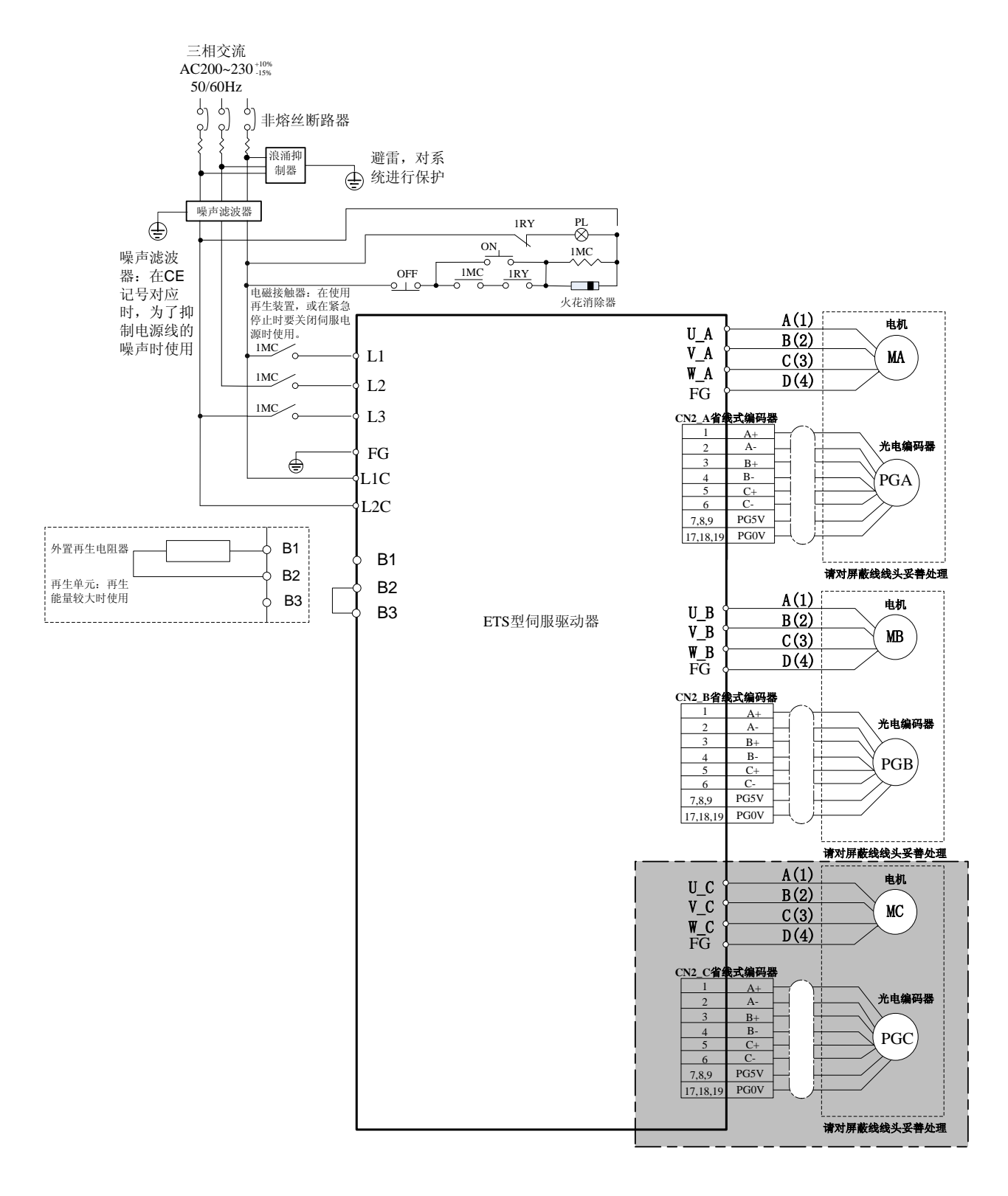

备注:ETS 两轴驱动器不包含图中灰色部分。

#### **ETS-101010APG-CAN**、**ETS-1010APG-CAN** 的主电路的配线

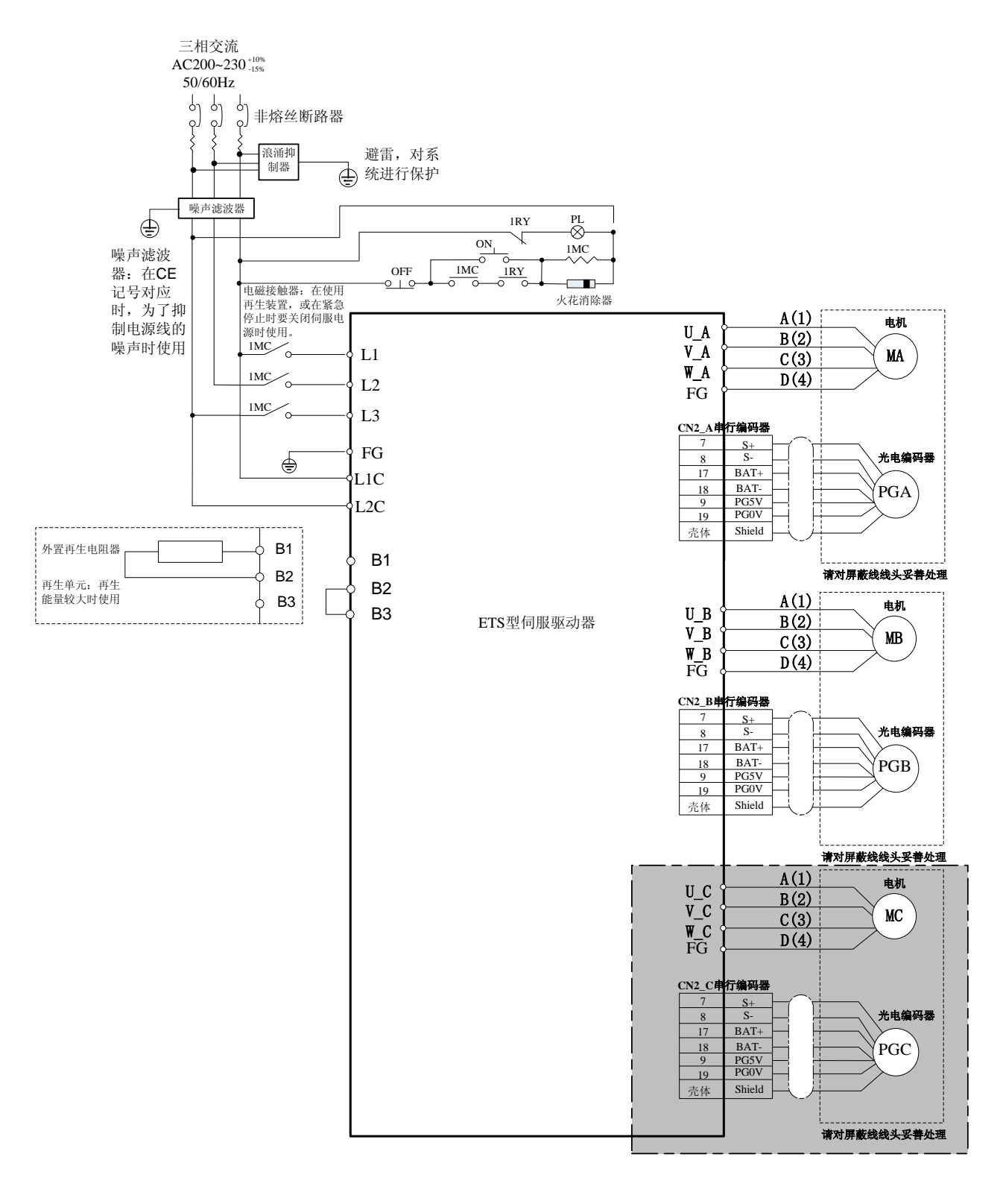

备注:ETS 两轴驱动器不包含图中灰色部分。

### <span id="page-23-0"></span>3.1.2 主电路端子的名称及功能

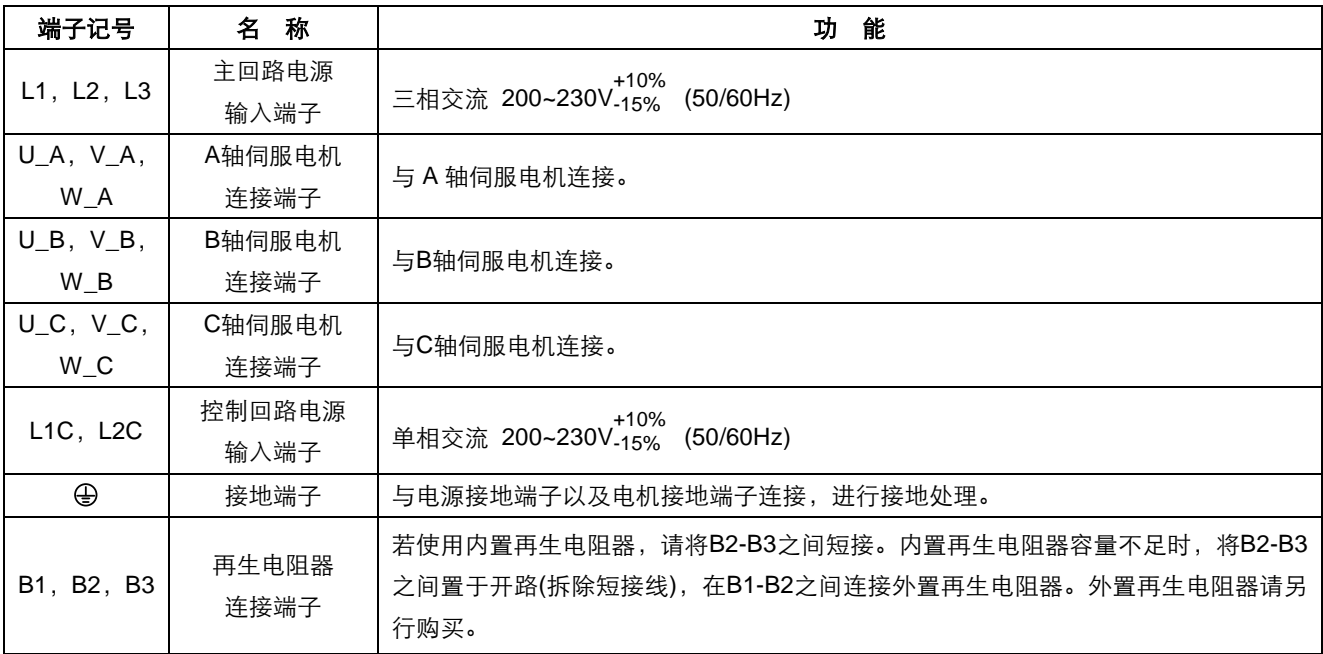

## <span id="page-24-0"></span>3.2 输入与输出信号

### <span id="page-24-1"></span>3.2.1 输入与输出信号的连接

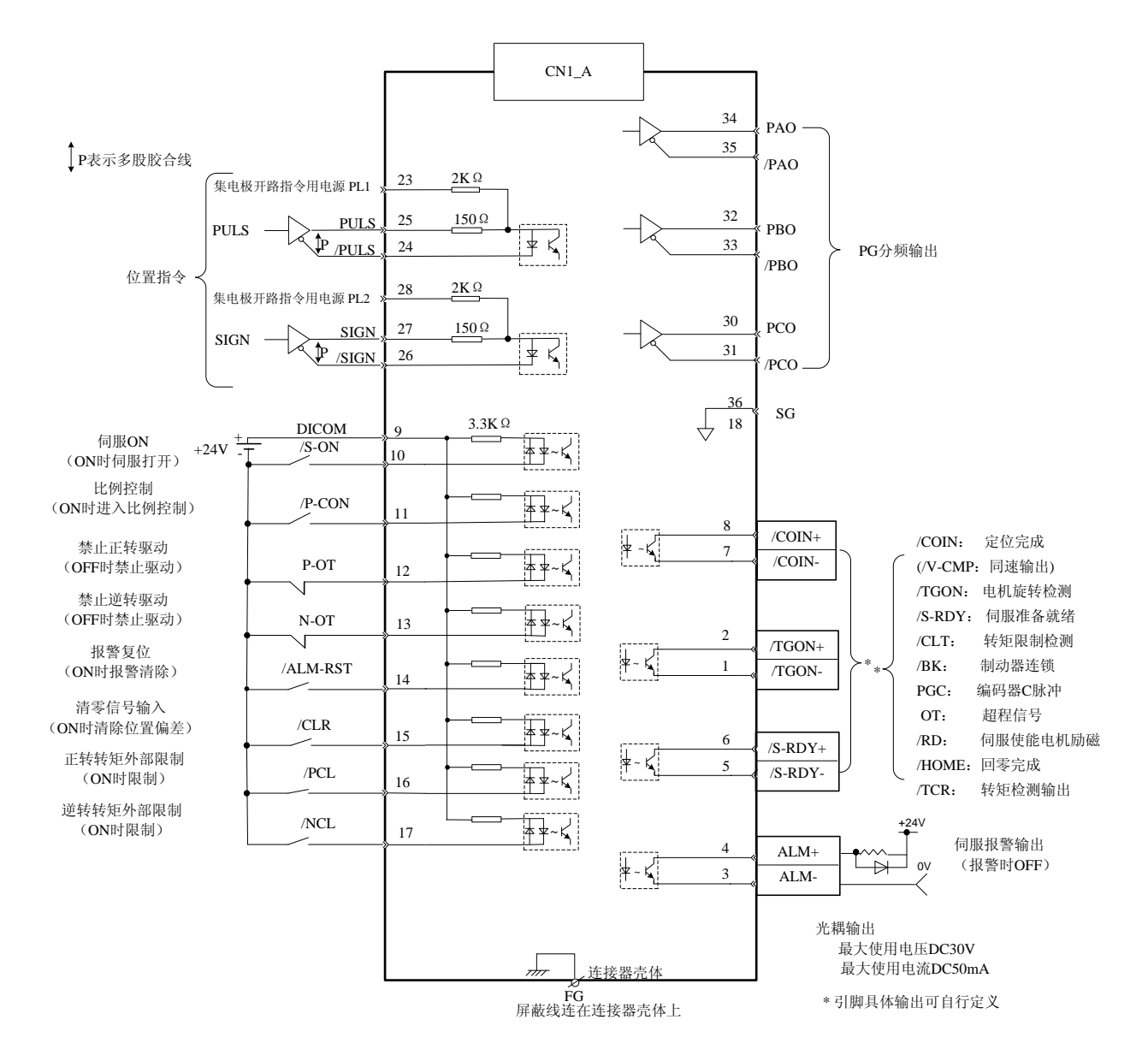

注:

1.CN1\_A、CN1\_B、CN1\_C 接线图一致。

2.文中提及 I/O 口的信号名称,均为出厂默认值下的参数定义;如果用户需要重新定义上述管脚的信号名称,参考章节"附 录-参数详解"。

# <span id="page-25-0"></span>3.2.2 接插件 (CN1\_A/CN1\_B/CN1\_C) 的信号列表

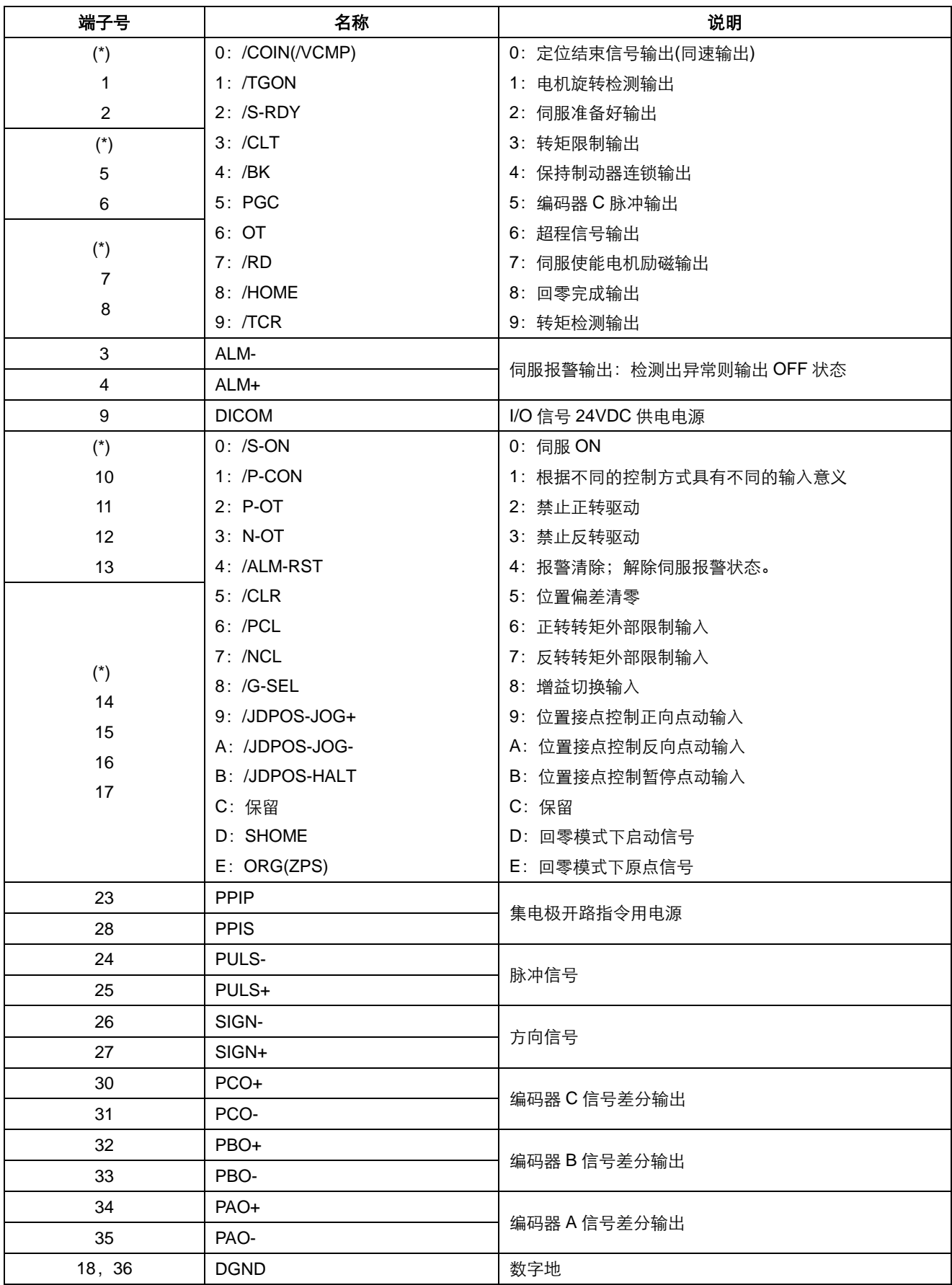

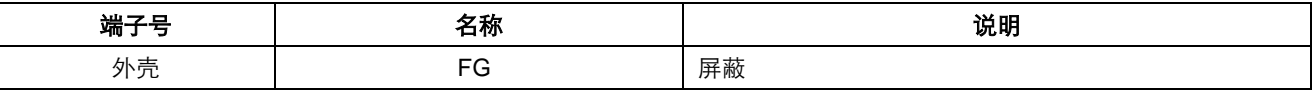

注:

1.CN1\_A、CN1\_B、CN1\_C 信号列表一致。

2.(\*)对于 CN1\_A/B/C-1、2, CN1\_A/B/C-5、6, CN1\_A/B/C-7、8 的引脚功能定义应分别根据参数 Pn511 进行分配; (\*)对于 CN1\_A/B/C-10、11、12、13 的引脚功能定义应分别根据参数 Pn509 进行分配; (\*)对于 CN1\_A/B/C-14、15、16、17 的引脚功能定义应分别根据参数 Pn510 进行分配; 有关详细内容,请参照"A.3 参数详解"。

注意:

1. 空置的端子,请勿作中继使用。

2. 请将输入/输出信号用电缆的屏蔽线连接至连接器外壳(框架地)上。

# <span id="page-27-0"></span>3.2.3 输入/输出信号功能列表

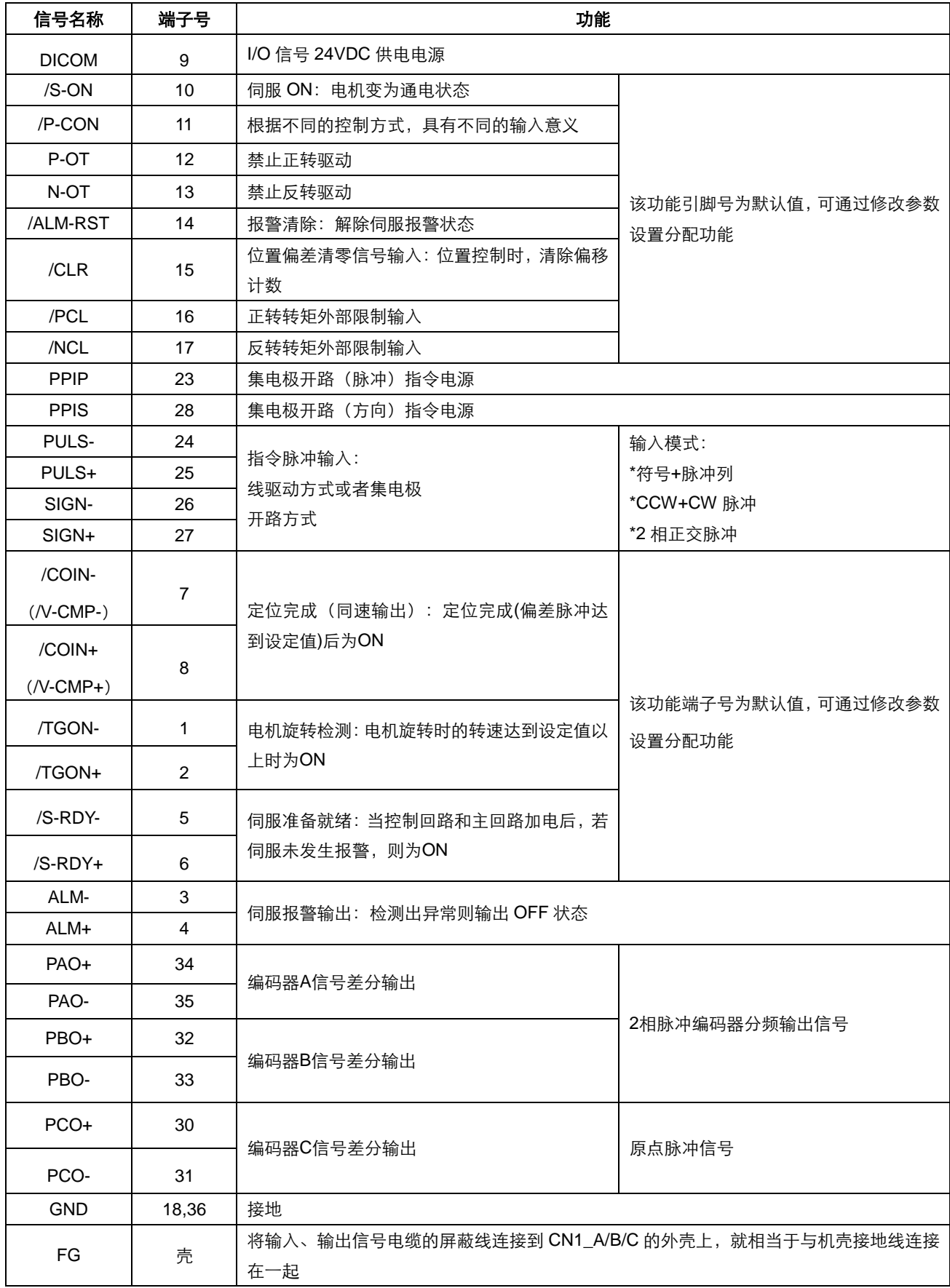

### <span id="page-28-0"></span>3.2.4 接口电路示例

伺服驱动器的输入/输出信号以及与上位装置的连接实例如下:

#### ■ 输入接口电路

使用继电器触点或者集电极开路的晶体管电路提供输入信号的示例如下图所示:

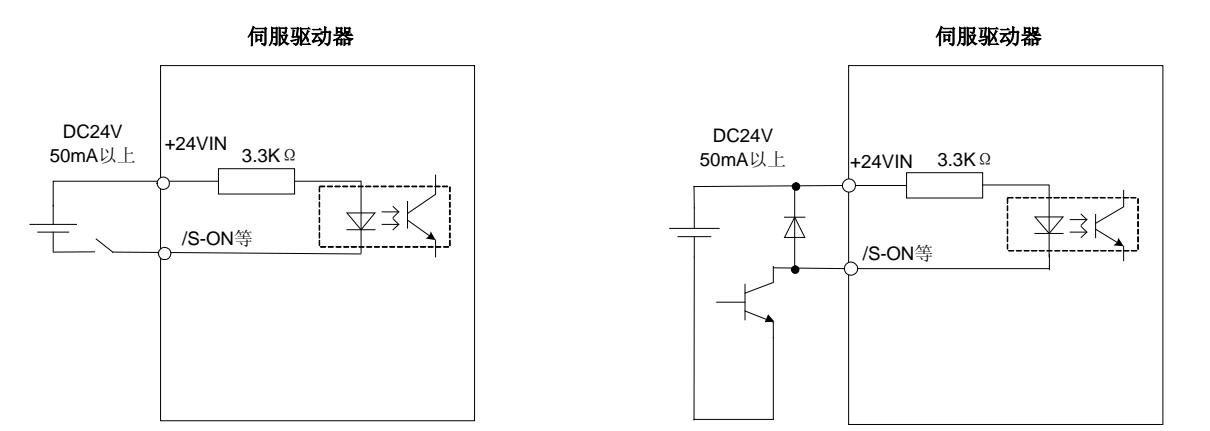

选用继电器触点输入时,应选用微小电流用继电器,否则易造成信号接收不良。

#### ■ 编码器驱动器输出电路的接口

编码器的2相(A相、B相)脉冲的输出信号(PAO+、PAO-、PBO+、PBO-)和原点脉冲信号(PCO+、PCO-)通过 总线驱动器输出电路进行输出。通常当在上位装置侧构成位置控制系统时使用,在上位装置侧,应使用线接收电路接收。 连接电路实例请参照"编码器的配线。

#### ■ 与顺序输出电路的接口

伺服报警、定位完成以及制动器连锁等输出信号,均采用光耦隔离输出。

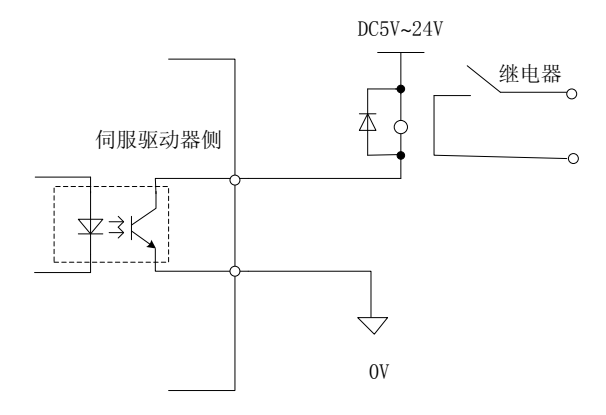

#### 注意:

最大允许电压为30VDC,最大允许电流为50mA。

### <span id="page-29-0"></span>3.3 编码器的配线

## <span id="page-29-1"></span>3.3.1 与编码器的配线(CN2\_A/ CN2\_B/ CN2\_C)

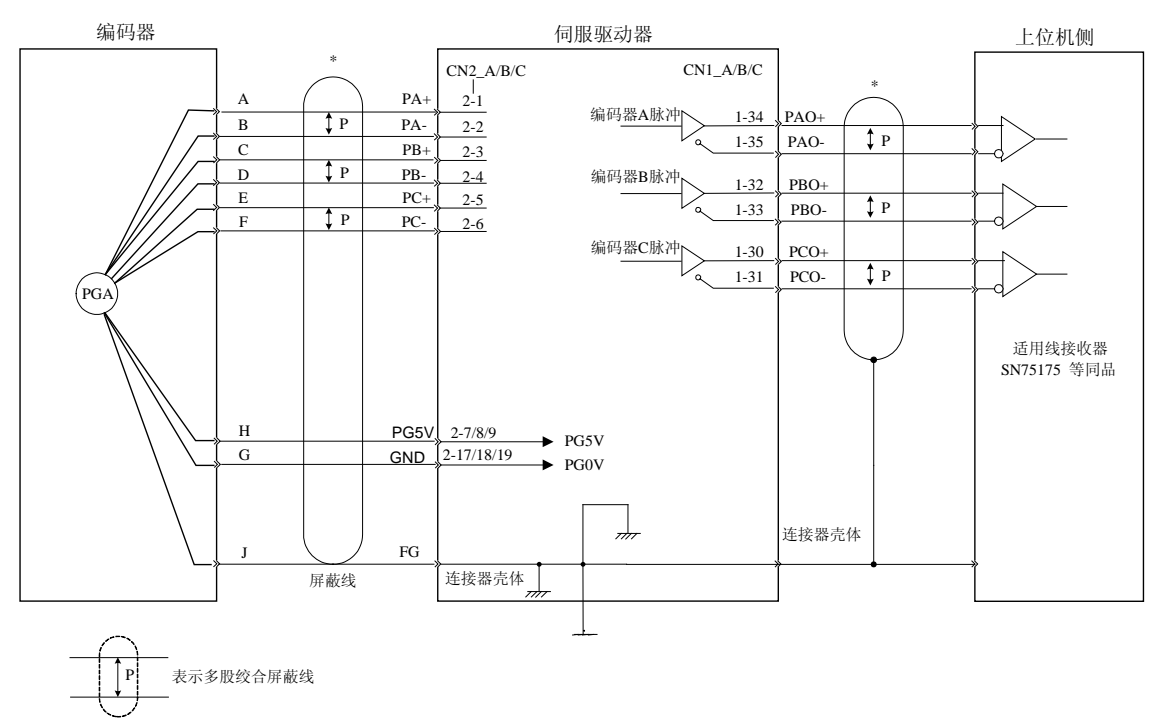

#### **ETS-101010APC-CAN**、**ETS-1010APC-CAN** 的编码器的配线

注:1、电机型号不同,则编码器引脚序号与信号的对应关系可能改变,请按照实际对应关系接线。

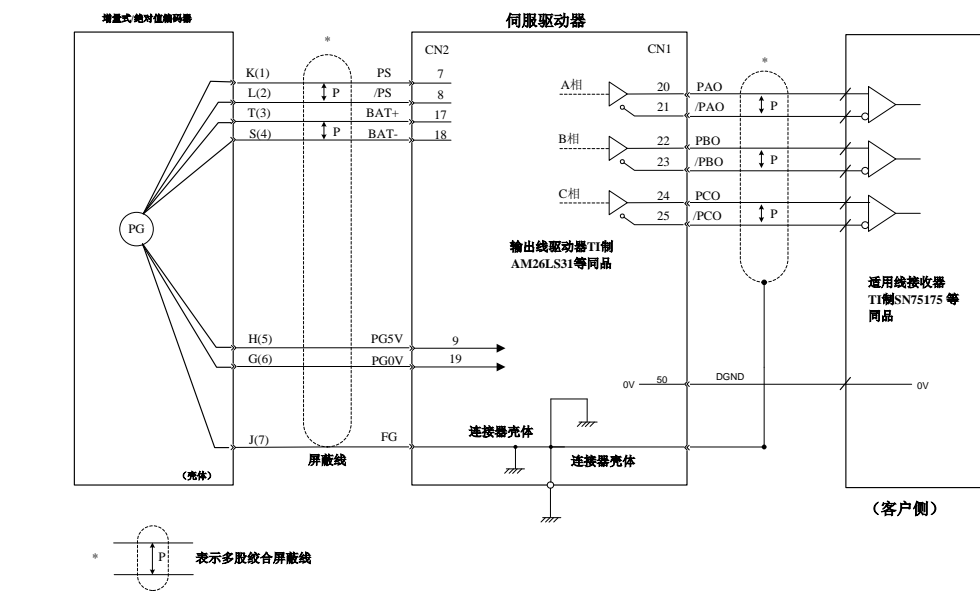

### **ETS-101010APG-CAN**、**ETS-1010APG-CAN** 的编码器的配线

注: (1)增量式编码器时无BAT+、BAT-信号。<br>(2)编码器插头连接器针号因电机型号不同而有所区别。

### <span id="page-30-0"></span>3.3.2 编码器用连接器 (CN2\_A/ CN2\_B/ CN2\_C) 的端子排列

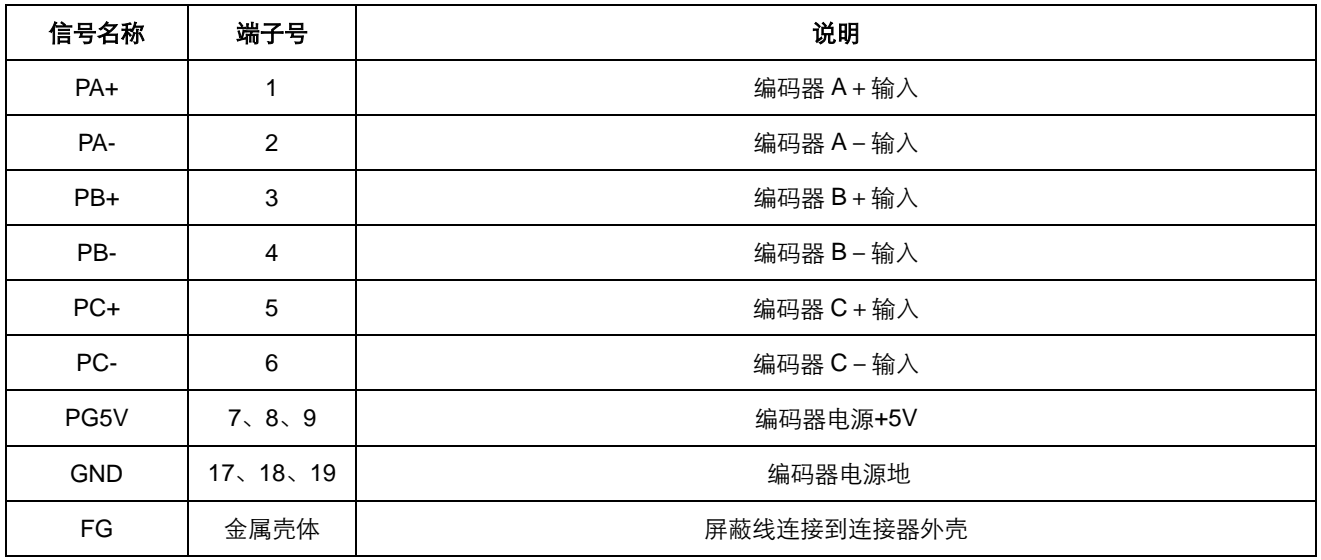

#### **ETS-101010APC-CAN**、**ETS-1010APC-CAN** 编码器用连接器的端子排列

注意:

电源和地线最好用加粗芯线或多根芯线连接。

#### **ETS-101010APG-CAN**、**ETS-1010APG-CAN** 编码器用连接器的端子排列

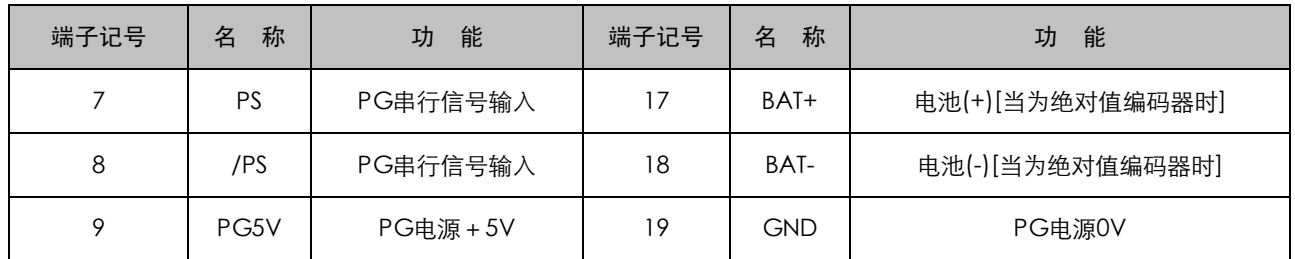

# <span id="page-30-1"></span>3.4 通讯信号信号连接(CN3/CN4)

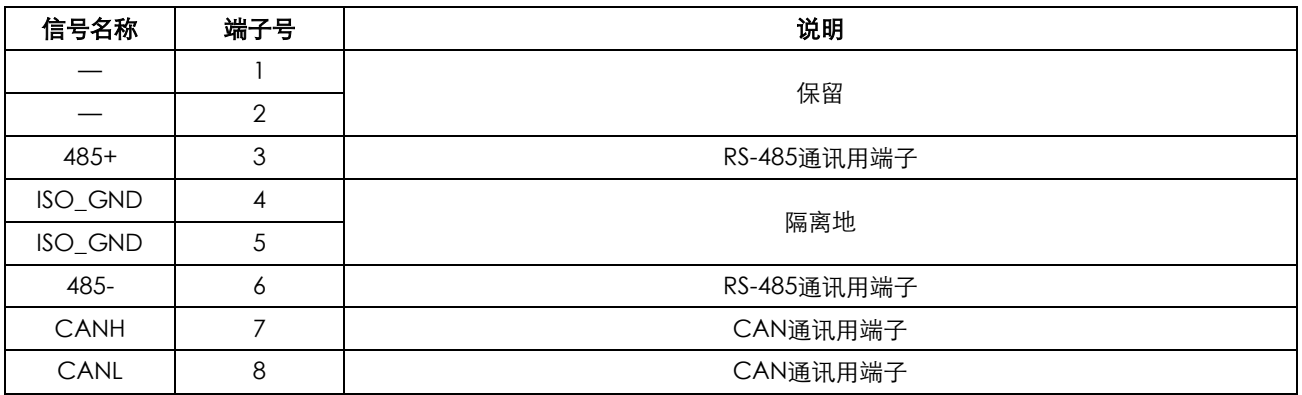

注:CN3/CN4 的 1、2 引脚不能短接在一起。

### <span id="page-31-0"></span>3.5 标准连接实例

#### **ETS-101010APC-CAN**、**ETS-1010APC-CAN** 标准连接实例

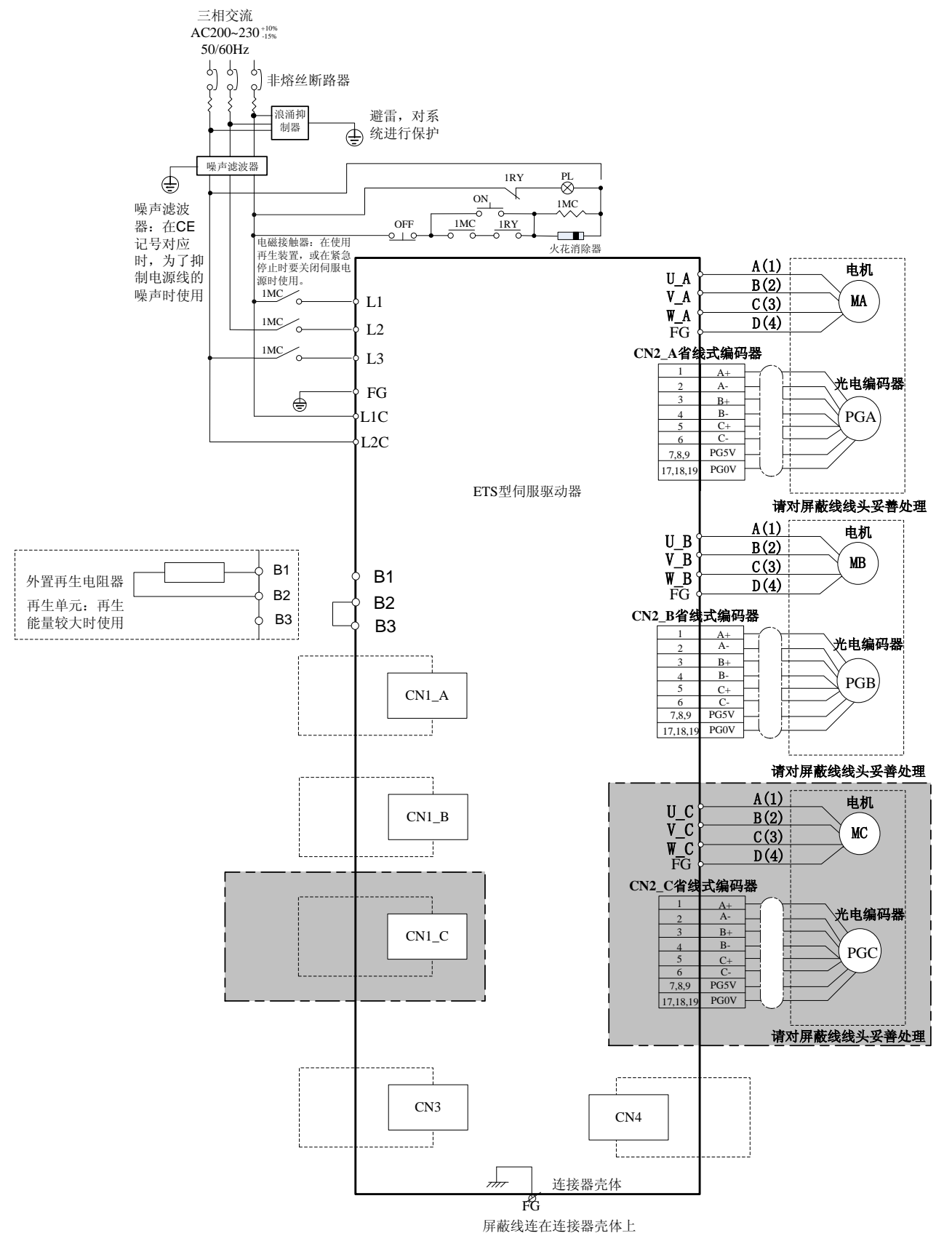

备注:ETS 两轴驱动器不包含图中灰色部分。

#### **CN1\_A**、**CN1\_B**、**CN1\_C** 接线图:

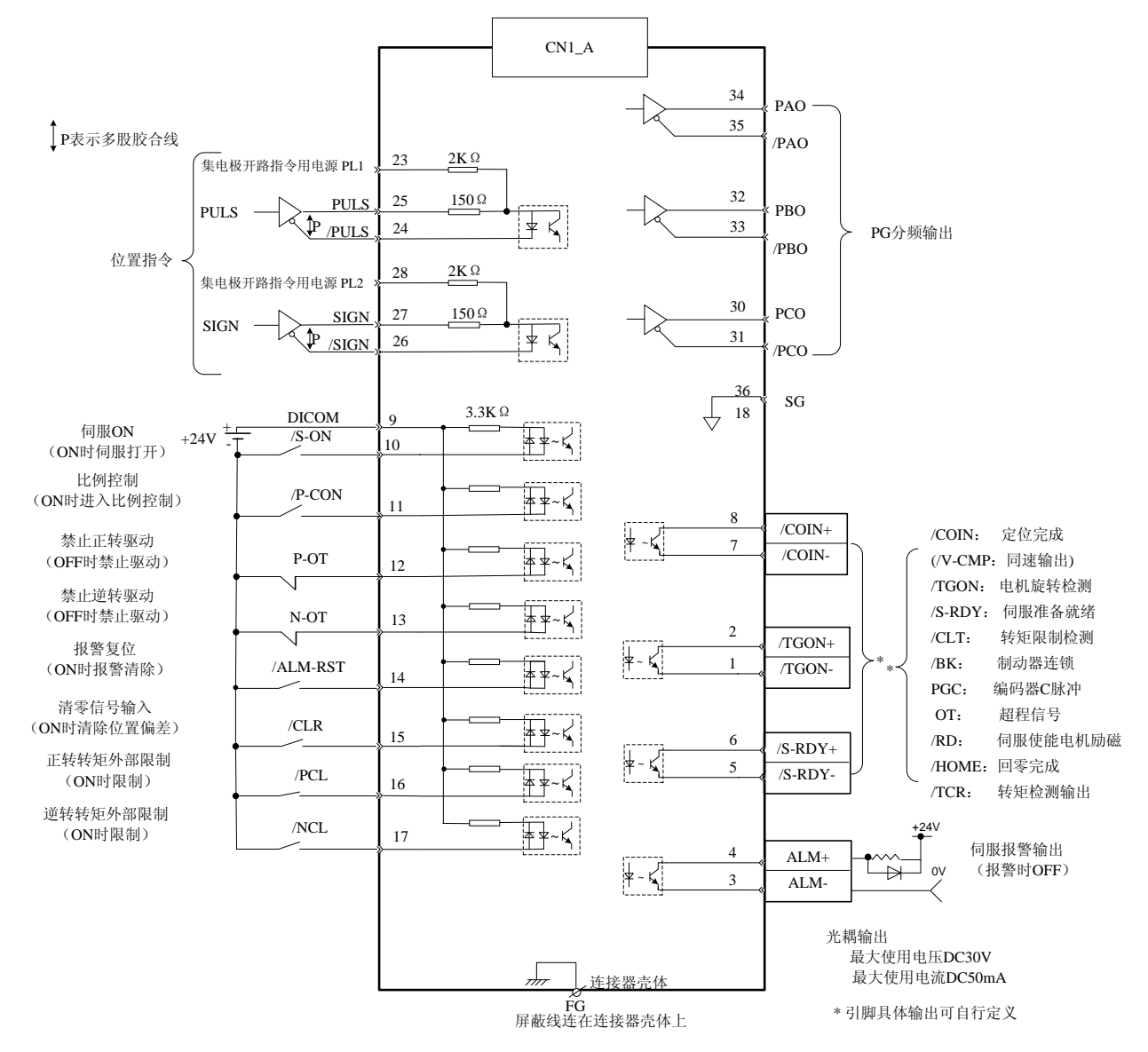

注:CN1\_A、CN1\_B、CN1\_C 接线图一致。

#### **CN3\CN4** 接线图**:**

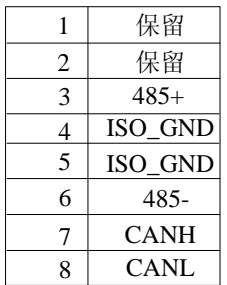

**ETS-101010APG-CAN**、**ETS-1010APG-CAN** 标准连接实例

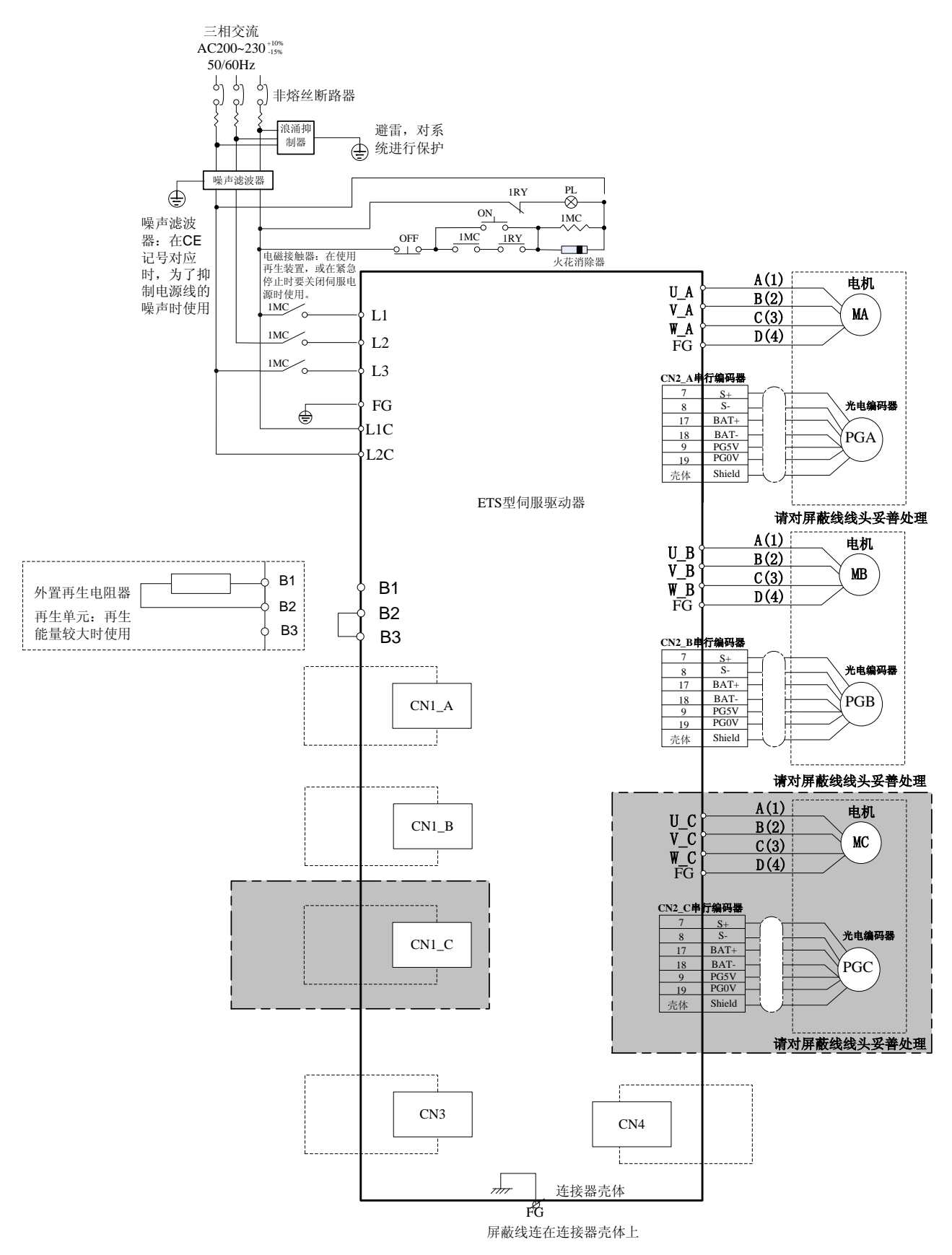

备注:ETS 两轴驱动器不包含图中灰色部分。

#### **CN1\_A**、**CN1\_B**、**CN1\_C** 接线图:

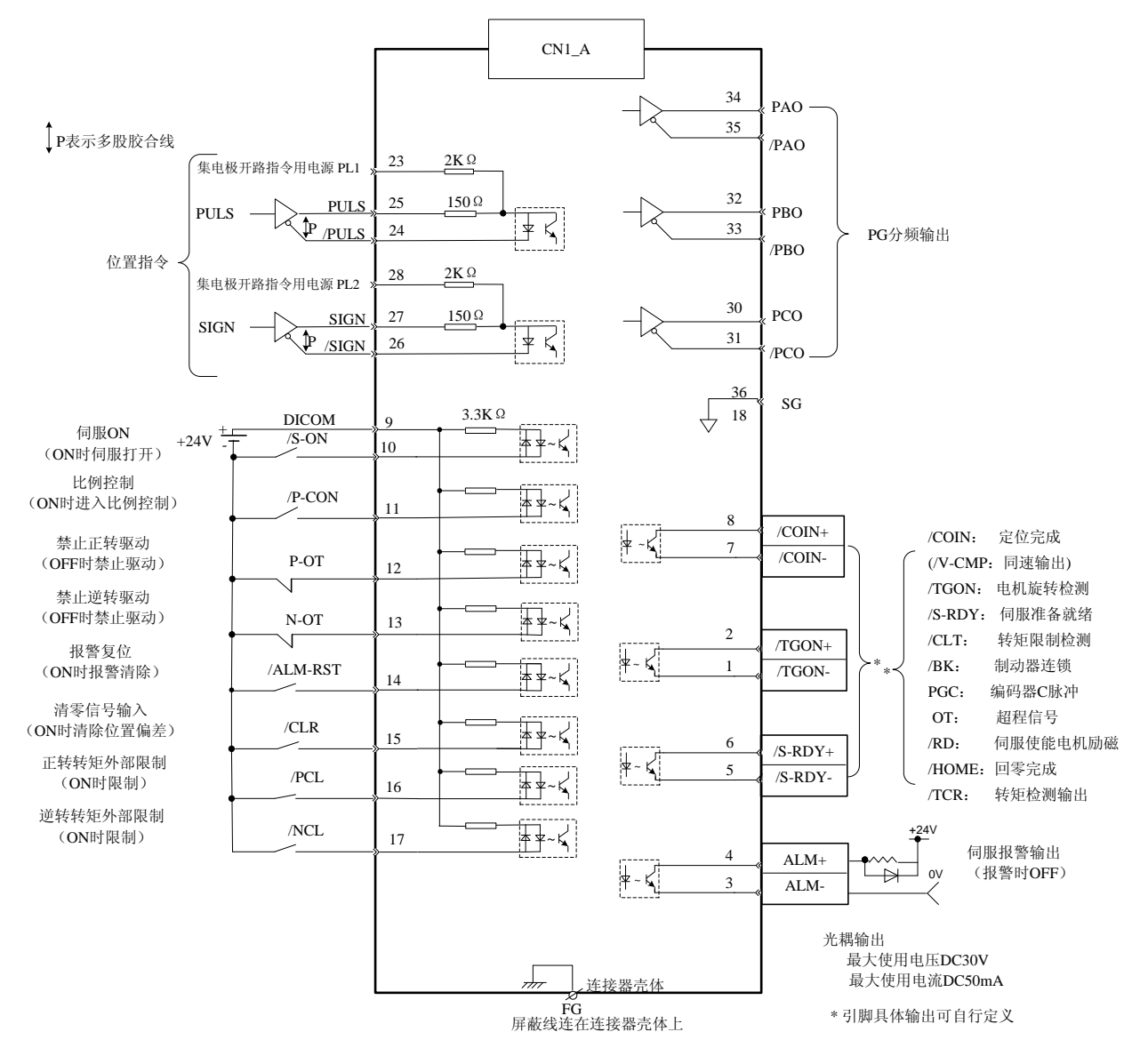

注:CN1\_A、CN1\_B、CN1\_C 接线图一致。

#### **CN3\CN4** 接线图**:**

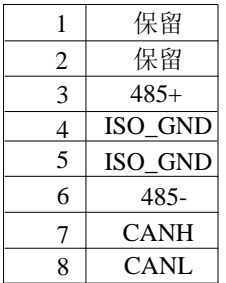

### <span id="page-35-0"></span>3.6 噪音抑制

### <span id="page-35-1"></span>3.6.1 噪音及其对策

由于伺服驱动器的主回路使用高速开关元件,因此在进行伺服单元外围的接线处理及接地处理时,可能会受到开关元件噪音 的影响。

为防止噪音的发生,可根据需要,采取以下噪音对策。

·请尽可能将指令输入设备及噪音滤波器设置在伺服驱动器的附近。

·请务必在继电器、螺线管、电磁接触器的线圈上连接浪涌抑制器。

·接线时,主回路电缆(电机主回路用电缆)与输入输出信号线应离开30cm 以上。不要放入同一套管或捆在一起。

·不要与电焊机、电火花加工机等使用同一电源。即使不是同一电源,当附近有高频发生器时,请在主回路电缆的输入侧连 接噪音滤波器。有关噪音滤波器的连接方法,请参照"(1) 噪音滤波器"。

·请进行适当的接地处理。有关接地处理,请参照"(2) 适当的接地处理"。

#### **(1)** 噪音滤波器

将噪音滤波器连接在适当的场所,以避免噪音对伺服驱动器造成不良影响。

以下是考虑了噪音对策的接线示例。

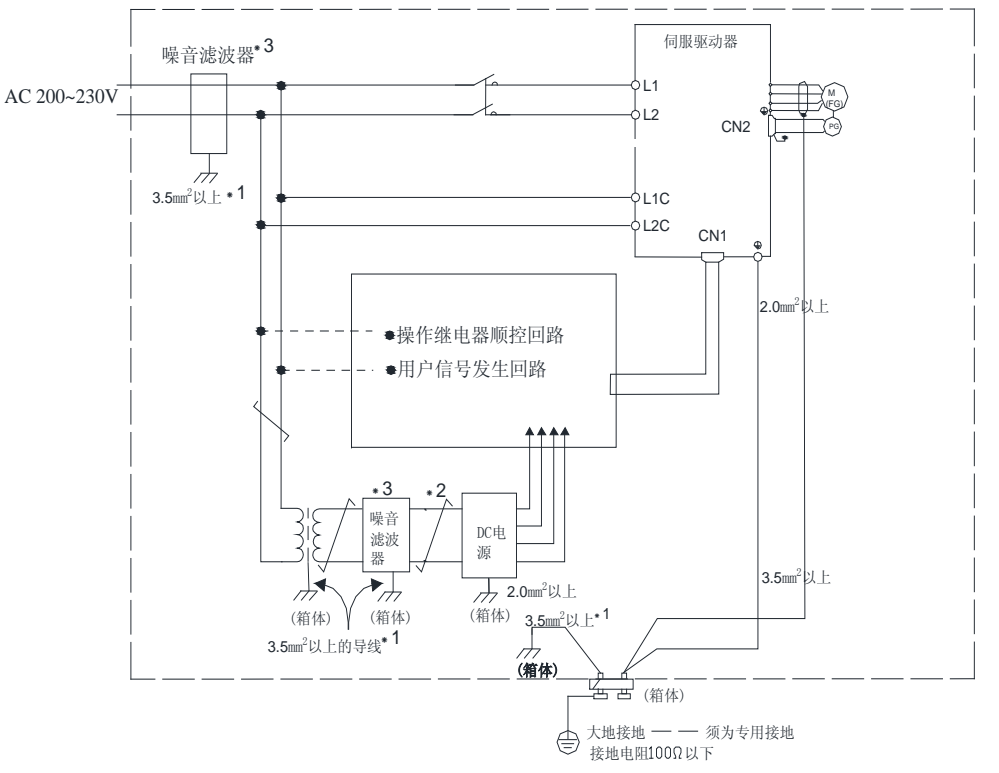

- 1 连接外壳用的电线请尽量使用3.5mm<sup>2</sup>以上的粗线(平扁铜线较适合)。
- $\cdot$  2 ■ 部请尽量使用双股绞合线进行接线。
- \* 3 关于噪音滤波器的使用,请遵守"3.7.2 连接噪音滤波器时的注意事项"的注意事项。
#### **(2)** 适当的接地处理

为防止因噪音影响而造成误动作,以下对适当的接地处理方法进行说明。

■电机框架的接地

当伺服电机经由机械接地时,开关干扰电流会从伺服单元的主回路通过伺服电机的寄生电容流出。为了防止这种现象发生, 请务必将伺服电机的电机框架端子(FG)和伺服单元的接地端子相连。另外,接地端子"<sup>49</sup>"必须接地。 ■输入输出信号电缆中出现噪音时

在输入输出信号电缆中出现噪音等情况时,应对该输入输出信号电缆的O V 线(SG)实施单点接地。电机主回路接线套有 金属套管时,务必对金属套管及接线盒实施单点接地。

#### (**3**)安装在控制柜内的注意事项

■当伺服驱动器安装在控制柜内时,柜内应有一块金属背板用于固定伺服驱动器及其他外围设备。滤波器应安装在背板上且 靠近机柜电源线接入开孔处。用螺丝将滤波器壳体良好地固定于背板上,滤波器的接地端子应接到控制柜接地端子上。 ■伺服驱动器必须安装在金属背板上,且确保散热器面接地,伺服驱动器的接地端子应接到控制柜接地端子上。

## 3.6.2 连接噪音滤波器时的注意事项

连接噪音滤波器时的注意事项如下所示。

#### **(1)** 关于制动器电源用噪音滤波器

使用带保持制动器的伺服电机时,请在制动器电源输入处使用SCHAFFNER 公司生产的噪音滤波器。 噪音滤波器的选型建议:

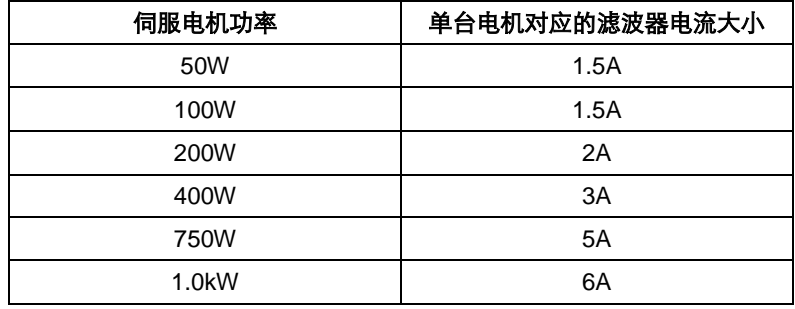

注:

1.伺服驱动器多轴带动多个电机,则选用的滤波器电流大小为多个单台电机对应的滤波器电流大小之和。 2.请结合所需的参数(如:工作电压、工作电流、生产厂家等), 选择合适的滤波器。

#### **(2)** 噪音滤波器安装、接线时的注意事项

噪音滤波器的安装、接线请遵守以下注意事项。

请将输入配线与输出配线分开。另外,请勿对输入、输出接线使用同一套管,也不要将其捆扎在一起。

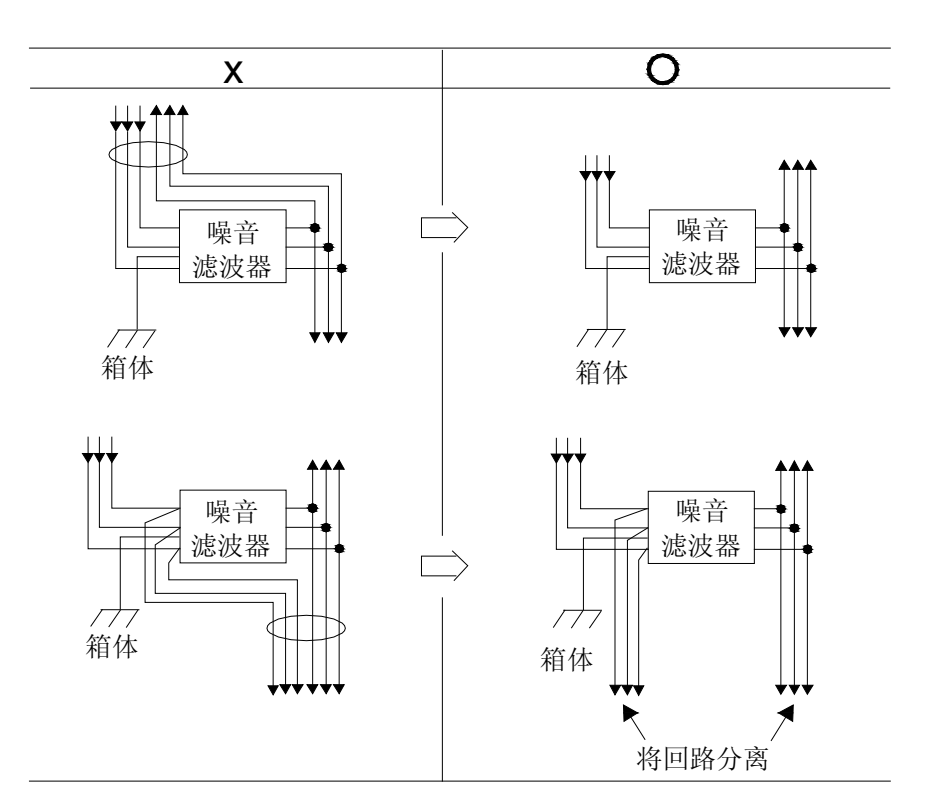

噪音滤波器的地线请与输出接线分开设置。另外,地线请勿与噪音滤波器的输出接线及其他信号线使用同一套管,也不要将 其捆扎在一起。

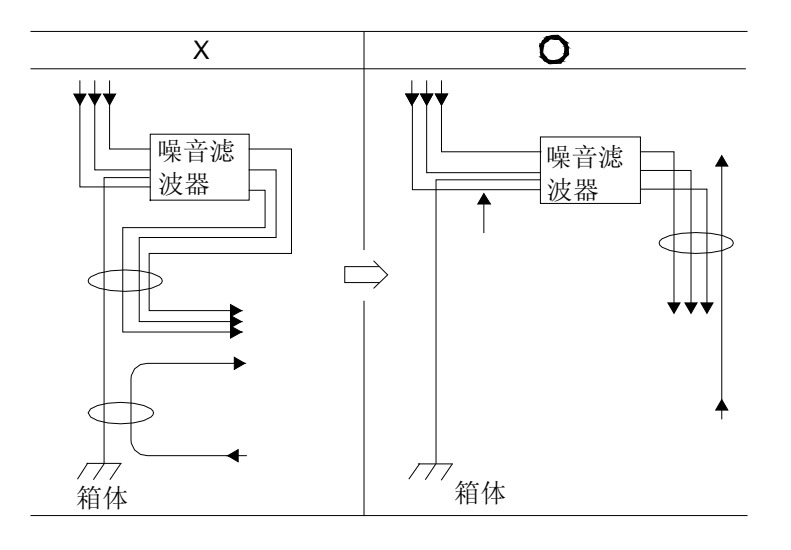

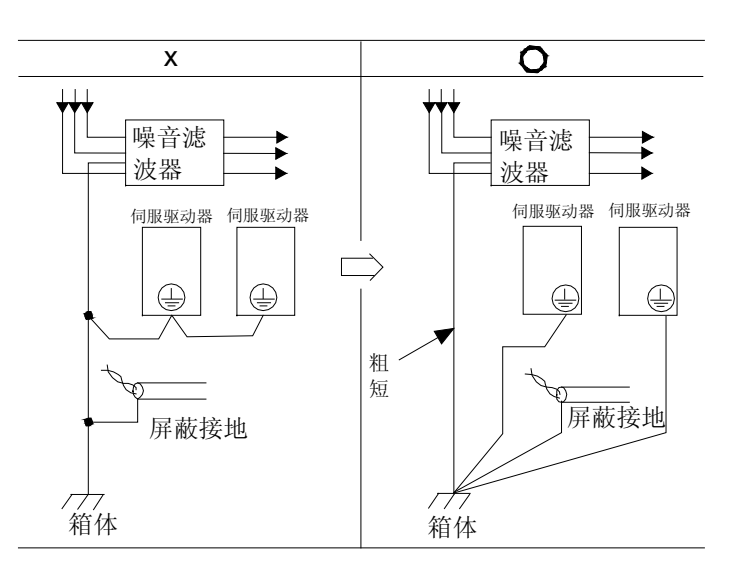

控制柜内部有噪音滤波器时,请将噪音滤波器的地线和控制柜内其他设备的地线,连接在控制柜的接地板上之后再进行接地。

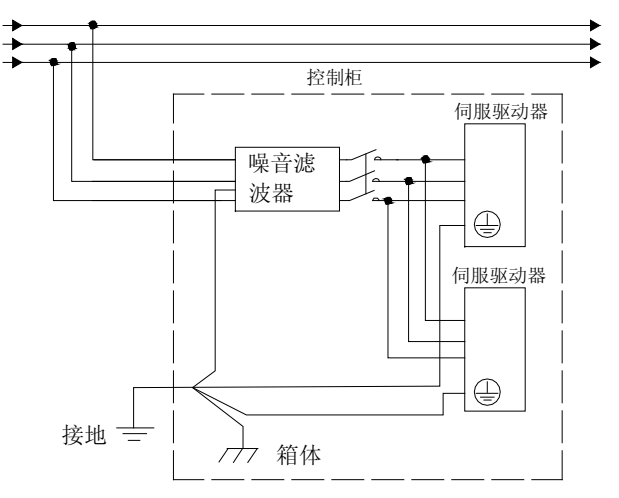

第 **4** 章

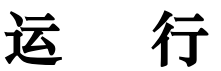

# 4.1 试运行

请在配线结束后,进行试运行。

请按顺序进行下述3个试运行。下面就速度控制模式(标准设定)与位置控制模式进行说明。没有特别说明时,使用出厂时设 定的用户参数。在参数设定前,请注意设定状态选择为A轴伺服、B轴伺服或C轴伺服。

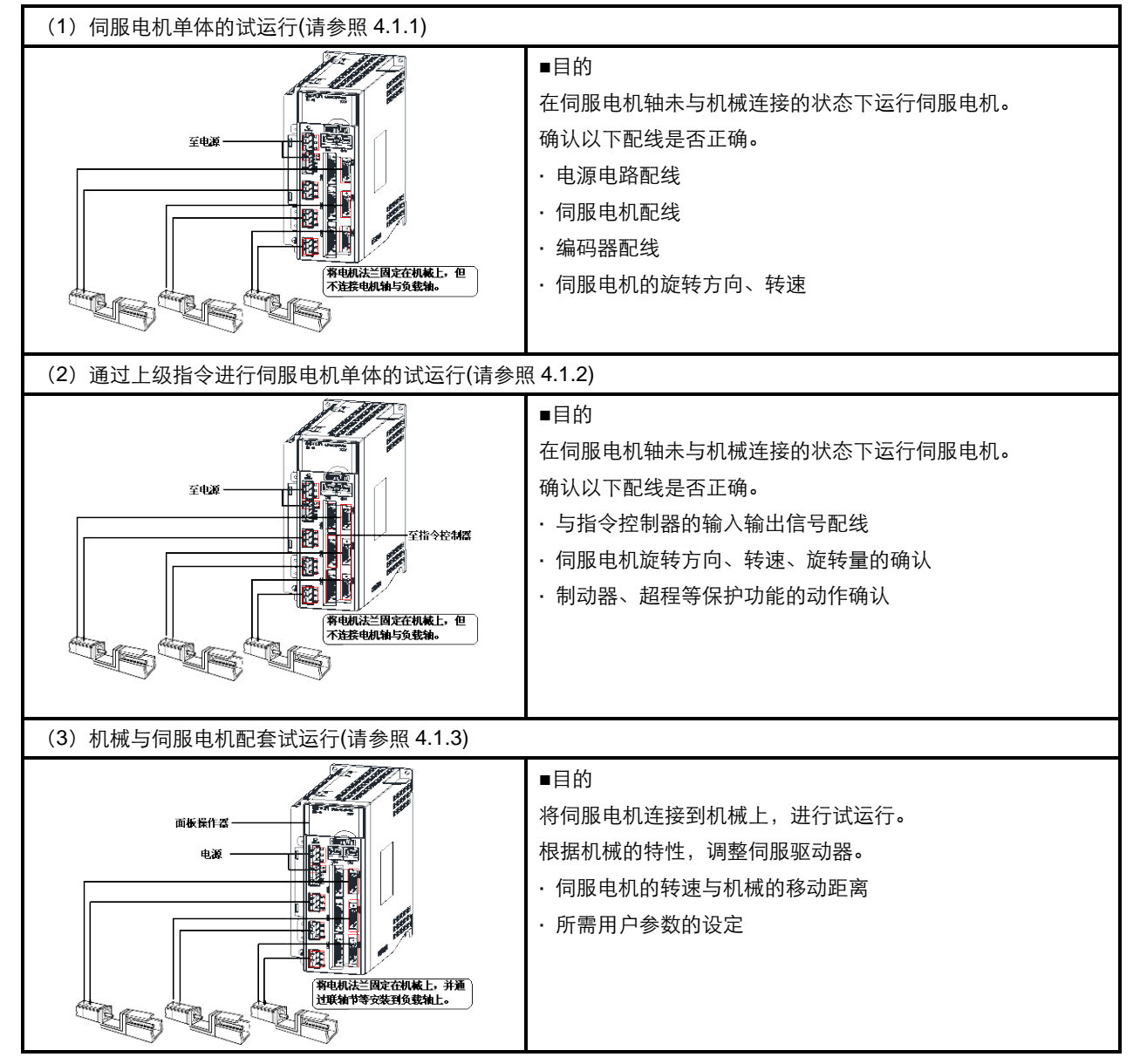

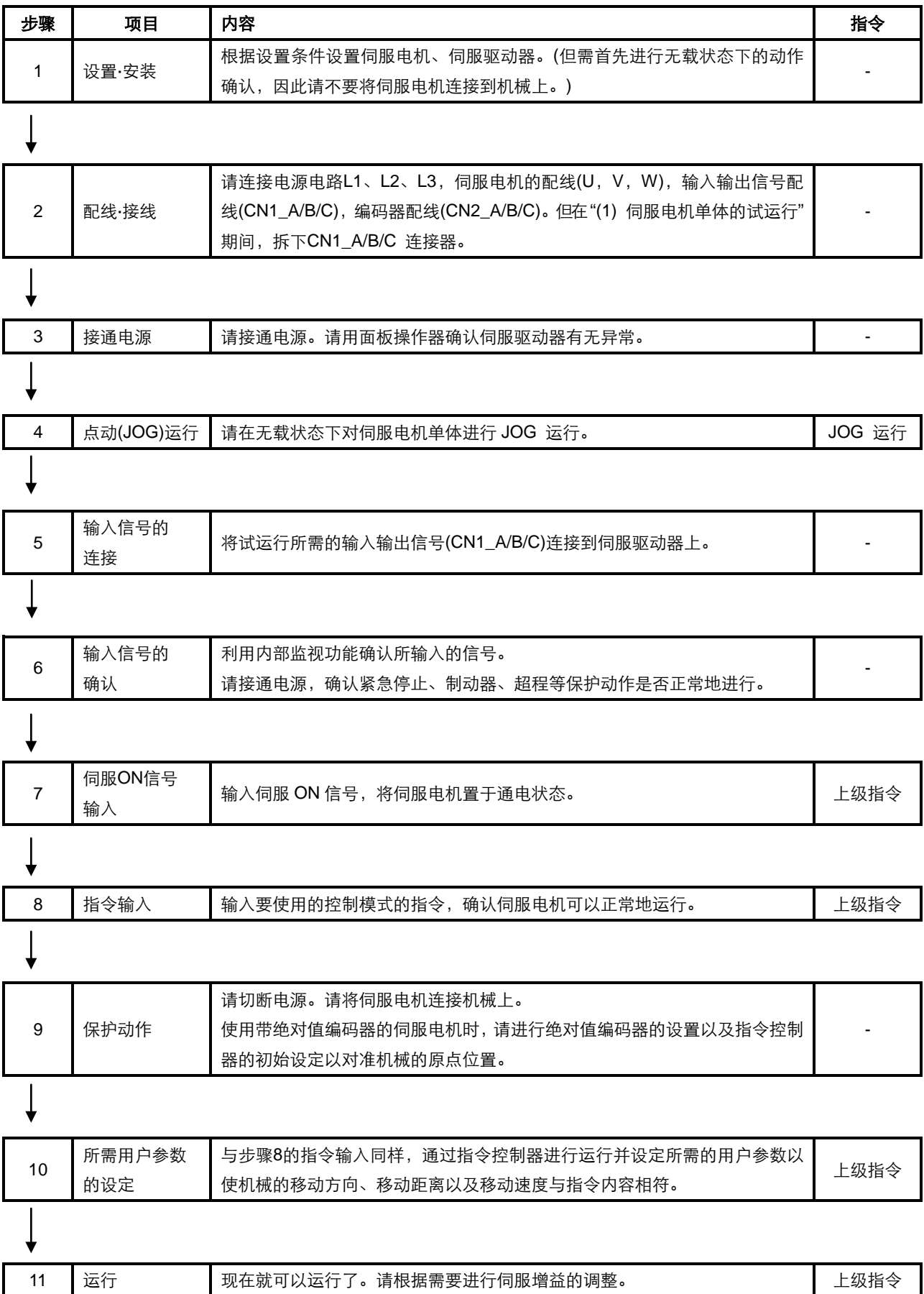

# 4.1.1 伺服电机单体的试运行

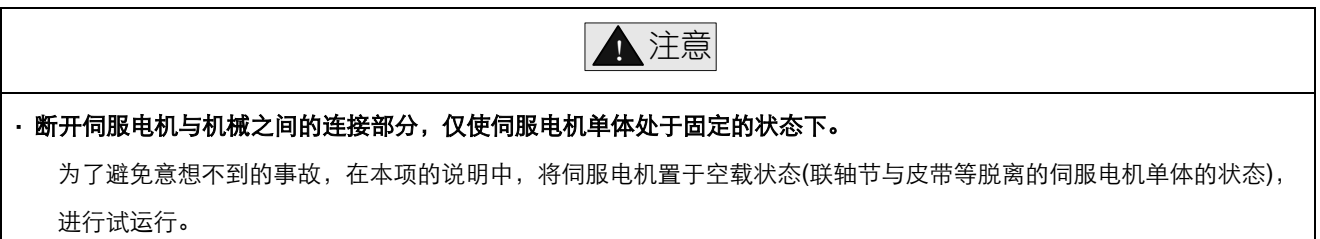

在本项中确认电源与电机主电路用电缆、编码器电缆是否正确配线。伺服电机在试运行状态下不能平滑旋转的很多原因就是 这类配线错误,因此请再次确认。

确认配线正确之后,请按下面所示的编号顺序进行伺服电机单体的试运行。

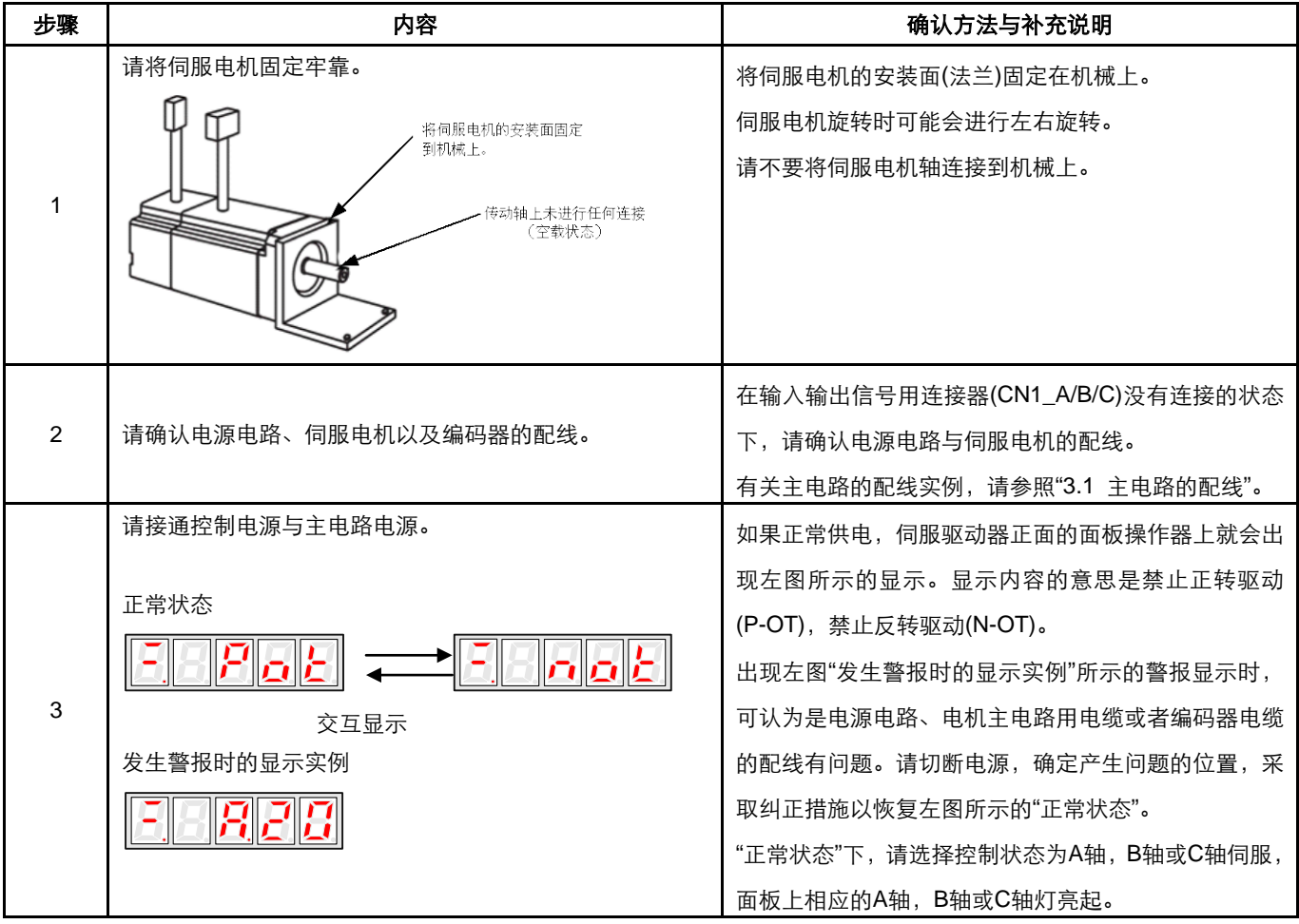

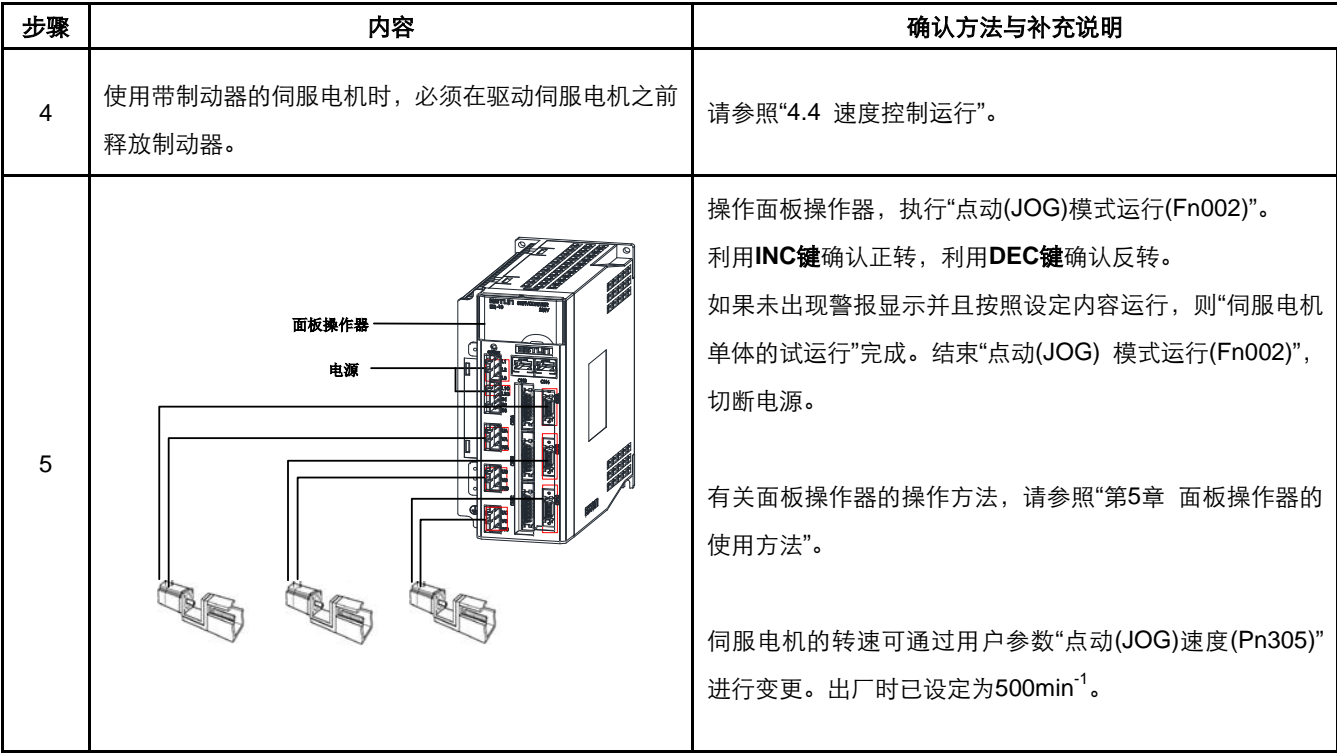

### ■ 点动 (JOG) 模式运行 (Fn002)

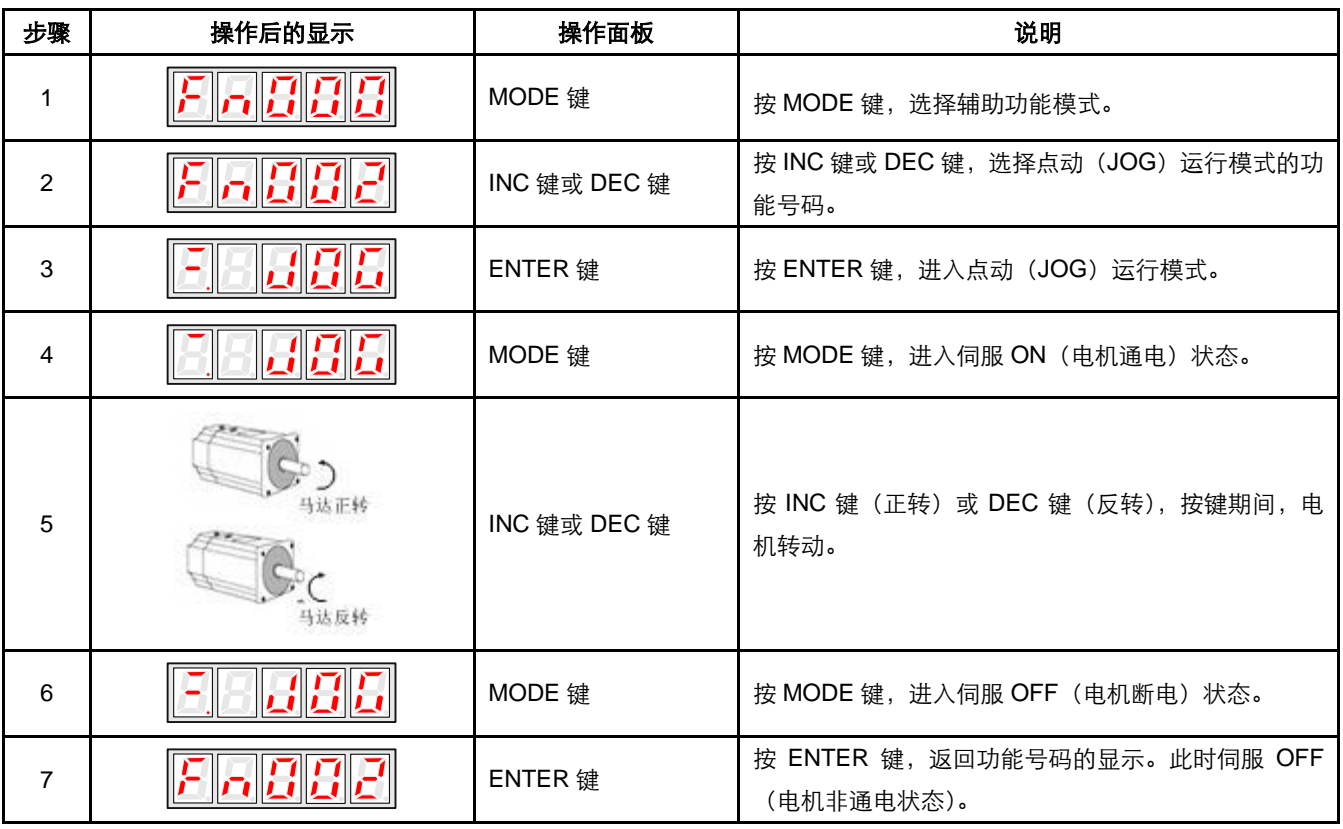

注意:伺服电机的旋转方向取决于用户参数 Pn001.0 的"旋转方向的选择"。上例所示为 Pn001.0 的出厂时的设定。

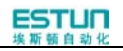

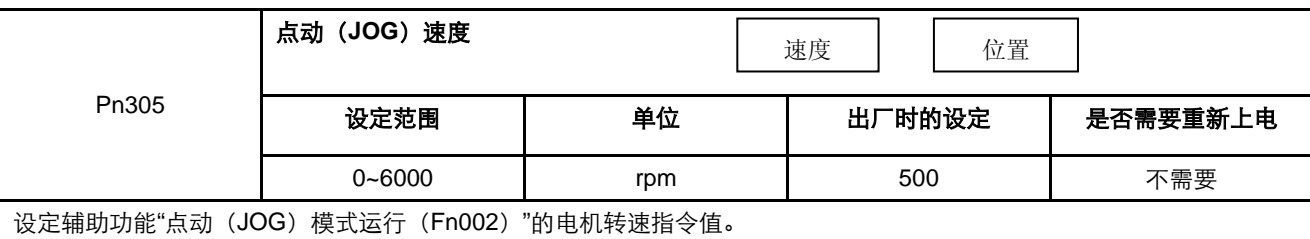

在指令控制器没有发出指令的情况下,也可以用操作面板运行伺服电机。

另外,请注意,在点动(JOG)模式运行中,禁止正转驱动(P-OT)与禁止反转驱动(N-OT)信号无效。

# 4.1.2 通过上级指令进行伺服电机单体的试运行

在本项当中,确认从指令控制器输入到伺服驱动器的伺服电机移动指令与输入输出信号是否正确设定。确认指令控制器与伺 服驱动器之间的配线与极性是否正确,伺服驱动器的动作设定是否正确等。这是将伺服电机连接到机械之前的最终确认。

### 位置控制模式下的运行步骤**(Pn005=H.□□1□)**

必须配置下述外部输入信号电路与等价信号电路。

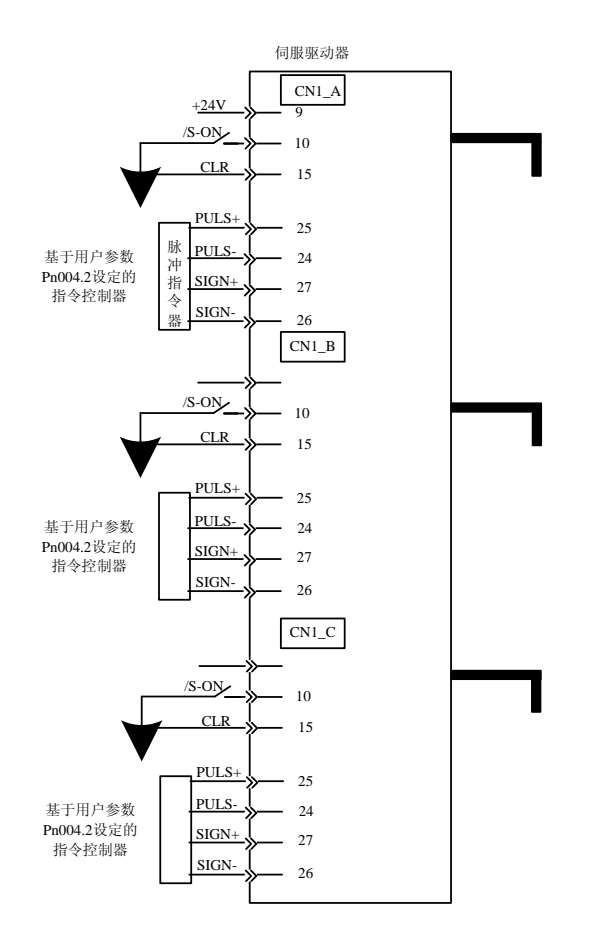

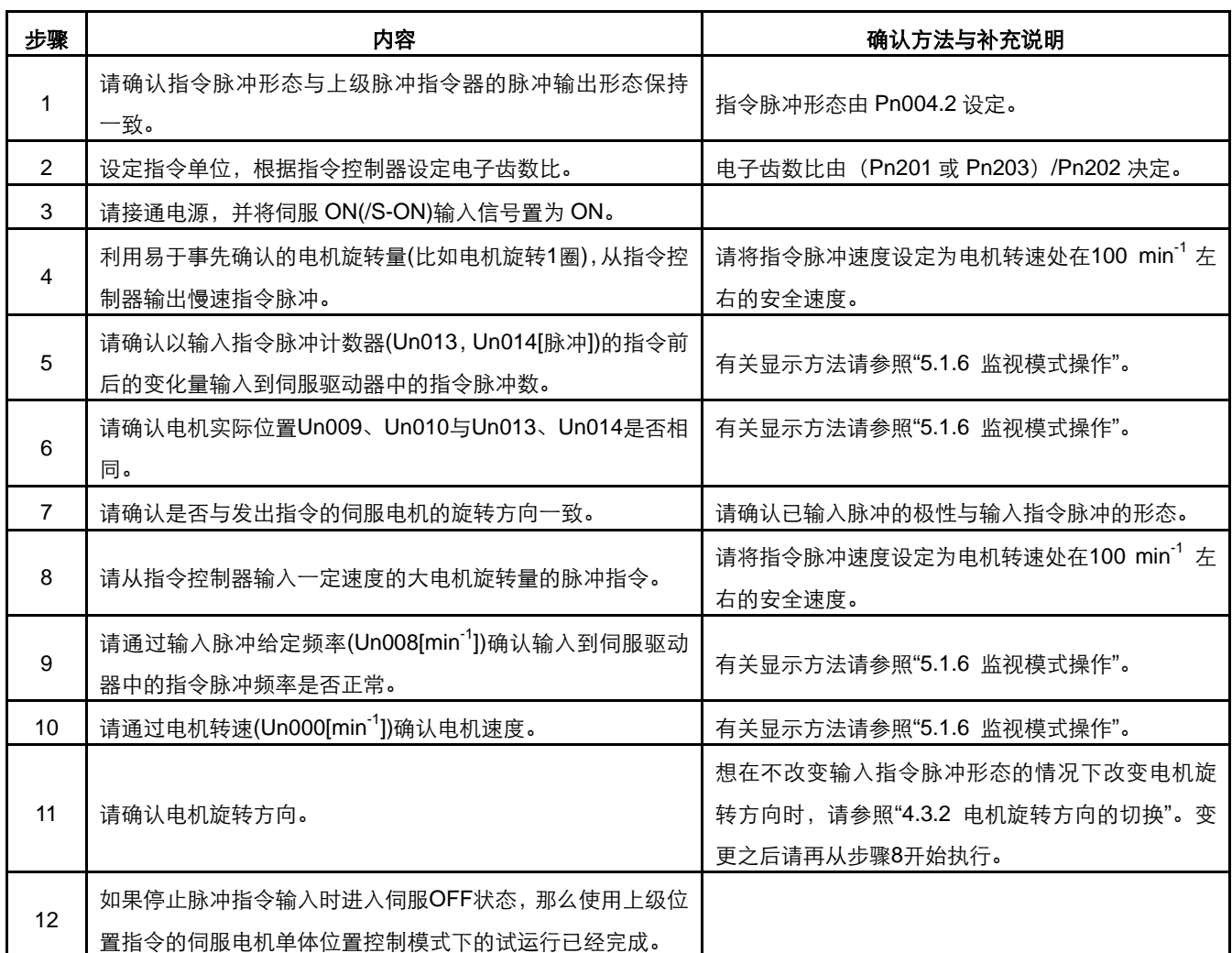

# 4.1.3 机械与伺服电机配套试运行

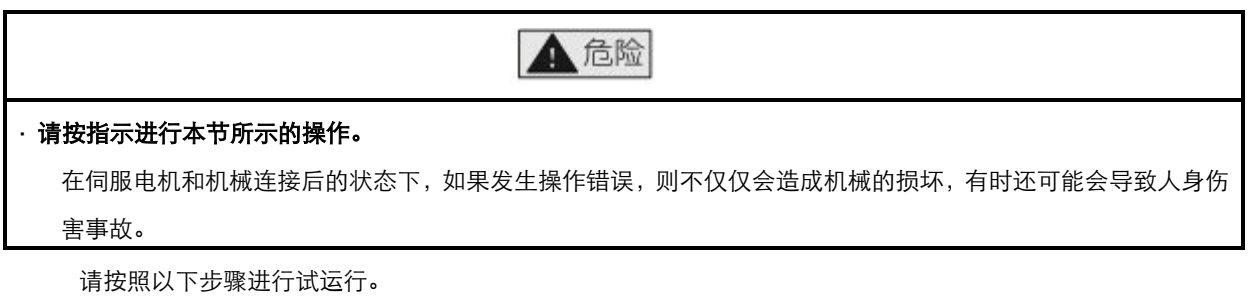

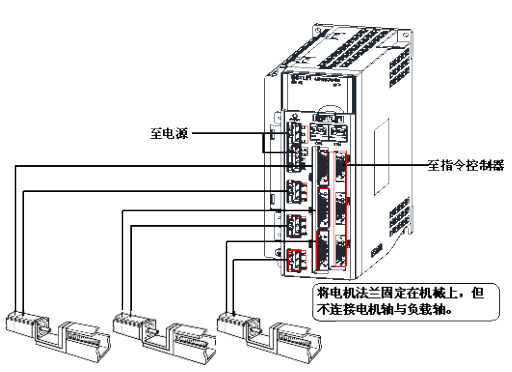

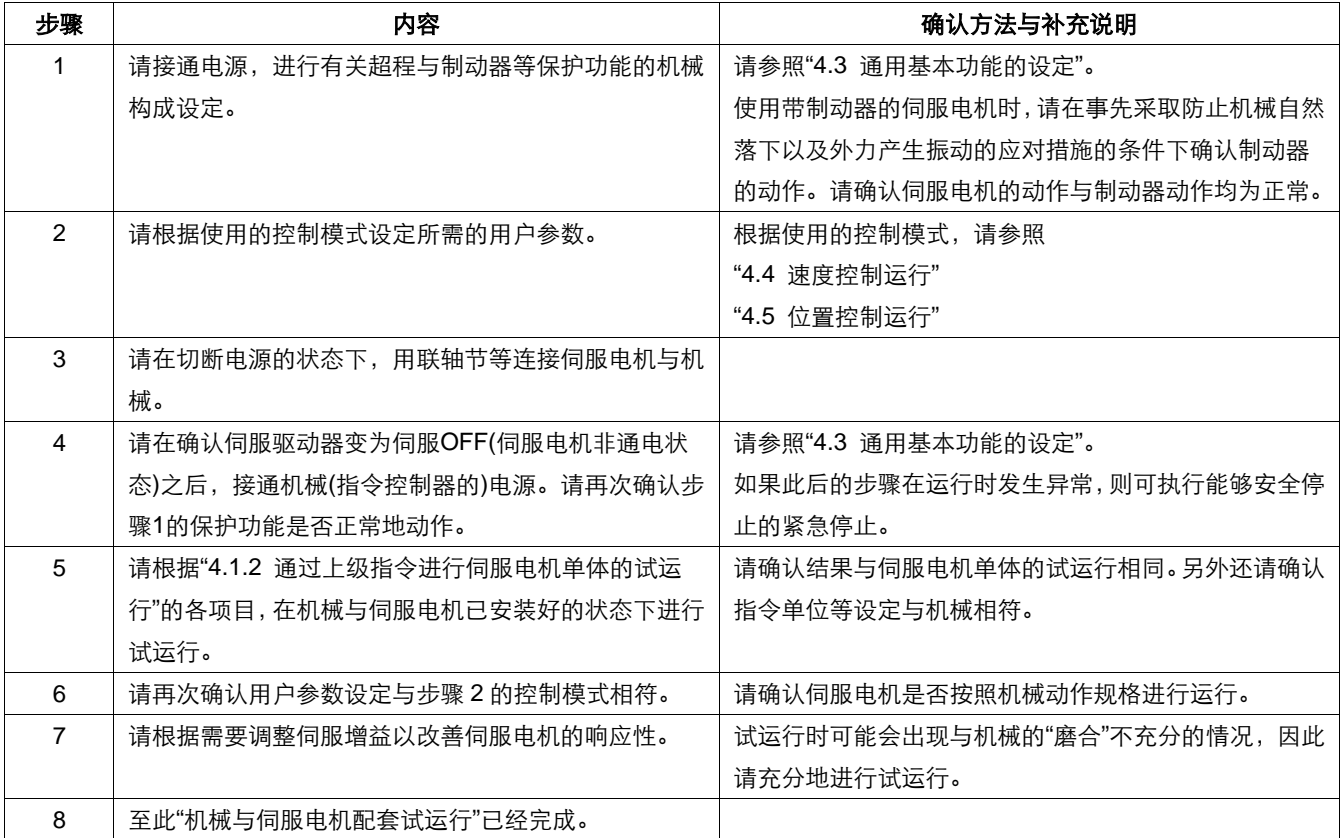

# 4.1.4 带制动器的伺服电机的试运行

带制动器的伺服电机的保持制动器动作由伺服驱动器的制动器联锁输出(/BK)信号进行控制。

在确认制动器动作的作业中,请事先采取防止机械自然落下以及外力产生振动的应对措施。请在伺服电机与机械脱离的状态 下确认伺服电机的动作与保持制动器的动作。如果各自的动作都正常,则将伺服电机和机械连接在一起,并进行试运行。

# 4.2 控制方式的选择

下面就利用 ETS 型伺服驱动器可进行的控制方式(控制模式)进行说明。

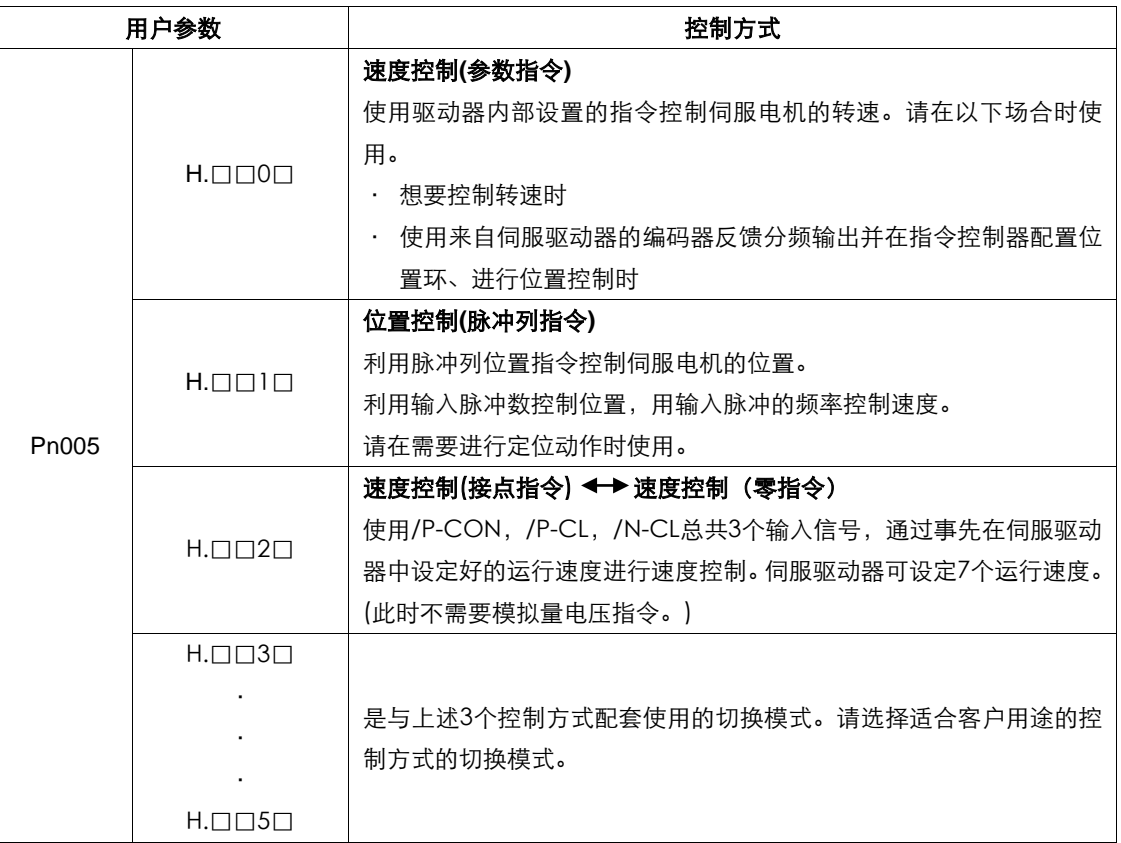

# 4.3 通用基本功能的设定

# 4.3.1 伺服 ON 设定

对发出伺服电机通电/非通电状态指令的伺服ON信号(/S-ON)进行设定。

#### **(1)**伺服 **ON** 信号**(/S-ON)**

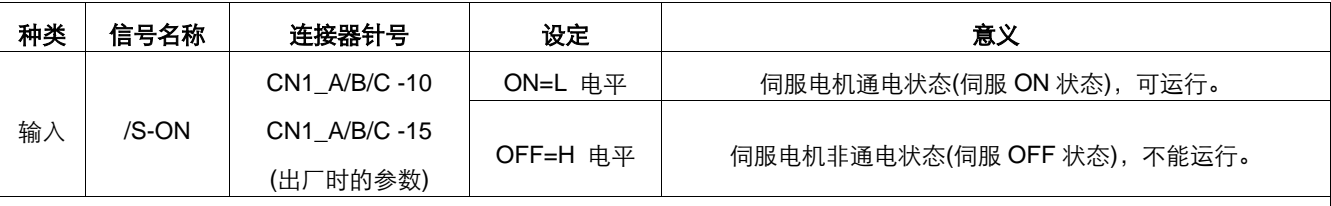

■重要

请务必在发出伺服ON信号之后再发出输入指令以起动/停止伺服电机。请不要先发出输入指令,然后再使用/S-ON信号起动/ 停止伺服电机。如果重复进行AC电源的ON与OFF,则会使内部组件老化,导致事故发生。

/S-ON 信号可通过用户参数将输入的连接器针号分配给别处,请参照"3.2.3 输入/输出信号功能列表"。

#### **(2)**选择使用**/**不使用伺服**ON**信号

可通过用户参数对伺服ON进行设定。此时不需要/S-ON的配线,但由于伺服驱动器在电源ON的同时变为动作状态,因此请 小心处理。

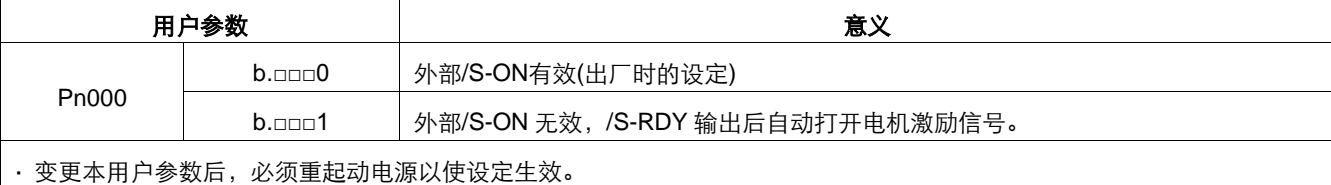

## 4.3.2 电机旋转方向的切换

只需反转伺服电机的旋转方向而不必变更送入伺服驱动器的指令脉冲与指令电压的极性。

此时,轴的移动方向(+,-)反转,但编码器脉冲输出以及模拟量监视信号等来自伺服驱动器的输出信号的极性保持不变。 标准设定时的"正转方向"从伺服电机的负载侧观看是"逆时针旋转"。

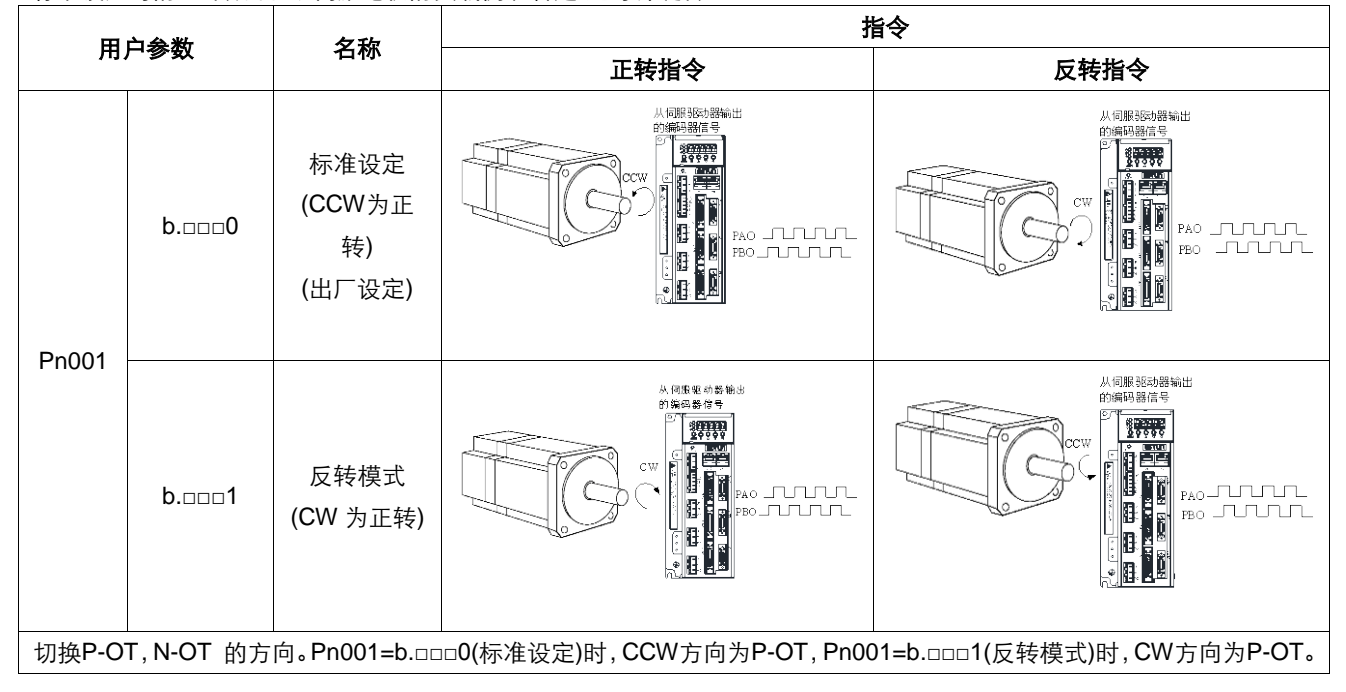

## 4.3.3 超程设定

超程是指机械的可动部分超越可移动设定区域时,使限位开关动作(ON)的状态,伺服驱动器的超程功能就是在这种情况下 进行强制停止的功能。

#### **(1)**超程信号的连接

为了使用超程功能,请将下述超程限位开关的输入信号正确地连接到伺服驱动器CN1\_A/B/C连接器的相应针号上。

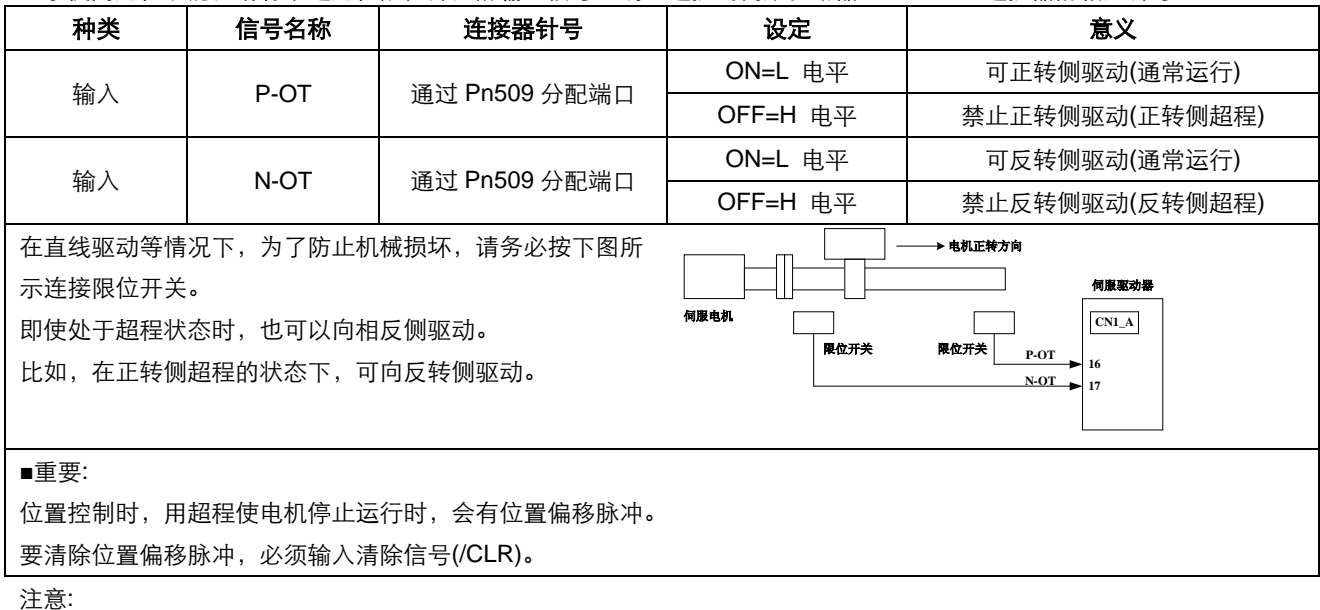

1、在垂直轴上使用伺服电机时,工件可能会在超程状态下落下。

2、为了防止工件在超程时落下,请务必设定 Pn004.0 以便在停止后进入零钳位状态。

#### **(2)**选择使用**/**不使用超程信号

不使用超程信号时,可通过设定伺服驱动器内部的用户参数,设定为不使用。

此时,不需要超程用输入信号的配线。

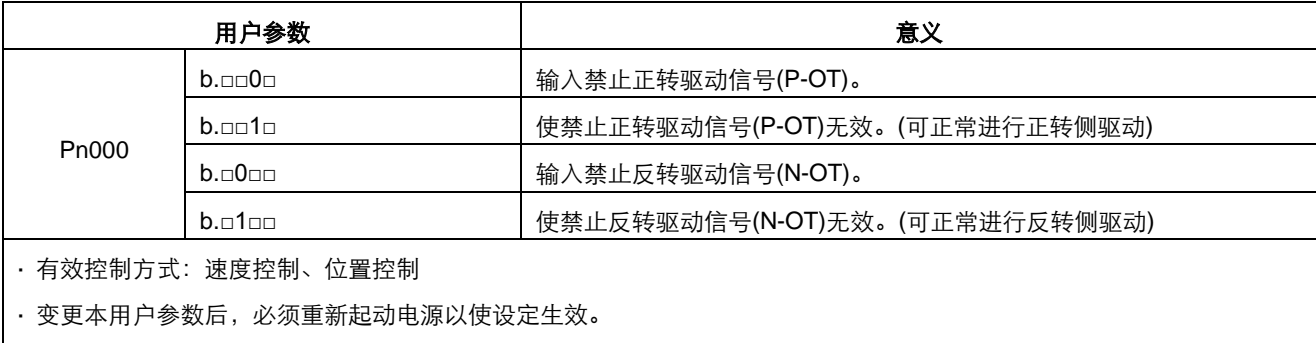

\* P-OT, N-OT 信号可通过用户参数自由地分配输入的连接器针号。

#### **(3)**停止方式(**S-OFF** 和超程)

设定伺服电机旋转过程中输入超程(P-OT, N-OT)信号时的停止方法。

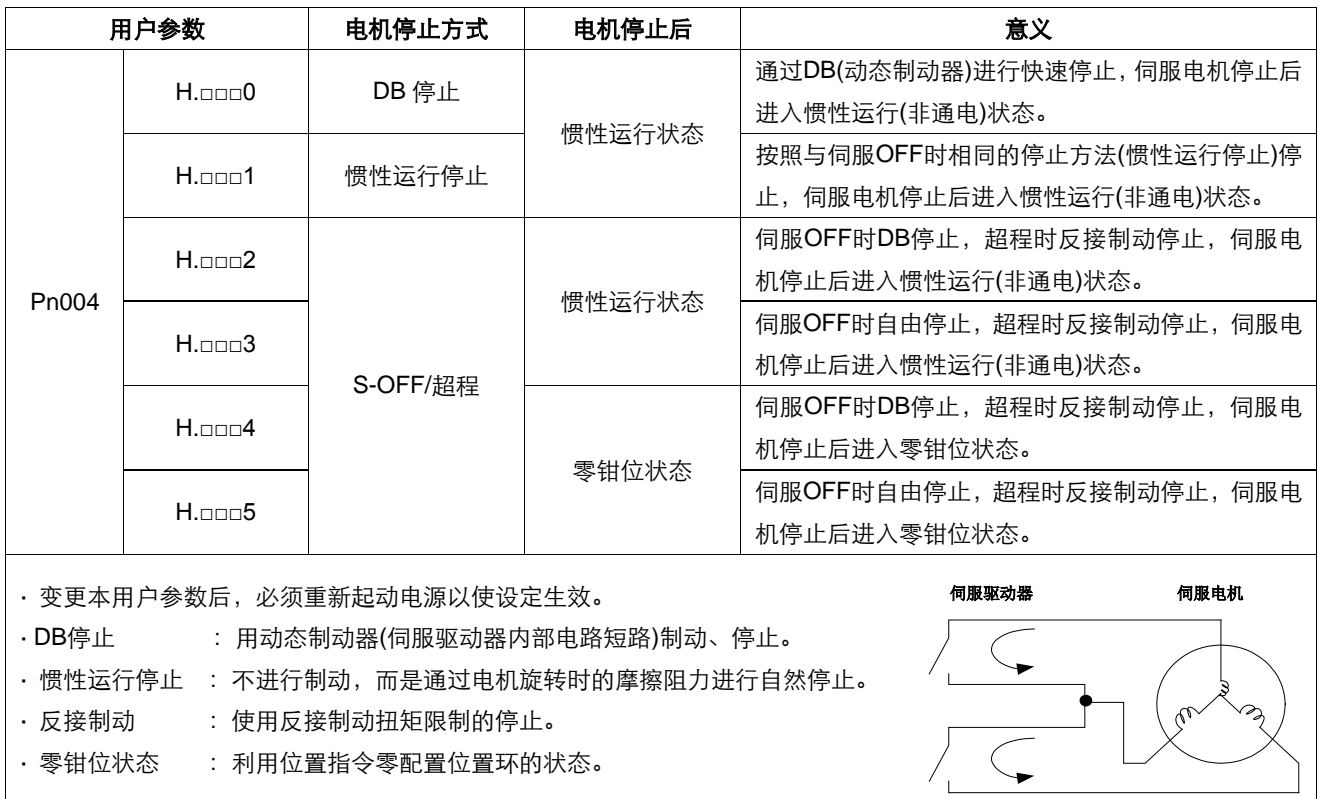

动态制动器(DB)是用于紧急停止的功能,是使伺服电机紧急停止的一种常用方法。通过短接伺服电机的电路,可紧急停止伺 服电机。伺服驱动器内置有这一电路。

通过电源ON/OFF或者伺服ON信号(/S-ON)频繁地进行伺服电机的起动与停止操作时,DB电路也频繁地重复进行ON、OFF操 作,这是导致伺服驱动器内部组件产生老化的主要原因。

请通过速度输入指令与位置指令的控制进行伺服电机的起动与停止。

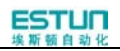

### **(4)**超程时的停止扭矩设定

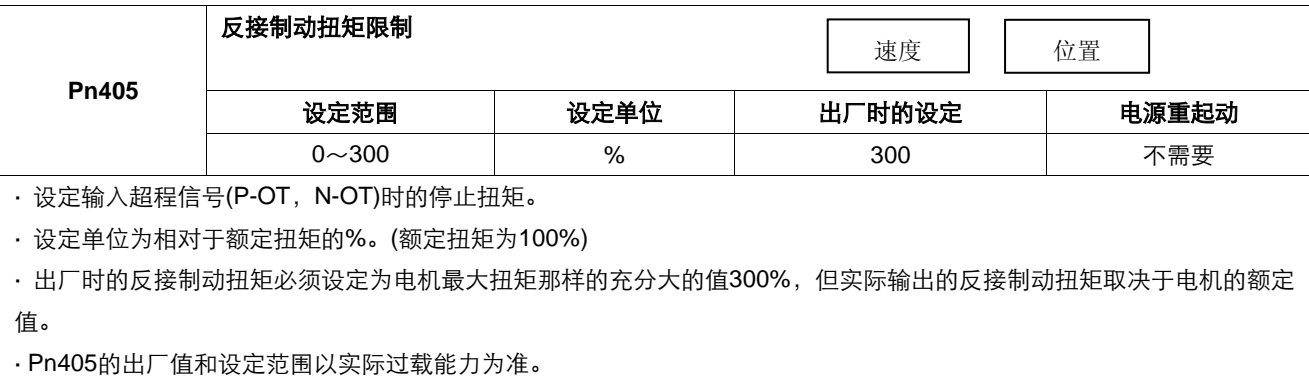

# 4.3.4 保持制动器的设定

在用伺服电机驱动垂直轴等时使用。

当伺服驱动器的电源为OFF时, 使用带制动器的伺服电机以保持可动部分不因重力而移动。(请参照"4.1.4 带制动器的 伺服电机的试运行"。)

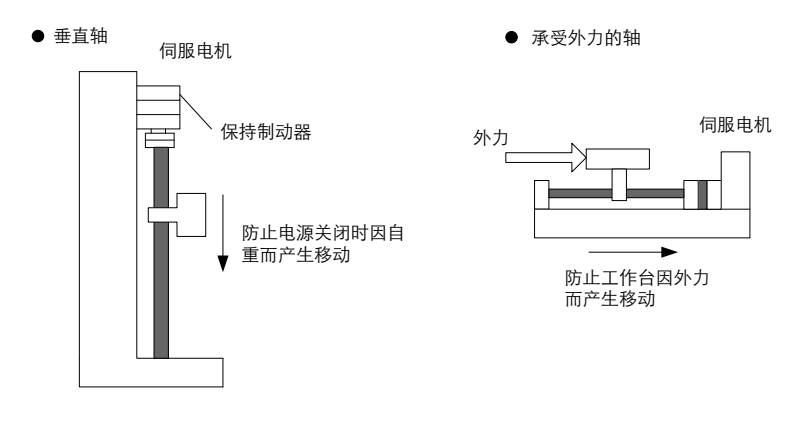

- · 内置于带制动器的伺服电机中的制动器为无励磁动作型保持专用制动器,不能用于制动,只能用于保持伺服电机的停止 状态。
- · 仅用速度环使伺服电机动作时,在制动器动作的同时,将伺服置为OFF,输入指令设定为"0V"。
- 配置位置环时,由于伺服电机停止时处于伺服锁定状态,因此不要使机械制动器动作。
- (1)连接实例

伺服驱动器的顺序输出信号"/BK"和制动器电源构成了制动器的ON/OFF电路。标准的连接实例如下所示:

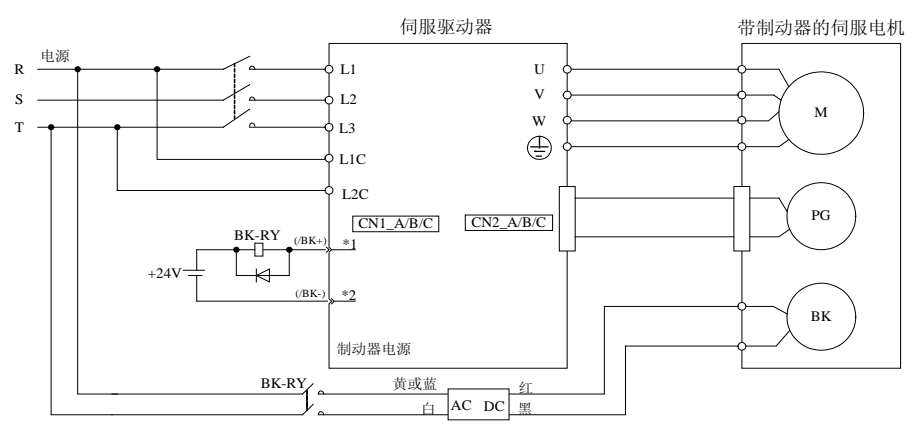

BK-RY:制动器控制继电器

1\*、2\*:是通过用户参数Pn511分配的输出端子号码。

(2)制动器联锁输出

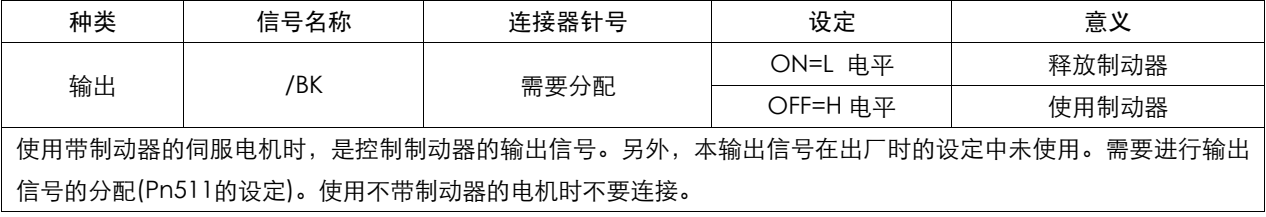

#### (3)制动器信号(/BK)的分配

### 制动器信号(/BK)在出厂时的设定状态下不能使用。因此需要进行输出信号的分配。

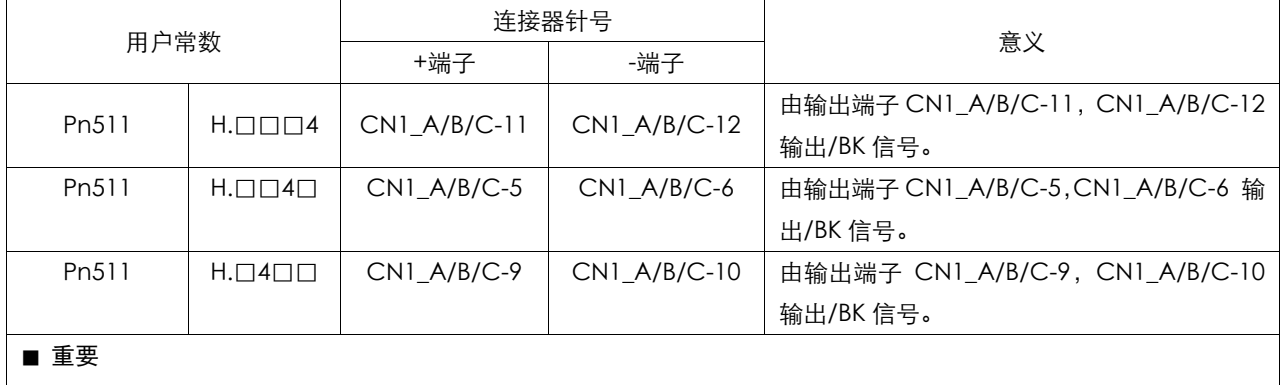

·出厂时设定的制动器信号(/BK)是无效的。

·有关伺服驱动器的其它输出信号的分配方法,请参照"3.2.2 输入与输出信号名称及其功能"。

对于 Pn511 信号引脚功能定义如下:

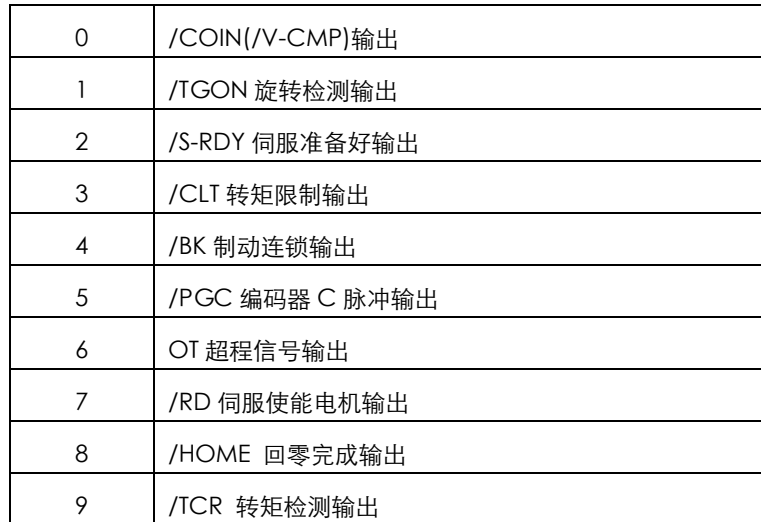

相关的用户常数:

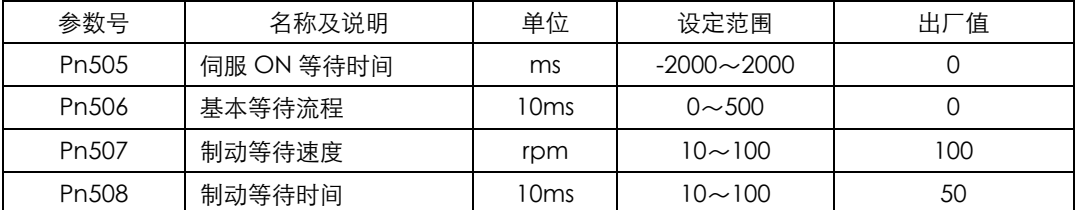

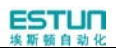

### (4) 制动器ON/OFF的设定(伺服电机停转时)

ESTUN

出厂设定时,/BK信号在/S-ON信号置为ON/OFF的同时进行输出,可通过用户参数变更伺服ON/OFF的定时。

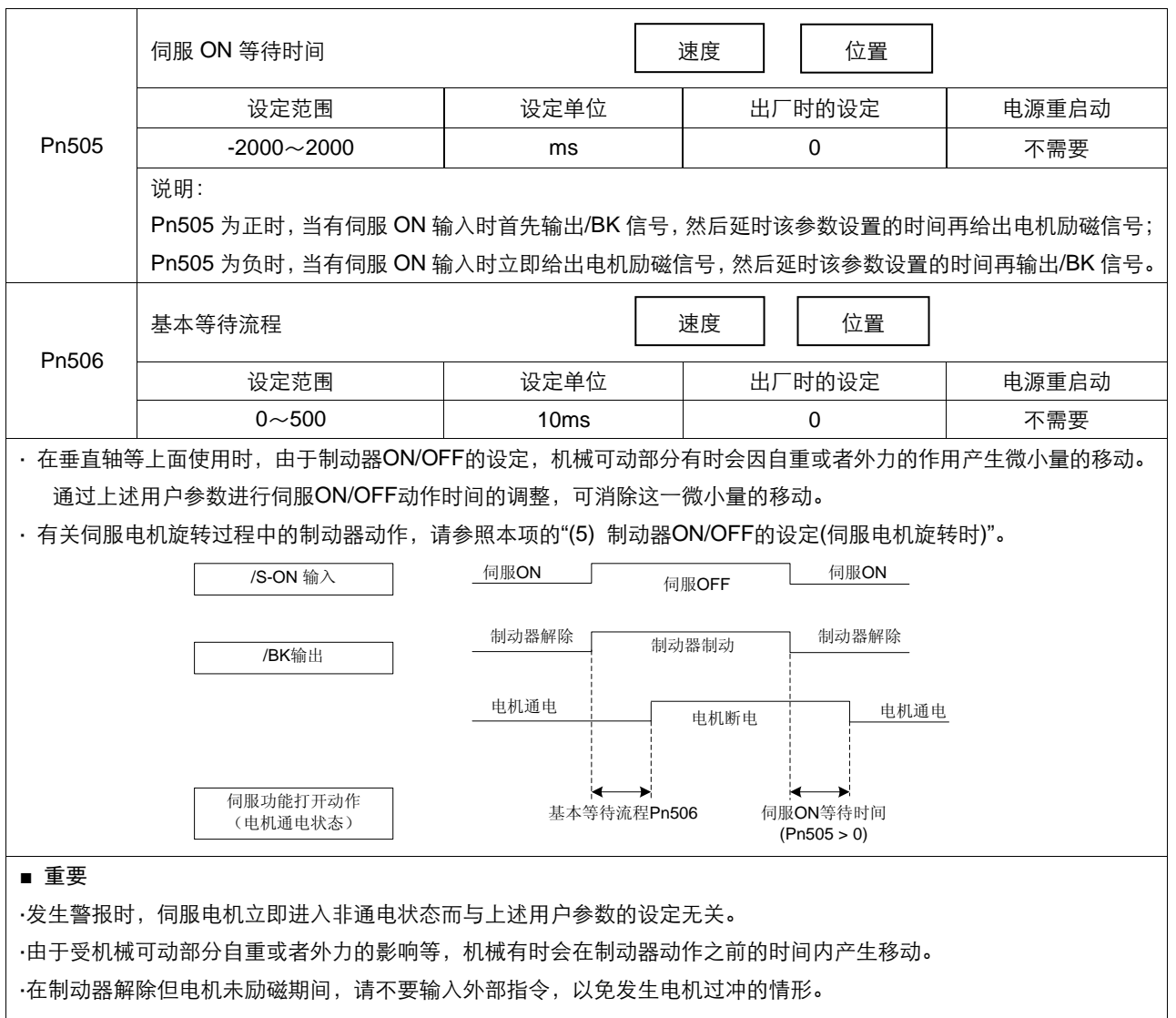

### (5) 制动器ON/OFF的设定(伺服电机旋转时)

在伺服OFF或者发生警报时等向正在旋转的伺服电机发出停止指令的情况下,可根据下述用户参数变更/BK信号的输出 条件。

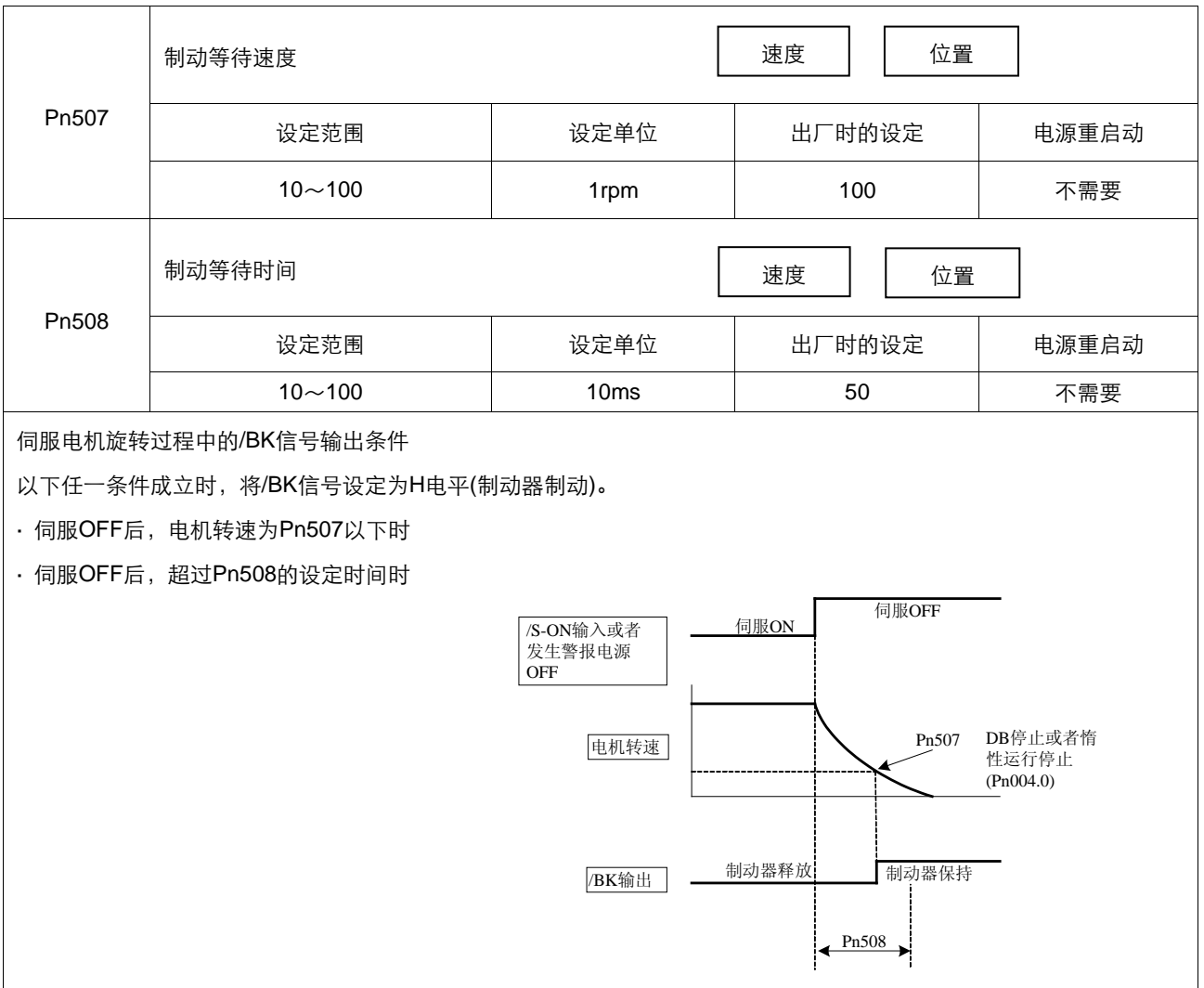

# 4.4 绝对值编码器的使用方法

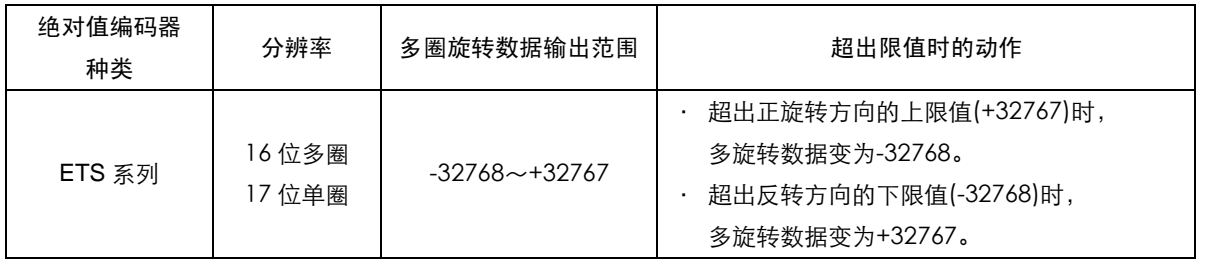

用户可以通过 ModBus 协议来读取绝对位置,用于实际控制时,可用 ModBus 协议在电机静止时(如 S-OFF)读得初 始位置,其后可通过 PG 分频输出的脉冲计数来得知运动过程中的电机实际的实时位置。

# 4.4.1 绝对值编码器的选择

绝对值编码器也可以作为增量型编码器使用。

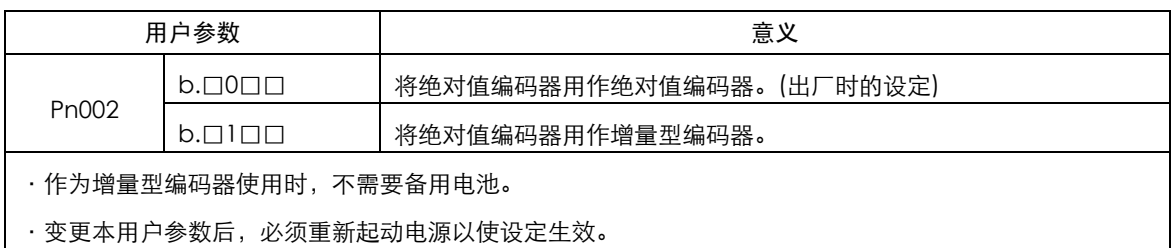

# 4.4.2 电池的使用方法

为了保存绝对值编码器的位置数据,需要安装电池单元。

请采购本公司的专用电缆及电池盒。

电池安装在伺服驱动器编码器电缆上的步骤:

A、打开电池单元的外罩。

B、如图所示安装电池。

伺服驱动器侧

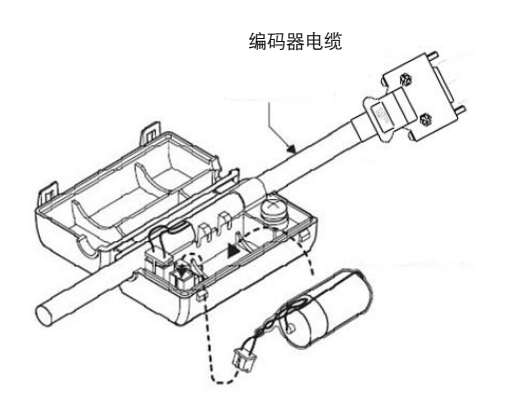

C、盖上电池单元的外罩。

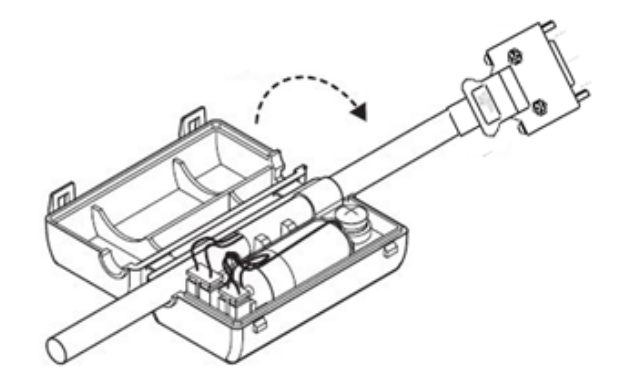

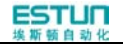

### 4.4.3 电池的更换

电池的电压下降至大约3.1V以下时, 伺服驱动器会发出"电池电压偏低(A.48)"。

- 电池的更换步骤
- 1. 请在保持伺服驱动器控制电源ON的状态下更换电池。
- 2. 更换电池后,请使用操作面板进入Fn011,清除"电池电压偏低(A.48)"。
- 3. 重新起动伺服驱动器的电源, 如没有异常动作, 则表明电池更换结束。

注意:

如伺服报"多圈信息已丢 (A.47)"说明电池电压已低于 2.5V, 多圈数据已丢, 此时必须更换电池后重新设置绝对值 编码器。

## 4.4.4 绝对值编码器的设置(Fn010、Fn011)

绝对值编码器的设置操作:

- ·最初起动机械时,须将Pn002.2设置为0。
- ·发生A.45~A.48及A.51报警时,须通过Fn010、Fn011清除。 请用面板操作器进行以上设置。

注意:

1. 编码器设置操作请在伺服OFF状态下进行。

2. 在显示绝对值编码器警报时 (A.45~A.48, A.51), 请执行设置(初始化)操作以解除警报。使用伺服驱动器的 警报复位(/ALM-RST)输入信号并不能解除警报。

3. 发生编码器内部监视的警报时,请用切断电源的方法解除警报。

# 4.5 速度控制运行

# 4.5.1 用户参数的设定

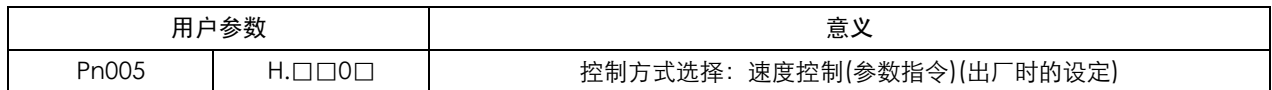

## 4.5.2 软起动

软起动是指在伺服驱动器内部将阶跃速度指令输入转换为加减速一定的指令的功能。可以通过参数 Pn310 选择软起动的形 式:

0:斜坡;1:S 曲线;2:一次滤波;3、二次滤波

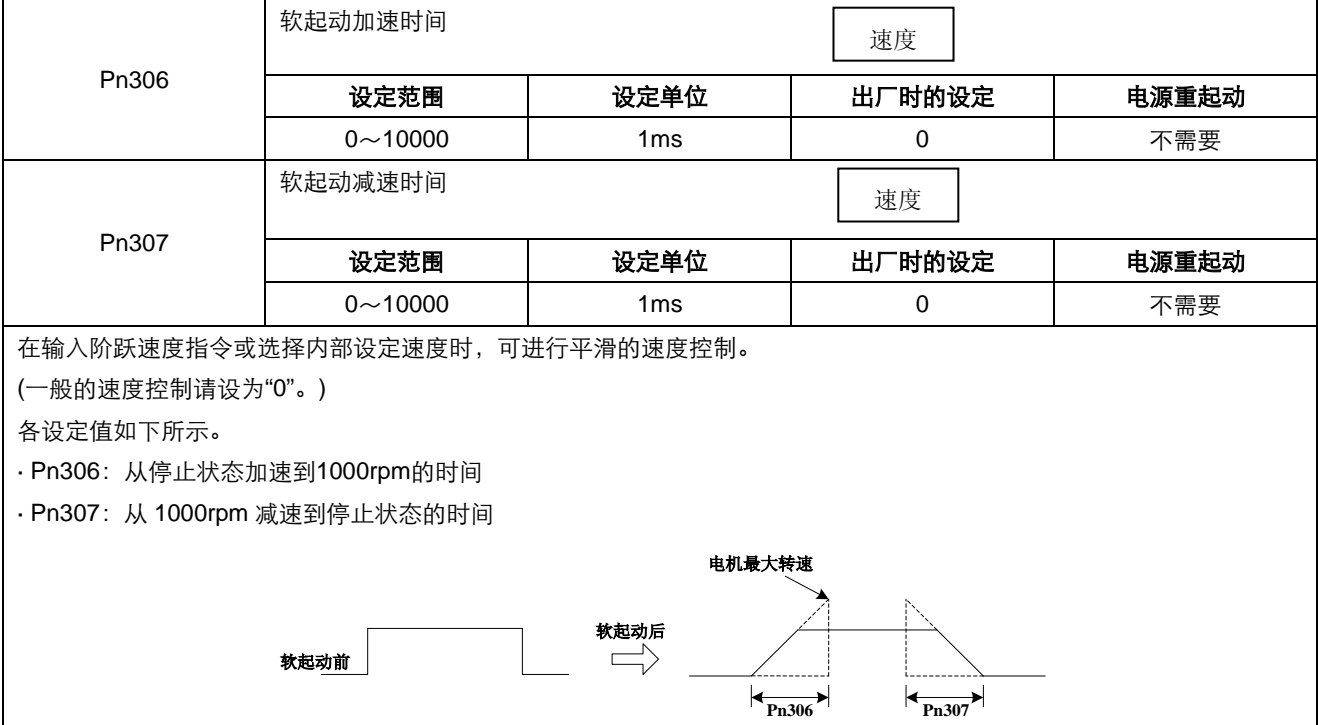

# 4.5.3 速度滤波时间常数

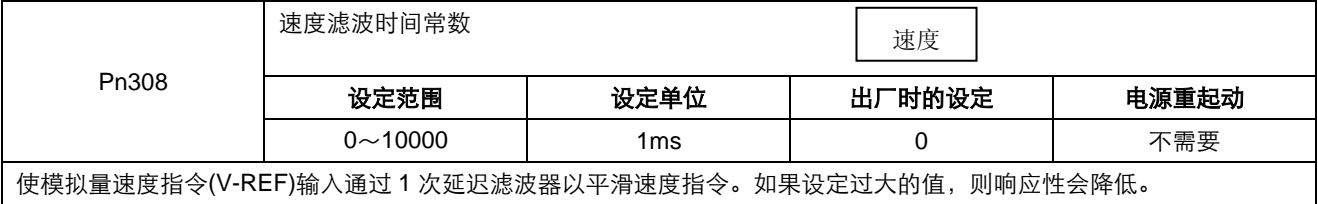

# 4.5.4 S 曲线上升时间

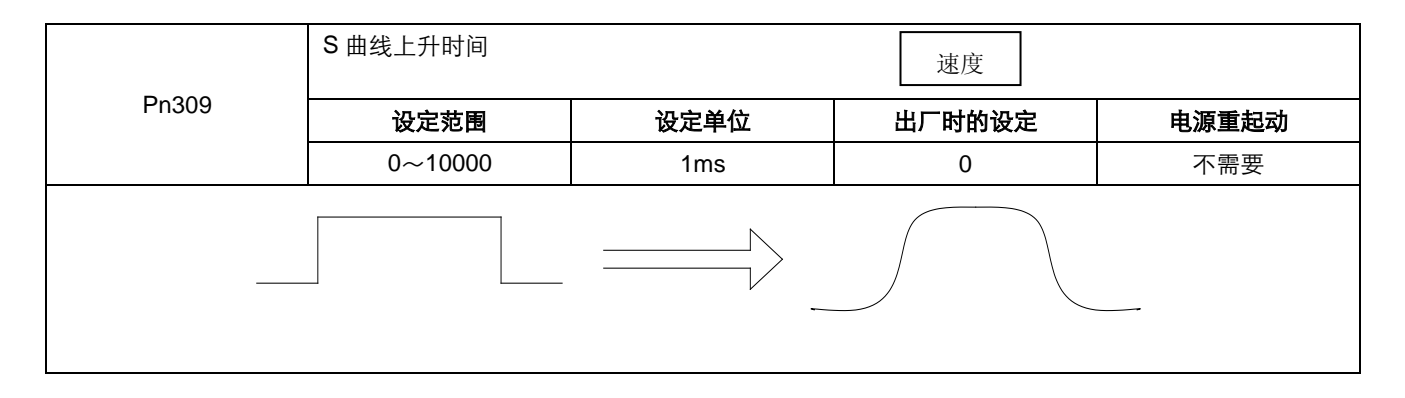

# 4.5.5 编码器信号输出

A 轴伺服编码器的反馈脉冲在伺服驱动器内部处理之后输出到外部。

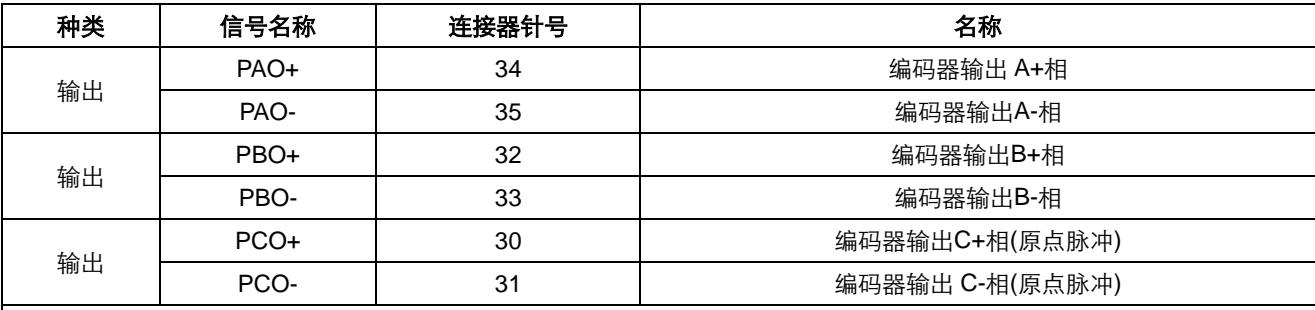

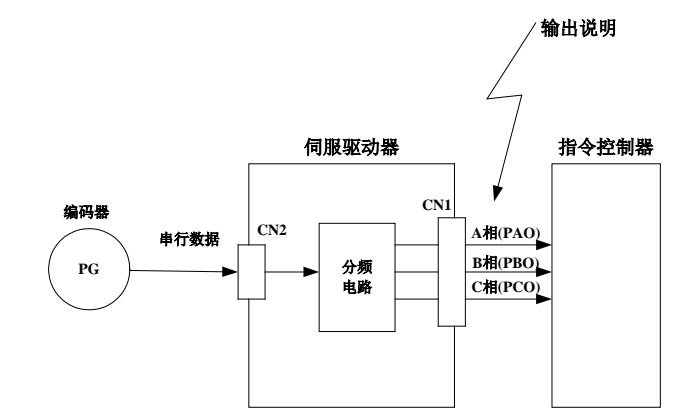

■输出相位形态

参数 Pn001.0=0:

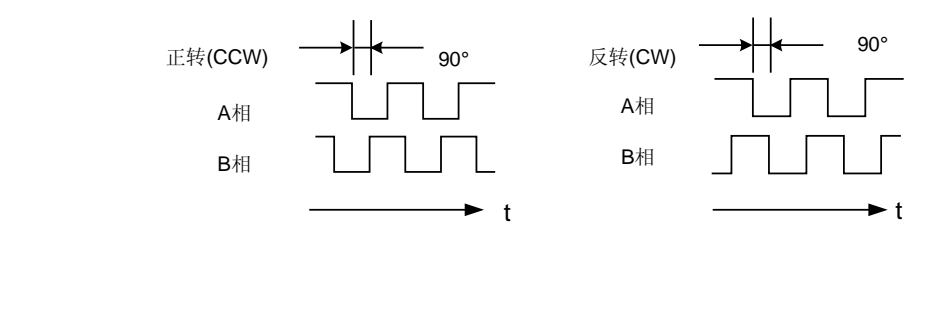

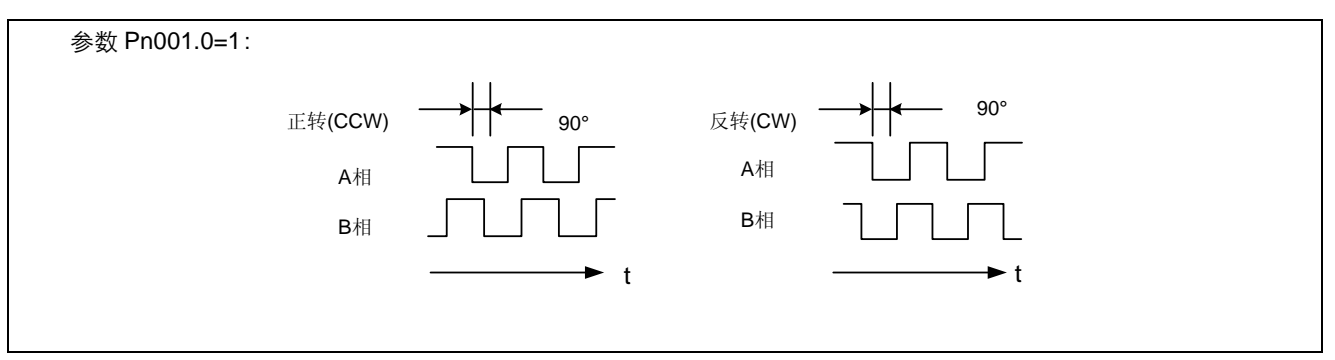

非绝对值编码器电机请在将伺服电机旋转两圈之后,再使用伺服驱动器的 C 相脉冲输出进行机械原点复位动作。

分频: 是指以伺服电机上安装的编码器的脉冲数据为基础转换为用户参数(Pn200)设定的脉冲密度并进行输出。单位为"脉冲 数/1圈"。

#### ■ 编码器脉冲分频比的设定

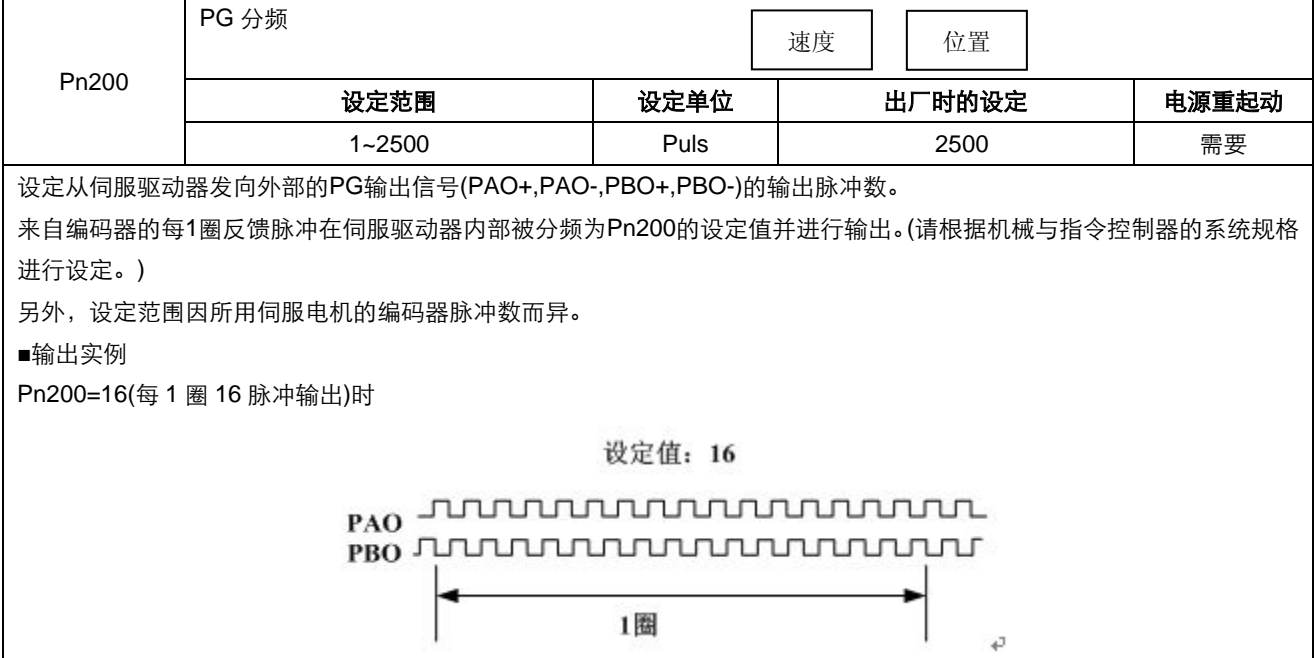

# 4.5.6 同速检测输出

伺服电机的转速与指令速度一致时,输出同速检测输出(/V-CMP)信号。请在与指令控制器联锁时使用。

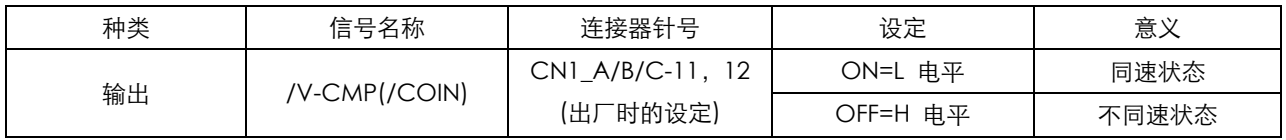

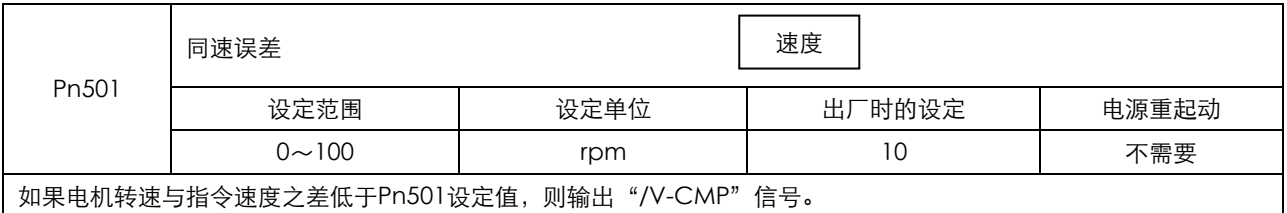

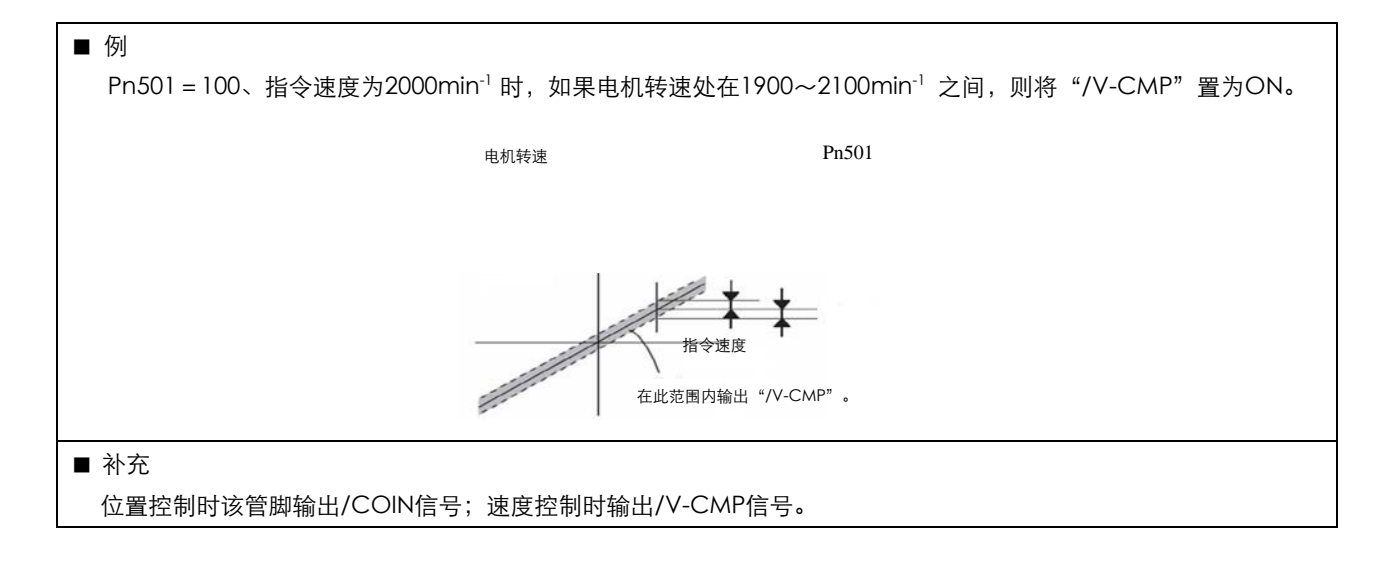

## 4.5.7 速度接点控制

速度接点控制运行是通过伺服驱动器内部的用户参数事先设定7种电机转速并利用外部输入信号选择其速度以进行速度控 制运行的功能。对于运行速度为7种电机转速以内的速度控制动作是有效的。 不必在外部配置速度发生器或者脉冲发生器。

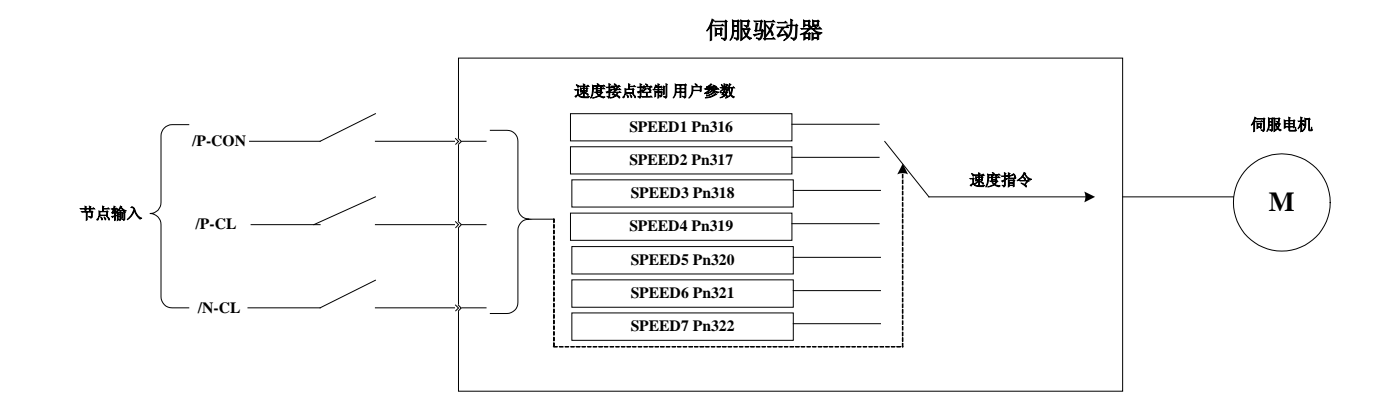

基于速度接点控制运行实例

如果使用软起动功能,则速度切换时的冲击会变小。

有关软起动,请参照"4.4.2 软起动"。

例) 速度接点控制运行+软起动的运行 实例

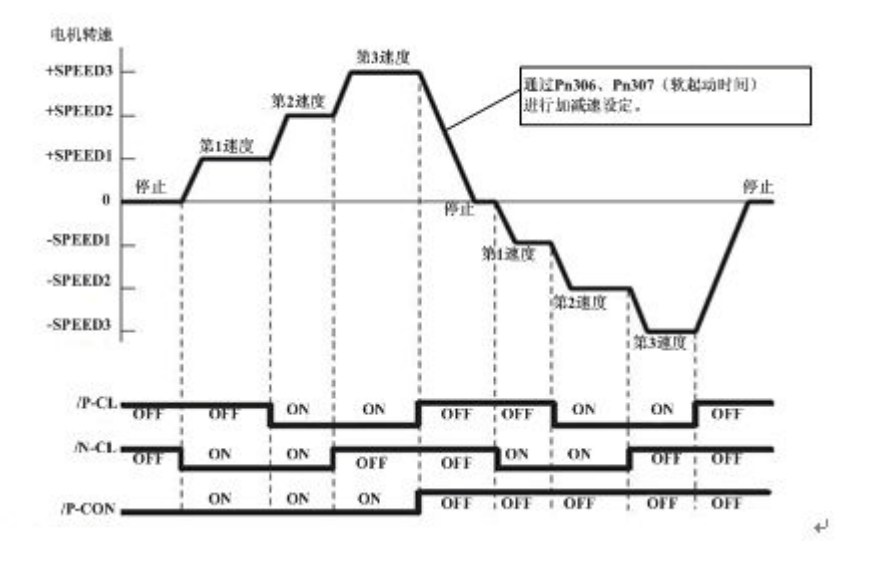

设定为"Pn005.1=3 速度控制(接点指令) < → 位置控制(脉冲列指令)"时,软起动功能仅在速度接点控制时起作用。在脉冲 指令输入时,不能使用软起动功能。如果正在以第1~第3速度中的任一速度运行时切换至脉冲指令输入,伺服驱动器则在 定位完成信号(/COIN)输出后受理脉冲指令。请务必在伺服驱动器的定位完成信号输出后,再开始输出用户指令控制器的脉 冲指令。

#### 例)基于速度接点控制运行+软起动(产)控制(脉冲列指令)实例

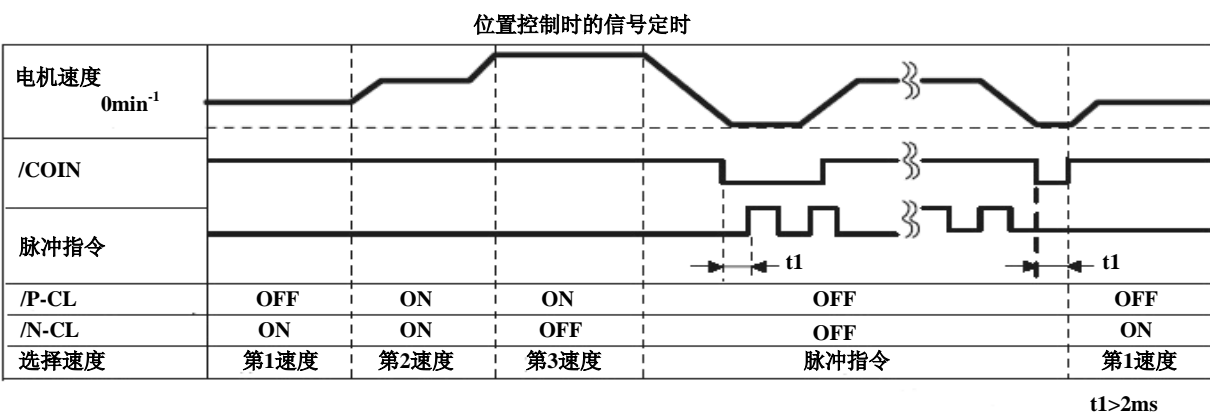

(注) 1. 上图所示为使用软起动功能时的情况。

2. t1的值不因是否使用软起动而受到影响。

3. /PCL, /NCL的读入最多有2ms的延时。

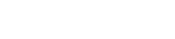

ESTUN

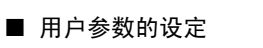

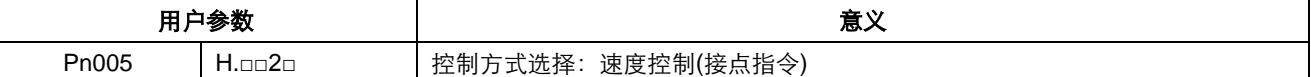

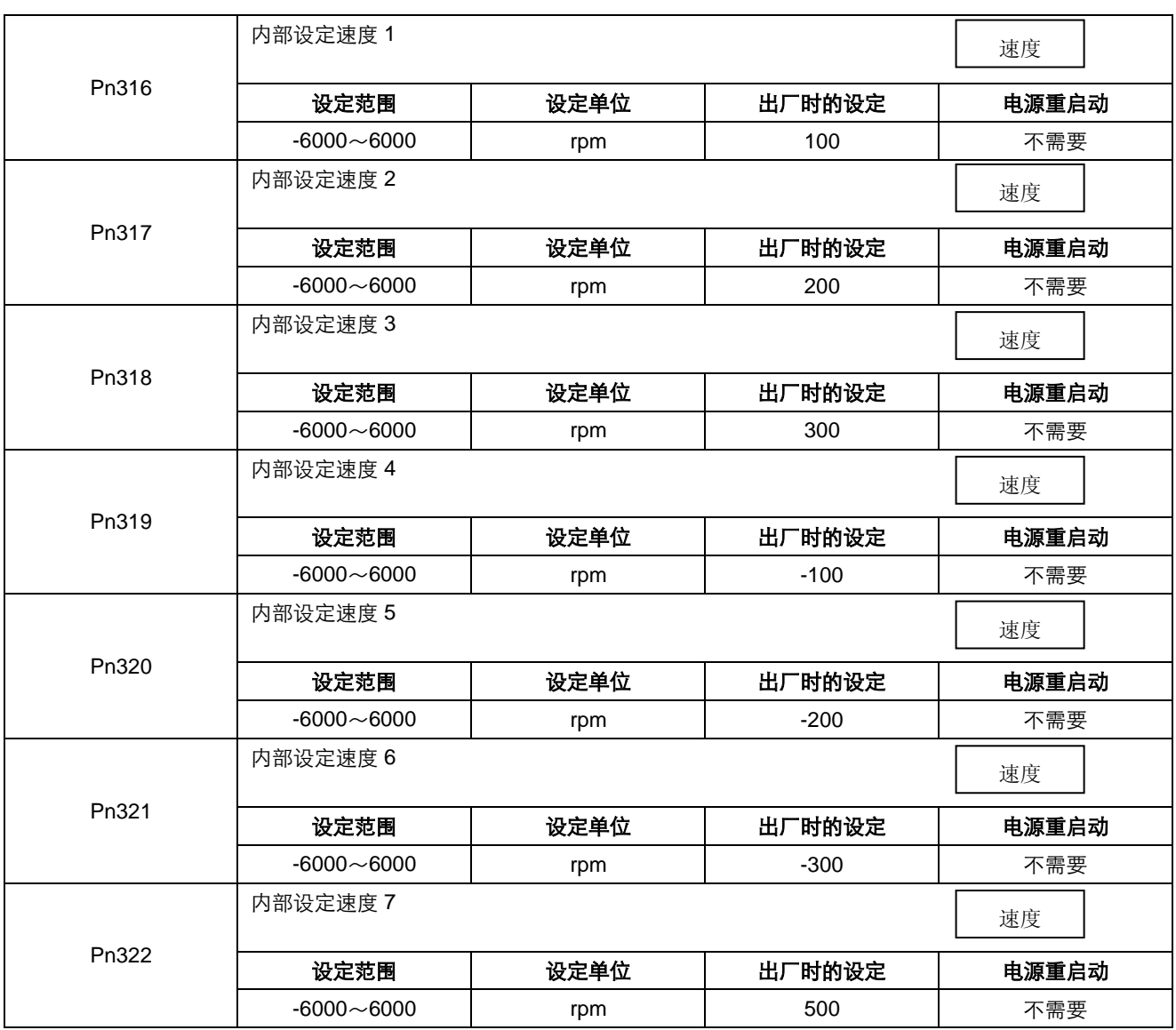

(注) 即使在Pn316~Pn322中设定超过所用伺服电机最大转速的值,实际值仍被限制为所用伺服电机的最大转速。

#### ■与其它控制模式的切换

 利用以下输入信号的 ON/OFF 组合,可通过内部设定进行运行。 Pn005.1=2: 速度控制(接点指令)< 速度控制(零指令)

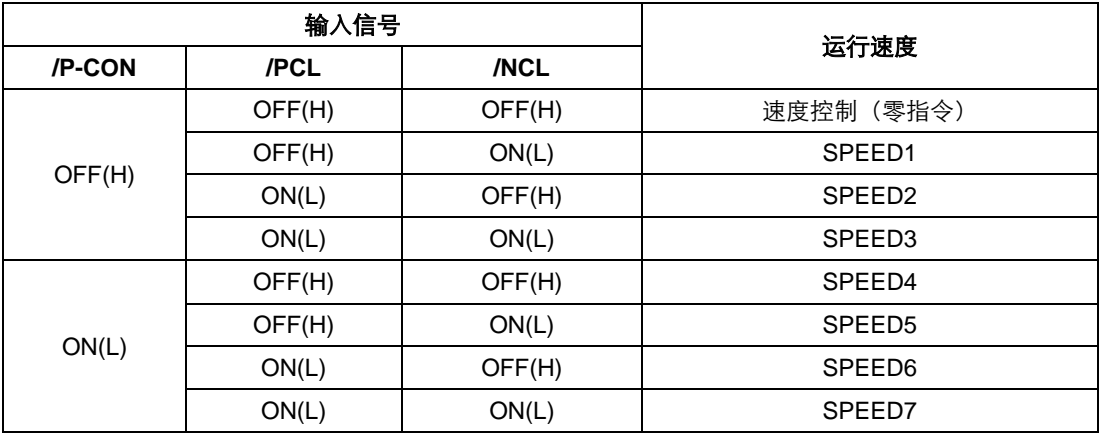

(注)信号 OFF (H 电平), 信号 ON (L 电平)

Pn005.1 = 3时, /P-CON,/PCL, /NCL 信号均置为OFF(H电平), 则切换至位置控制(脉冲列指令)形式。

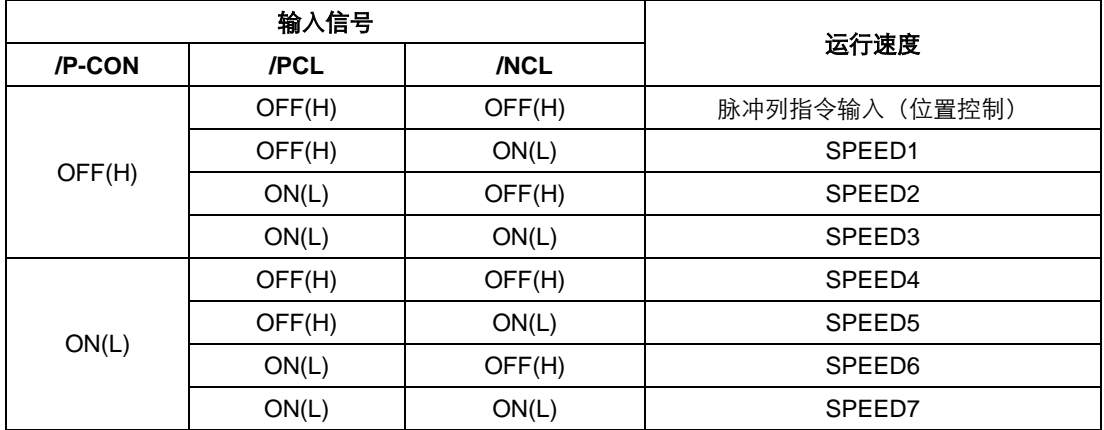

# 4.6 位置控制运行

## 4.6.1 用户参数的设定

利用脉冲列进行位置控制时,请设定以下用户参数。

(**1**)控制方式选择

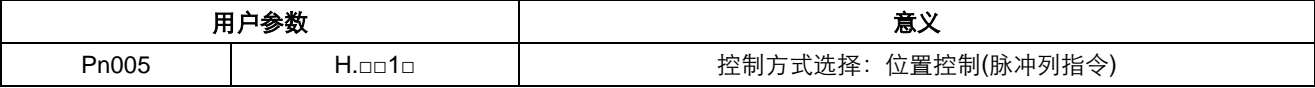

### **(2)** 脉冲指令输入信号及其型号的设定

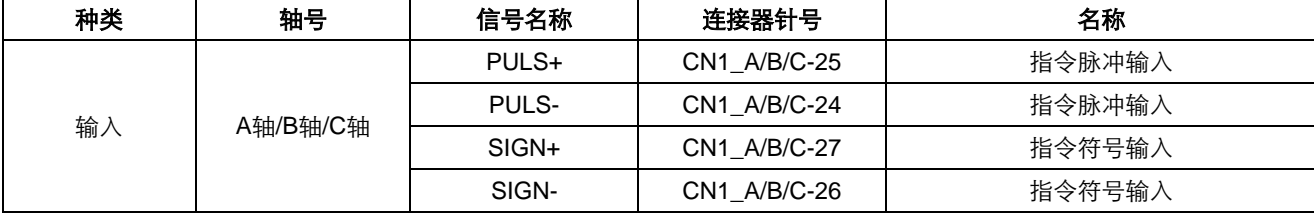

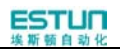

伺服驱动器侧的输入形态请根据指令控制器的规格设定用户参数 Pn004.2。

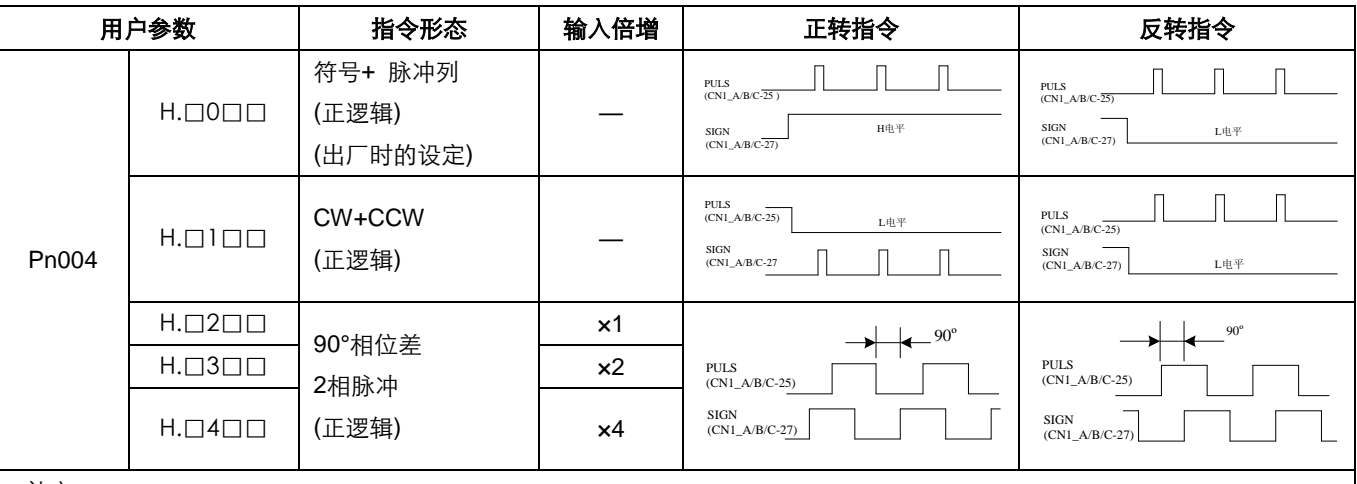

#### ■补充

90º相位差2相脉冲指令形态时,可设定输入倍增。

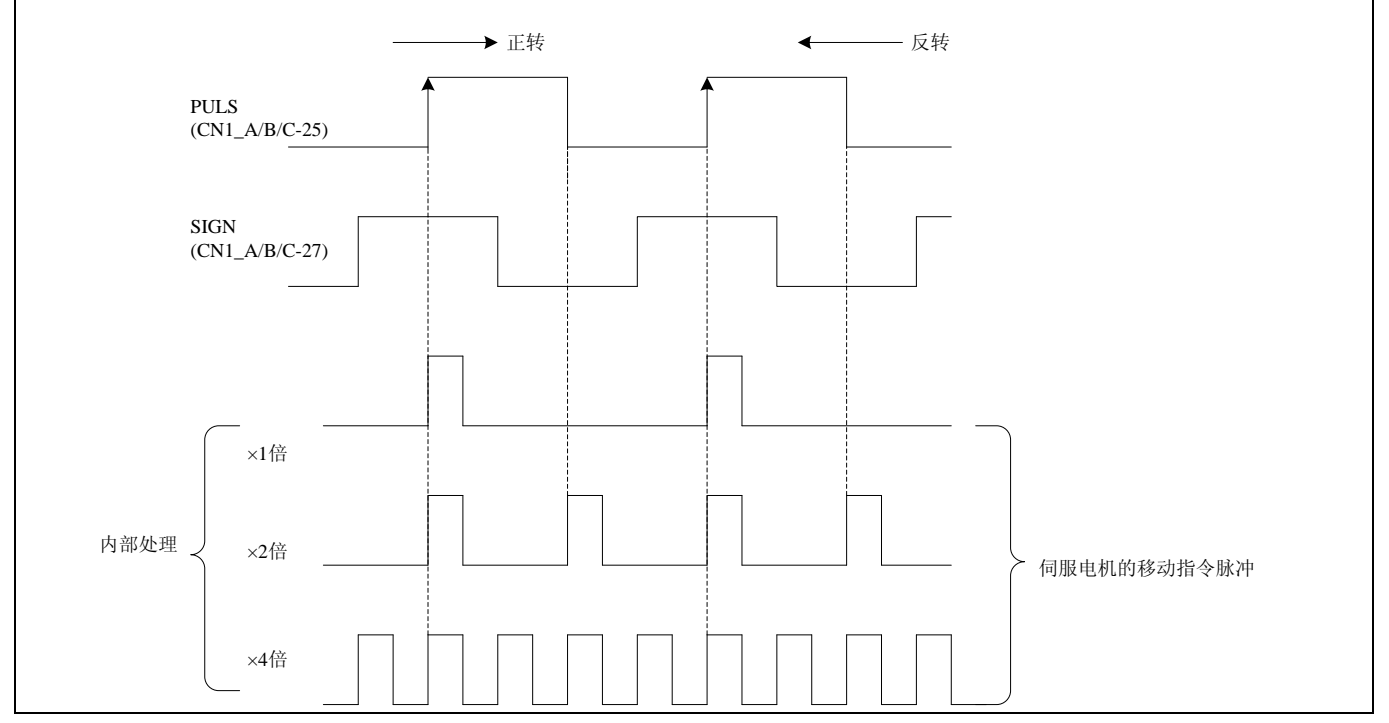

### **(3)**控制 **PULS**、**SIGN** 是否取反

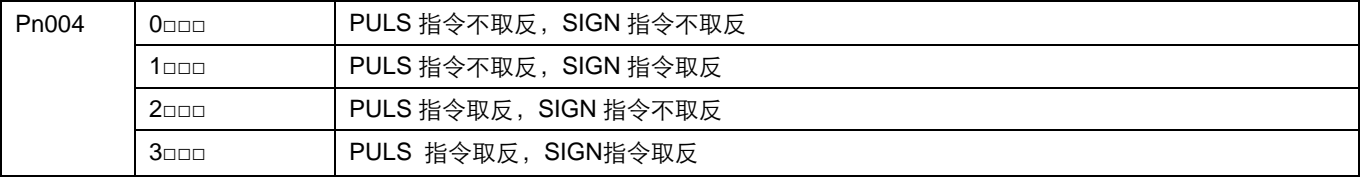

## 4.6.2 清除信号形态选择

(1)清除输入信号的设定

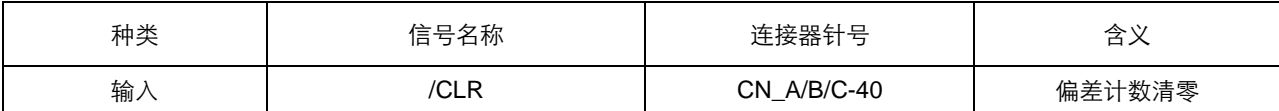

/CLR 信号为"L"电平时,清除偏差计数器:

·伺服驱动器内部的偏差计数器为"0"

·位置环动作无效

(2)偏差计数器清零方式的设定

位置控制时,伺服 OFF 后,会存有滞留脉冲,故而重新上电(S-ON)时需要清除滞留脉冲信号,同时也可以通过用户 参数 Pn004 设置伺服 OFF 时是否自动清除位置偏差脉冲信号。

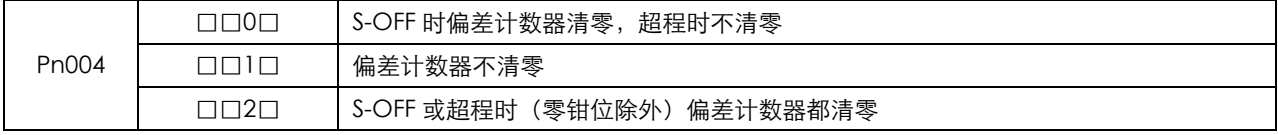

## 4.6.3 电子齿轮的设定

(1)电子齿轮

电子齿轮功能是指可将相当于指令控制器输入指令1脉冲的工件移动量设定为任意值的功能。 这种来自指令控制器的指令1脉冲即最小单位叫做"1指令单位"。

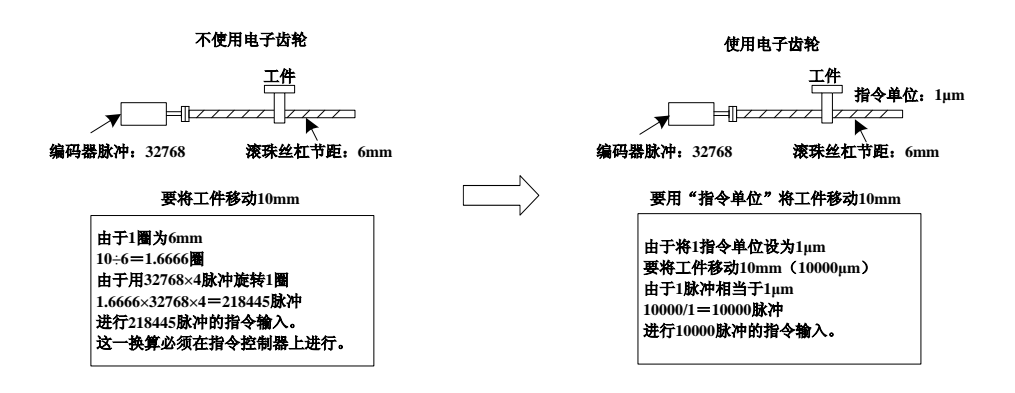

#### (2)相关用户参数

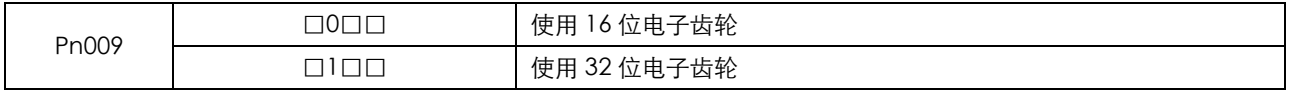

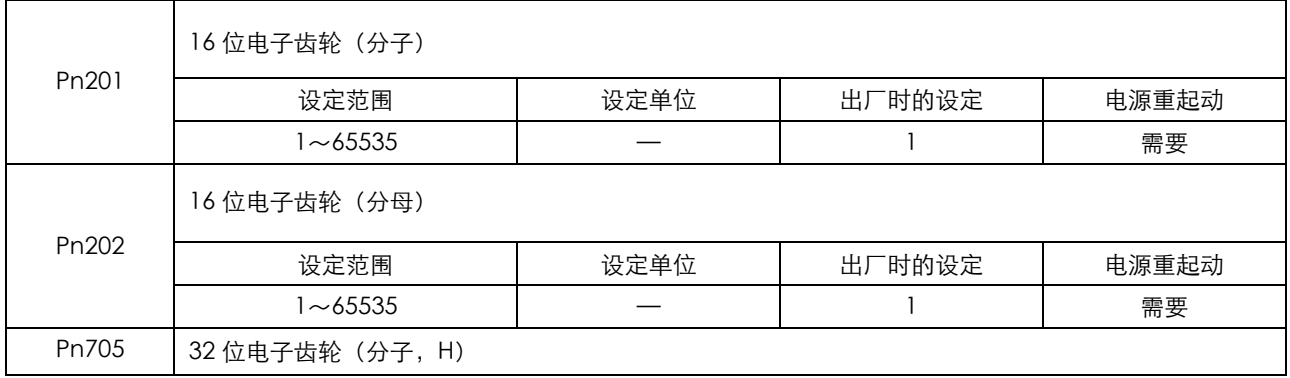

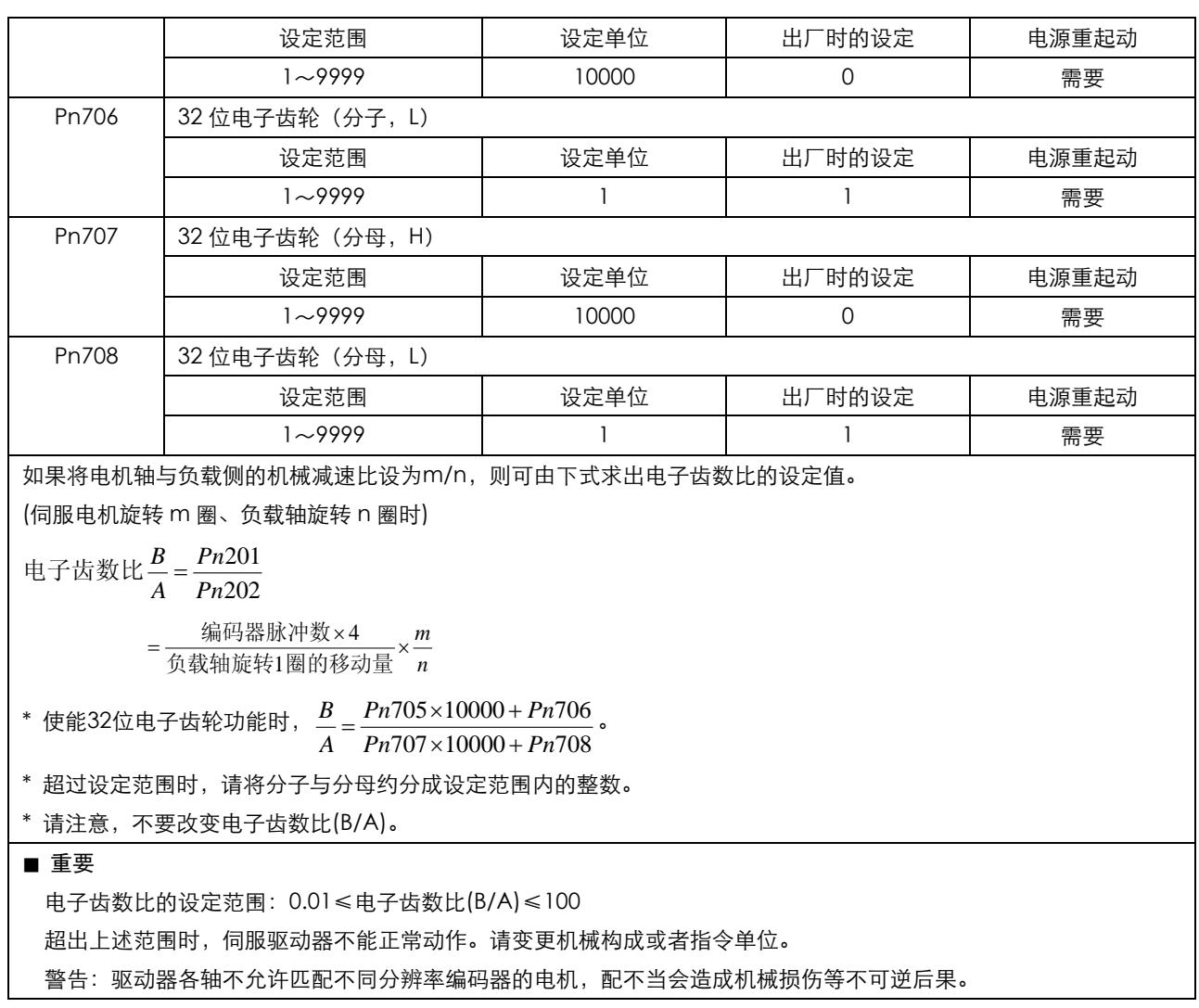

## 注: Pn009、Pn705、Pn706、Pn707、Pn708、Pn709、Pn710 仅对 ETS-101010APG-CAN 和 ETS-1010APG-CAN 驱动器有效。

(3)电子齿数比的设定步骤

请按以下步骤设定电子齿数比:

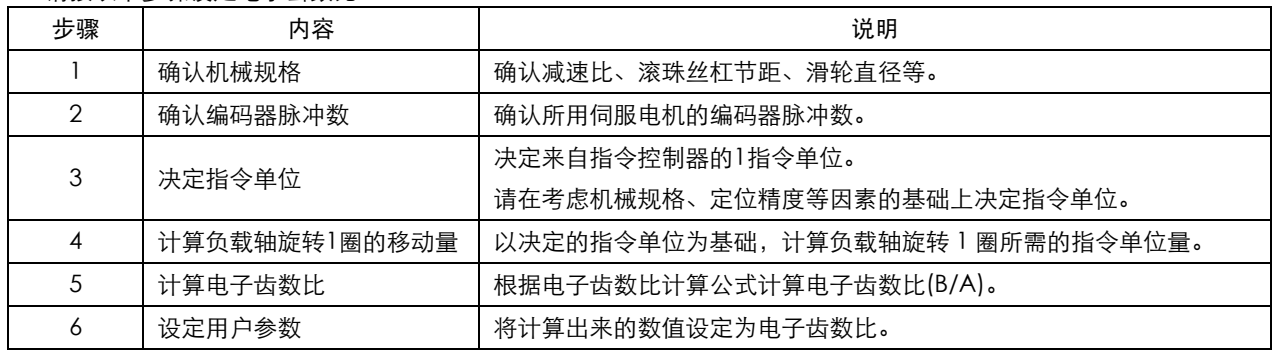

(4)电子齿数比的设定实例

实际上,根据几个实例决定电子齿数比。

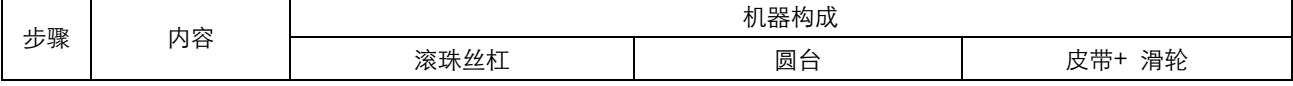

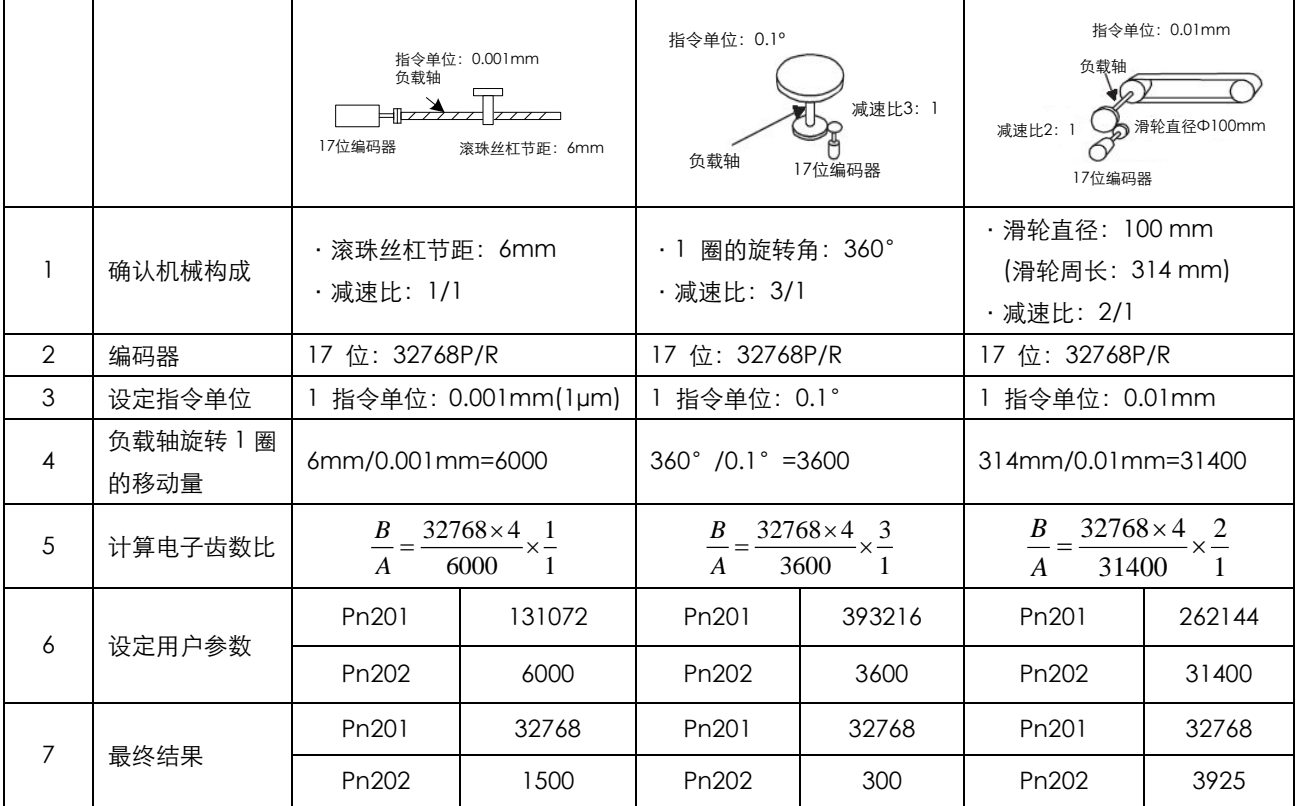

如果计算结果未处在设定范围内,则需要对分子与分母进行约分。

比如,用4或其它数字对以上的分子与分母进行约分,则分别得到步骤 7 中的值, 此时设定就已经完成。 (5)电子齿轮的计算公式

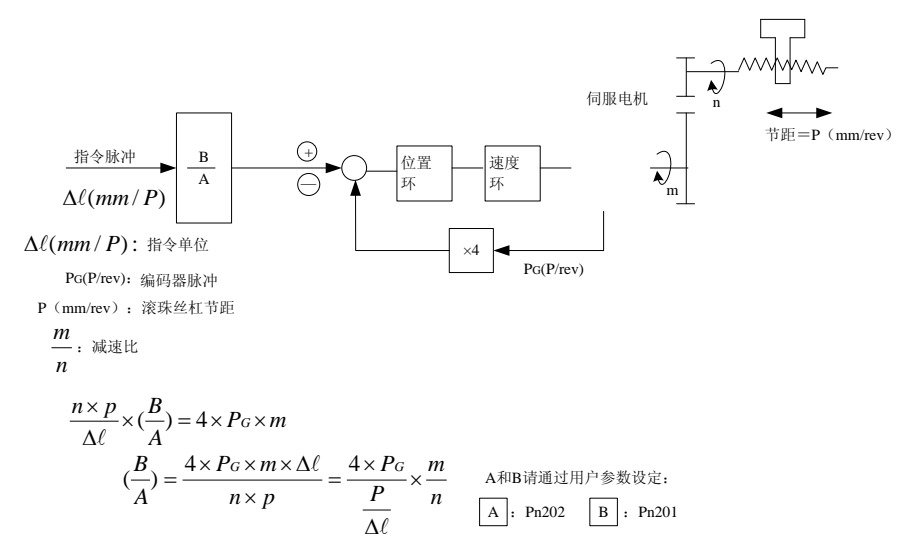

# 4.6.4 平滑功能

伺服驱动器内部可对一定频率的指令脉冲输入进行滤波。

#### **(1)**位置指令滤波形式选择

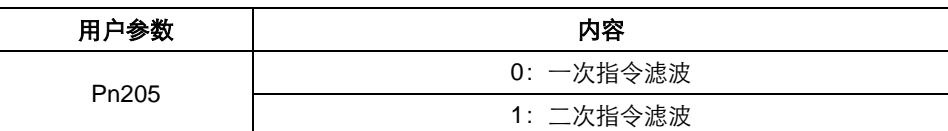

### 注意:本用户参数变更之后,需要重新起动电源。

#### **(2)**滤波器相关用户参数

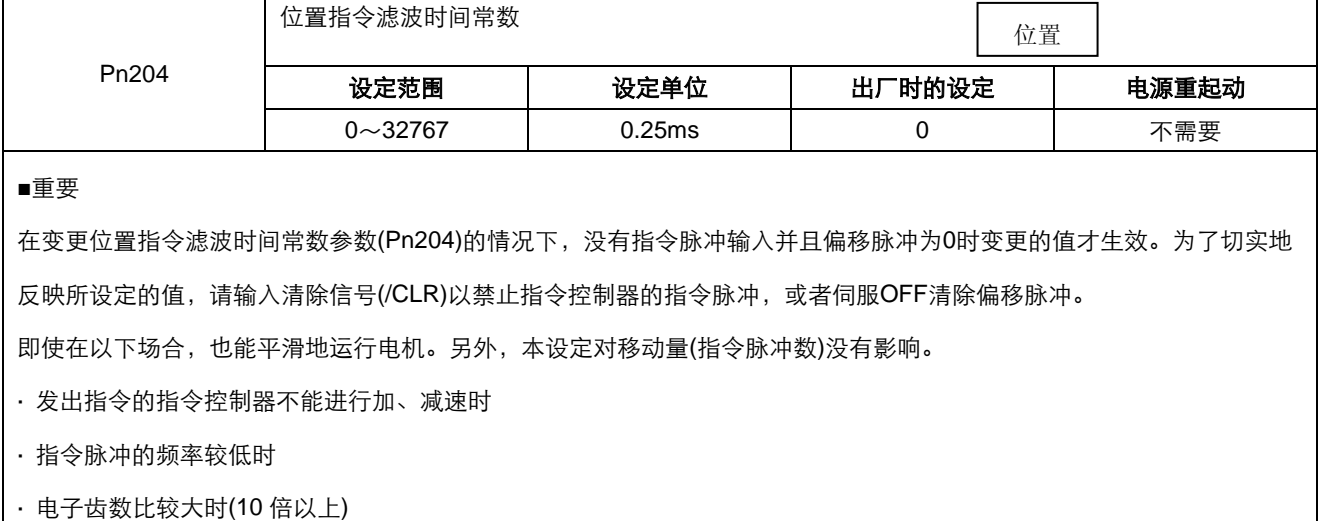

## 4.6.5 低频抖动抑制

#### (1)要点

对于低刚性负载,快速启停时容易在负载前端产生持续的低频抖动,使得定位时间延长,影响了生产效率。伺服驱动器 内含消抖控制功能,通过推算负载位置,并加以补偿,从而实现抑制低频抖动的效果。

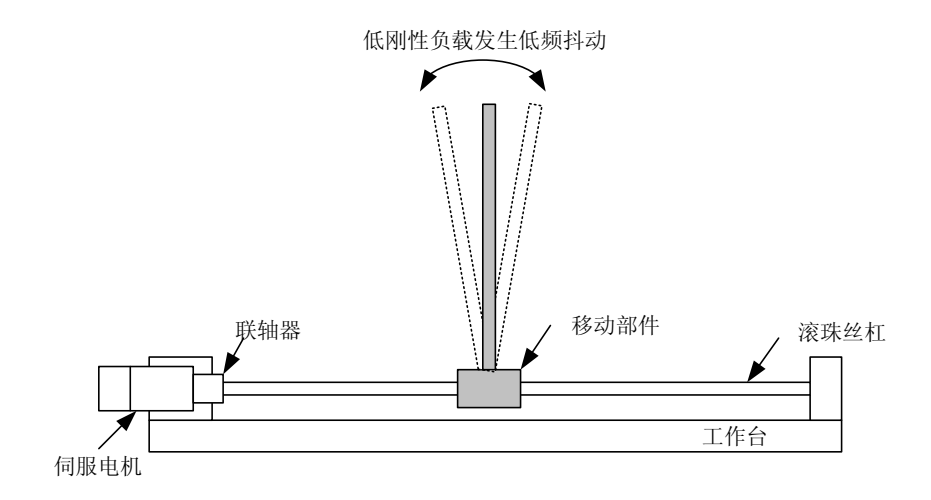

#### (2)适用范围

低频抖动抑制功能在速度控制模式和位置控制模式下均有效。

在以下情形,低频抖动抑制可能不能正常起作用,或者不能达到预期的效果:

- ·由于外力的原因,使得振动加剧
- ·抖动频率在5.0Hz~50.0Hz之外
- ·振动结构件的机械结合部存在机械间隙
- ·移动时间小于一个振动周期时

#### (3) 如何操作

#### 抖动频率的测量

如果抖动频率可以用仪器(如激光干涉仪)直接测出来,请将测得的频率数据(单位为0.1Hz)直接写入参数Pn411。 如果没有测量仪器,可借助通讯软件 ESView 的绘图功能或 FFT 分析功能,间接测量出负载的抖动频率。

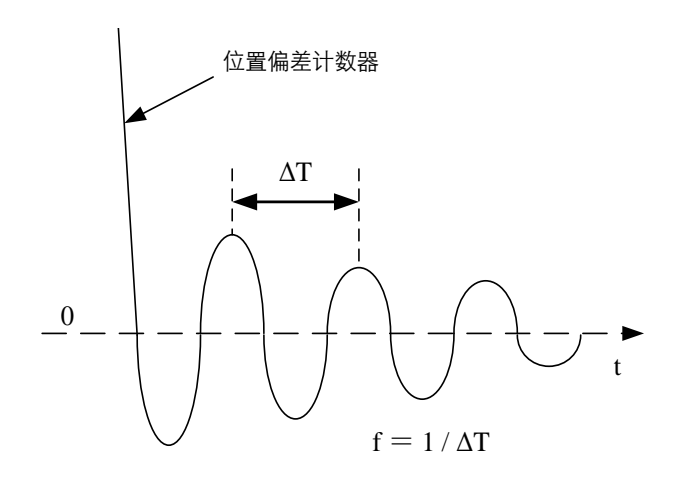

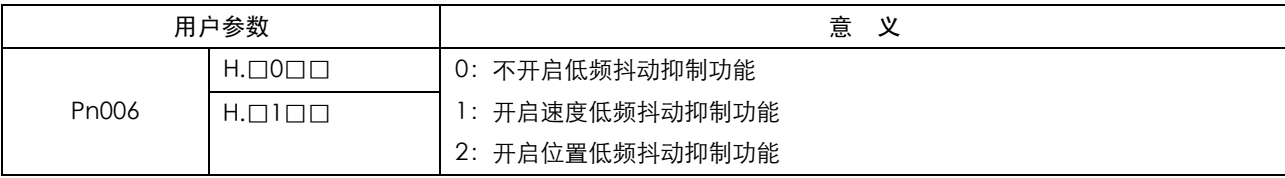

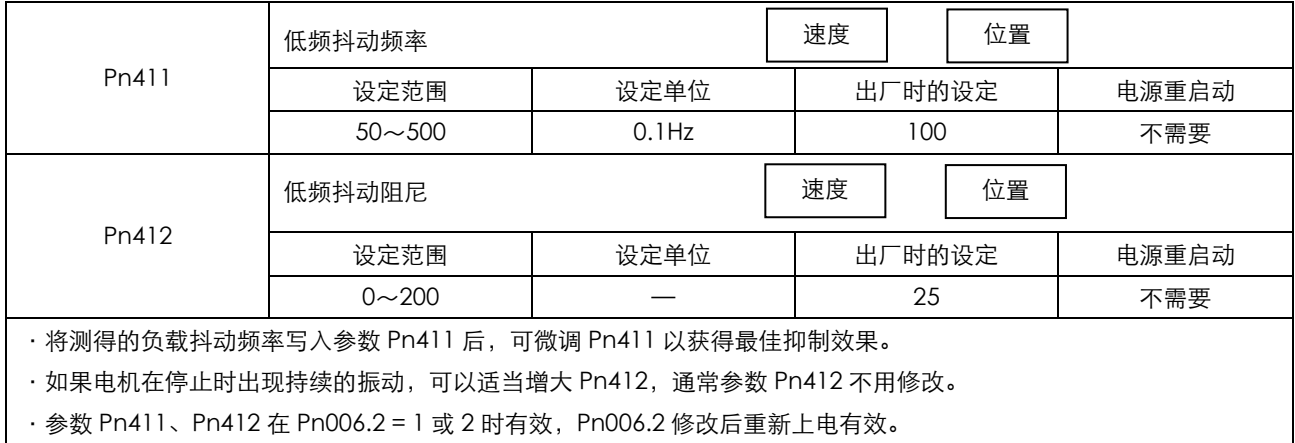

# 4.6.6 定位完成信号

该信号是位置控制时表示伺服电机定位完成的信号,请在指令控制器进行定位完成确认的联锁时使用。

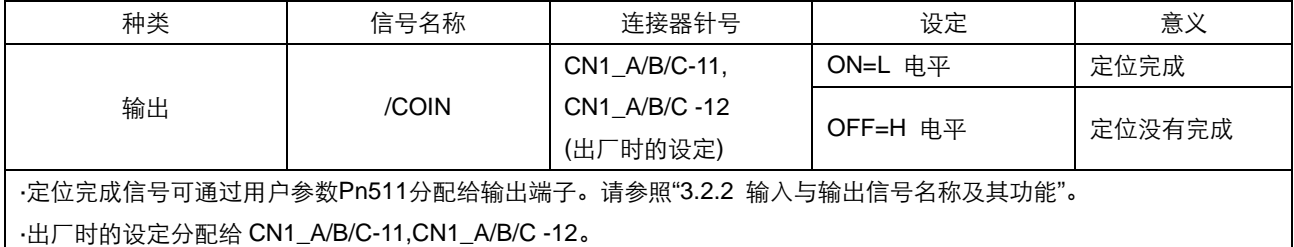

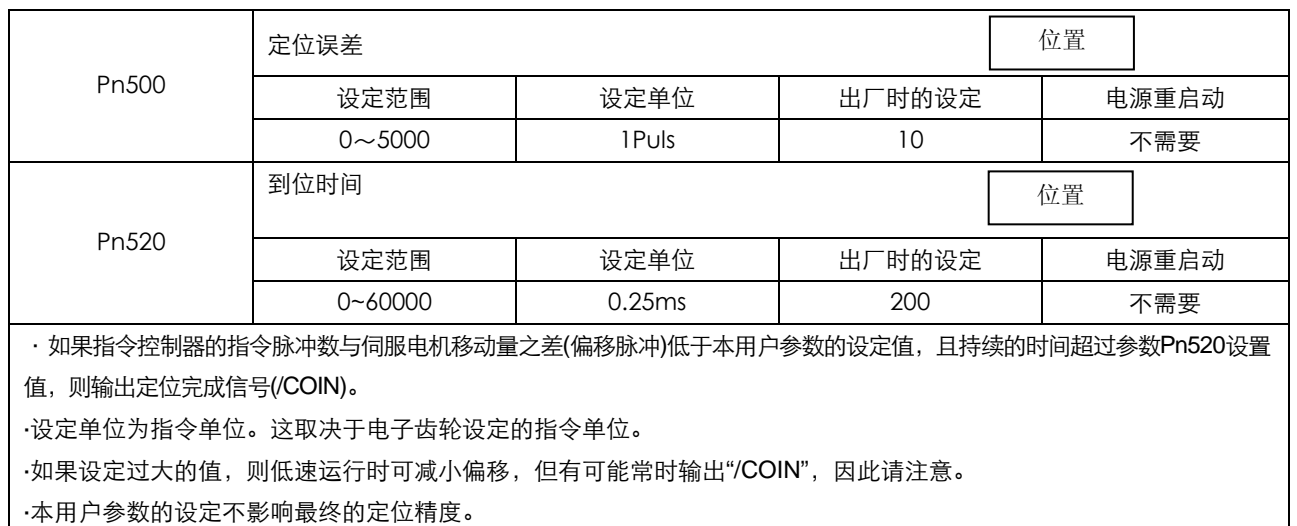

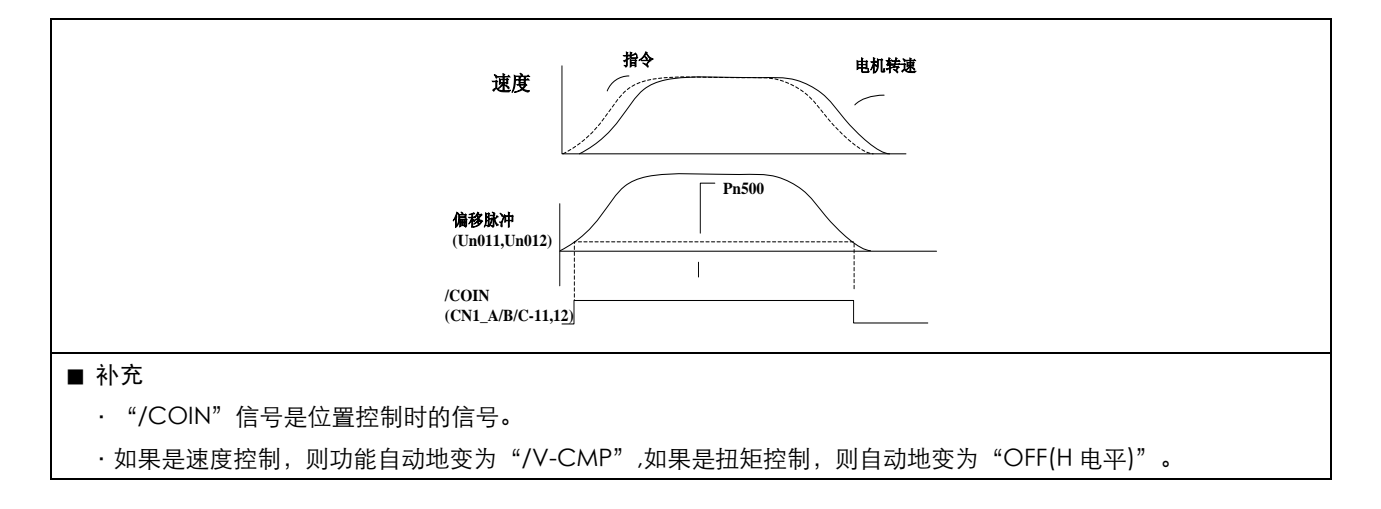

# 4.6.7 指令脉冲禁止功能(INHIBIT 功能)

### **(1)**指令脉冲禁止功能**(INHIBIT**功能**)**

指令脉冲禁止功能是在位置控制时停止(禁止)指令脉冲输入计数的功能。

使用本功能期间,进入伺服锁定(钳位)状态。

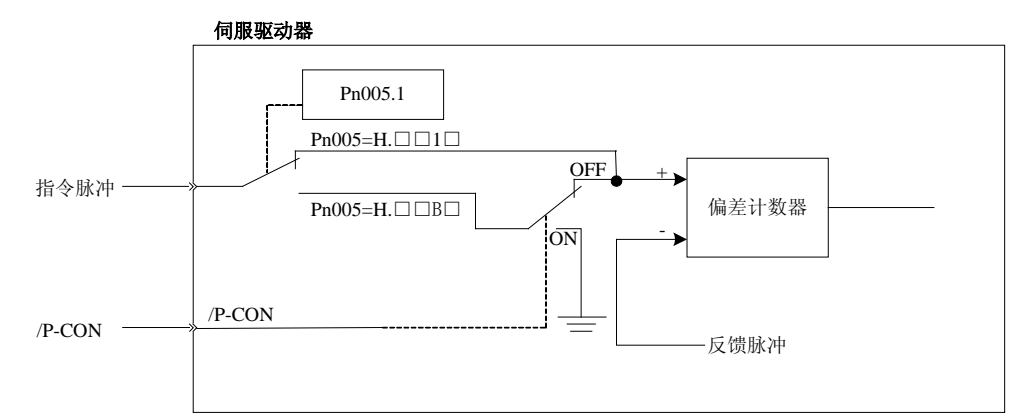

### **(2)**用户参数的设定

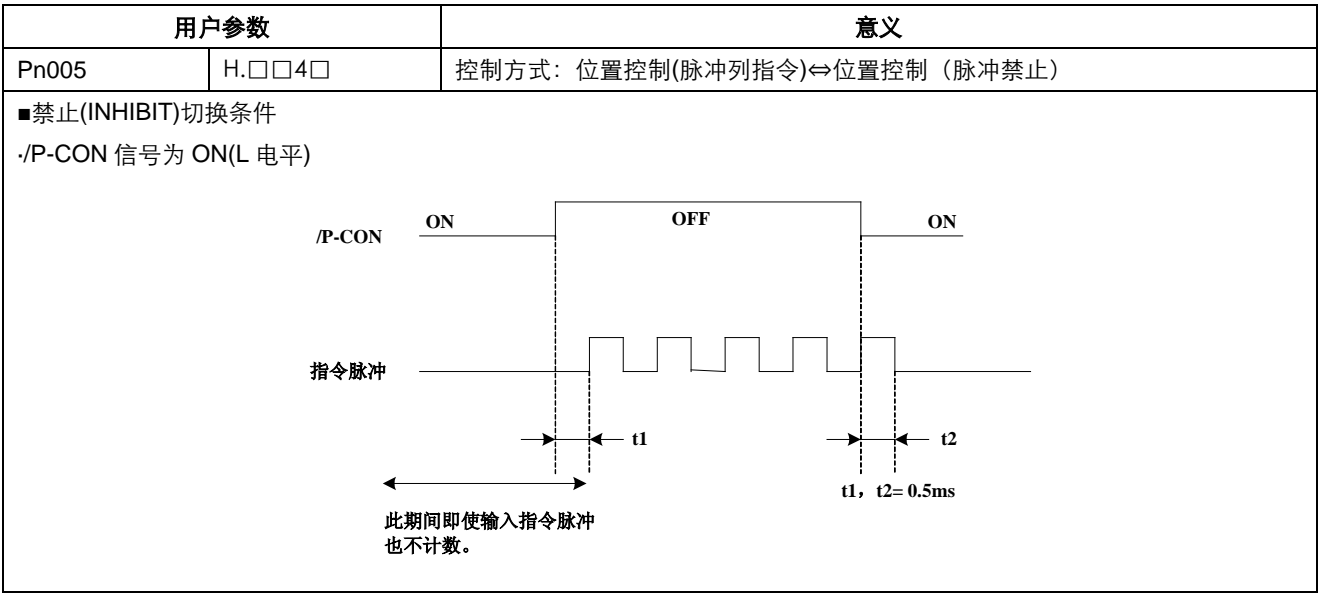
#### **(3)**输入信号的设定

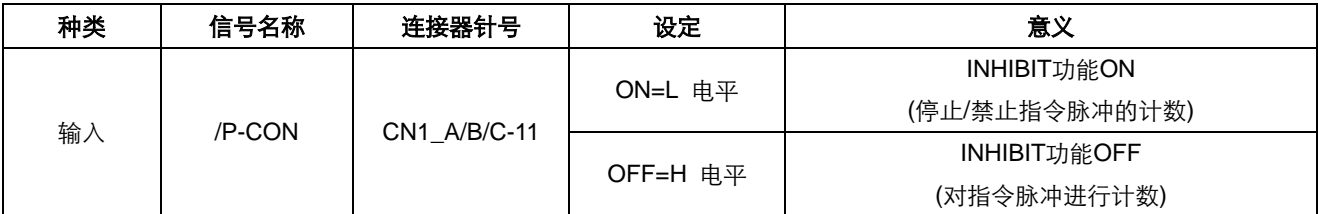

### 4.6.8 位置接点控制

参数指令下的位置控制(参数 Pn005.1=5),在这种控制模式下,驱动器具有单轴定位功能,无需上位机控制。 该控制模式下具有 16 段位置控制,每一个点位都可以设定位移量,运行速度, 位置指令滤波时间常数,到位后的停止时 间。找参考点的两段速度可设(1.向着行程开关的方向运行时的速度"搜索行程速度";2.离开行程开关的速度)。

- 两种位置模式:1.绝对位置模式;2.相对位置模式。
- 两种运行模式:1.循环运行模式;2.单次运行模式。
- 两种换步方式:1.延时换步; 2./P-CON 信号换步。
- 找参考点方式:1.正向搜索; 2.反向搜索。

#### **■**设定位移量

每一点的位移量对应两个参数,其中一个参数的单位是【×10000 指令脉冲】,另一个单位是【×1 指令脉冲】,这两个参数的 设置范围都是: (-9999) ~ (+9999), 而位移量等于这两个参数的代数和。

例如:

零号位移量对应的这两个参数分别是 Pn600【×10000 指令脉冲】和 Pn601 【×1 指令脉冲】, 设定 Pn600=100, Pn601=-100, 那么,

零号位移量 = Pn600×10000 指令脉冲+Pn601×1 指令脉冲

- = 100×10000 指令脉冲+(-100)×1 指令脉冲
- = 999900 指令脉冲。
- 同样的道理,要得到这个位移量,还有一种参数设置方法:

Pn600=99, Pn601=9900

由此,我们可以看出只要两参数都不为零时,要得到一个位移量有两种参数设置的办法,一种是两个参数设置成同号,另外 一种是两个参数设置成异号。

#### ■速度

这里的速度是指电机运行过程中的稳速阶段的速度,类似于普通位置控制时的外部给定脉冲的频率,但是,这里的速度与电 子齿轮无关,指电机的实际速度。

#### ■位置指令滤波时间常数

同普通位置控制的位置指令滤波时间常数 Pn204。

#### ■到位后的换步时间

要使该参数有效,必须采用内部延时换步方式,请参考 Pn681.1 参数说明。

换步时间是指从定位信号/COIN 输出,或者伺服 ON,或者完成找参考点开始算起,到伺服开始执行该点位控制程序的这段 时间,该时间决定于程序起始点的上一个点位号的换步时间。

在运行点位控制程序时,若将偏差计数设置成"伺服 OFF 时不清零偏差计数器",则偏差计数器有可能会溢出; 若不溢出, 当再次伺服 **ON** 时电机很有可能会以最大转速运行,在此提醒用户注意设备安全。

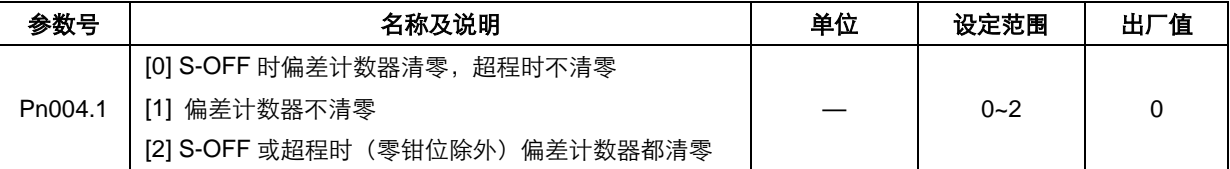

#### ■找参考点

找参考点是为了找出工作台的物理零点,用以作为点位控制时的坐标零点,用户可以选择正转侧找参考点,也可以选择反转 侧找参考点。

#### 找参考点的方法

在正转侧或反转侧装上限位开关,接通/PCL 后向正转侧方向找参考点,接通/NCL 后向反转侧方向找参考点。当工作台撞到 限位开关后, 电机按照 Pn004.0 参数规定的停止方式停止, 再向离开限位开关的方向运转; 在工作台完全离开限位开关后, 将电机转到第一个编码器 C 脉冲位置, 此时的工作台位置作为坐标零点。

#### 寻找参考点的相关参数

向着限位开关方向运行的速度称为"搜索行程速度",离开限位开关方向运行的速度称为"离开行程开关速度"。这两个速度的 大小可以通过下述参数设定。

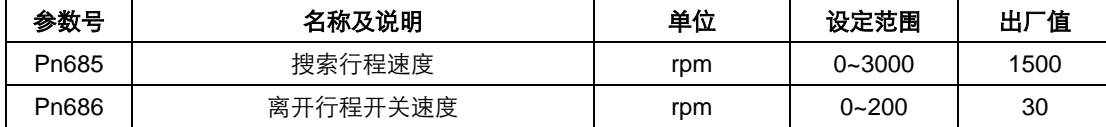

一般可以将"搜索行程速度"(Pn685)设为高速,"离开行程开关速度"(Pn686)设为低速。值得注意的是,其中"离开行程开 关速度"太高会影响找参考点的精度。

另外, 在找参考点时, /PCL、/NCL 接通与否不再作为外接电流限制控制。

#### ■相关用户常数

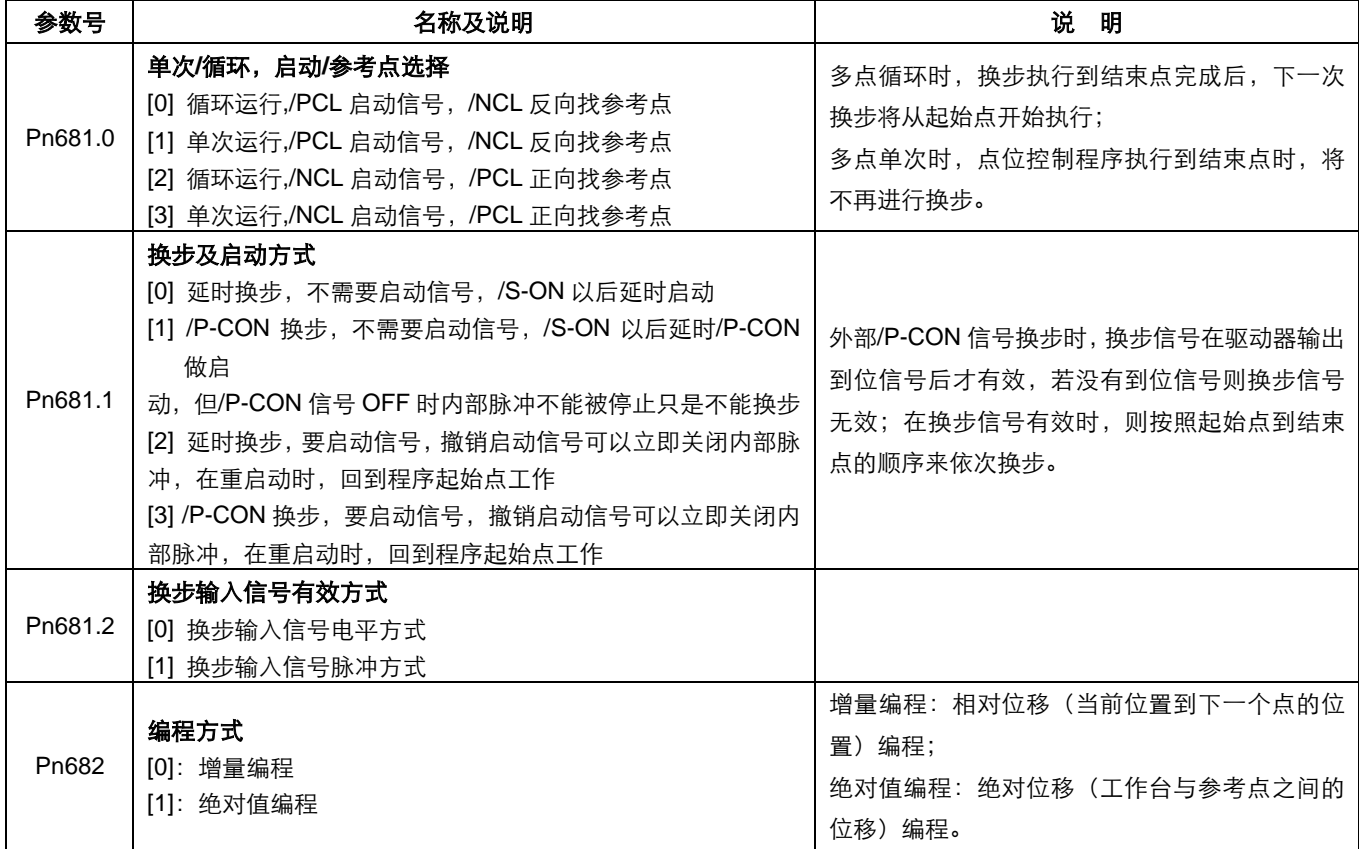

### 4.6.9 位置回零控制(原点回归功能)

在位置控制中,很多时候需要在一个固定的位置开始运行,这个位置常被称作为零位,有时上位机需要系统在上电后,加工 前,进行一次位置回零操作。以后每次运行都以此位置作为参考点。可以通过伺服驱动器完成此回零操作。

#### (**1**)回零方式的选择

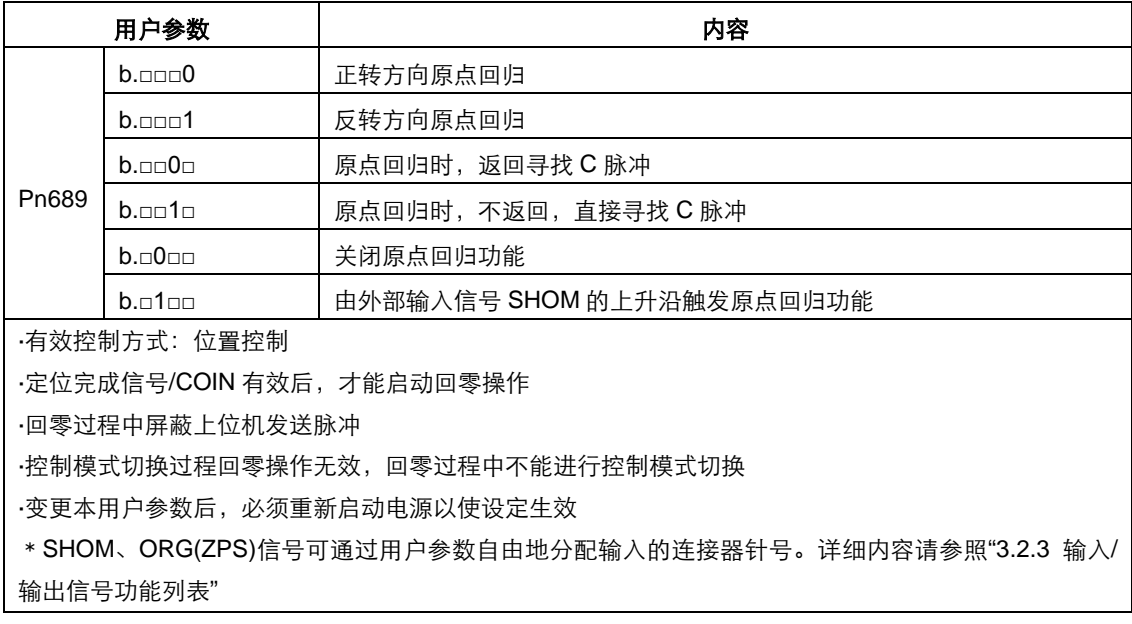

#### (**2**)相关用户参数

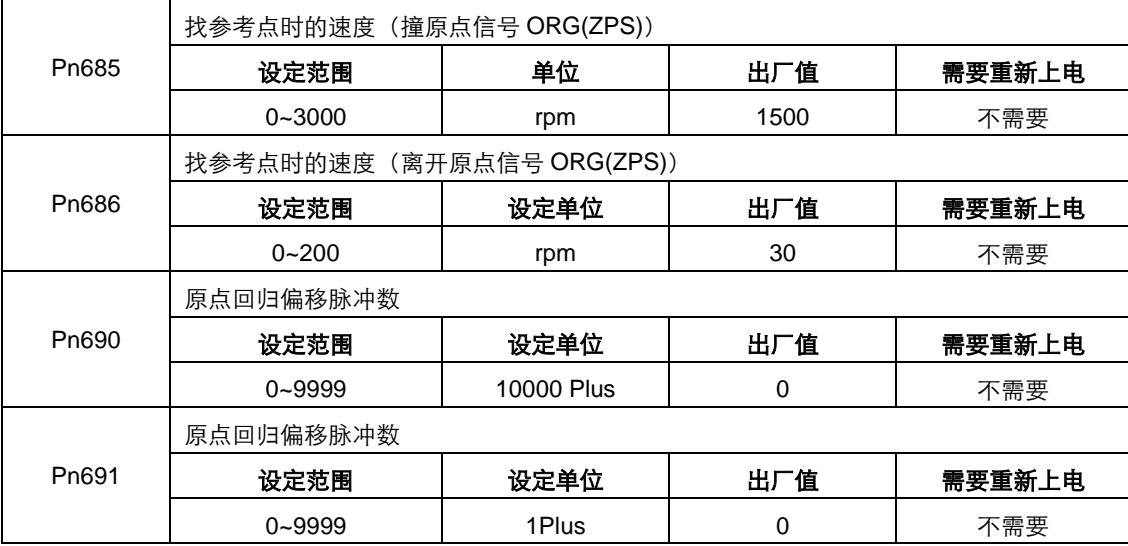

#### (**3**)输入输出信号设定

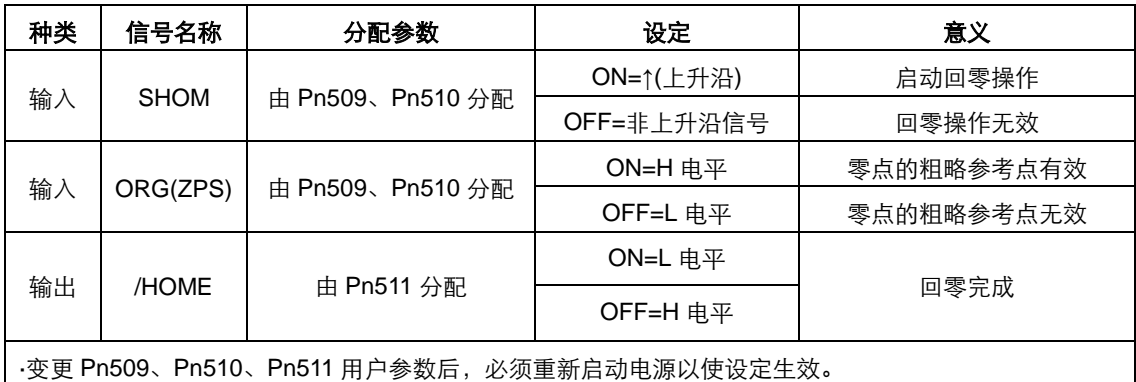

#### (**4**)原点回归过程描述

位置控制模式下,根据实际操作要求选择 Pn689 参数。若启动原点回归功能, 当检测到回零信号 SHOM 上升沿后, 电机以 Pn685 的转速运行,当检测到原点信号 ORG(ZPS)有效后,根据参数 Pn689.1 设置 C 脉冲寻找方式, 电机以 Pn686 的转 速运行。当原点信号 ORG(ZPS)无效,且检测到编码器 C 脉冲后,开始计算回零偏移脉冲数。偏移脉冲数走完后, 电机停 止并输出回零完成信号/HOME,至此回零操作完成。

一般可以将"撞原点信号 ORG(ZPS)速度"(Pn685)设为高速,"离开原点信号 ORG(ZPS)速度"(Pn686)设为低速。值得注 意的是,其中"离开原点信号 ORG(ZPS)速度"太高会影响找机械零点的精度。

碰到原点信号 ORG(ZPS)后,电机折返寻找 C 脉冲对应时序如下图所示:

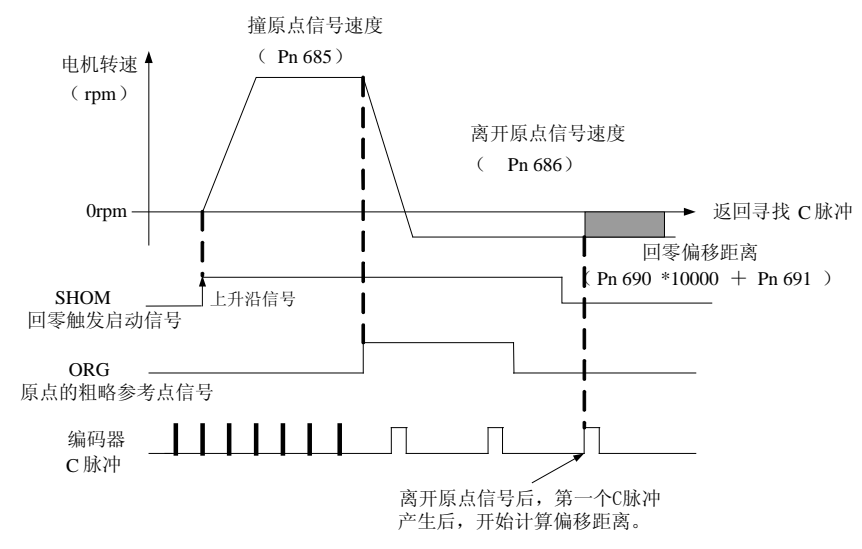

对应位置关系如下图所示:

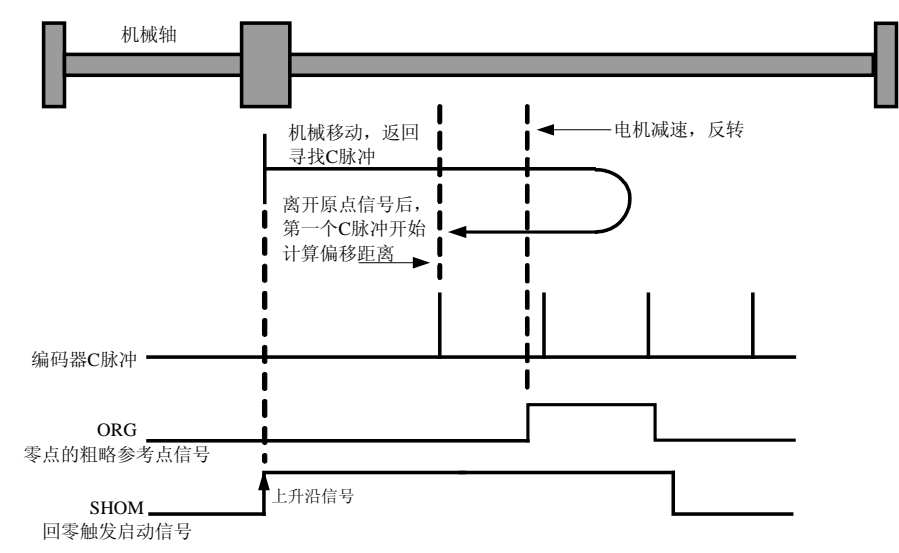

碰到原点信号 ORG(ZPS)后,电机不折返直接寻找 C 脉冲对应时序如下图所示:

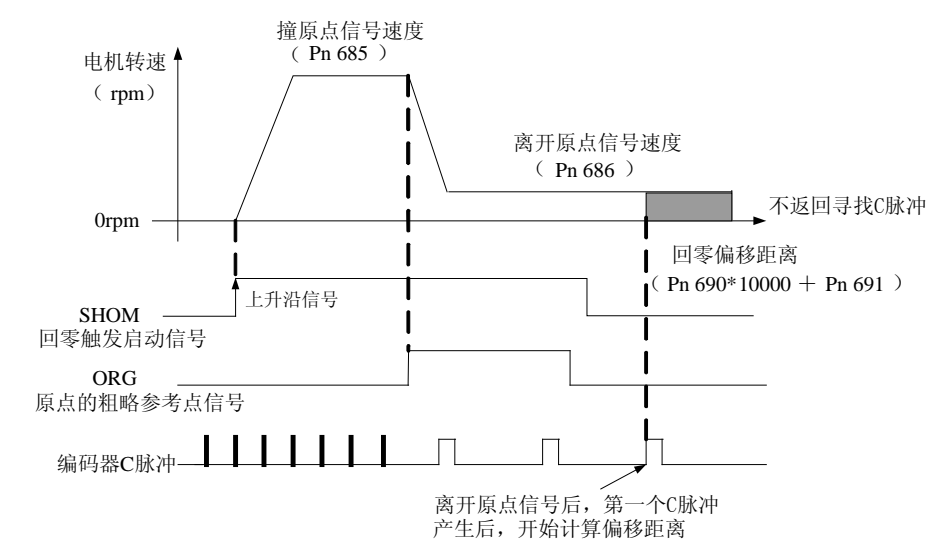

对应位置关系如下图所示:

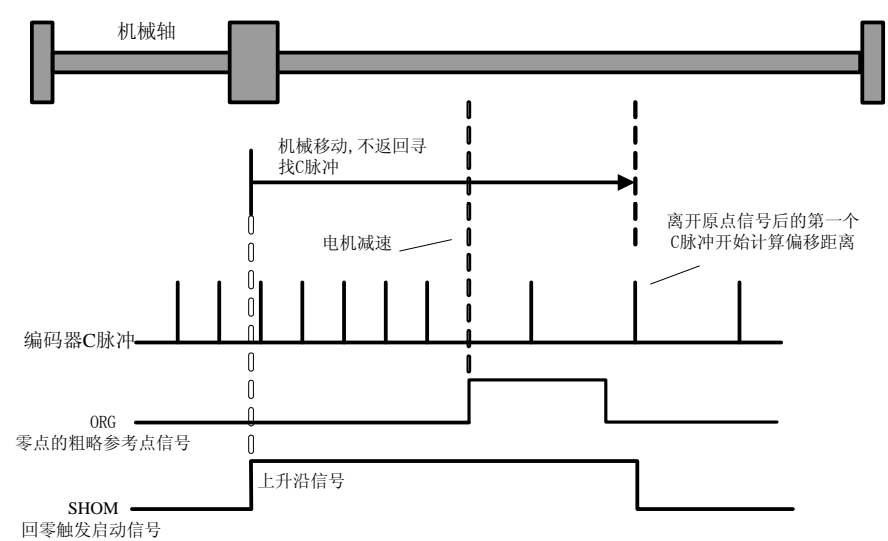

### 4.7 扭矩限制

出于保护机械等目的,可对输出扭矩进行限制。本伺服驱动器主要有内部扭矩限制和外部扭矩限制两种方式。

### 4.7.1 内部扭矩限制

内部扭矩限制是通过用户参数限制最大输出扭矩的功能。

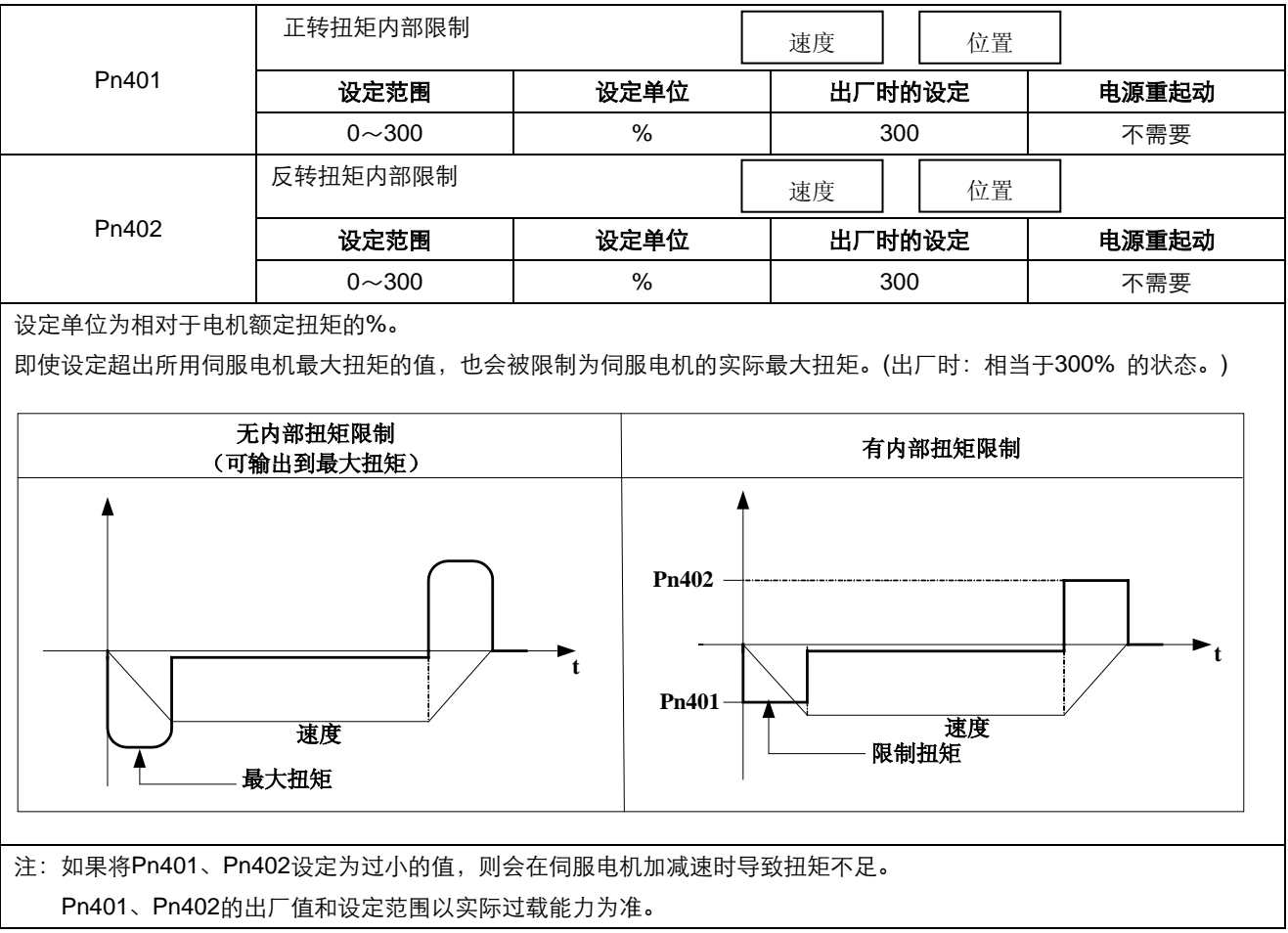

### 4.7.2 外部扭矩限制

外部扭矩限制在机械运行某一定时需要进行扭矩限制时使用。比如,用于按压停止动作或者机器人工件保持等应用。 事先在用户参数中设定的扭矩限值通过输入信号变为有效。

#### **(1)**相关用户参数

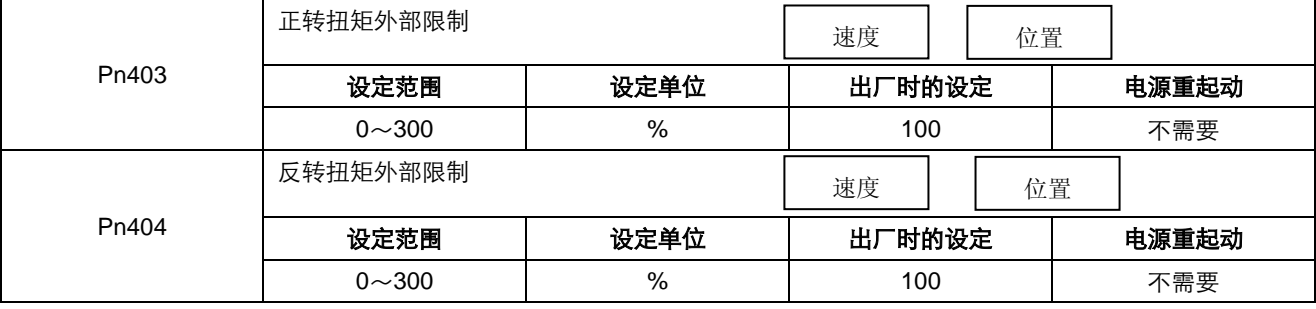

注:1.设定单位为相对于所用伺服电机额定扭矩的%。(额定扭矩下的限制为 100%)

ESTUN

2.Pn403、Pn404 的出厂值和设定范围以实际过载能力为准。

#### **(2)**输入信号

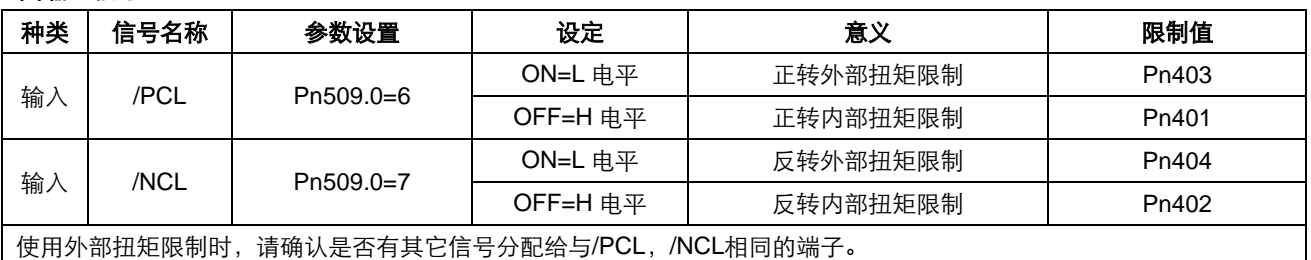

#### **(3)**外部扭矩限制时的输出扭矩变化

内部扭矩限制(Pn401, Pn402)=300%时

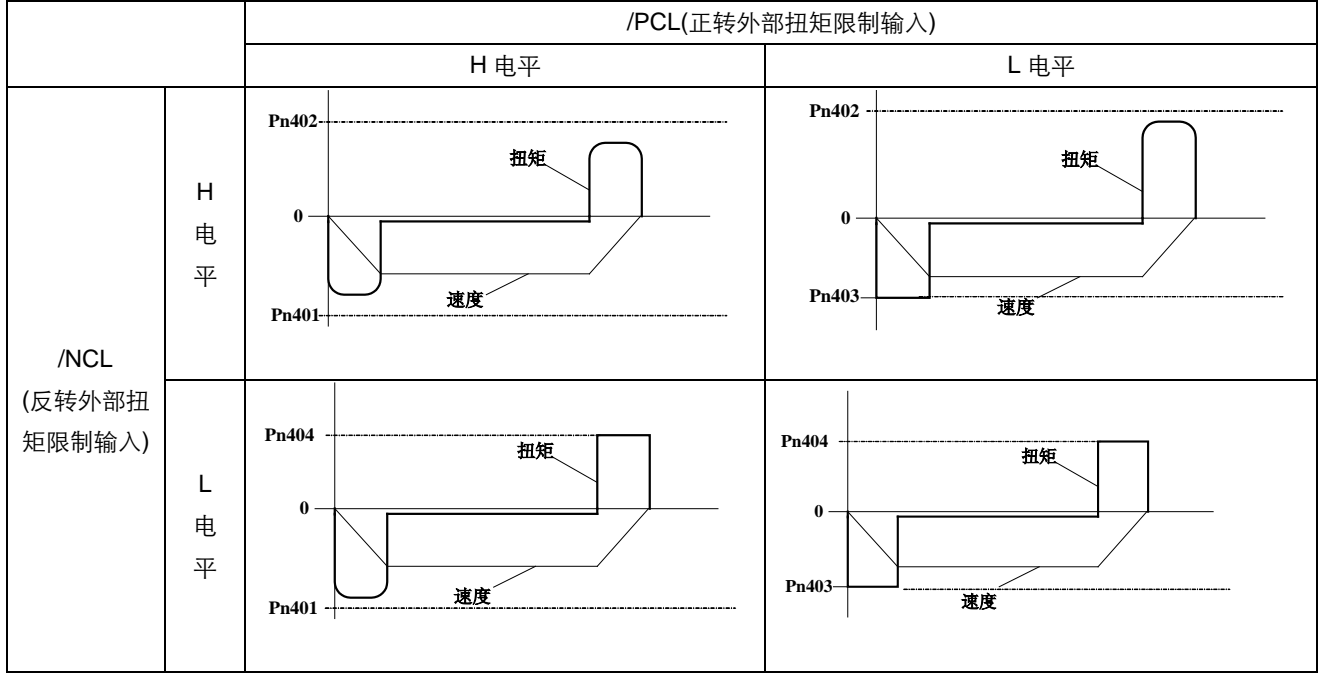

(注)在设定 Pn001.0=0(标准设定[以 CCW 为正转方向])时选择电机旋转方向。

### 4.8 其它输出信号

### 4.8.1 伺服报警输出

"伺服报警输出信号"的基本连接方法,如下所示。

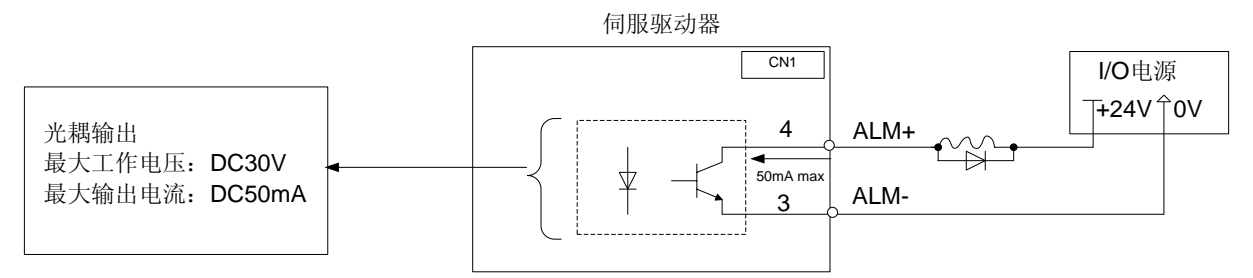

请在外部准备+24V 的 I/O 用电源, 伺服驱动器内部没有提供+24V 电源。

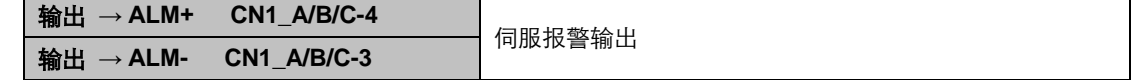

该信号在检测出伺服驱动器发生异常时输出。

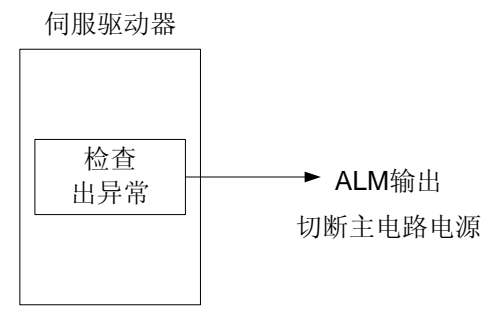

由ALM所构成的外部电路必须做到:该报警的输出可以使通向伺服驱动器的电源关断。

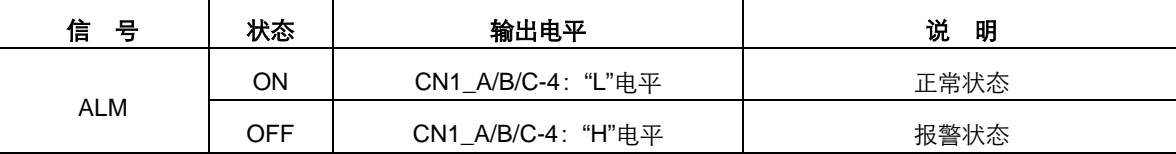

当"伺服报警(ALM)"发生时,应先排除其原因,然后再将报警清除。

### 4.8.2 其它输出信号

针脚CN1\_A/B/C-7/8通过设定参数Pn511.0, 针脚CN1\_A/B/C-1/2通过设定参数Pn511.1, 针脚CN1\_A/B/C-5/6通过设定参数Pn511.2, 选择不同类型的输出信号:

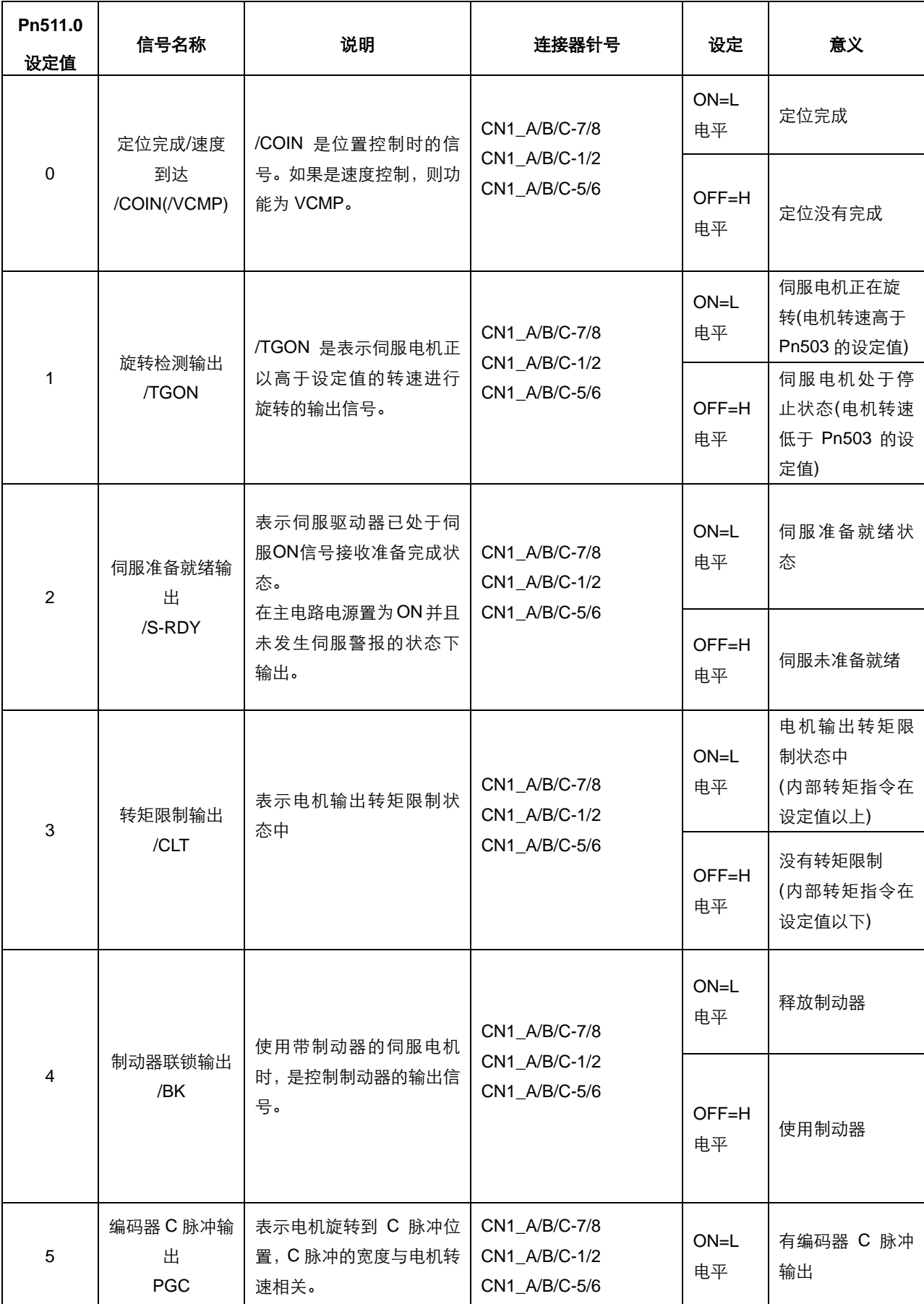

ESTUN

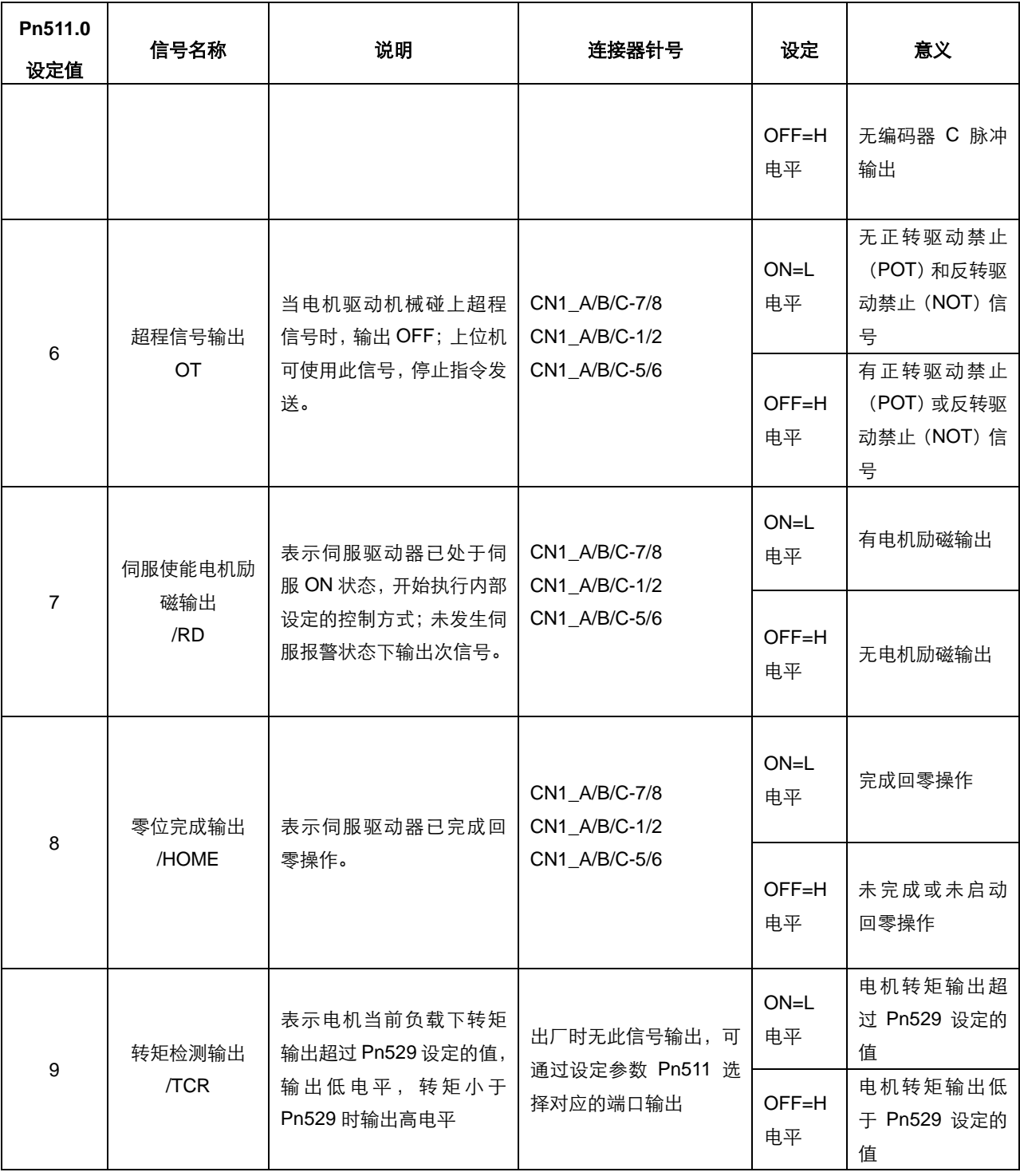

### 4.9 自动调谐运行

### 4.9.1 自动调谐功能

自动调谐是指推算伺服单元运行过程中的负载转动惯量以达到机械刚性设定中所设定伺服增益的用户设定功能。 在下述情况下,自动调谐可能不会有效地进行动作。

- 伺服电机运动过程中最高转速小于 100rpm 时
- 伺服电机的加减速小于 5000rpm/s 时
- 负载刚性易于产生小幅度振动的机械时或者摩擦较大时
- 运动过程中不同的速度负载差别很大时
- 运动过程中机械间隙很大时

符合上述条件时或者即使执行自动调谐也不能进行正常动作时,请在设定 Pn106(负载惯量百分比)之后,进行手动调谐。

### 4.9.2 自动调谐的步骤

▲注意 ●由于极端的调整、设定变更会导致伺服系统的动作变得不稳定,因此请绝对不要进行。否则,可能会导致受伤或者机 械损坏。 ● 进行增益调整时,请逐渐改变调整值并同时确认伺服电机的动作。

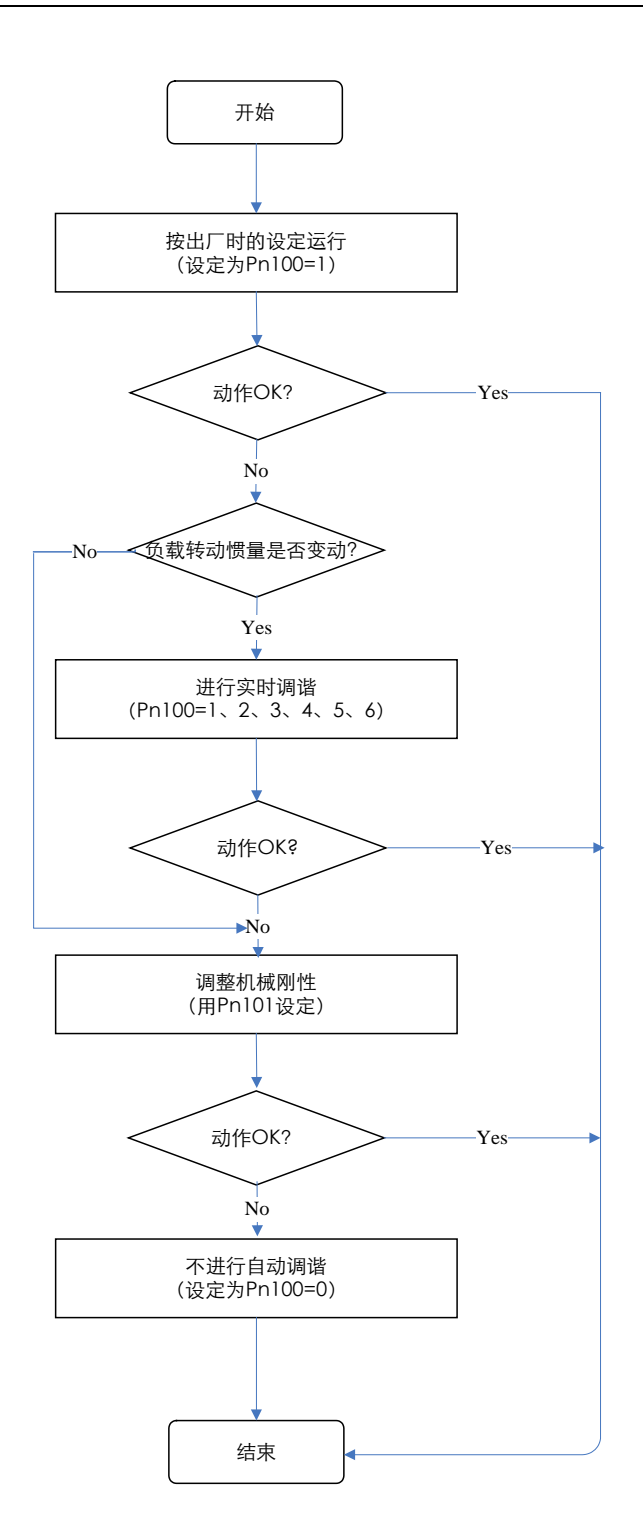

### 4.9.3 自动调谐设置

相关参数说明

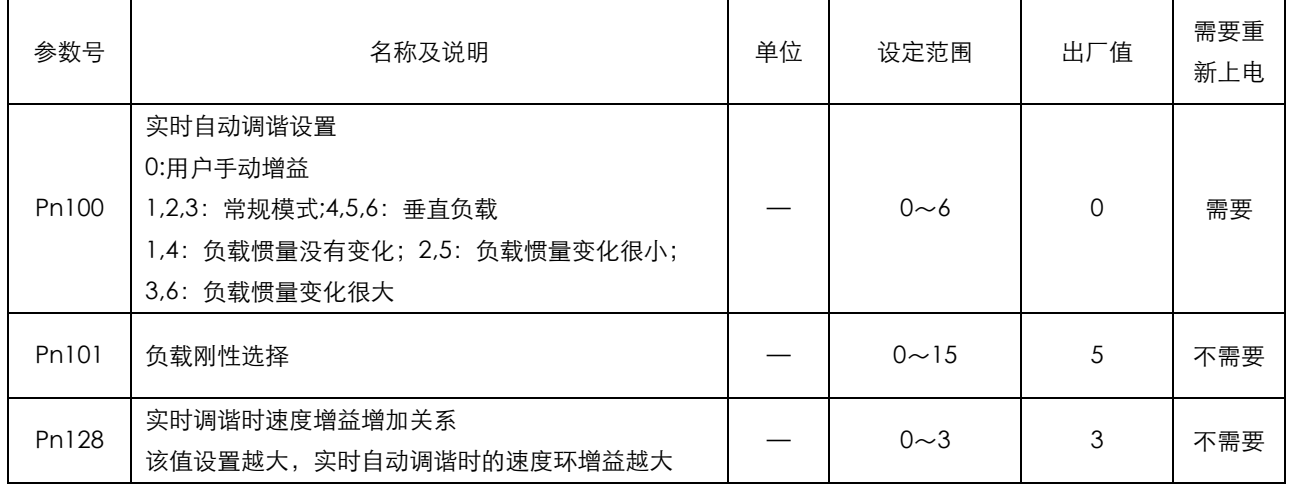

### 4.9.4 自动调谐的机械刚性设定

自动调谐的机械刚性设定分 16 种类型。如果选择机械刚性设定值,则自动决定伺服增益(速度环增益、速度环积分时 间参数、位置环增益)。机械刚性出厂值设置为"5"。

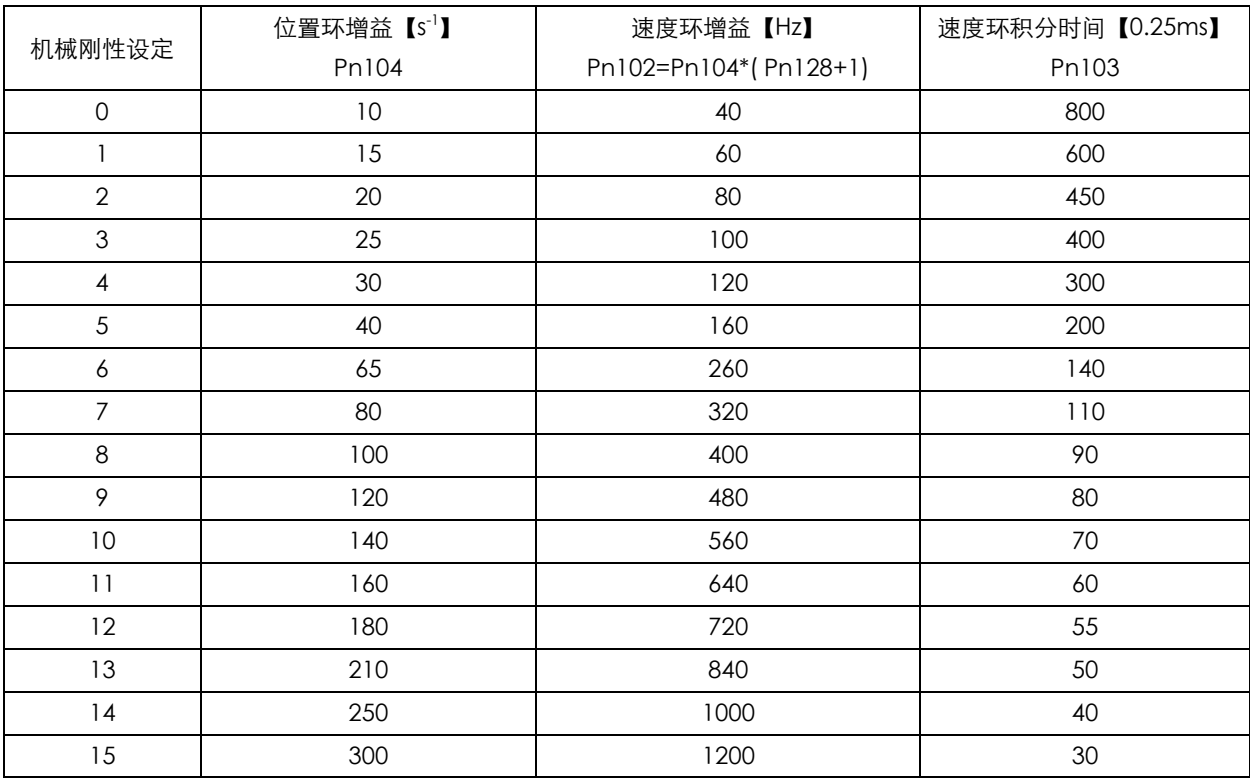

## 第 **5** 章

# 面板操作器的使用方法

### 5.1 基本操作

### 5.1.1 面板操作器的功能

面板操作器在伺服驱动器的前面板,是由面板显示器及面板开关组成的内置式操作器。 用面板操作器可进行各种参数的设定、显示运转指令、状态等。

在此以初始显示状态的面板操作器为例,对其操作键的名称及功能进行说明。

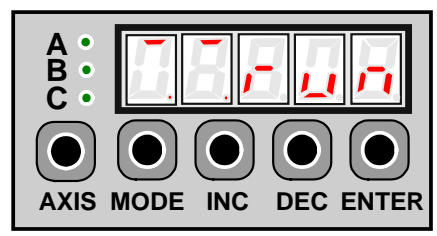

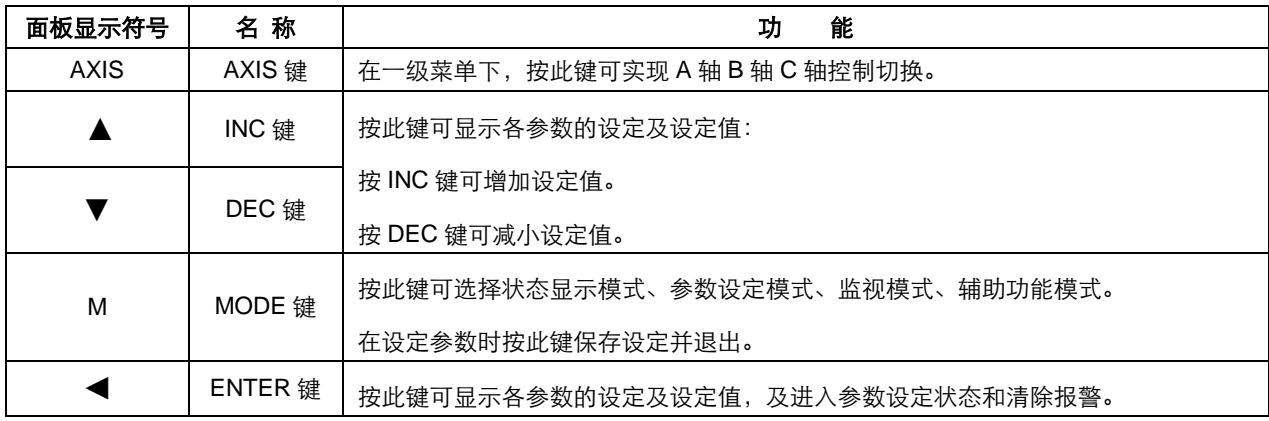

注:为方便用户理解,以下描述和面板显示中的"面板显示符号"均由对应名称表示。

### 5.1.2 A 轴 B 轴 C 轴控制切换

在对面板操作器的基本模式切换前,需通过 AXIS 键选择控制状态。按 AXIS 键后,按下图顺序依次切换。

1 电源 ON, A 轴灯亮, 为 A 轴控制状态, 如果此时 B 轴/C 轴有报警, 则 B 轴/C 轴灯闪烁。

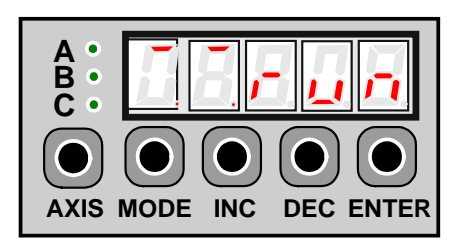

2 按一次 AXIS 键, B 轴灯亮, 选择 B 轴控制状态, 按两次 AXIS 键, C 轴灯亮, 选择 C 轴控制状态, 如果此时 A 轴/B 轴/C 轴有报警, 则 A 轴/B 轴/C 轴灯闪烁。

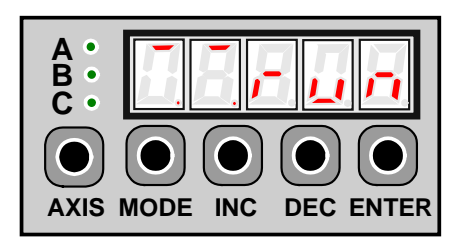

### 5.1.3 基本模式的切换

通过对面板操作器的基本模式进行切换,可进行运行状态的显示、参数的设定、运行指令等的操作。

基本模式中包含状态显示模式、参数设定模式、监视模式及辅助功能模式。按MODE键后,各模式按下图显示的顺序依次切 换。

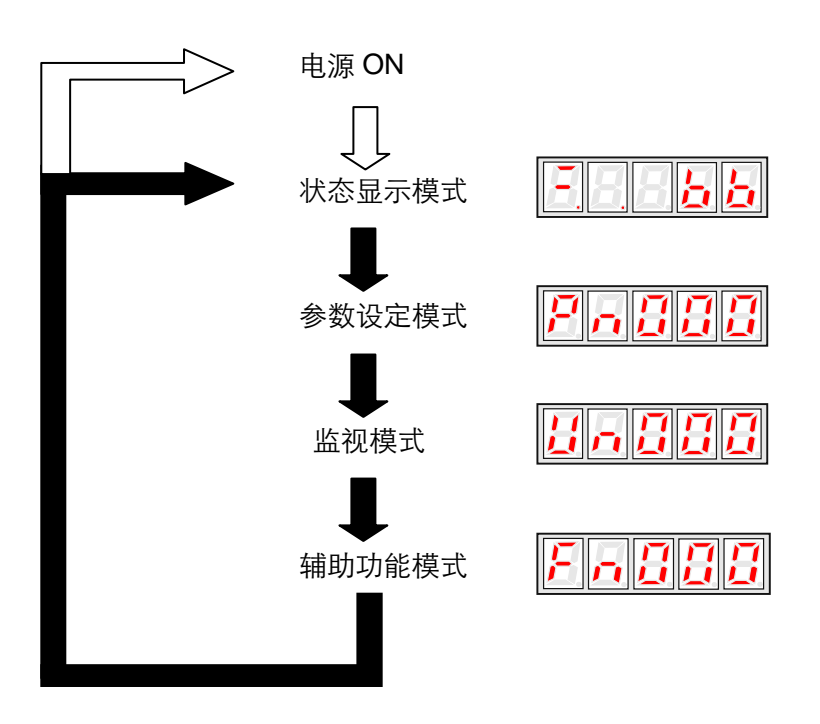

### 5.1.4 状态显示模式下的操作

在状态显示模式中用位数和简码表示伺服驱动器的状态。

#### 状态显示模式的选择

电源 ON, 显示状态显示模式。如未处于状态显示模式, 可用 MODE 键切换到该模式。

#### 状态显示模式的显示内容

在速度控制模式与位置控制模式下,状态显示模式的显示内容各异。

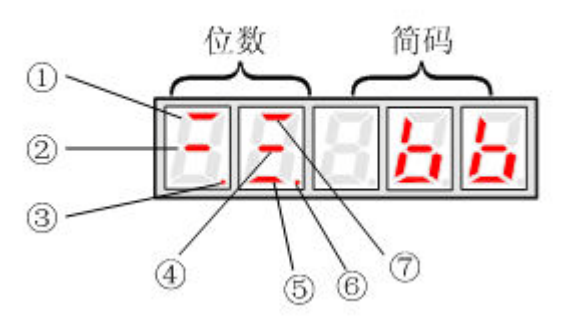

#### ■ 位数显示内容

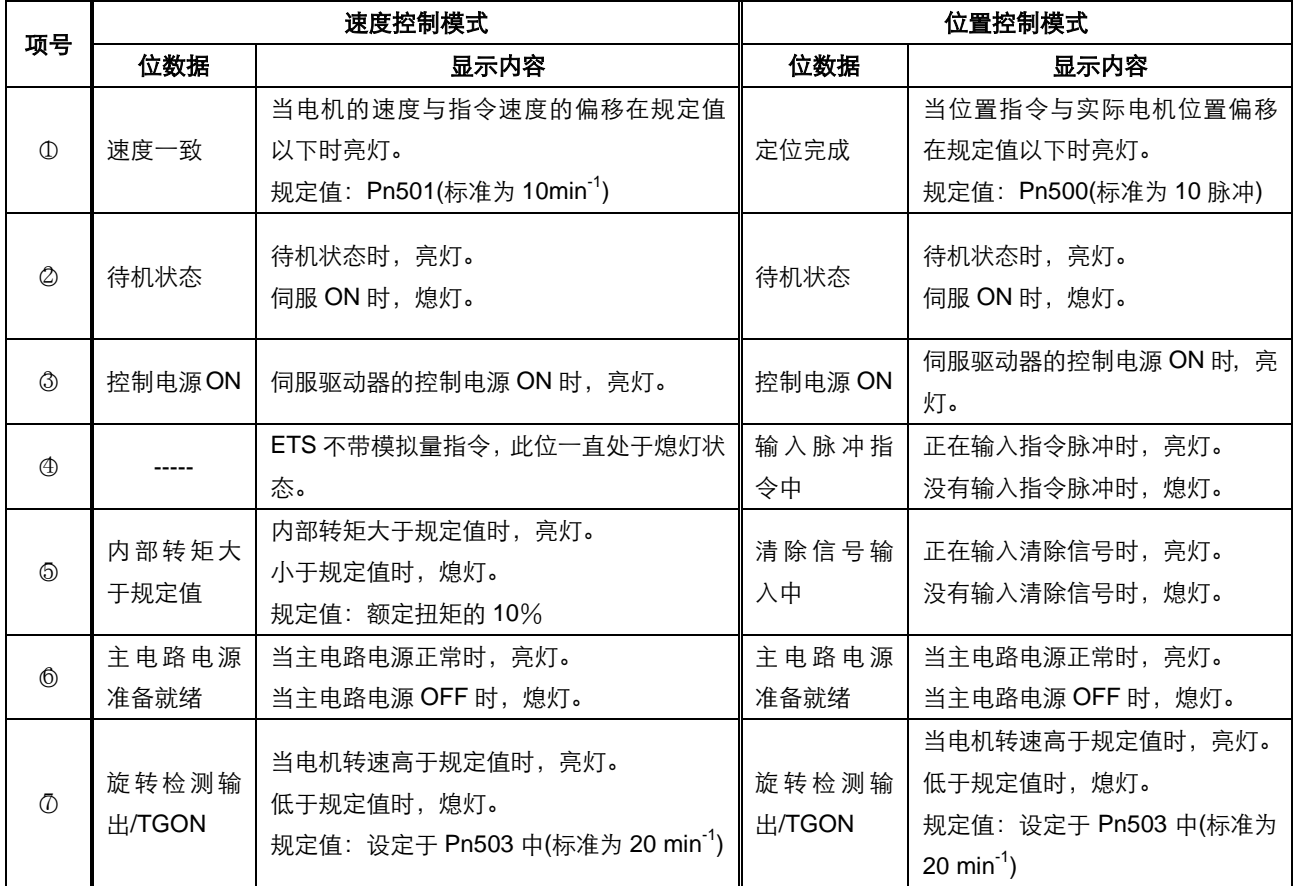

#### 简码显示内容

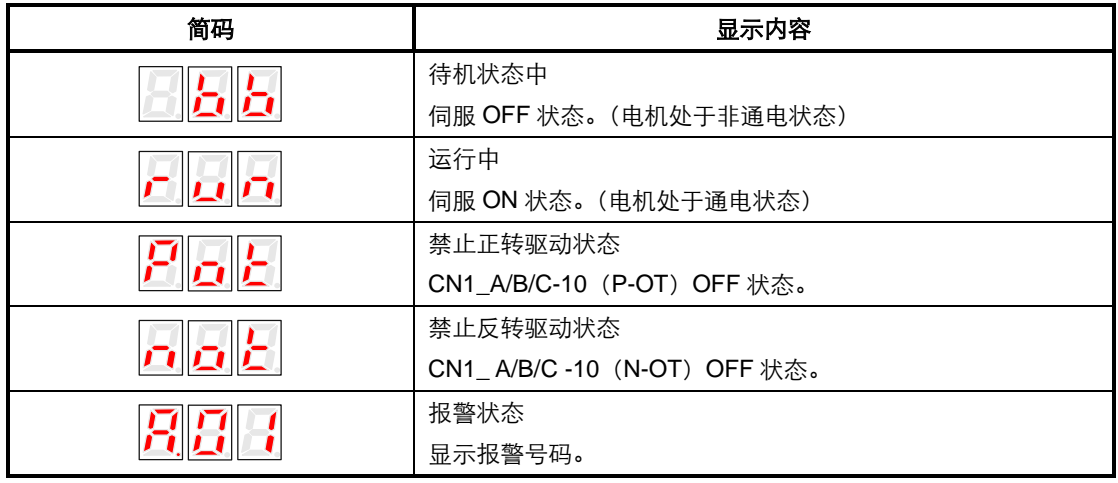

当前状态若为报警,可以按 ENTER 清除当前报警。

### 5.1.5 参数设定模式操作

可通过设定参数来选择或调整功能。参数一览表见附录《A.1 参数一览表》。

#### ■参数的数据变更步骤

可用参数设定对想要调整的参数数据进行设定。在参数一览表中可确认修改的范围。

这里是将参数 Pn102 的内容从 100 变更到 85 的操作步骤。

1 按 MODE 键, 选择参数设定模式。

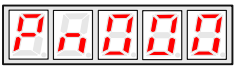

2 按 INC 键或 DEC 键选择参数号码。

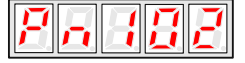

3 按 ENTER 键,显示步骤 2 中所选的参数数据。

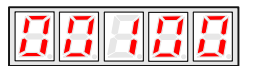

4 按 INC 键或 DEC 键, 变更为希望的数据 00085。持续按键则数值变化加快。当数据达到最大值(或最小值), 按 INC

键(或 DEC 键)数据将不再增加(或减小)。

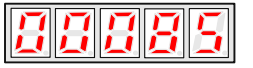

5 按一次 ENTER 或 MODE 键, 返回参数号码显示。

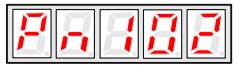

另外,在步骤 2 中可以同时按下 MODE 和 ENTER 键进入参数号移位状态,可以移位修改参数号,修改完成后再同时按下 MODE 和 ENTER 键退出参数号移位状态。在步骤 3、4 中可以进行参数的移位操作,即长按 ENTER 键参数移位编辑状态, 然后可以移位编辑参数,编辑完成后可以直接按 MODE 键保存并退出,或长按 ENTER 键退出参数移位编辑状态,再轻按 ENTER 键退到参数号显示画面下。

### 5.1.6 监视模式操作

用监视模式可对输入到伺服驱动器的指令值、输入/输出信号的状态及伺服驱动器的内部状态进行监视。 即使电机处于运行状态,也能对监视模式进行变更。

#### ■监视模式的使用方法

在此以显示监视号码Un001的数据"1500"为例,对操作步骤作以说明。

1. 按 MODE 键, 选择监视模式。

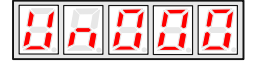

2. 按 INC 键或 DEC 键选择所要显示的监视号码。

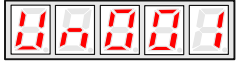

3. 按 ENTER 键, 此时显示在步骤 2 中选择的监视数据。

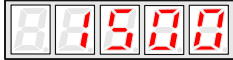

4. 再按一次 ENTER 键, 返回监视号码的显示。

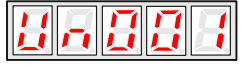

5. 以上即为显示监视号码 Un001 的数据"1500"的操作过程。

#### ■监视模式的显示内容

监视模式的显示内容如下:

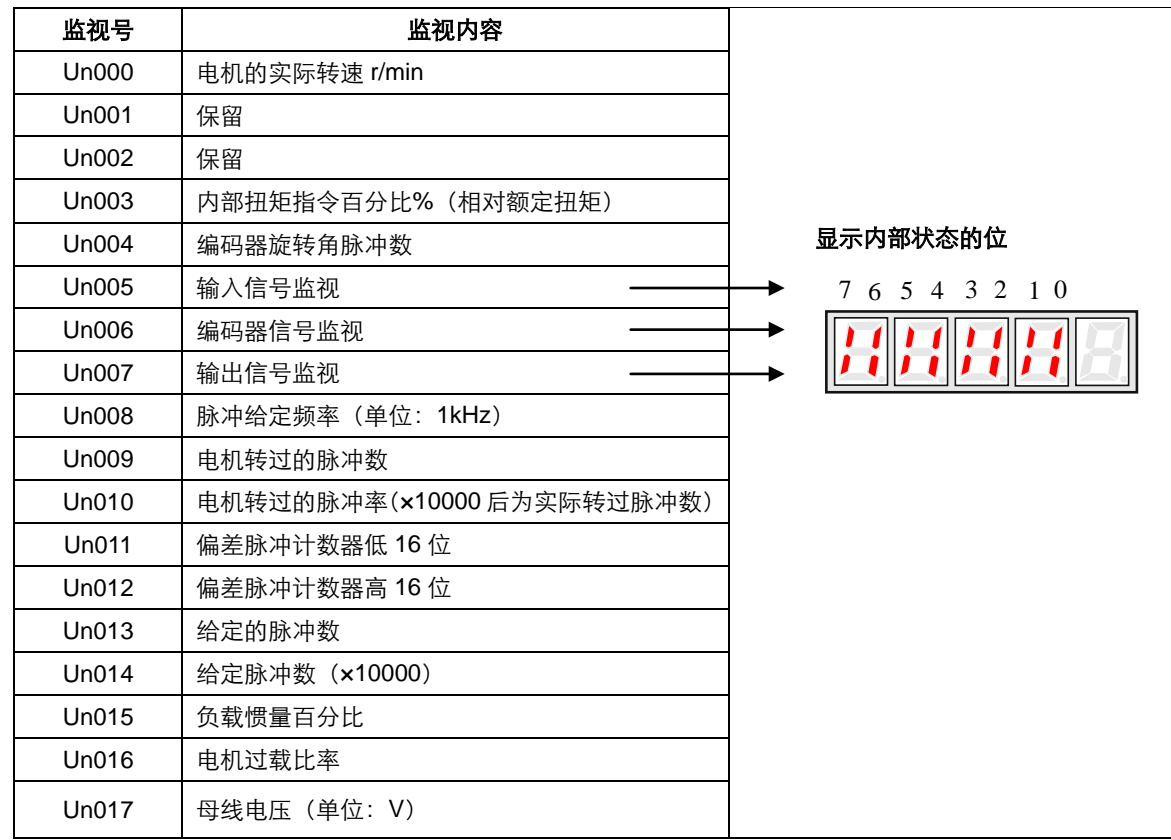

#### 位数的显示内容:

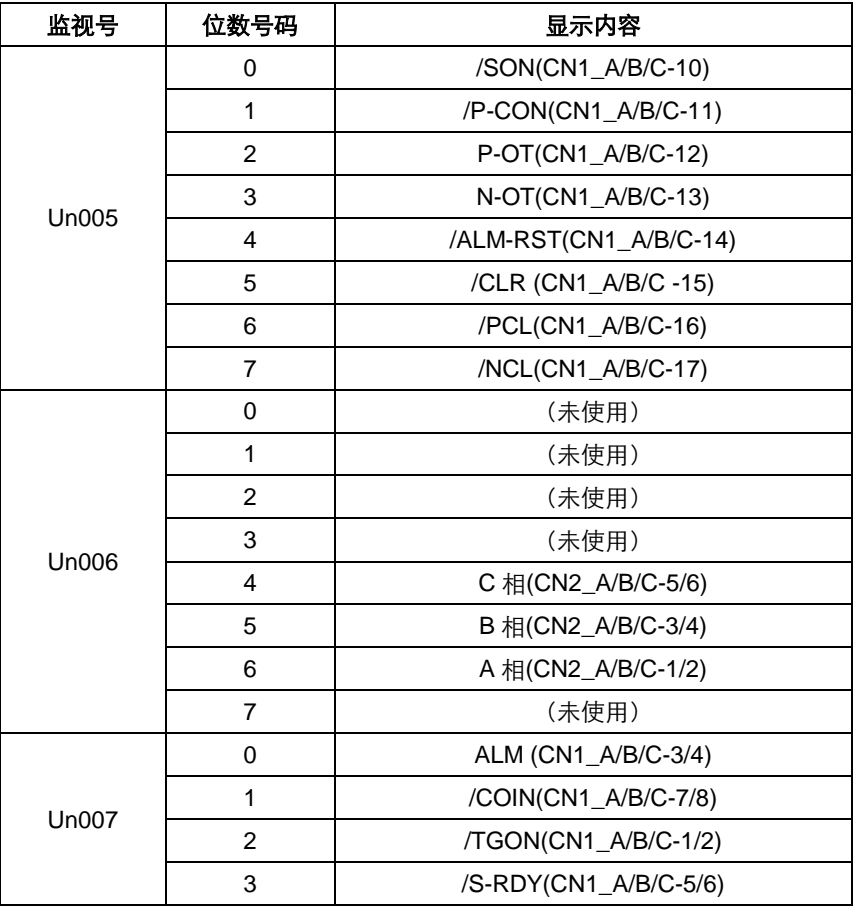

## 5.2 应用操作

在辅助功能模式下可以用面板操作器进行一些应用操作。辅助功能的内容如下:

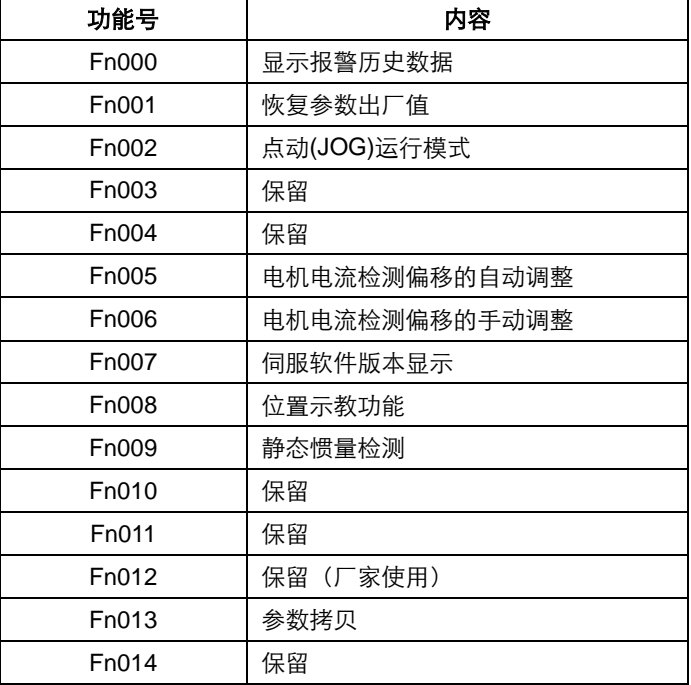

### 5.2.1 显示报警历史数据的操作

在显示报警历史数据的功能中可以看到近期发生过的十次报警。 以下为显示报警历史数据的操作步骤。

- 1. 按 MODE 键, 选择辅助功能模式。
- 2. 按 INC 键或 DEC 键, 选择显示报警历史数据的功能号码。

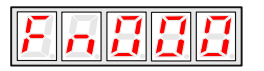

3. 按 ENTER 键, 此时显示最近的一次报警的报警代码。

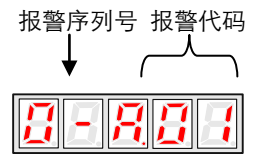

4. 按 INC 键或 DEC 键,显示近期发生的其它报警的报警代码。

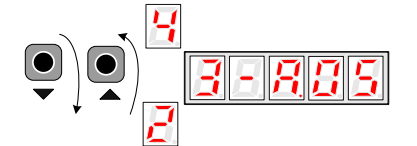

5. 按 ENTER 键, 返回功能号码的显示。

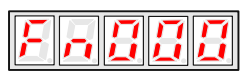

如果用户要清除报警历史数据,可以在显示报警代码时按住 ENTER 键保持一秒钟,则所有的报警历史数据都将被清除。

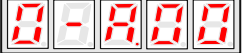

### 5.2.2 恢复参数出厂值的操作

以下为恢复参数出厂值的操作步骤。

- 1. 按 MODE 键, 选择辅助功能模式。
- 2. 按 INC 键或 DEC 键, 选择恢复参数出厂值的功能号码。

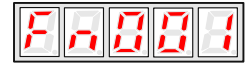

3. 按 ENTER 键, 进入恢复参数出厂值模式。

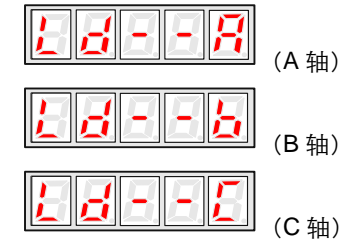

4. 按住 ENTER 键保持一秒钟, 将参数恢复成出厂值。

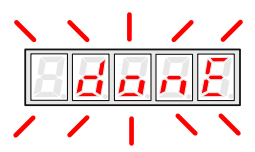

5. 松开 ENTER 键, 返回功能号码的显示。

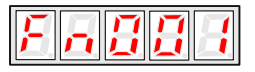

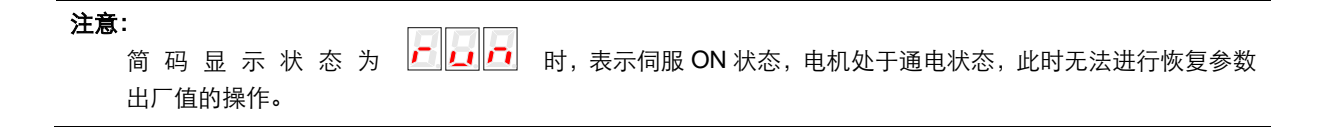

### 5.2.3 点动(JOG)运行模式的操作

以下为在点动(JOG)运行模式下运行电机的操作步骤。

- 1. 按 MODE 键, 选择辅助功能模式。
- 2. 按 INC 键或 DEC 键,选择点动(JOG)运行模式的功能号码。

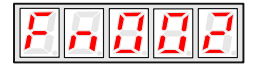

3. 按 ENTER 键,进入点动(JOG)运行模式。

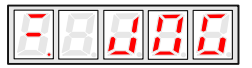

4. 按 MODE 键, 进入伺服 ON(电机通电)状态。

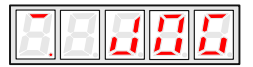

- 5. 按 MODE 键可以切换伺服 ON 和伺服 OFF 两种状态。如果要运行电机,必须要伺服 ON。
- 6. 按 INC 键或 DEC 键,按键期间,电机转动。

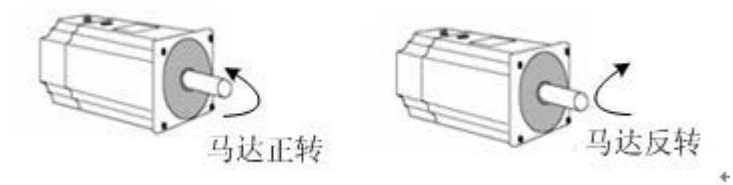

7. 按 ENTER 键, 返回功能号码的显示。此时伺服 OFF(电机非通电状态)。

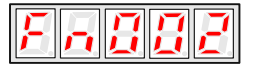

### 5.2.3 电机电流检测信号的偏移调整

本公司在产品出厂时已对电机电流检测信号的偏移进行了调整,用户一般不必再进行调整。当根据电流偏移判断扭矩脉动过 大,或想进一步降低扭矩脉动,需要提高精度时可进行调整。 本节就偏移的自动调整方法及手动调整方法予以说明。

#### 注意:

只有在伺服OFF状态下才可以对电机电流检测信号的偏移进行调整。

当无意中起动了本功能,尤其是无意中起动了手动调整时,会出现特性恶化的情况。

与其它伺服驱动器相比,扭矩脉动的发生明显过大时,请进行偏移的自动调整。

#### ■电机电流检测信号的偏移自动调整

请按以下步骤进行电机电流检测信号的偏移量自动调整。

- 1. 按 MODE 键, 选择辅助功能模式。
- 2. 按 INC 键或 DEC 键, 选择电机电流检测偏移的自动调整的功能号码。

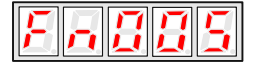

3. 按 ENTER 键, 进入电机电流检测偏移的自动调整模式。

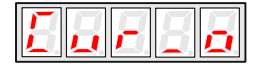

4. 按 MODE 键, 显示闪烁一秒钟后, 偏移被自动调整。

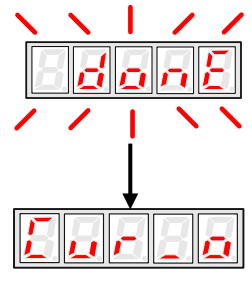

5. 按 ENTER 键, 返回功能号码的显示。

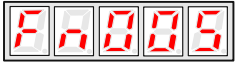

至此,电机电流检测信号的偏移自动调整结束。

#### ■电机电流检测信号的偏移手动调整

请按以下顺序进行电机电流检测信号的偏移手动调整。

- 1. 按 MODE 键, 选择辅助功能模式。
- 2. 按 INC 键或 DEC 键, 选择电机电流检测偏移的手动调整的功能号码。

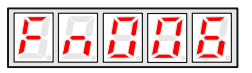

3. 按 ENTER 键, 进入电机电流检测偏移的手动调整模式。

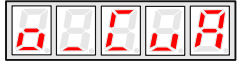

4. 按 MODE 键, 切换 U 相(o \_ CuA) 和 V 相(1\_ Cub) 电流检测信号的偏移调整模式。

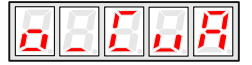

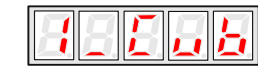

5. 长按 ENTER 键 1 秒钟, 则显示当前的相电流的检测数据。

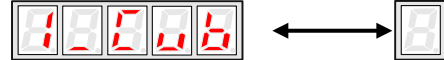

6. 按 INC 键或 DEC 键,可调整偏移。

$$
\fbox{1330}\longleftrightarrow \fbox{1330}
$$

7. 长按 ENTER 键 1 秒钟, 返回步骤 3 或步骤 4 的显示。

8. 再按 ENTER 键, 返回功能号码的显示。

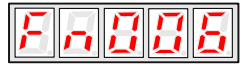

至此,电机电流检测信号的偏移手动调整结束。

注意**:** 电机电流检测偏移的手动调整范围是:-100~+100。

### 5.2.4 伺服软件版本的确认

以下是伺服软件版本显示的操作步骤。

- 1. 按 MODE 键, 选择辅助功能模式。
- 2. 按 INC 键或 DEC 键, 选择伺服软件版本显示的功能号码。

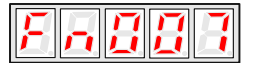

3. 按下 ENTER 键, 此时显示 DSP 软件版本号 (最高位显示 t)。

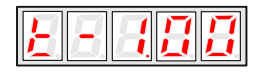

4. 按下 MODE 键, 此时显示 FPGA/CPLD 软件版本号 (最高位显示 P)。

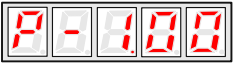

- 5. 再按 MODE 键, 切换回 DSP 软件版本号的显示。
- 6. 再按 ENTER 键, 返回功能号的显示。

### 5.2.5 位置示教功能

以下是位置示教的操作步骤。

- 1. 按 MODE 键, 选择辅助功能模式。
- 2. 按 INC 键或 DEC 键, 选择位置示教的功能号码。

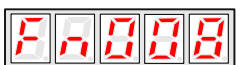

3. 按下 ENTER 键显示如下。

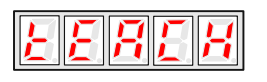

4. 长按 ENTER 键显示如下。

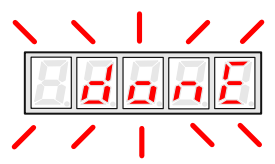

5. 示教已完成可以松开 ENTER 键。

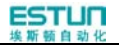

### 5.2.6 静态惯量检测

- 1. 按 MODE 键, 选择辅助功能模式。
- 2. 按 INC 键或 DEC 键, 选择惯量检测的功能号码。

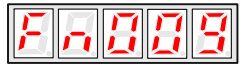

3. 按下 ENTER 键显示如下:

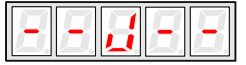

- 4. 按下 MODE 键开始运转此时显示的是电机的动态速度
- 5. 电机停下时显示的电机和负载的总惯量单位是 $kg.cm^2$

至此惯量检测结束

注意: 检测前请保证电机 CCW (逆时针) 方向的位移行程有 6 圈。

### 5.2.7 参数拷贝

以下为参数拷贝的操作步骤。

1.按 MODE 键, 选择辅助功能模式。

2.按 INC 键或 DEC 键, 选择参数拷贝的功能号码。

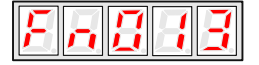

3.按 ENTER 键,进入参数拷贝模式。

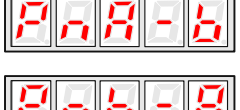

(A 轴时, 将 A 轴参数值拷贝至 B 轴)

(B 轴时, 将 B 轴参数值拷贝至 A 轴)

……

以此类推其它拷贝情况

4.按住 ENTER 键保持一秒钟, 将参数拷贝成功。

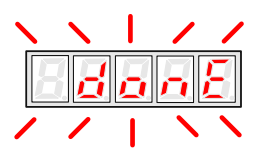

5.松开 ENTER 键, 返回功能号码的显示。

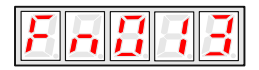

## 第 **6** 章

## **MODBUS** 通讯功能

### 6.1 RS-485 通讯接线

ETS 伺服驱动器具有 RS485 接口的 MODBUS 通讯功能,使用此功能可修改参数以及监视伺服驱动器状态等。 伺服驱动器通讯连接器(CN3、CN4)端子定义如下:

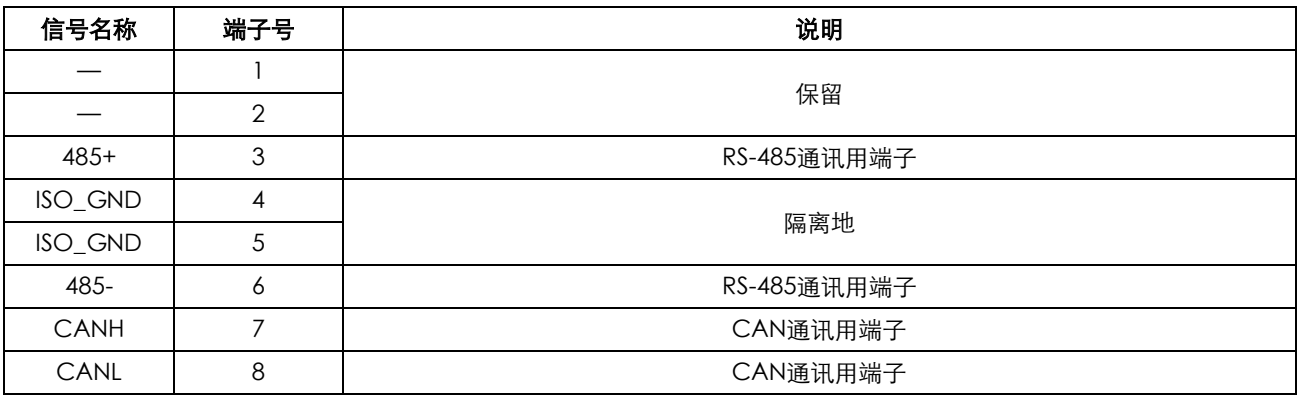

说明:

- (1)干扰小的环境下电缆长度需小于 100 米,若传输速度在 9600bps 以上时,请使用 15 米以内的通讯电缆以确保传 输准确率。
- (2)使用 RS485 时最多可同时连接 31 台伺服驱动器,485 网络末端需分别接一个 120 欧电阻。若欲连接更多的设备, 则必须用中继器来扩展连接的台数。
- (3) 伺服驱动器 CN3 总是作为通讯电缆输入端子, CN4 总是作为通讯电缆输出端子(如果还需连接从站, 电缆从该 端子连接到下一从站设备;如果不需连接其它从站,可以在该端子加平衡电阻)。多台伺服驱动器连接时,严禁直 连任意 2 台伺服驱动器的 CN3。

举例, RS-485 网络由一 PLC 和 A、B、C 三台伺服驱动器组成, 电缆接线如下:

PLC→伺服驱动器 A 的 CN3, A 的 CN4→伺服驱动器 B 的 CN3, B 的 CN4→伺服驱动器 C 的 CN3, C 的 CN4→120 欧 终端电阻。

### 6.2 MODBUS 通讯相关参数

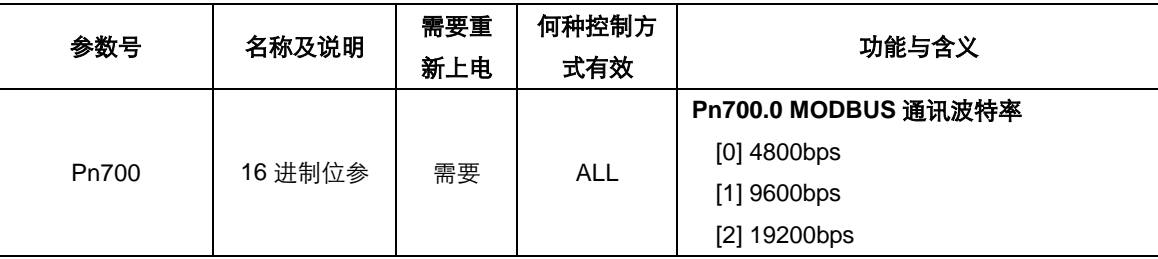

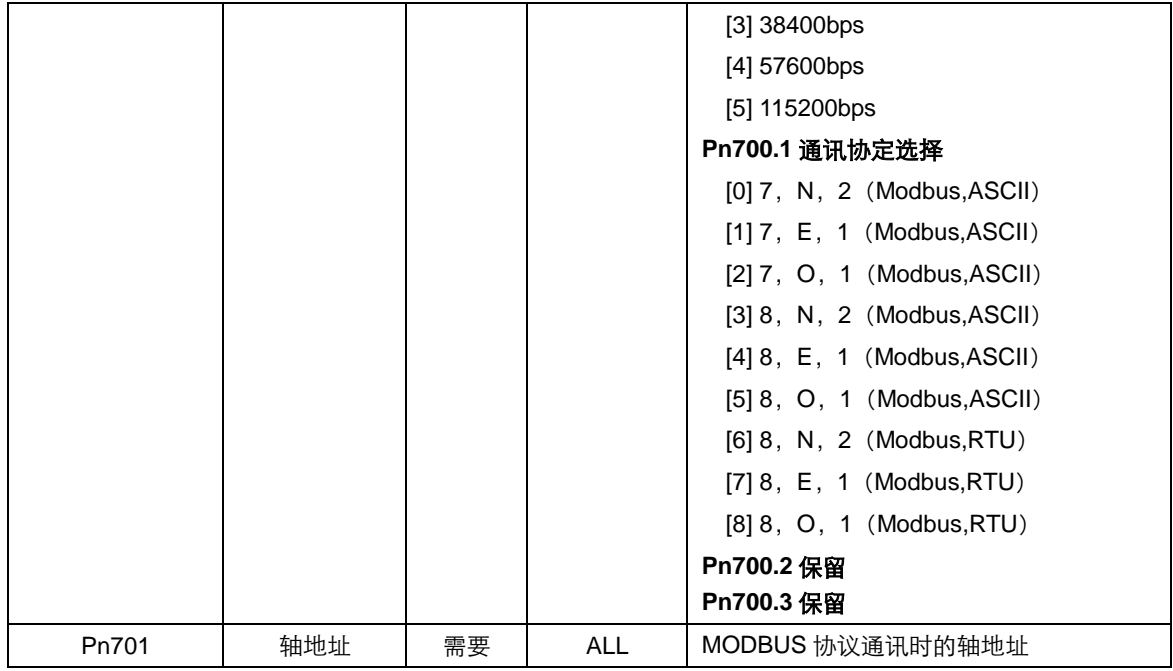

### 6.3 MODBUS 通讯协议

ETS 驱动器使用 MODBUS 协议进行通讯。MODBUS 通讯可使用两种模式:ASCII(American Standard Code for information interchange) 模式或者 RTU (Remote Terminal Unit) 模式。

下面对此两种通讯模式进行简要介绍。

### 6.3.1 编码含义

#### **ASCII** 模式:

每个 8-bit 数据由两个 ASCII 字符组成。例如:一个 1-byte 数据 64H(十六进制表示法)。以 ASCII 码"64"表示,包含了'6' 的 ASCII 码 (36 H) 和'4'的 ASCII 码 (34 H)。

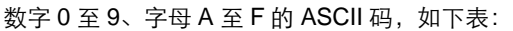

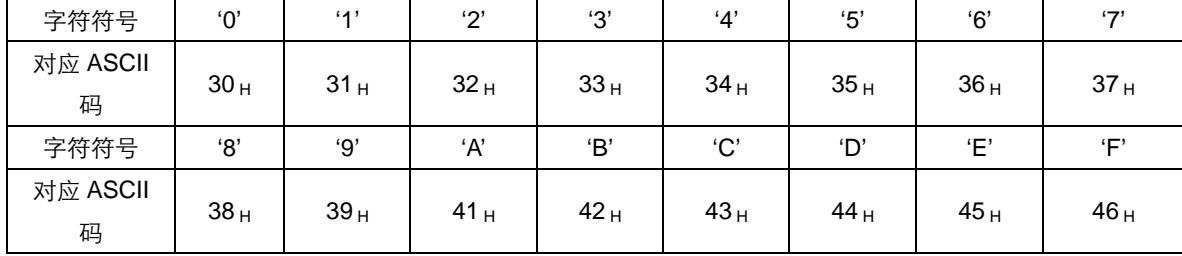

#### **RTU** 模式:

每个 8-bit 数据由两个 4-bit 的十六进制数据组成,即一般十六进制组成的数。例如:十进制 100 用 1-byte 的 RTU 数据表示 为 64 <sup>H</sup>。

数据结构: **10bit** 字符格式(用于 **7-bit** 数据)

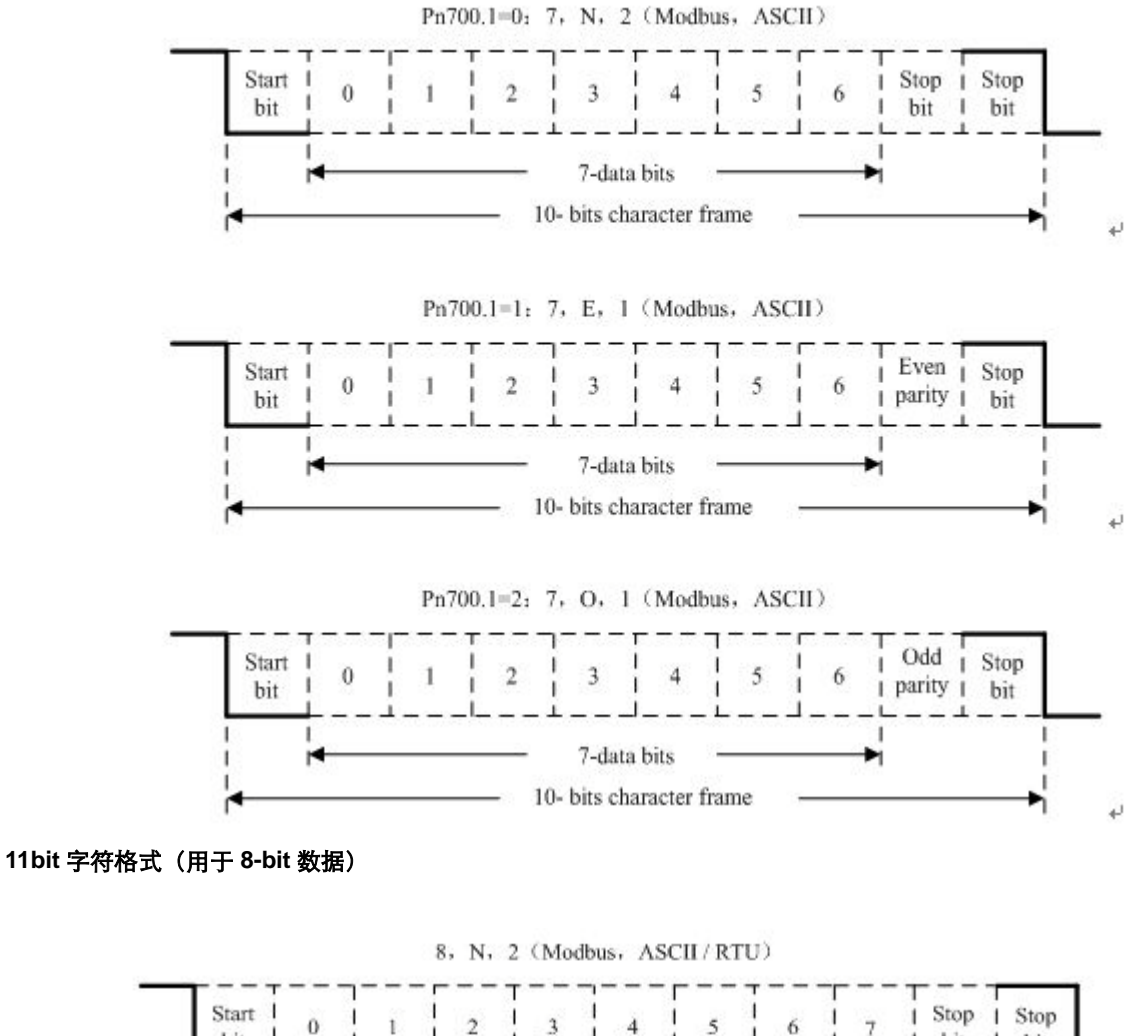

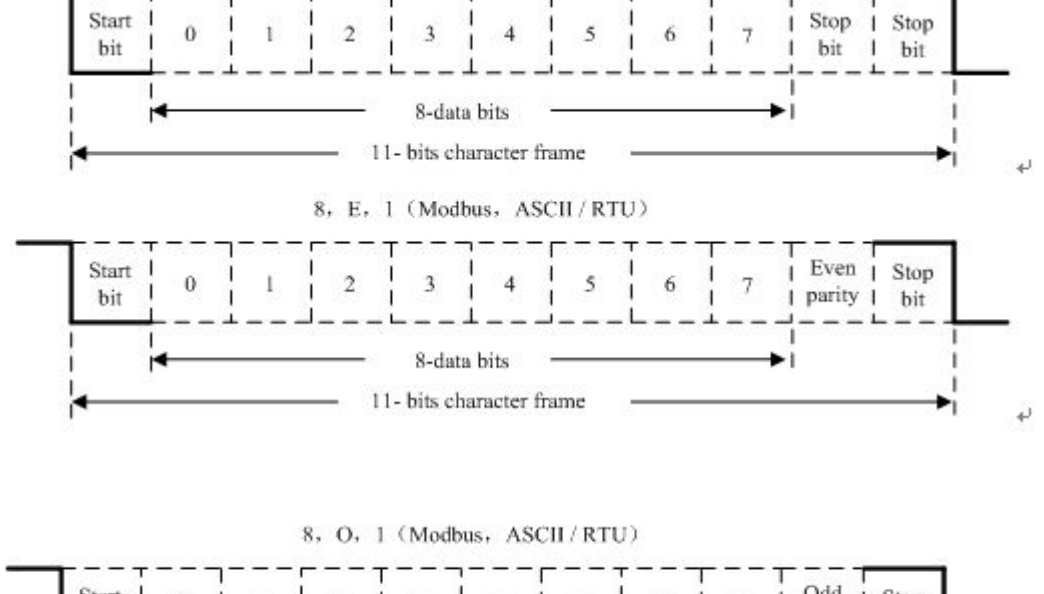

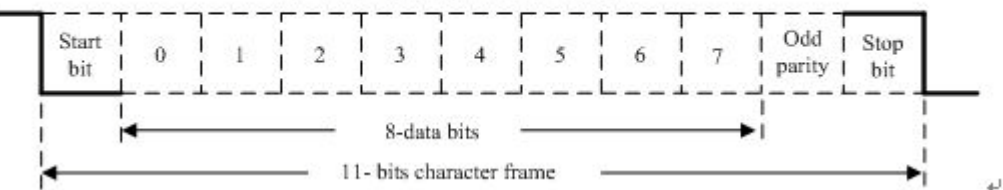

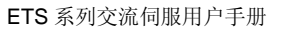

#### 通讯协议结构:

通讯协议的数据格式:

#### **ASCII** 模式:

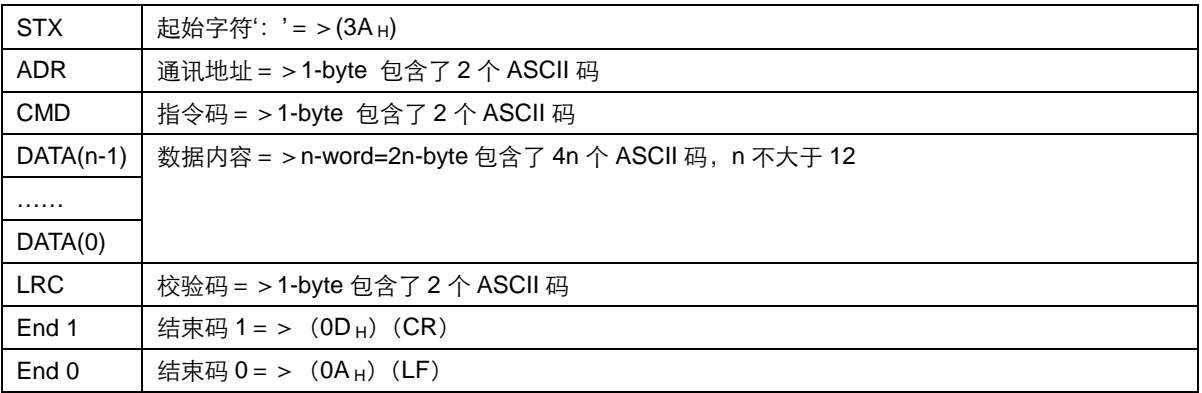

#### **RTU** 模式:

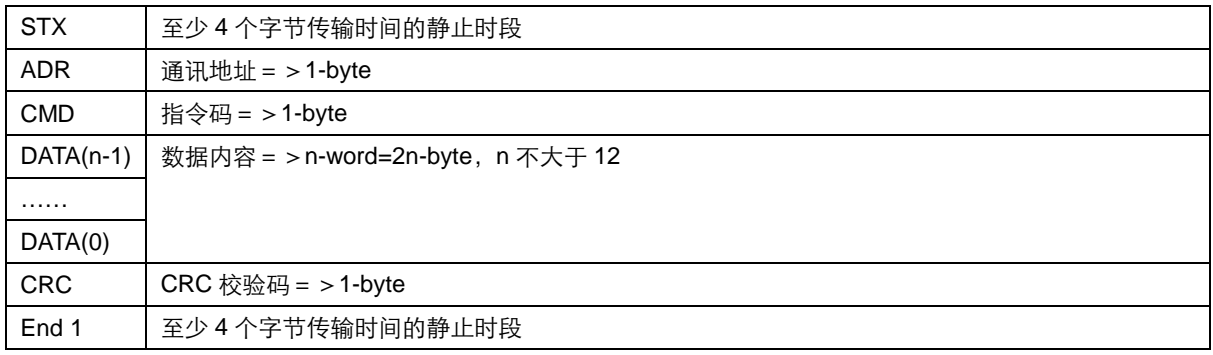

#### 通讯协议的数据格式说明如下:

#### **STX**(通讯起始)

ASCII 模式:':'字符。

RTU 模式: 超过 4 个字节的通讯时间(根据通讯速度不同而自动改变)的静止时间。

#### **ADR**(通讯地址)

合法的通讯地址范围为 1 到 254 之间。 例如对地址为 32 (十六进制为 20) 的伺服进行通讯: ASCII 模式:ADR='2','0'=>'2'=32 <sup>H</sup>,'0'=30 <sup>H</sup> RTU 模式: ADR=20 H

#### **CMD**(命令指令)及 **DATA**(数据)

数据的格式根据命令码而定。常用的命令码如下: 命令码: 03 H, 读取 N 个字 (word), N 最大为 20。 例如: 从地址为 01 H 的伺服读取从起始地址 0070 H 开始的 2 个字。

#### **ASCII** 模式:

指令信息: カランド アンチャン アンドランド ロング 国立信息:

**RTU** 模式:

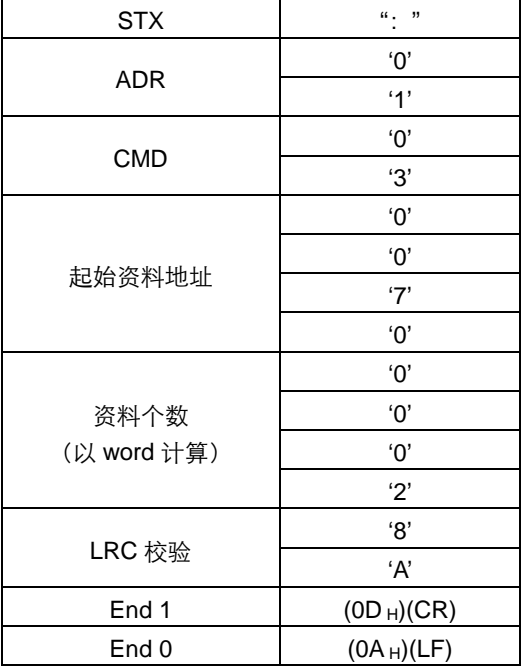

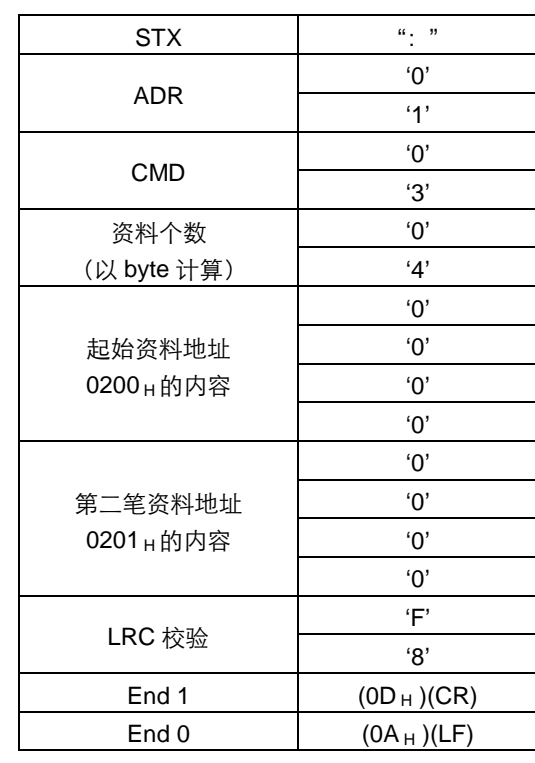

指令信息: カランド アンチャン アンドランド ローク 回应信息:

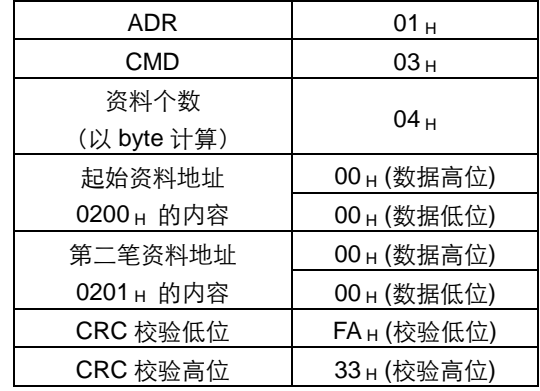

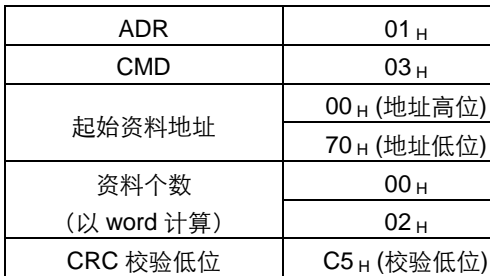

 $CRC$ 校验高位 |  $D0_H$  (校验高位)

指令码: 06 H, 写入 1 个字 (word) 例如: 将 1 (0001 н) 写入到局号 01 н 伺服的地址 0070 н.

### **ASCII** 模式:

指令信息: カランス アンディング アンディング ロウ 国应信息:

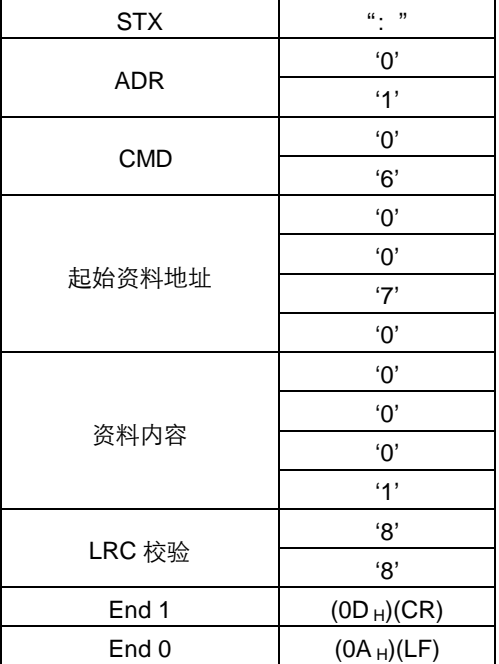

#### **RTU** 模式:

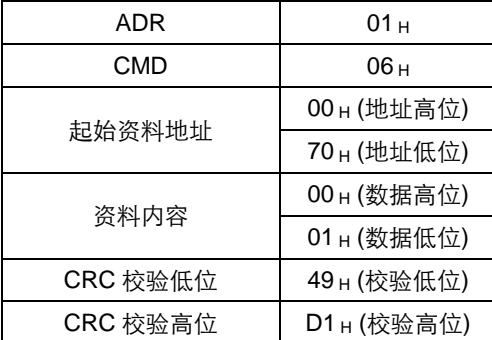

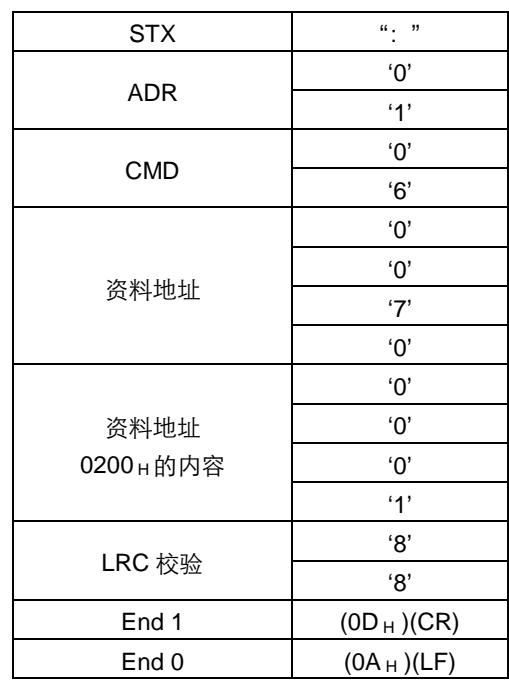

#### 指令信息: カランド おおところ アンディング ロール 回应信息:

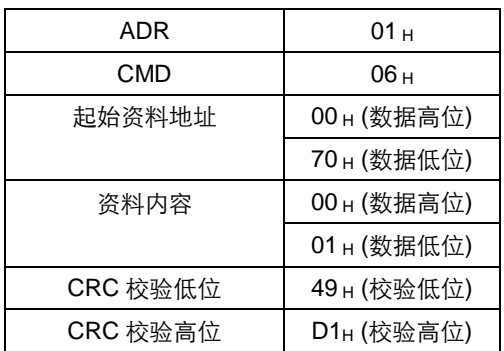

LRC (ASCII 模式) 和 CRC (RTU 模式) 侦误值的计算:

#### **ASCII** 模式的 **LRC** 计算:

ASCII 模式采用 LRC (Longitudinal Redunancy Check) 侦误值。LRC 侦误值是从 ADR 至最后一笔资料内容之和, 得到之 结果以 256 为单位,去除超出的部分(例如加总后得到的结果为十六进制的 128 H,则只取 28 H),然后计算其补数,最后 得到的结果即为 LRC 侦误值。

例如: 从局号 01 H 伺服驱动器的 0201 地址读取 1 个字 (word)

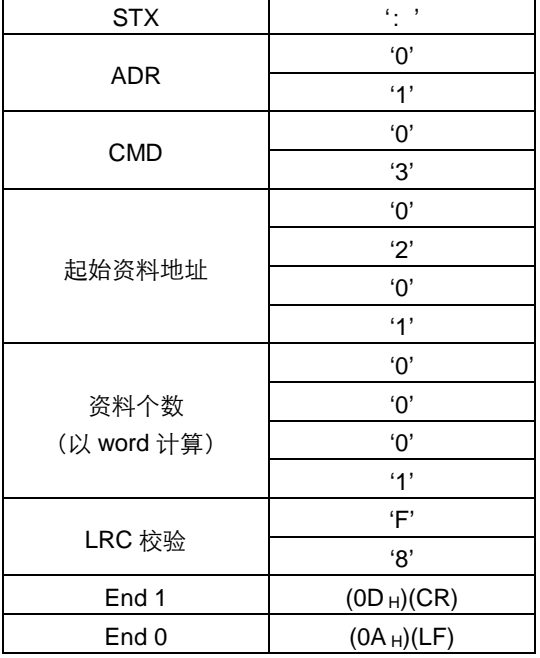

#### 从 **ADR** 的数据加至最后一笔数据:

01 H +03 H +02 H +01 H +00 H +01 H =08 H

对 08 H取 2 的补数为 F8 H, 所以 LRC 为'F', '8'。

#### **RTU** 模式的 **CRC** 计算:

RTU 模式采用 CRC (Cyclical Redundancy Check) 侦误值。

CRC 侦误值计算步骤如下:

步骤一:载入一个内容为 FFFF <sup>H</sup> 的 16-bit 寄存器,称之为"CRC"寄存器。

步骤二:将指令讯息的第一个位(bit0)与 16-bit CRC 寄存器的低位位(LSB)进行 XOR 运算,并将结果存回 CRC 寄存 器;

步骤三:检查 CRC 寄存器的最低位(LSB),若此位为 0,则 CRC 寄存器值右移一位;若此位为 1, 则 CRC 寄存器值右移  $-\ddot{\omega}$ 后,再与 A001  $_{H}$ 进行 XOR 运算;

步骤四:回到步骤三,直到步骤三已被执行过 8 次,才进行到步骤五;

步骤五:对指令讯息的下一位重复步骤二到步骤四,直到所有位都被这样处理过,此时 CRC 寄存器的内容即是 CRC 侦误 值。

说明: 计算出 CRC 侦误值之后, 在指令讯息中, 须先填上 CRC 的低位, 再填上 CRC 的高位, 请参考以下例子。

例如: 从局号为 01 H 伺服的 0101 H 地址读取 2 个字 (word)。从 ADR 至资料数的最后一位所计算出的 CRC 寄存器的最后 内容为 3794 H, 则其指令讯息如下所示, 须注意的是 94 H 在 37 H 的前面传送。

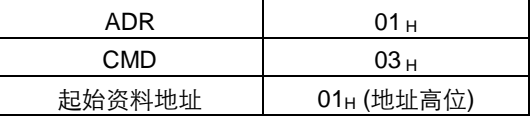

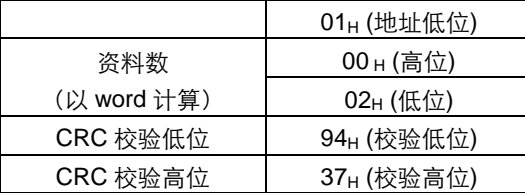

#### **End1**、**End0**(通讯侦完成)

#### **ASCII** 模式:

以 (OD H) 即字符'\r' 『carriage return』及 (OA H) 即字符为'\n' 『new line』, 代表通讯结束。

### **RTU** 模式:

超过当前通讯速率下的 4 个字节通讯时间的静止时段表示通讯结束。

#### 范例:

下面以 C 语言产生 CRC 值。此函数需要两个参数: unsigned char \* data; unsigned char length; 此函数将回传 unsigned integer 型态的 CRC 值。 unsigned int crc\_chk(unsigned char \* data,unsigned char length){ int i,j; unsigned int crc\_reg=oxFFFF; While(length- -){ crc\_ reg ^=\*data++;  $for(j=0;j<8;j++)$ { If(crc\_reg & 0x01){ crc\_reg=( crc\_reg >>1)^0xA001; }else{ crc\_reg=crc\_reg >>1; } } } return crc\_reg; }

### 6.3.2 通讯出错处理

在通讯过程中,有可能会发生错误,常见错误源如下:

- 读写参数时,数据地址不对;
- 写参数时, 数据超过此参数的最大值或者小于此参数的最小值;
- 通讯受到干扰, 数据传输错误或者校验码错误。

当出现上述前两种通讯错误时,伺服驱动器运行不受影响,同时伺服驱动器会反馈回一错误帧。当出现第三种错误时,传输 数据将会被认为无效丢弃,不返回帧。 错误帧格式如下:

#### 上位机数据帧:

**ESTUN** 女野話自动

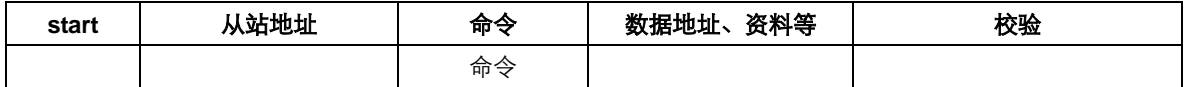

#### 伺服驱动器反馈错误帧:

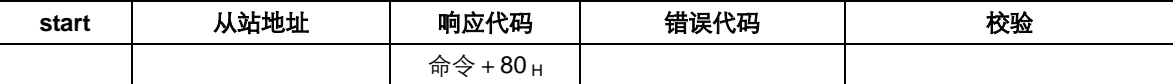

其中,

错误帧响应代码 = 命令 + 80 H;

错误代码 = 00 H: 通讯正常;

= 01 H: 伺服驱动器不能识别所请求的功能;

= 02 H: 请求中给出的数据地址在伺服驱动器中不存在;

=03 <sup>H</sup>:请求中给出的数据在伺服驱动器中不允许(超过参数的最大或最小值);

= 04 H: 伺服驱动器已经开始执行请求, 但不能完成该请求;

例如: 伺服驱动器轴号为 03H, 对参数 Pn102 写入数据 5000, 由于参数 Pn102 参数范围 1~4000, 所以写入数据将不被 允许, 伺服驱动器将返回一个错误帧, 错误代码为 03<sub>H</sub> (超过参数的最大或最小值), 结构如下:

#### 上位机数据帧:

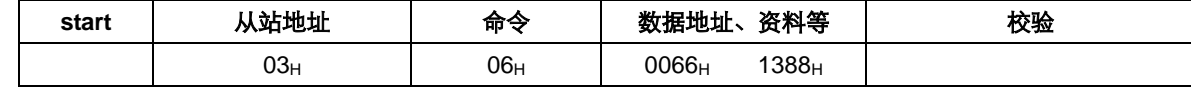

#### 伺服驱动器反馈错误帧:

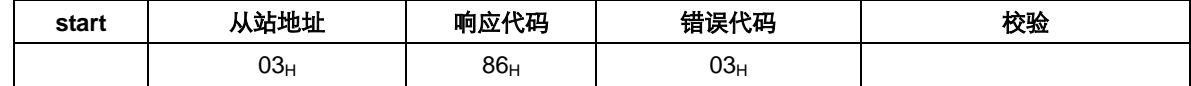

另外,如果上位机发送的数据帧中的从站地址为 00<sub>H</sub>,表示此帧数据是广播数据,伺服驱动器将不返回帧。

### 6.3.3 伺服状态数据通讯地址

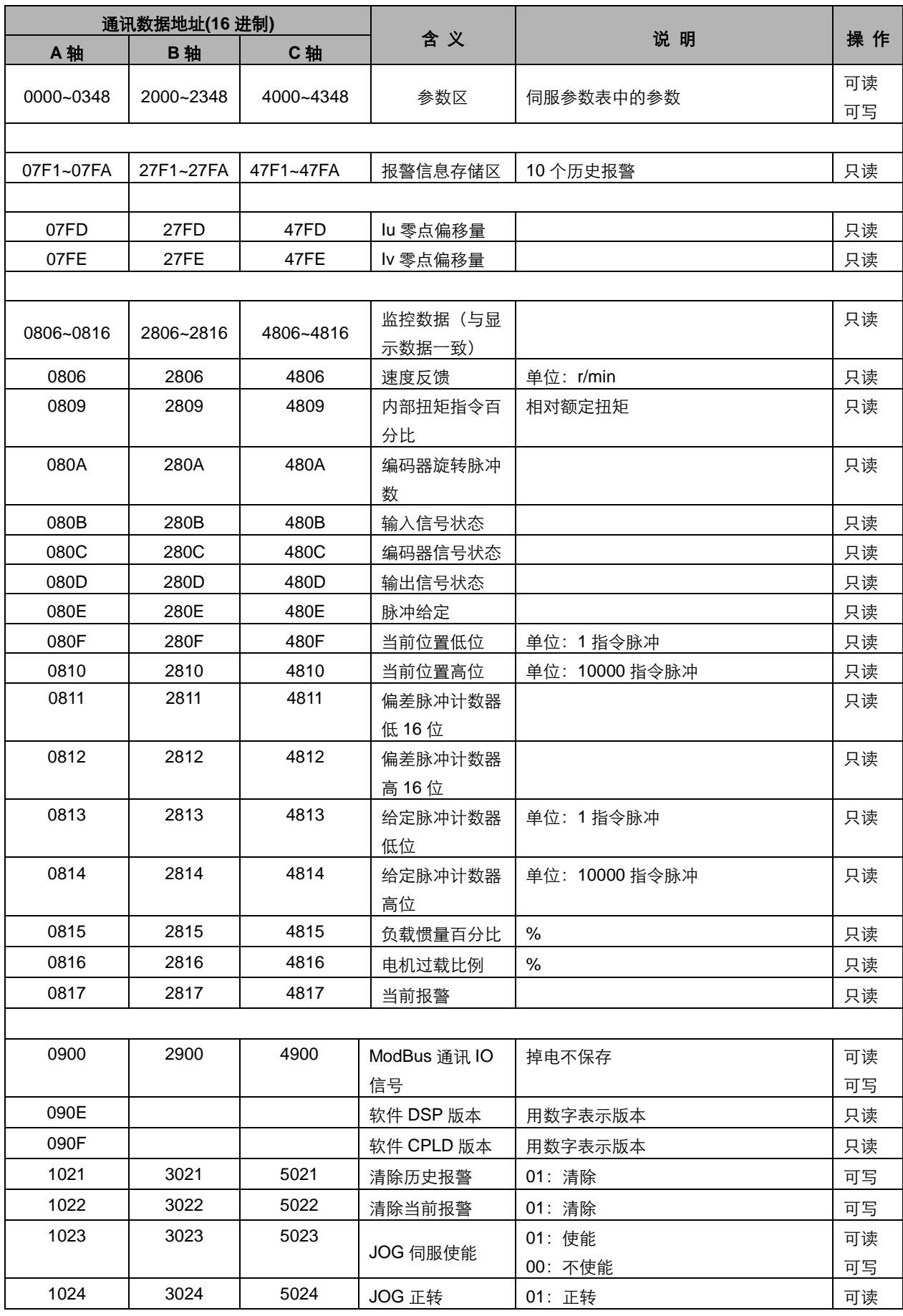

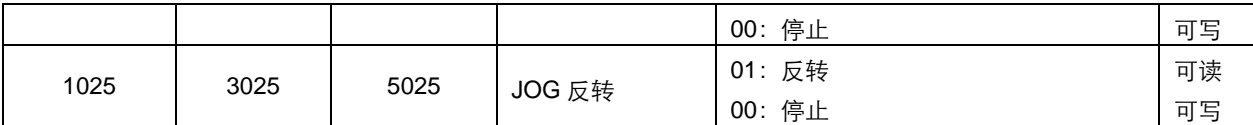

#### 说明:

#### 1、参数区(A轴 0000~0348H、B轴 2000~2348H、C轴 4000~4348H)

A 轴伺服参数区的起始地址为 0000<sub>H</sub>, 例如: 通讯地址 0066<sub>H</sub> 对应 A 轴伺服的 Pn102 参数, 即访问 A 轴伺服的速度环增益 参数。

B 轴伺服参数区的起始地址为 2000<sub>H</sub>, 例如: 通讯地址 2066<sub>H</sub> = (2000<sub>H</sub> + 0066<sub>H</sub>) 对应 B 轴伺服的 Pn102 参数, 即访问 B 轴伺服的速度环增益参数。

C 轴以此类推。

如果通讯传入的数据不在此参数的范围内,此数据将会舍弃,且伺服驱动器会回传一个操作不成功的讯息。

**2**、报警信息存储区(**A** 轴 **07F1**~**07FAH**、**B** 轴 **27F1**~**27FAH**、**C** 轴 **47F1**~**47FAH**)

| 历史报警号   | 说明             | 通讯地址                                                                                                    |
|---------|----------------|----------------------------------------------------------------------------------------------------|
| 0       | 历史报警1(最近一次报警)  | 07F1սչ 27F1սչ 47F1ս                                                                                                 |
| $1 - 8$ | 历史报警2~ 历史报警9   | 07F2 <sub>H</sub> ~ 07F9 <sub>H</sub> 、27F2 <sub>H</sub> ~ 27F9 <sub>H</sub> 、47F2 <sub>H</sub> ~ 47F9 <sub>H</sub> |
| 9       | 历史报警 10(时间最久远) | 07FAн、27FAн、47FAн                                                                                                   |

#### **3**、监控数据区(**A** 轴 **0806**~**0816H**、**B** 轴 **2806**~**2816H**、**C** 轴 **4806**~**4816H**)

此监控数据对应伺服驱动器面板显示 Un000~Un016。

 $\Theta$ 如: 通讯读取地址为 0807 $_{\rm H}$  (速度给定) 的数据为 FB16 $_{\rm H}$ , 则 A 轴伺服的速度给定为-1258 转/分。

#### **4**、**ModBus** 通讯 **IO** 信号

用通讯控制输入数字 IO 信号, 此数据掉电后不保存。

与 Pn512 共同作用,作为通讯输入 IO 信号。即在 Pn512 设置的参数对输入 IO 位使能后, 此 IO 位才能被通讯控制。

#### **5**、软件版本(**090FH**)

表示伺服驱动器的软件版本,以数字表示,如读出此数据为 0100<sub>H</sub>,表示软件版本为 t-1.00。
## 第 **7** 章

## 技术规格和特性

#### 7.1 伺服驱动器技术规格与型号

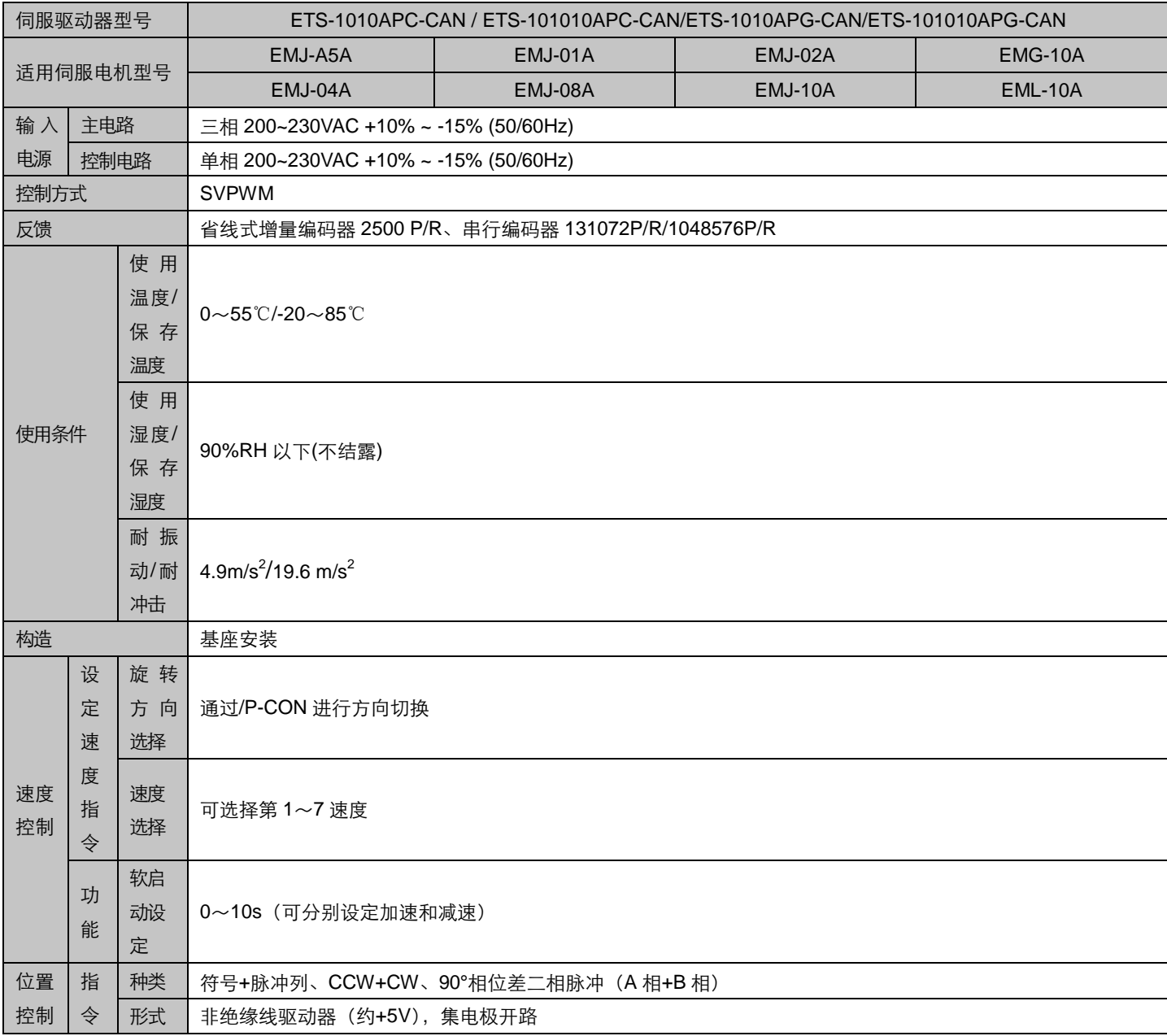

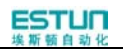

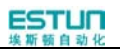

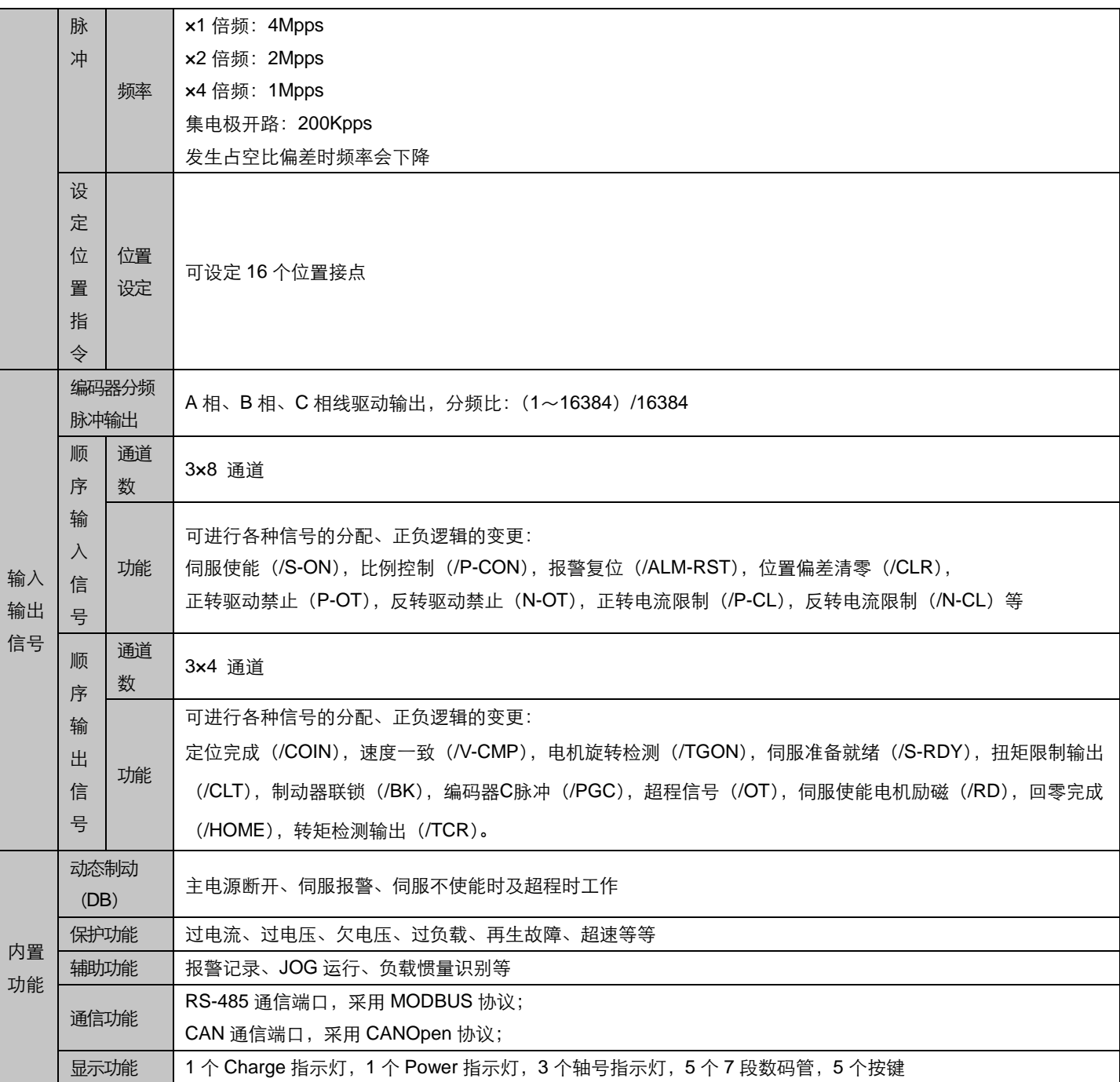

### 7.2 伺服驱动器安装尺寸

 $\overline{5}$ 

单位:毫米

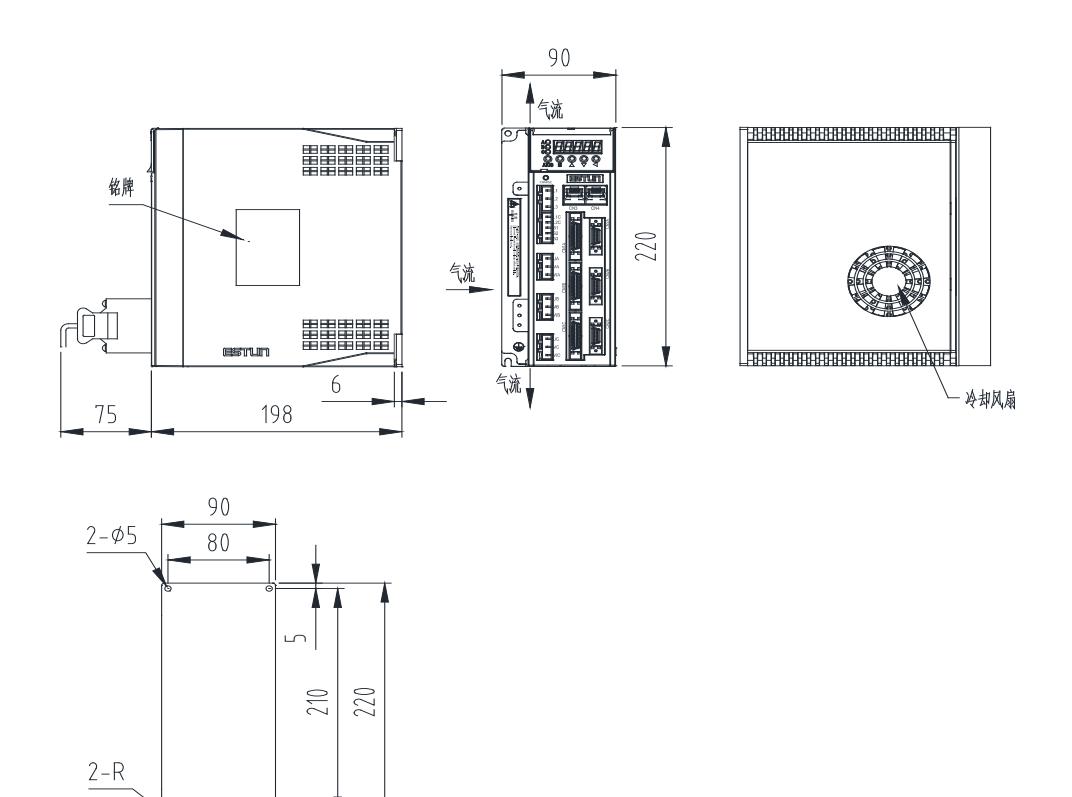

# 附 录 **A**

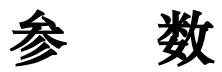

### A.1 参数一览表

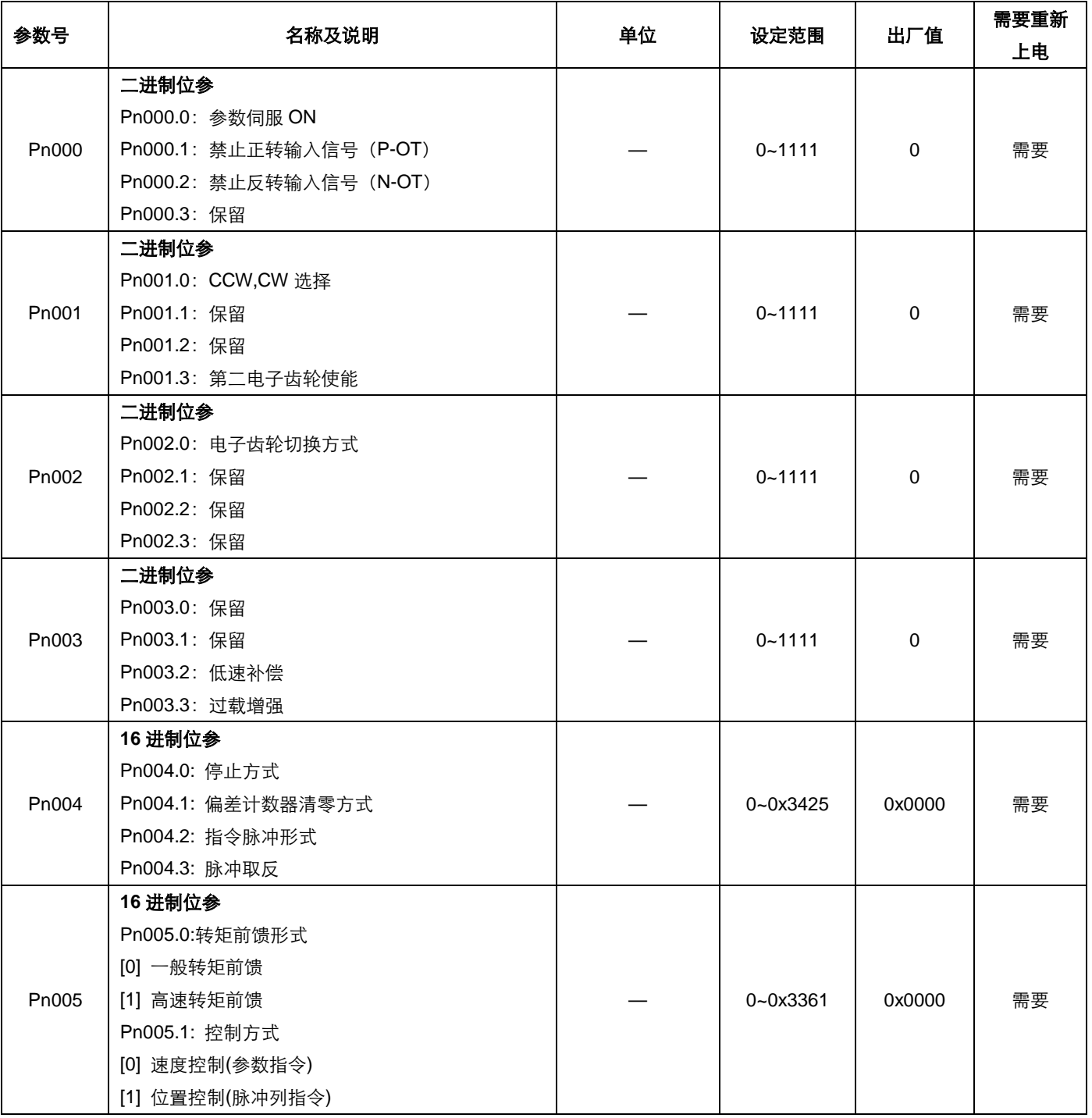

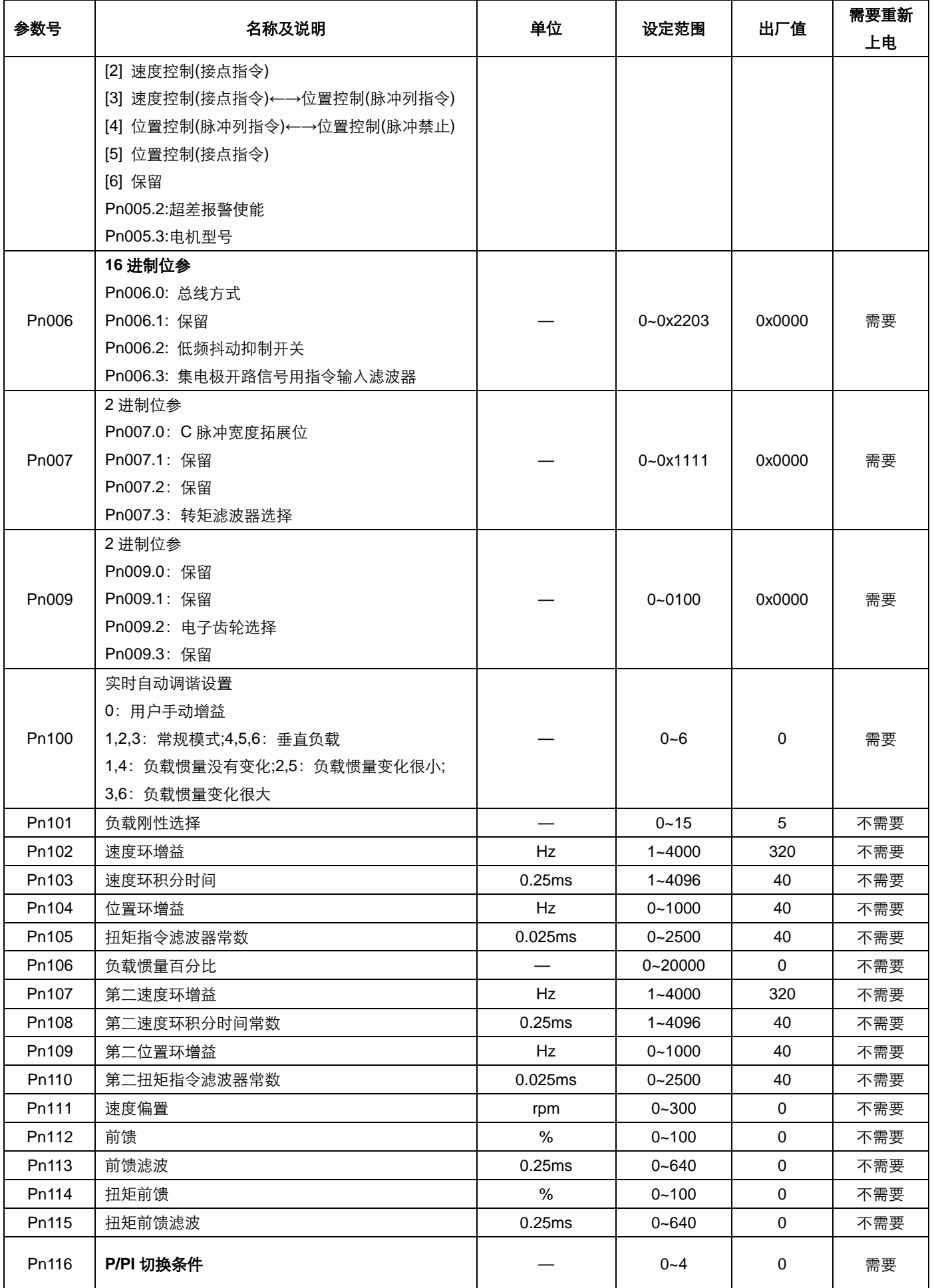

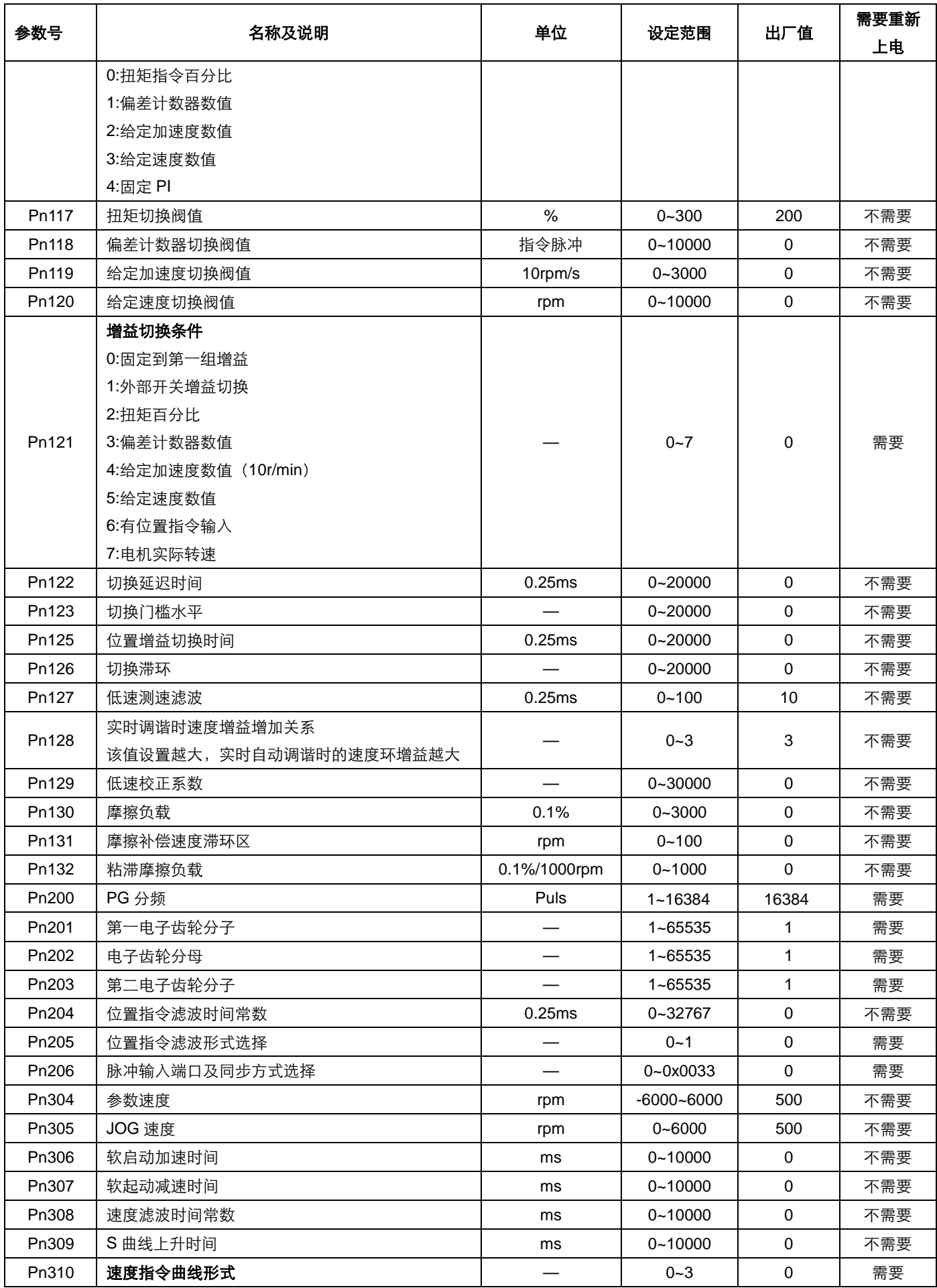

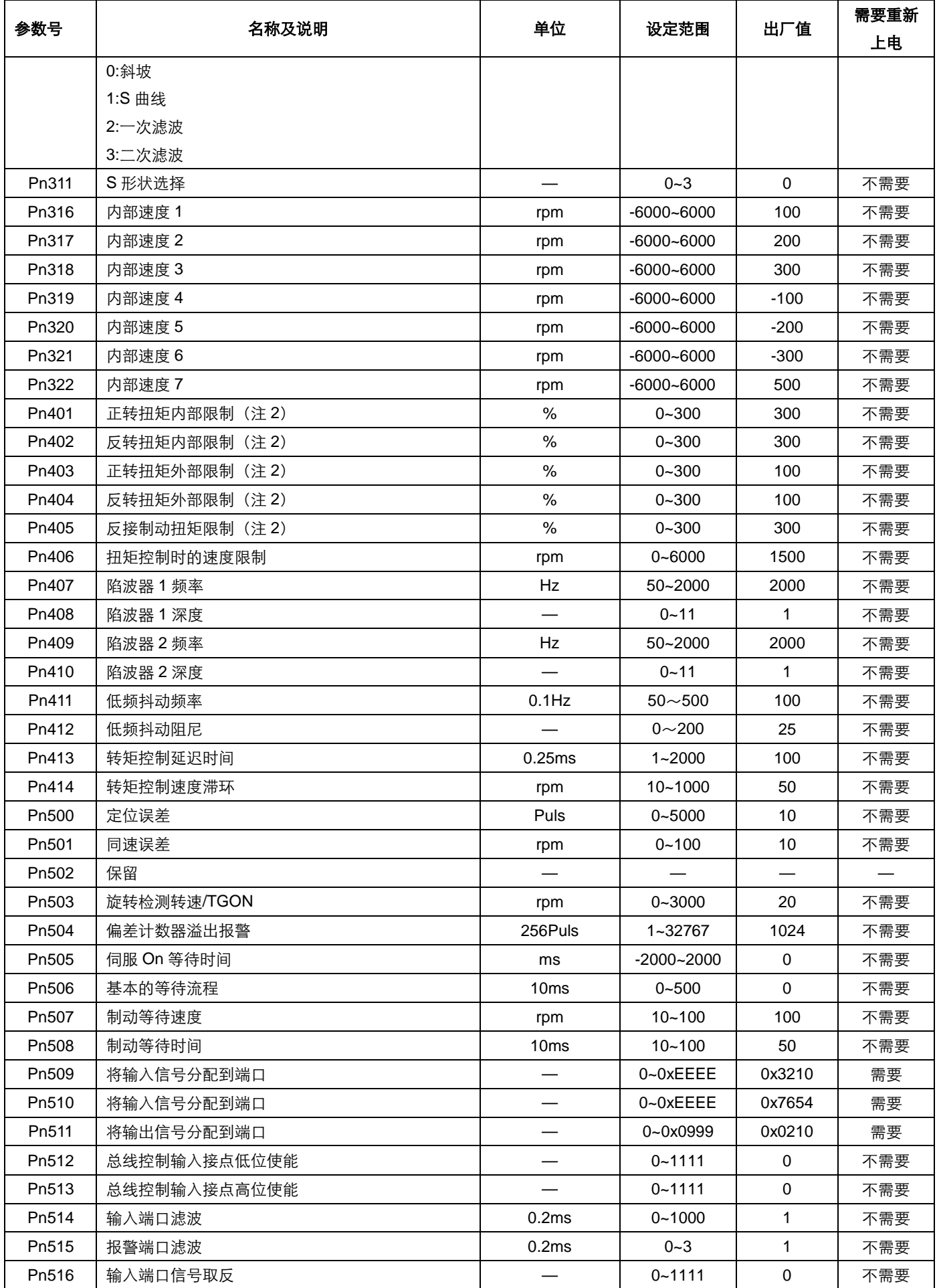

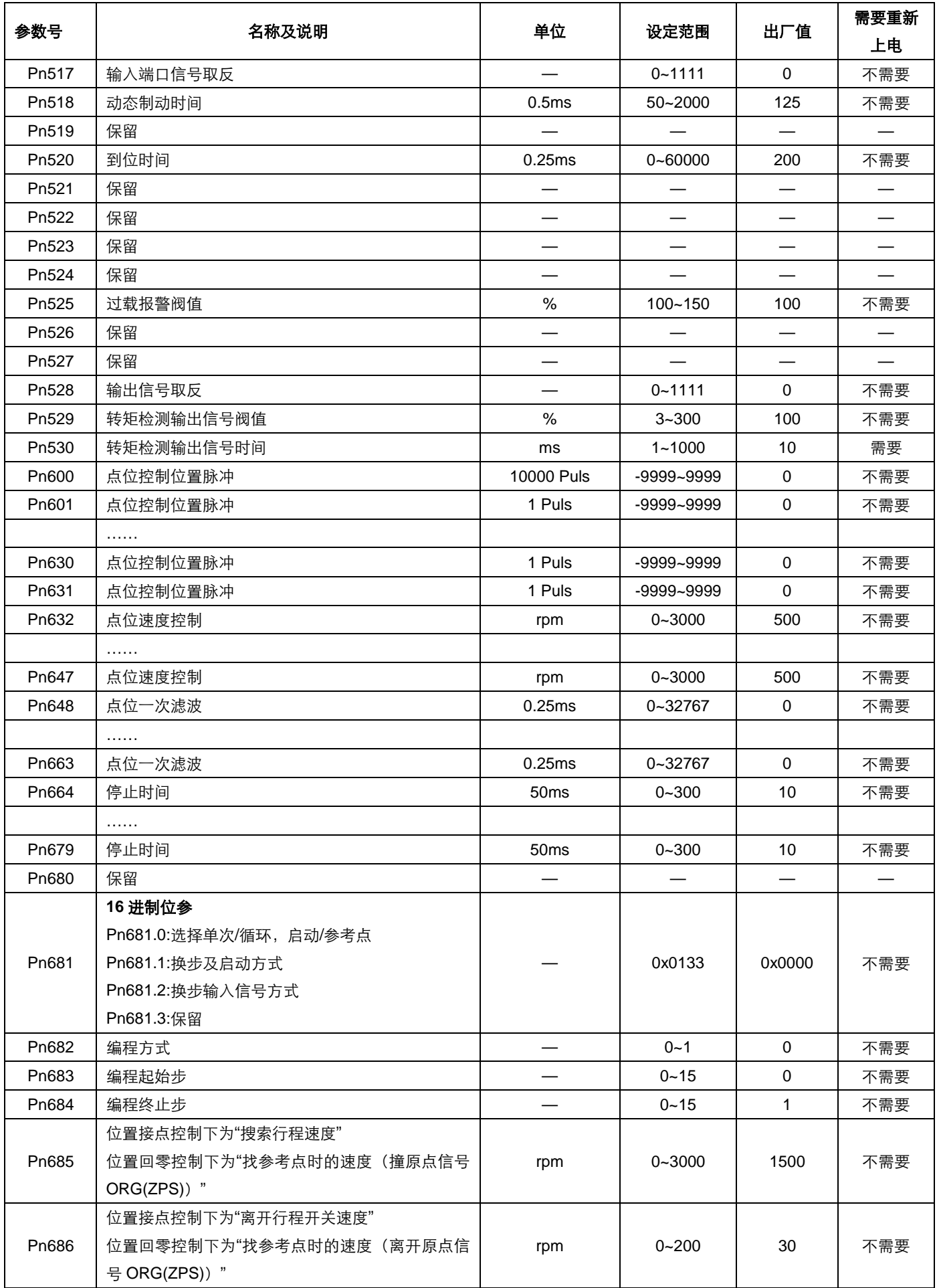

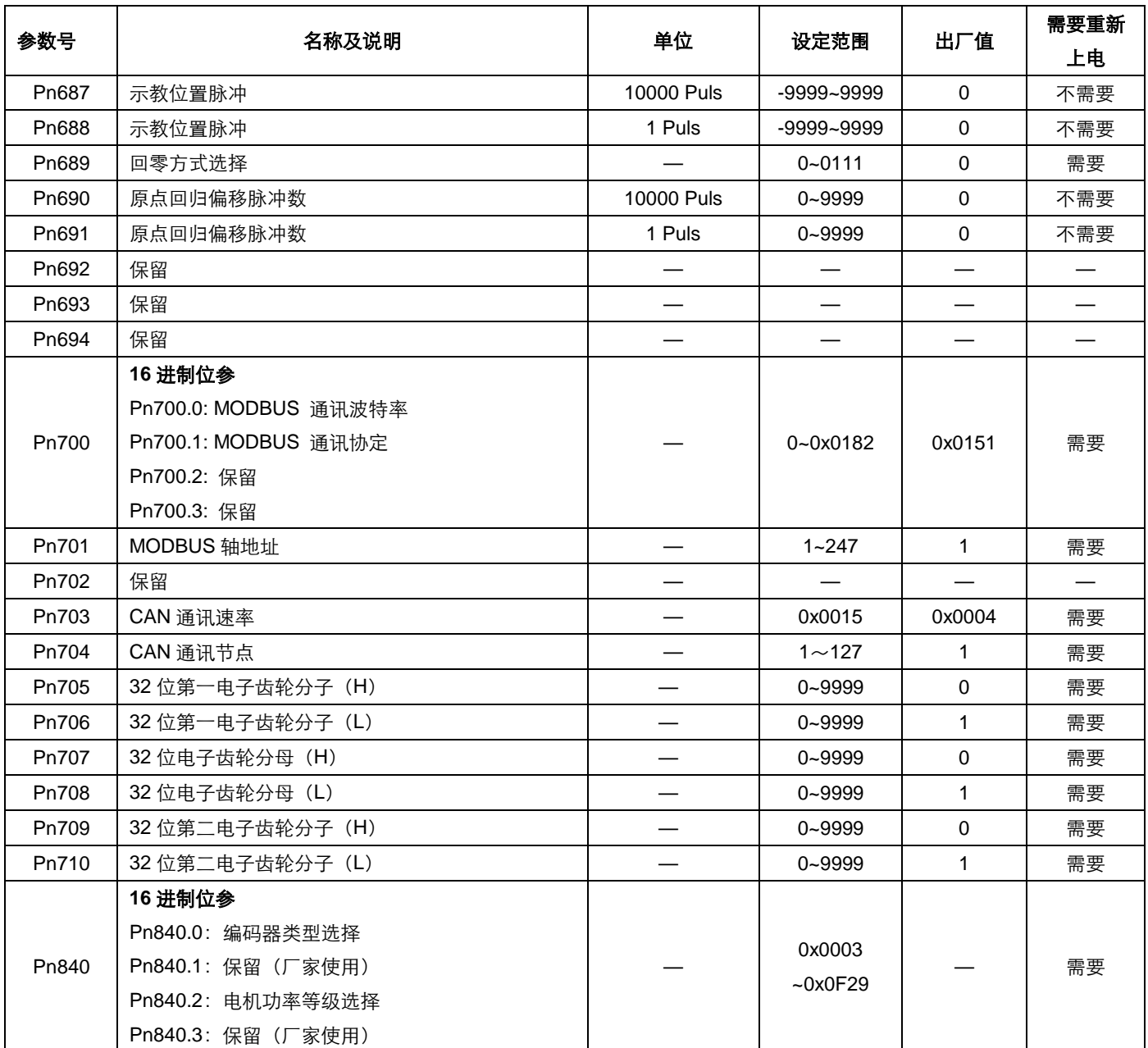

注1: 各轴的伺服参数表相同。

注 **2**:参数 Pn401~Pn405 的出厂值和设定范围以实际过载能力为准。

### A.2 参数类型的说明

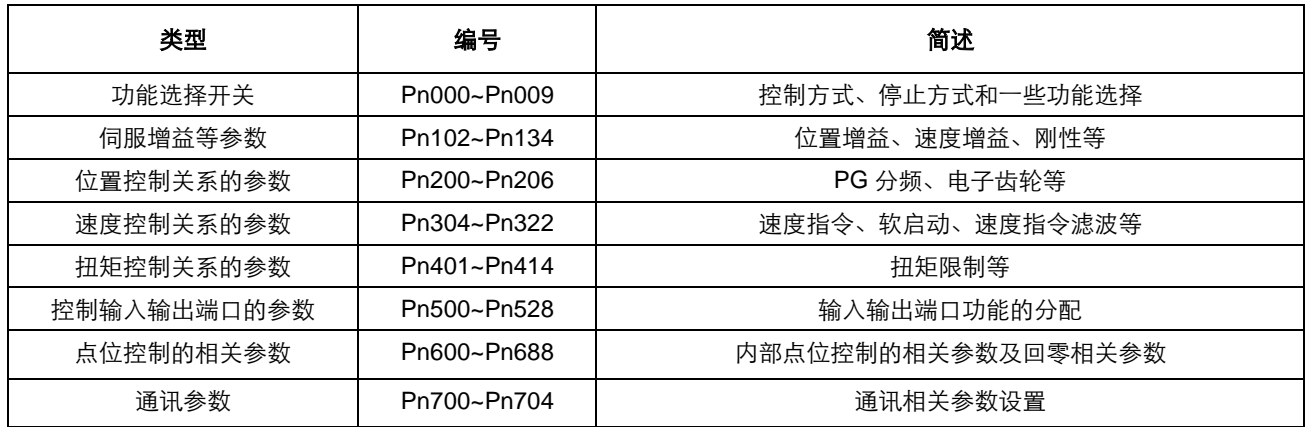

#### A.3 参数详解

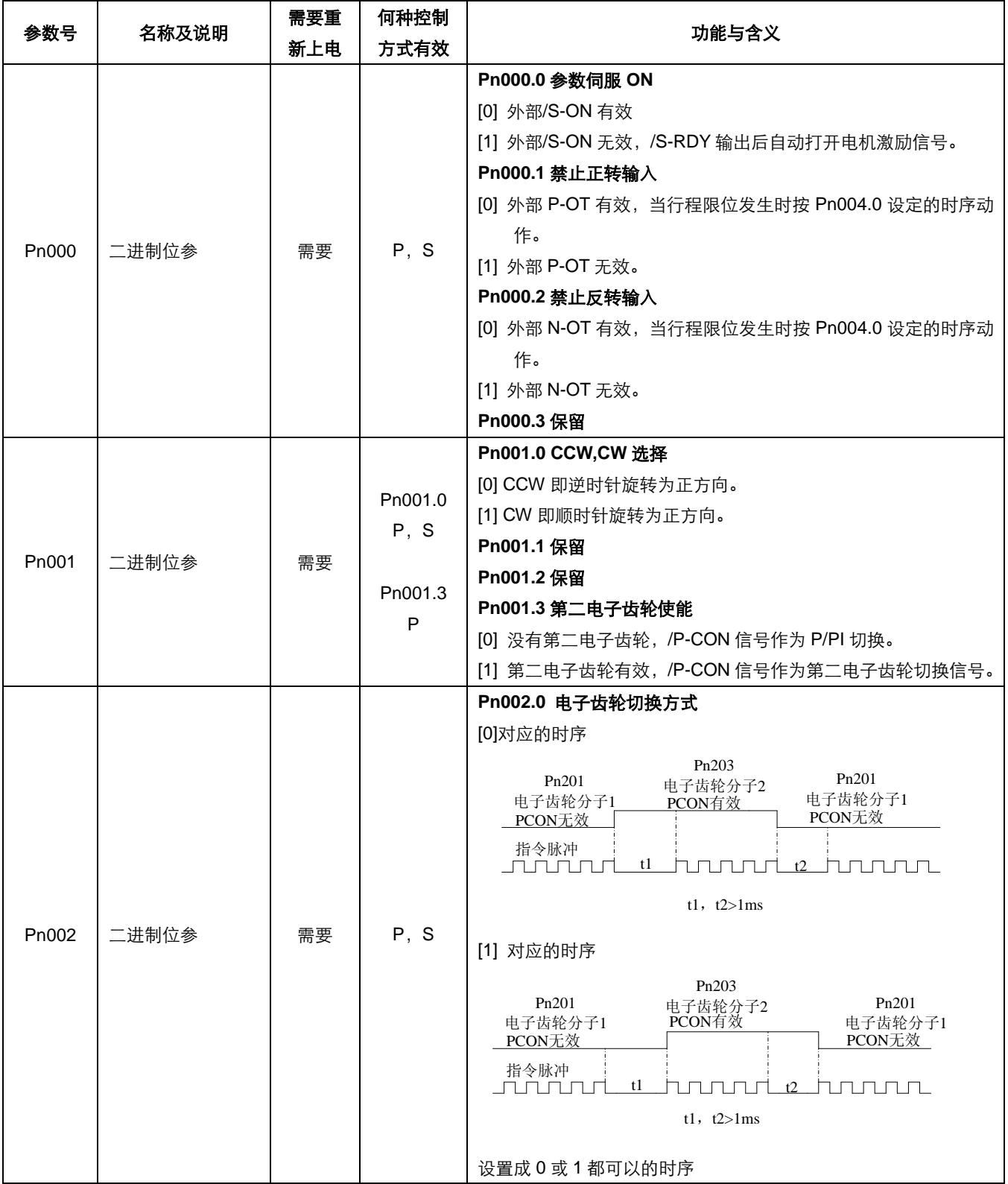

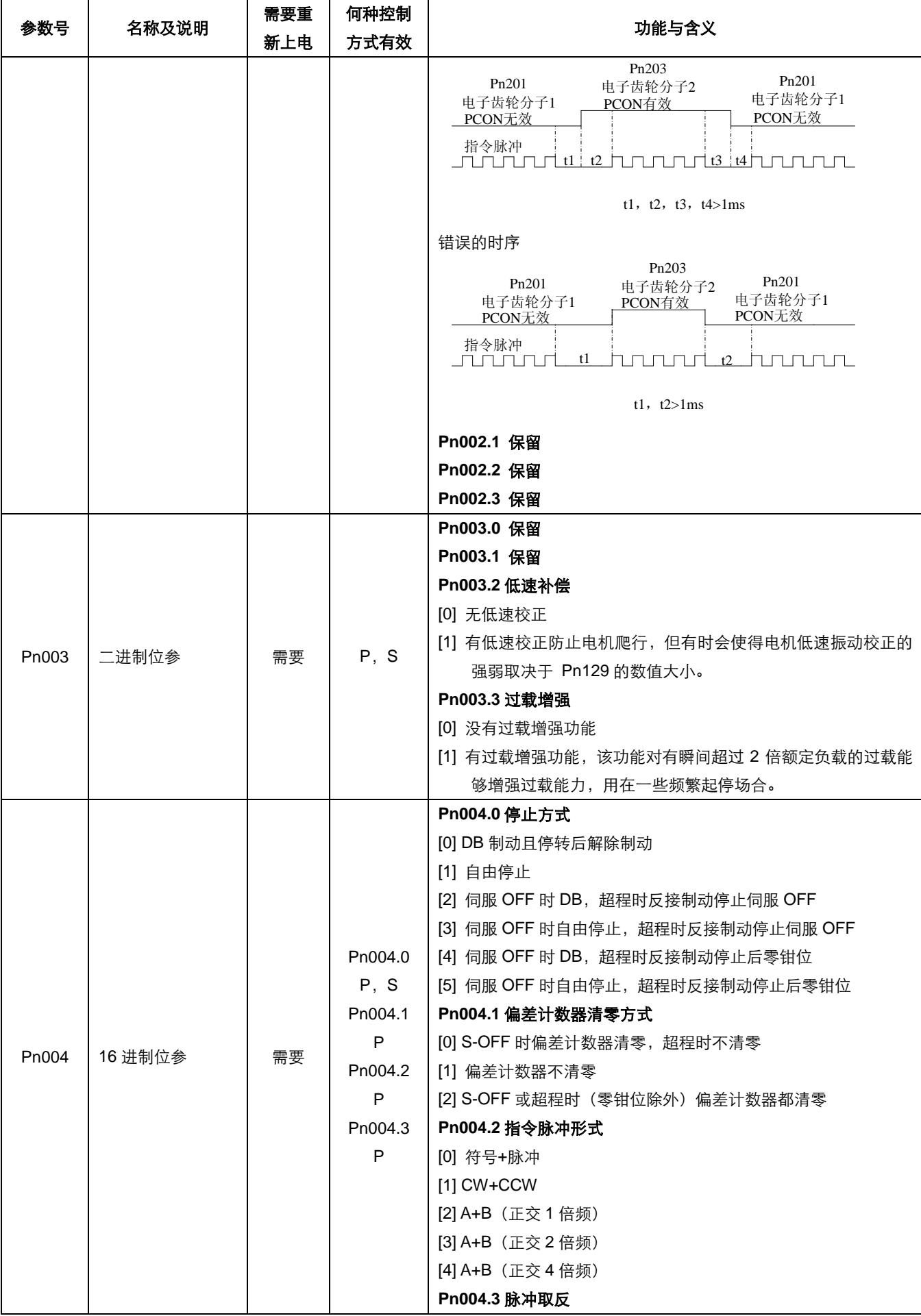

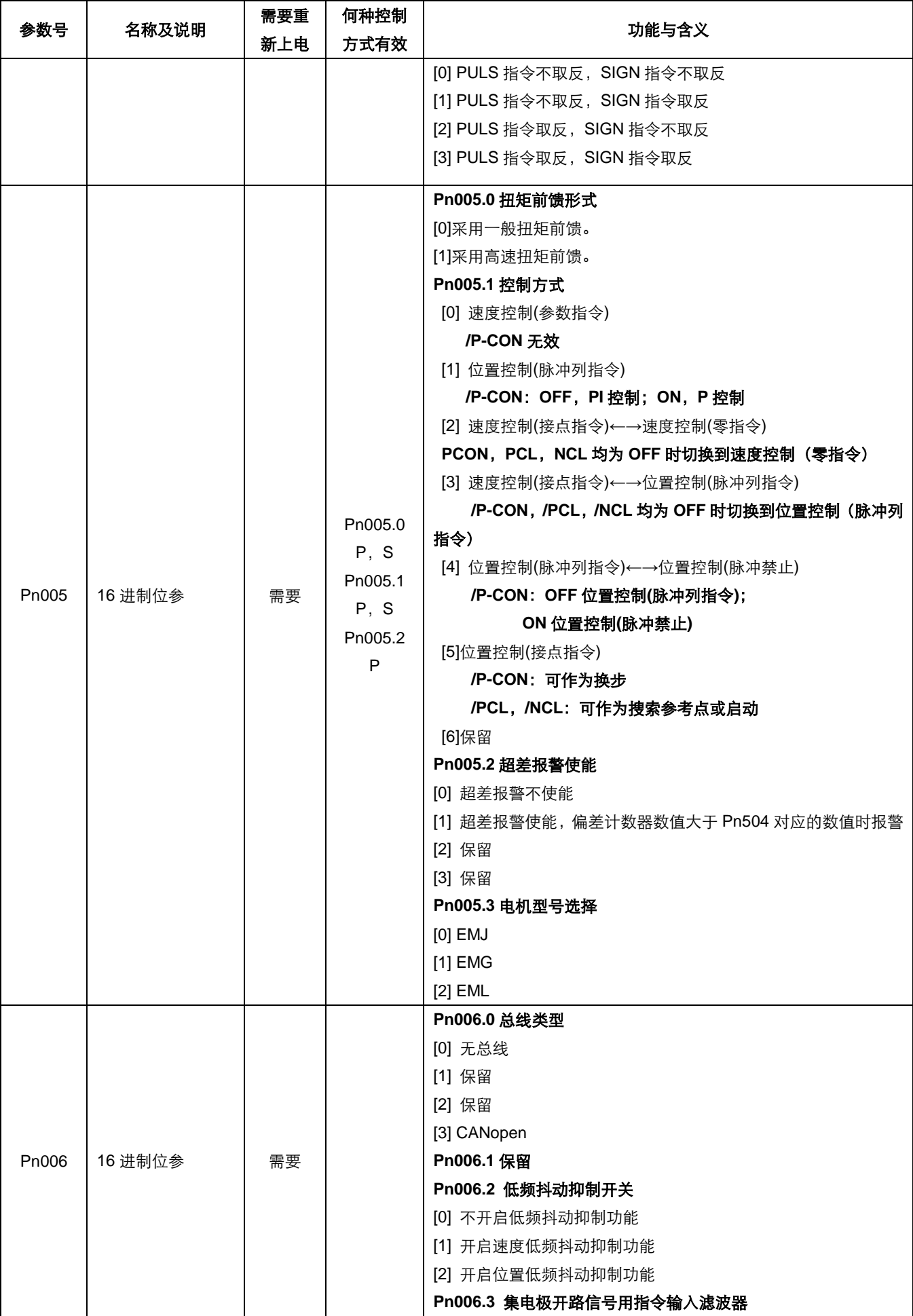

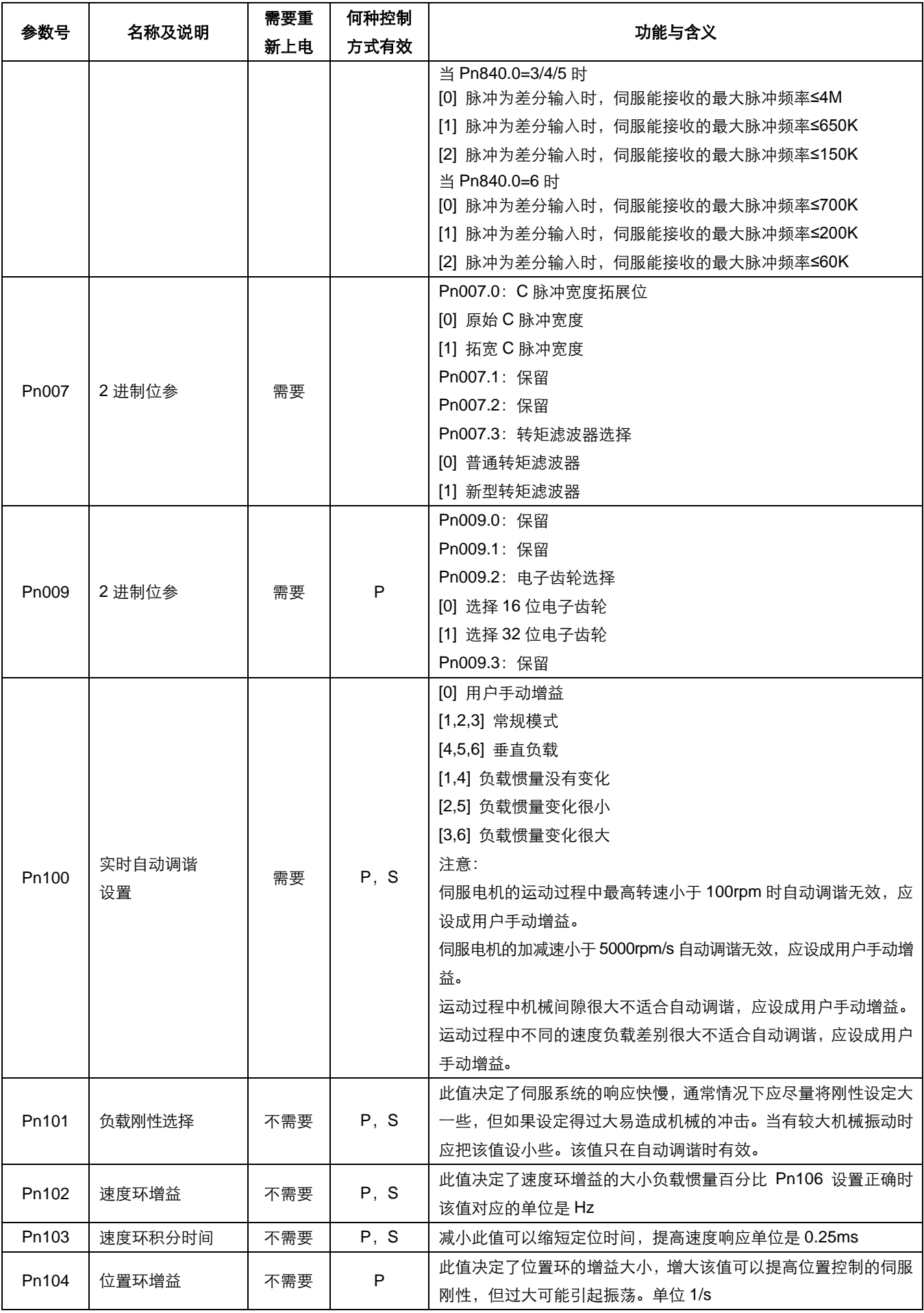

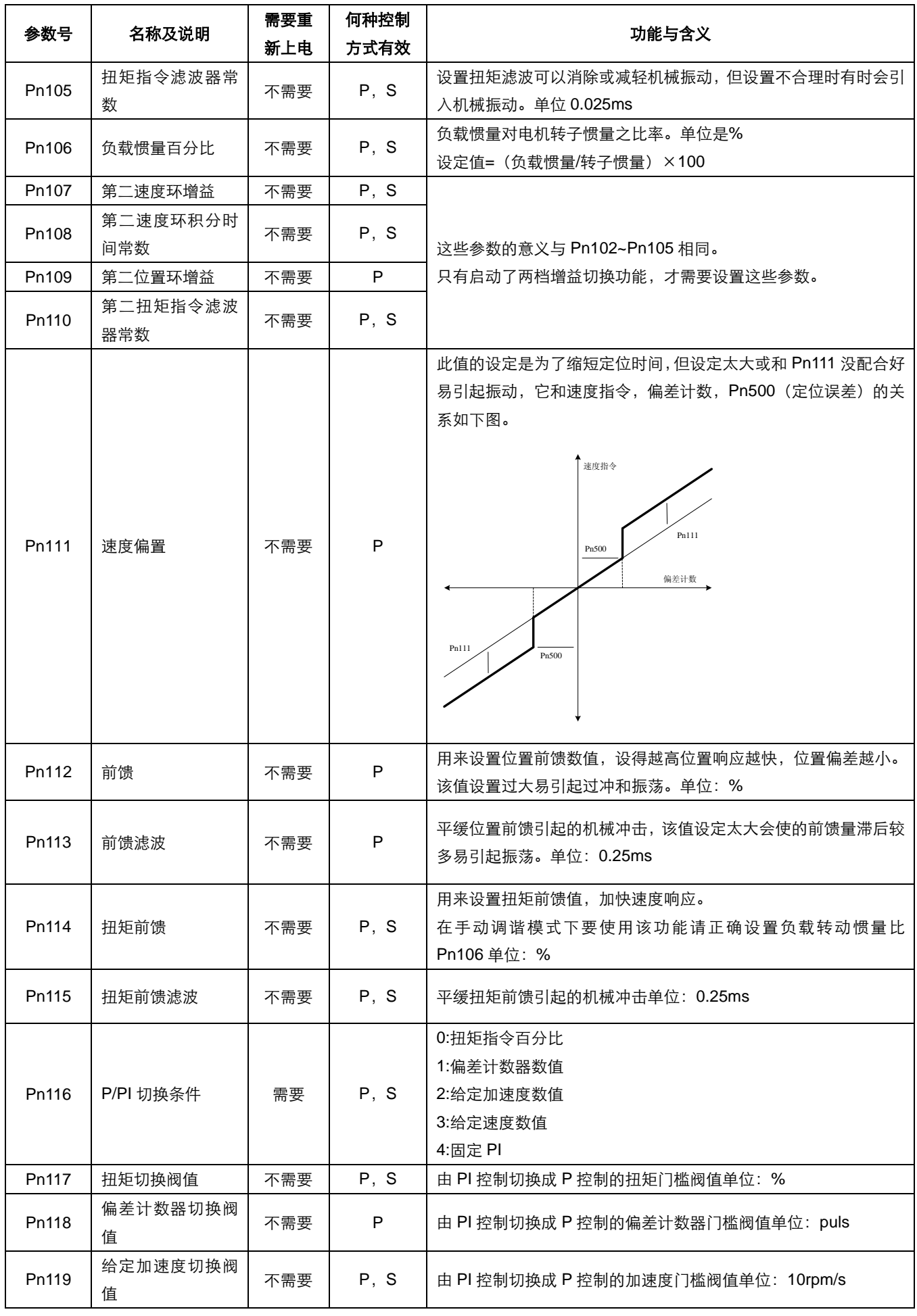

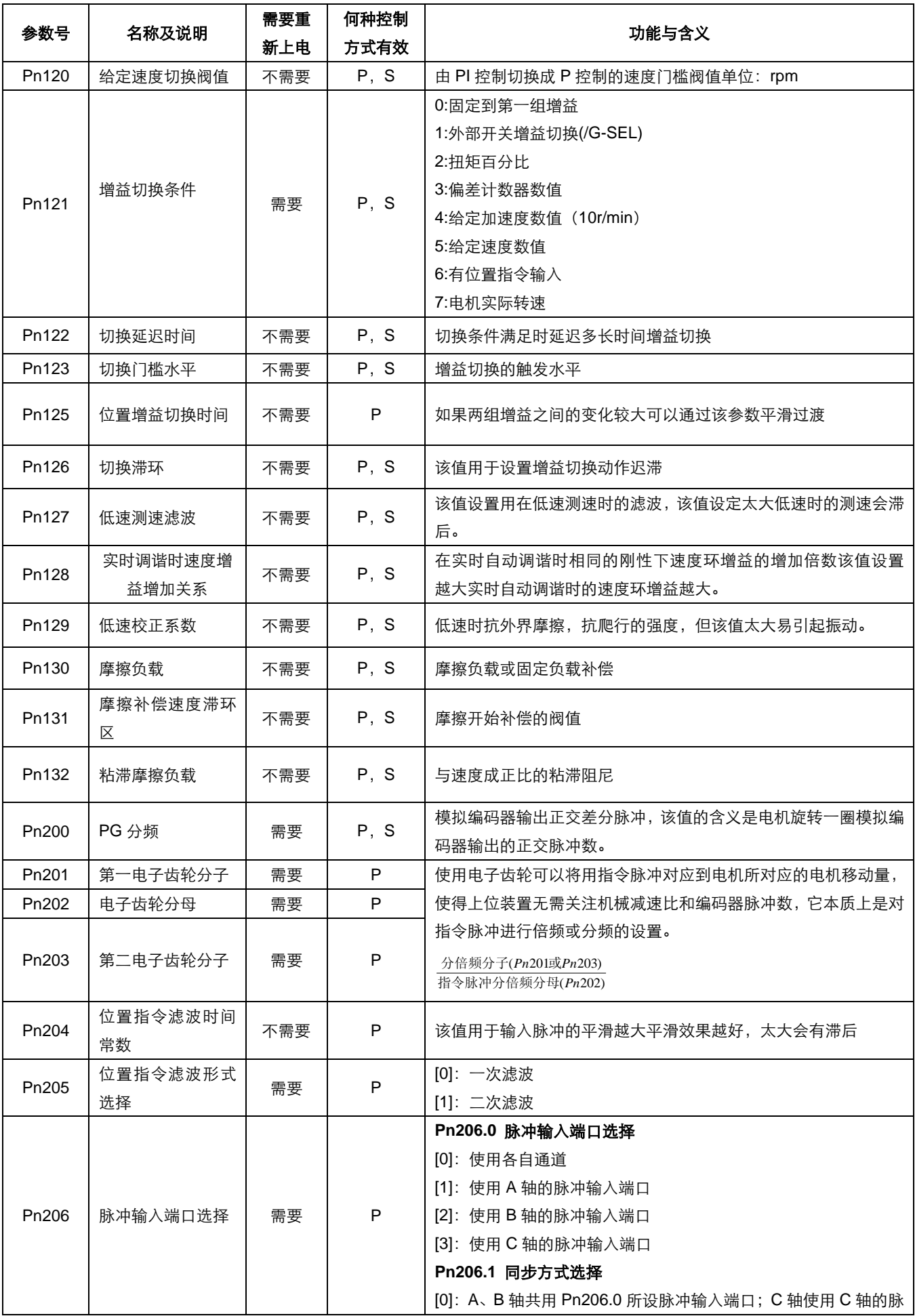

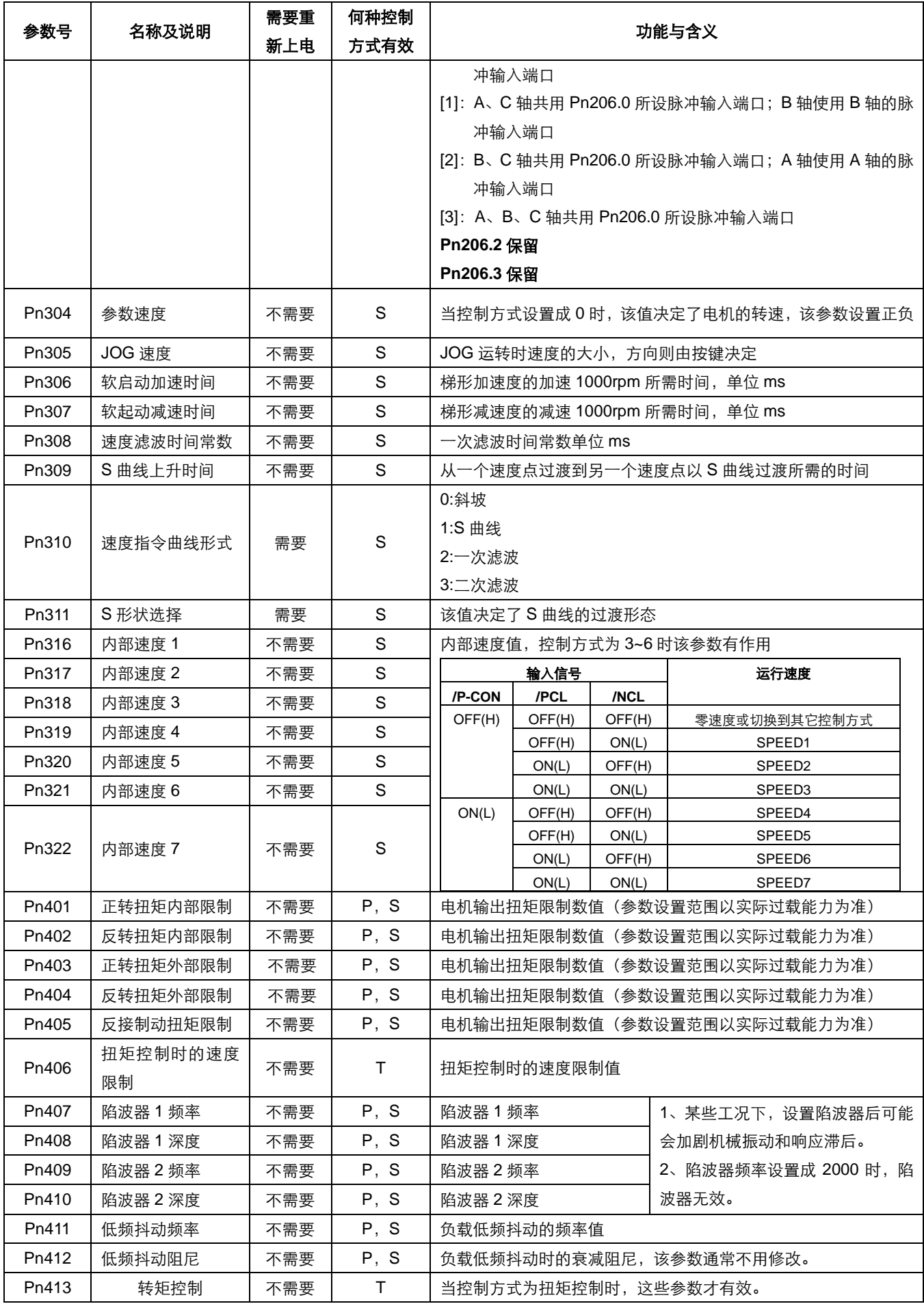

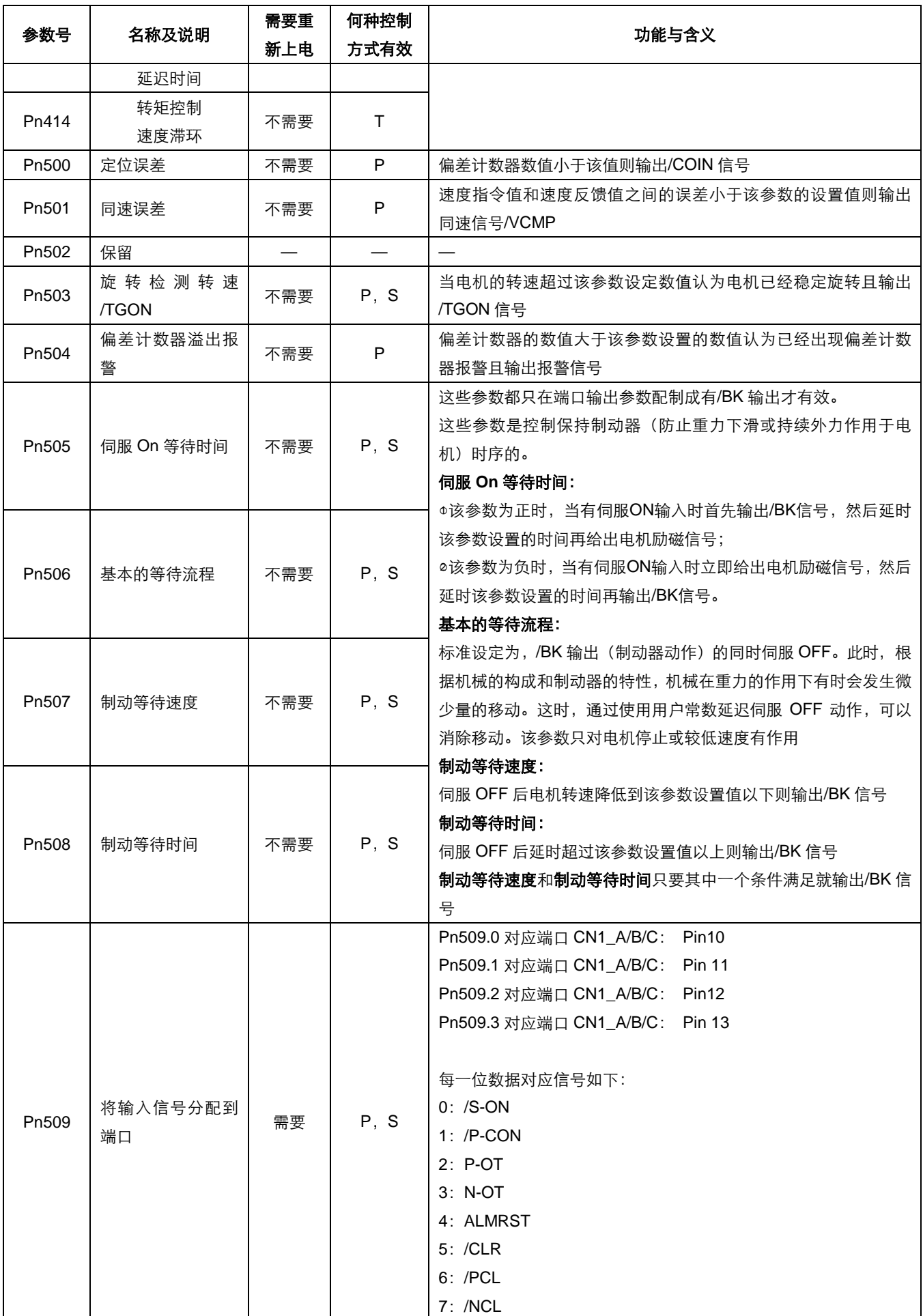

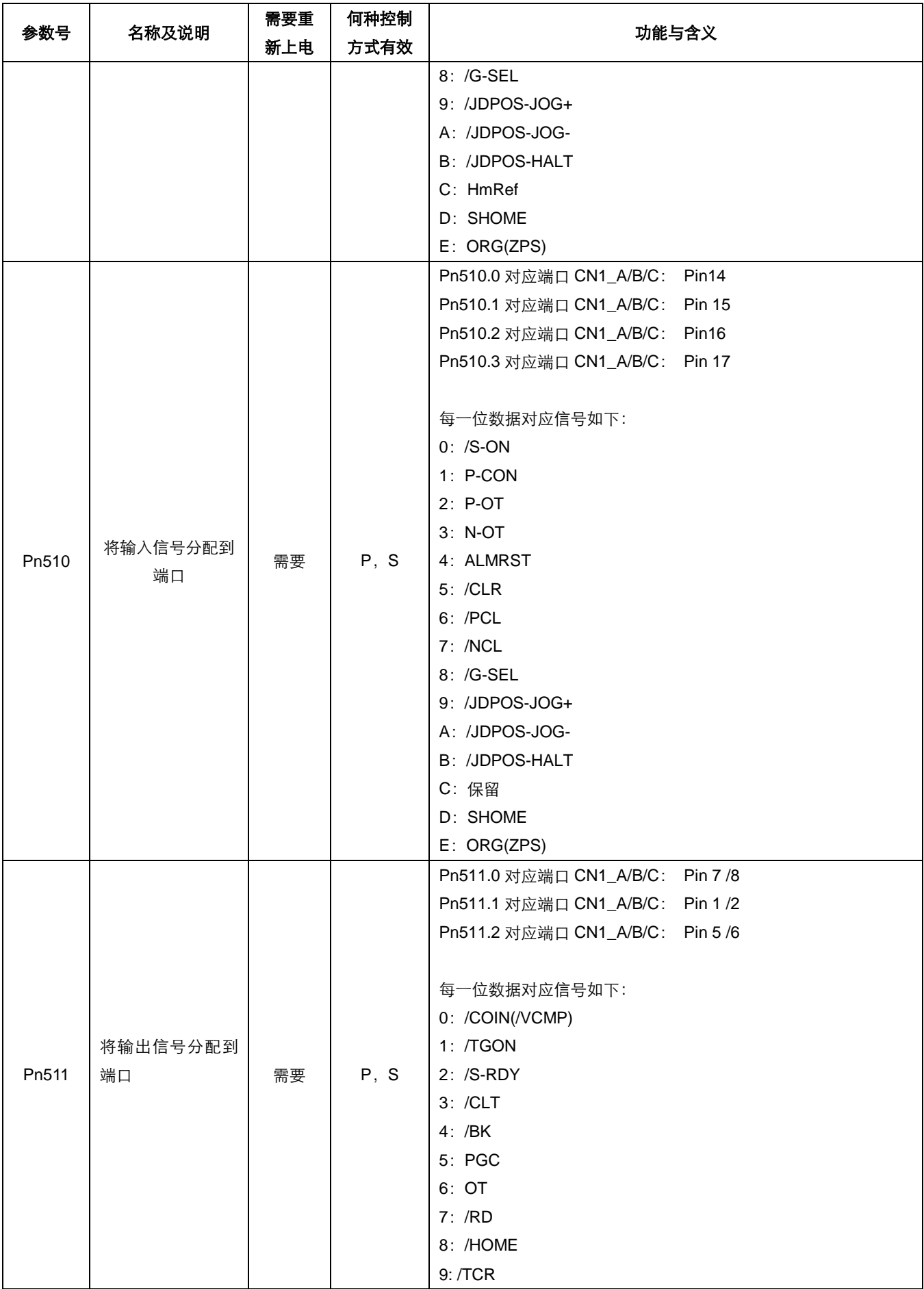

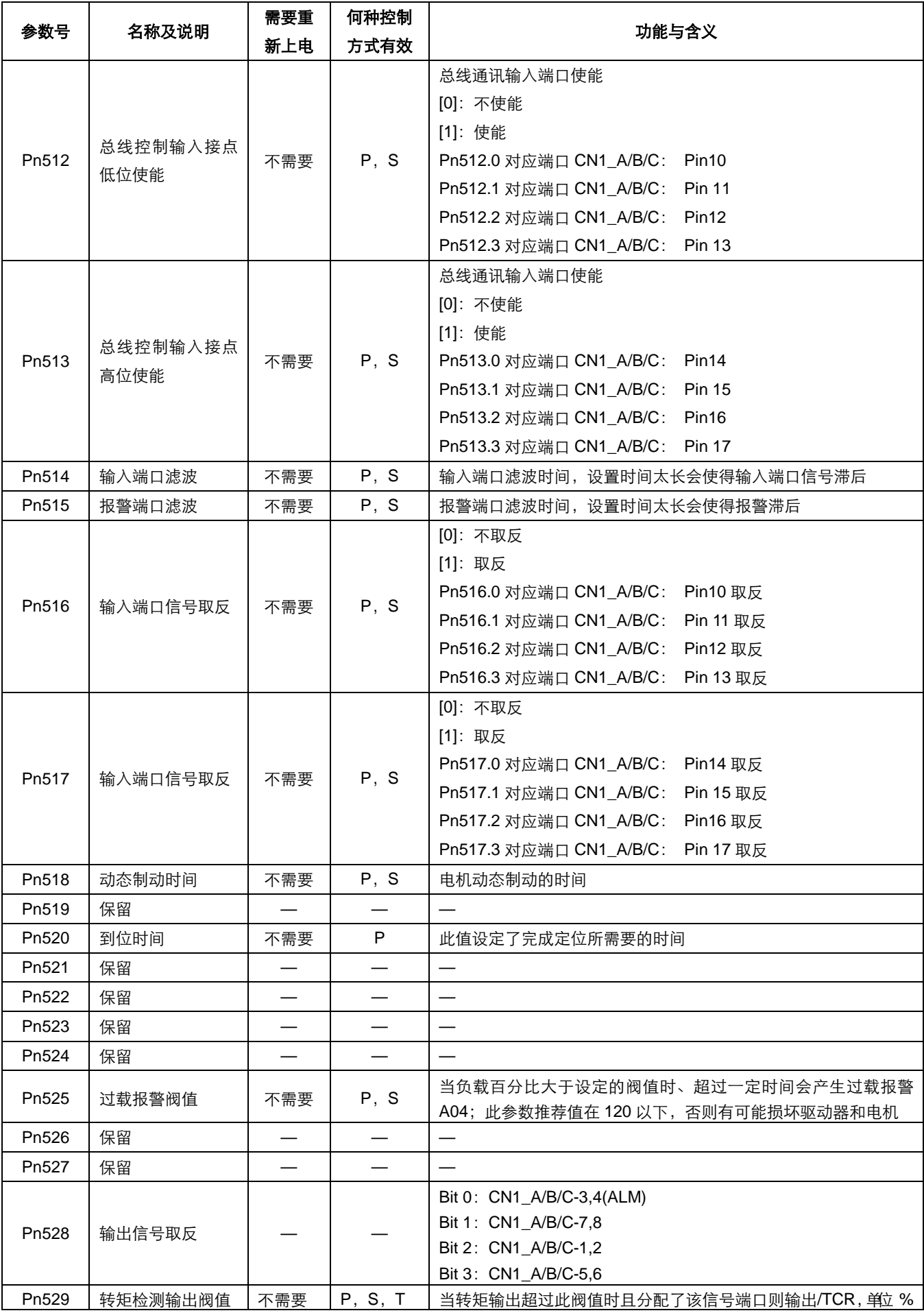

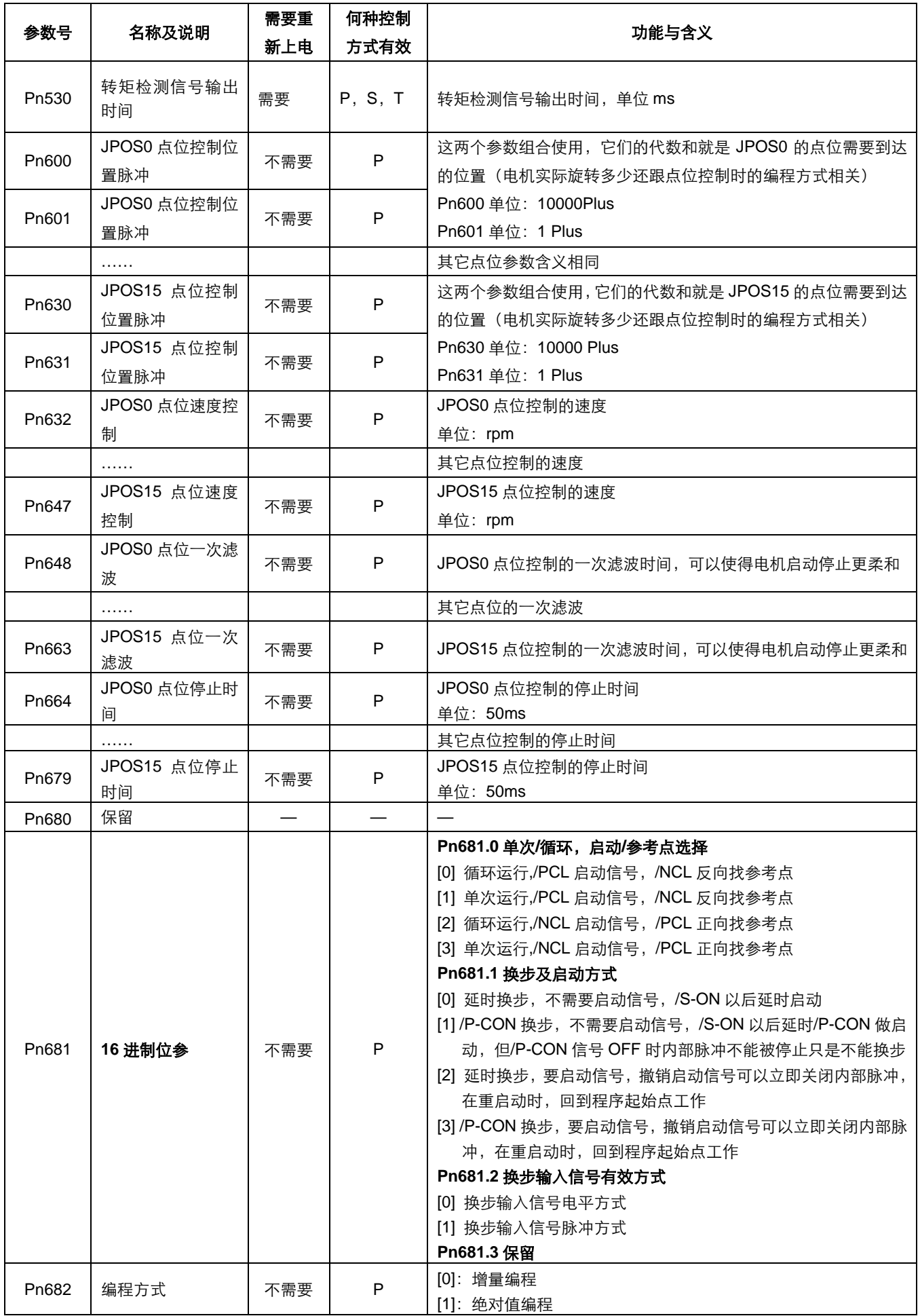

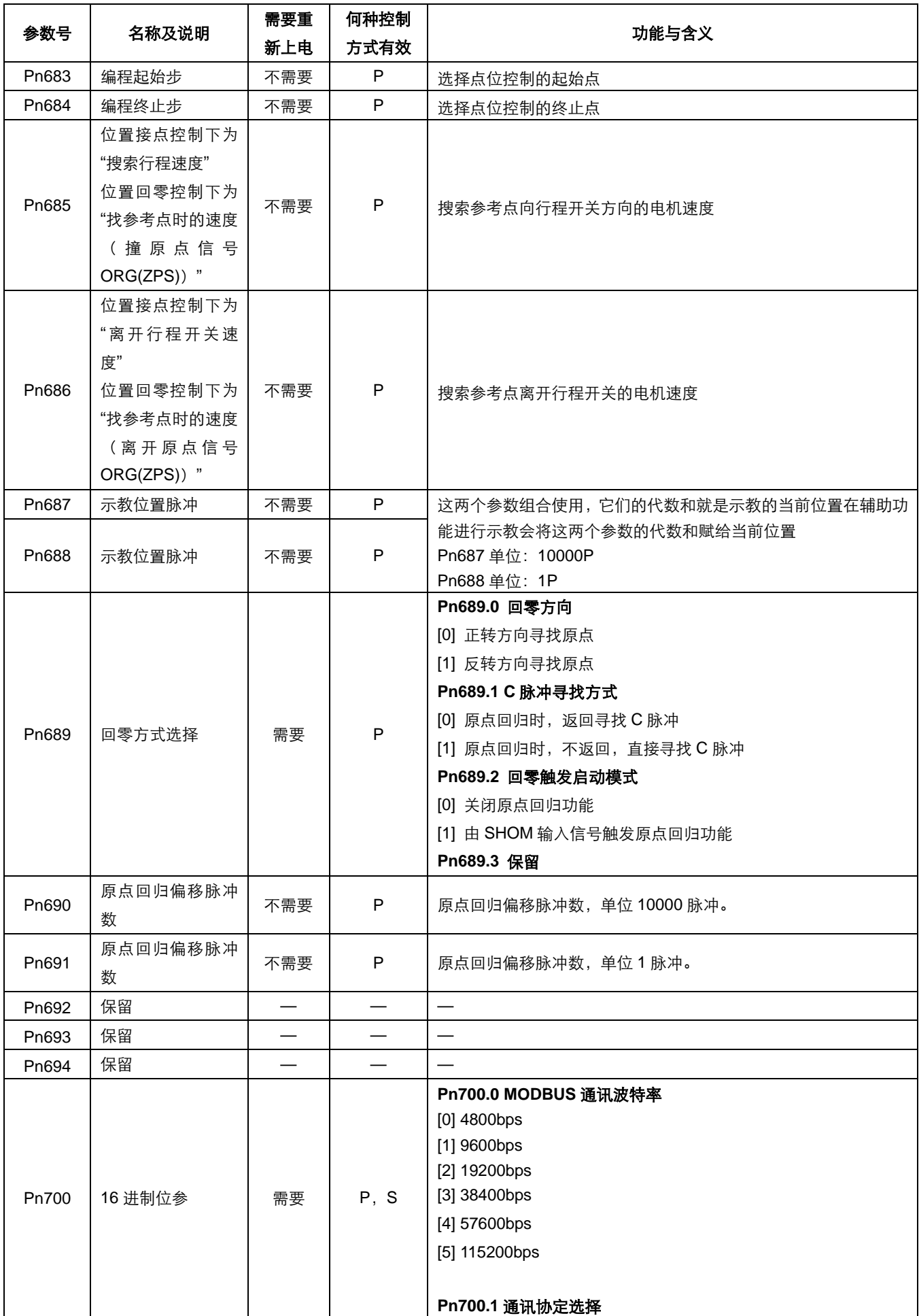

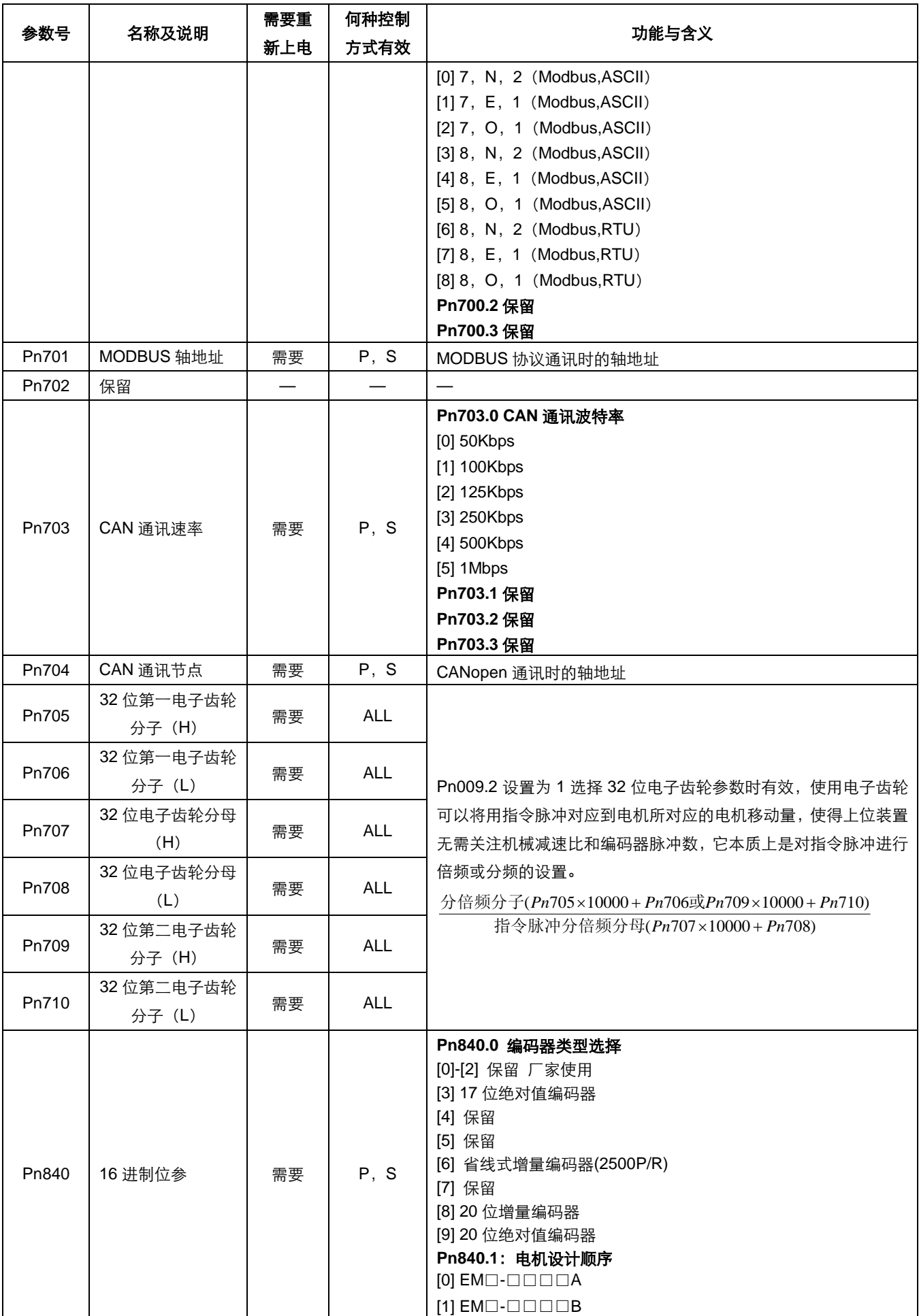

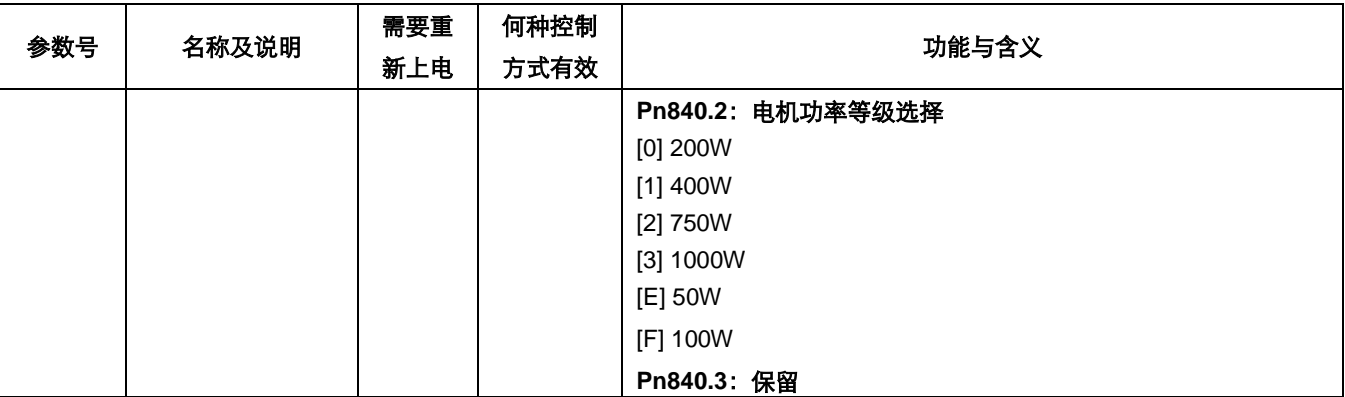

## 附 录 **B**

# 报警显示一览表

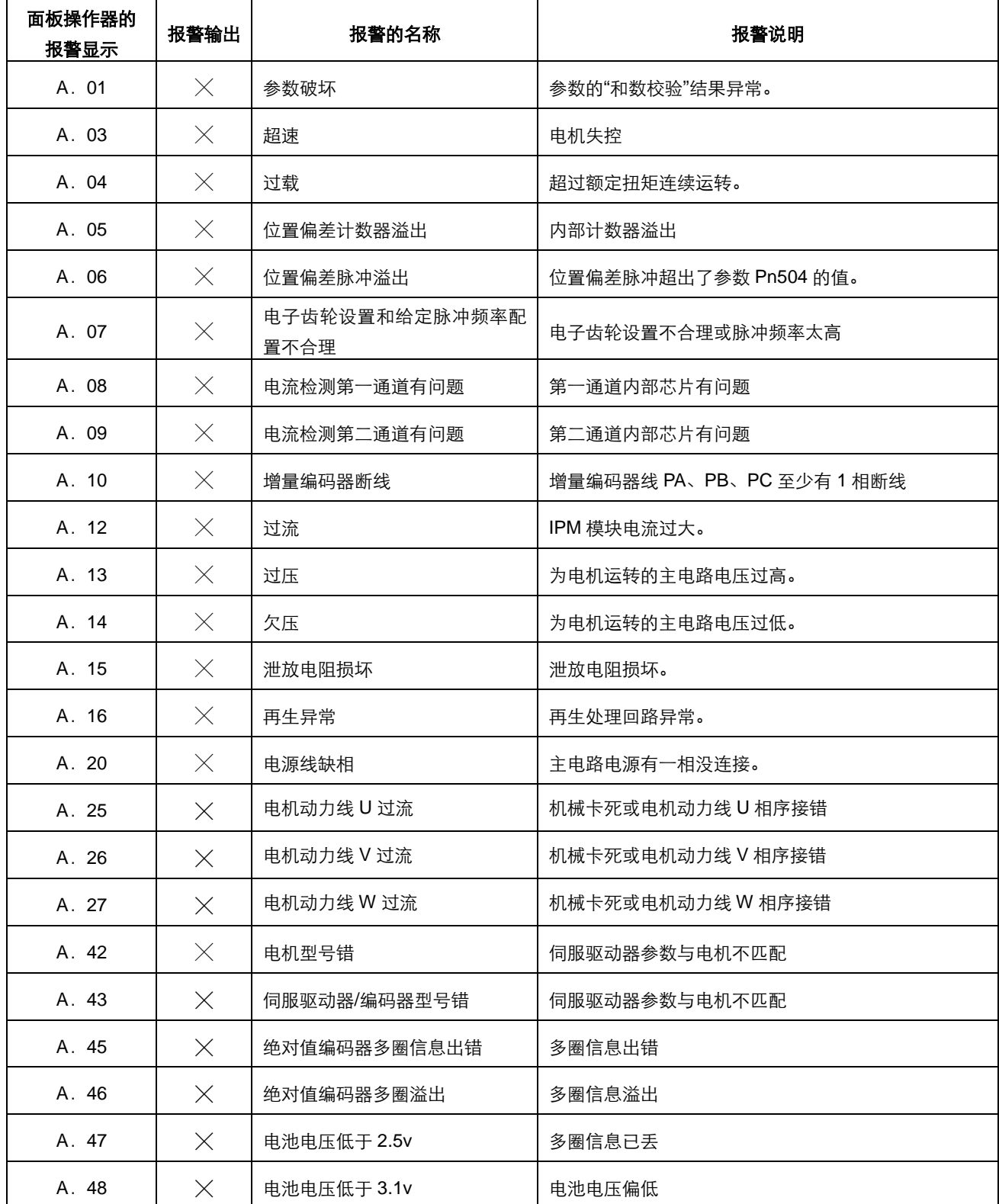

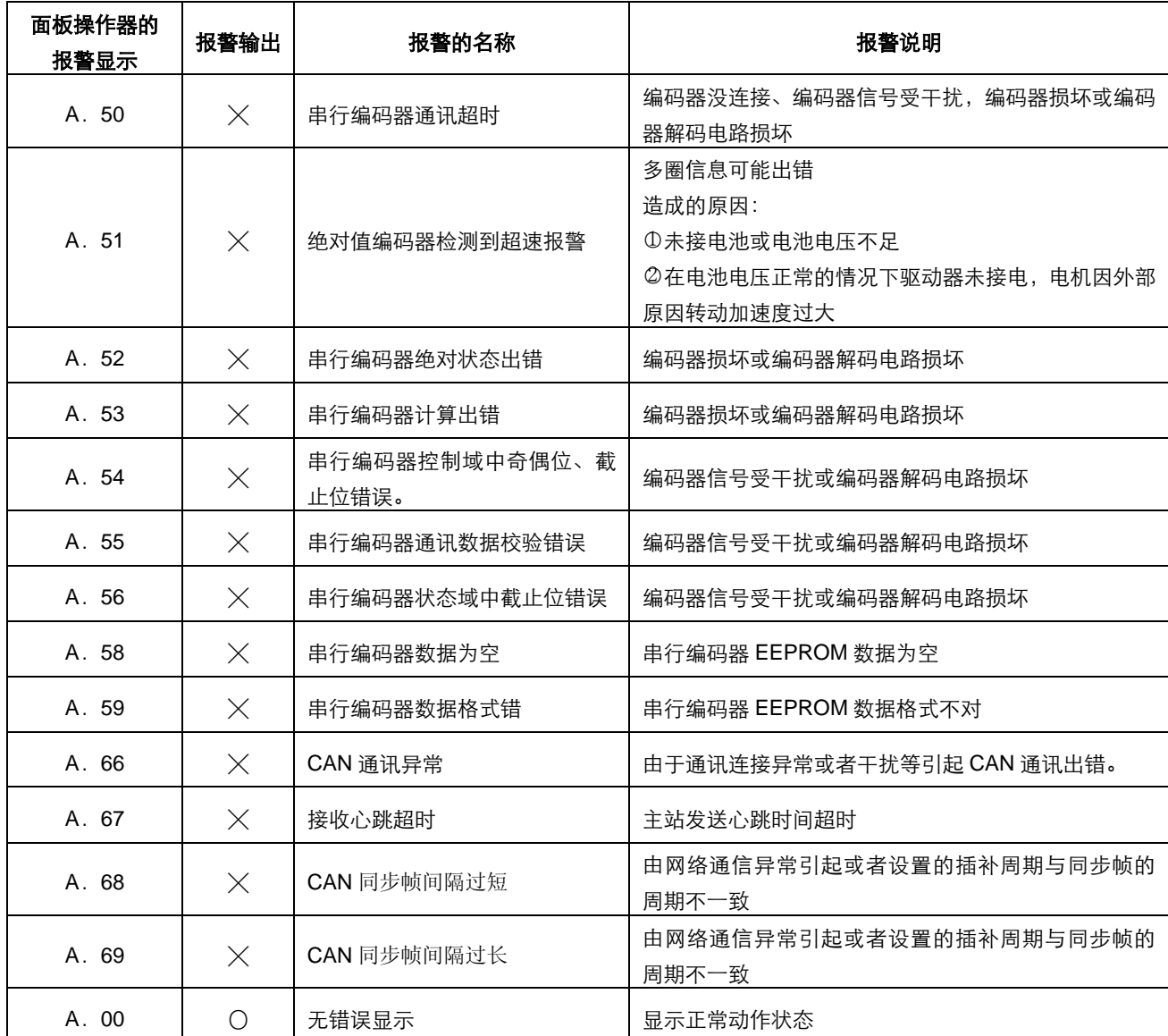

〇:输出晶体管=通(ON)

 $\times$ : 输出晶体管=断(报警状态)(OFF)

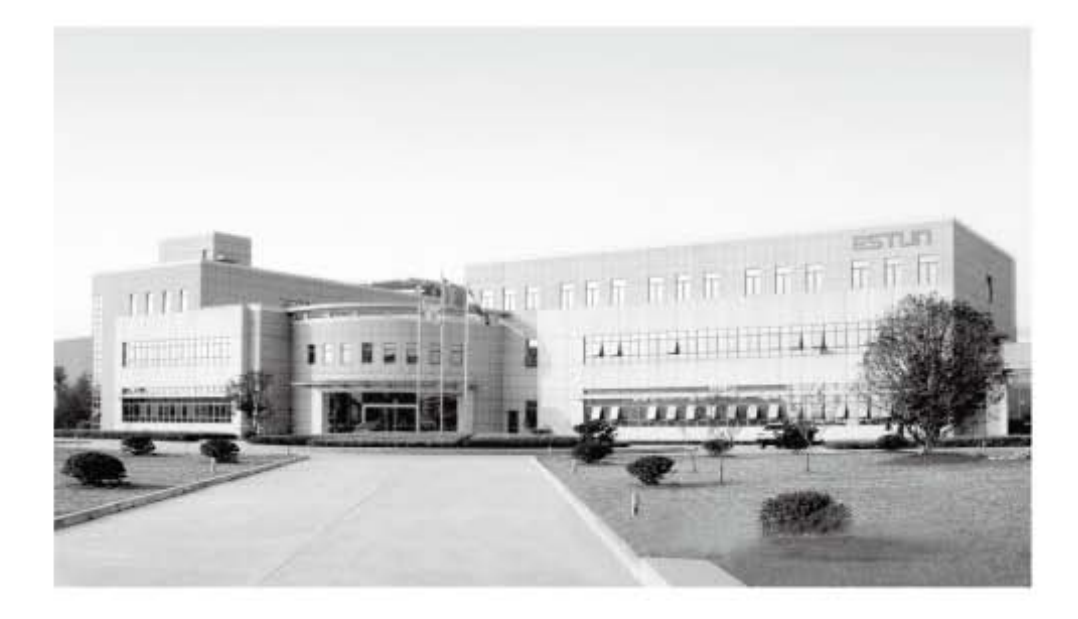

#### 南京埃斯顿自动控制技术有限公司

地址: 南京江宁经济技术开发区水阁路16号 邮编: 211106 电话: 025-52785866 传真: 025-52785576 公司主页: www.estun.com 电子信箱: info@estun.com

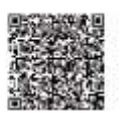

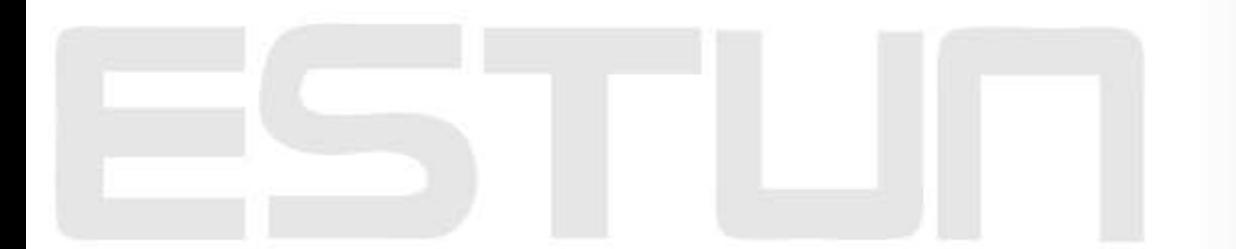

EDS 系列交流伺服用户手册